## **BECKHOFF** New Automation Technology

Documentation | EN

# EL72x1-901x

Servo Motor Terminals with OCT and STO, 48 V DC

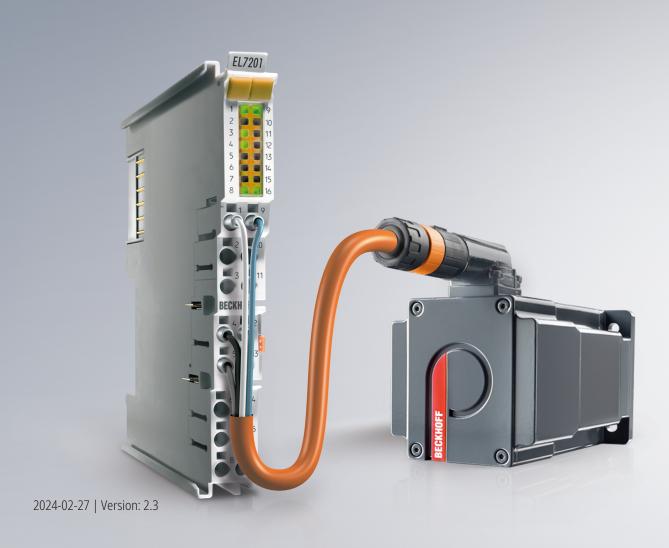

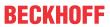

## **Table of contents**

| 1 | Fore       | word      |                                                                                                    | 7  |
|---|------------|-----------|----------------------------------------------------------------------------------------------------|----|
|   | 1.1        | Notes o   | n the documentation                                                                                    | 7  |
|   | 1.2        | Guide th  | rough documentation                                                                                    | 9  |
|   | 1.3        | Safety in | nstructions                                                                                            | 10 |
|   |            | 1.3.1     | Delivery state                                                                                         | 10 |
|   |            | 1.3.2     | Operator's obligation to exercise diligence                                                            | 10 |
|   |            | 1.3.3     | Description of instructions                                                                            | 11 |
|   | 1.4        | Docume    | entation issue status                                                                                  | 12 |
|   | 1.5        | Version   | identification of EtherCAT devices                                                                     | 13 |
|   |            | 1.5.1     | General notes on marking                                                                               | 13 |
|   |            | 1.5.2     | Version identification of EL terminals                                                                 | 14 |
|   |            | 1.5.3     | Beckhoff Identification Code (BIC)                                                                     | 14 |
|   |            | 1.5.4     | Electronic access to the BIC (eBIC)                                                                    | 16 |
| 2 | Prod       | uct over  | view                                                                                                   | 18 |
|   | 2.1        | Product   | overview Servomotor terminal with OCT and STO                                                          | 18 |
|   | 2.2        | Introduc  | tion                                                                                                   | 18 |
|   | 2.3        | Technic   | al data                                                                                                | 21 |
|   | 2.4        | Technol   | ogy                                                                                                    | 23 |
|   | 2.5        |           |                                                                                                    |    |
| 3 | Rasio      | re comm   | unication                                                                                              | 26 |
| 9 | 3.1        |           | AT basics                                                                                              |    |
|   | 3.2        |           | T cabling – wire-bound                                                                                 |    |
|   | 3.3        |           | notes for setting the watchdog                                                                         |    |
|   | 3.4        |           | AT State Machine                                                                                       |    |
|   | 3.5        |           | erface                                                                                                 |    |
|   | 3.6        |           | ted Clock                                                                                              |    |
| 4 |            |           |                                                                                                    |    |
| 4 |            |           | nstructions                                                                                            |    |
|   | 4.1<br>4.2 | •         |                                                                                                    |    |
|   |            |           | mental conditions                                                                                      |    |
|   | 4.3<br>4.4 |           | ort / storage                                                                                          |    |
|   | 4.4        |           | cabinet / terminal box<br>ons for ESD protection                                                       |    |
|   | 4.6        |           | ion on mounting rails                                                                                  |    |
|   | 4.7        |           | ion position for operation with or without fan                                                         |    |
|   | 4.7        |           | ing of passive Terminals                                                                               |    |
|   | 4.9        |           | ing of passive Terminalsing of passive Terminalsion instructions for enhanced mechanical load capacity |    |
|   | 4.10       |           | tion                                                                                                   |    |
|   | 4.10       |           |                                                                                                    |    |
|   |            | 4.10.1    | Connection system                                                                                      |    |
|   |            | 4.10.2    | Wiring                                                                                                 |    |
|   | 1 1 1      | 4.10.3    | Shielding                                                                                              |    |
|   | 4.11       |           | ower supply                                                                                            |    |
|   | 4.12       |           | load voltage supply                                                                                    |    |
|   | 4.13       | ∟xample   | e configuration for temperature measurement                                                            | 52 |

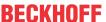

|   | 4.14  | Shieldin  | g concept                                          | 52  |
|---|-------|-----------|----------------------------------------------------|-----|
|   | 4.15  | UL notic  | ce - Compact Motion                                | 55  |
|   | 4.16  | Notes or  | n current measurements using Hall sensors          | 56  |
|   | 4.17  | EL72x1-   | -9014 - LEDs and connection                        | 57  |
|   |       | 4.17.1    | EL7201-901x - LEDs and connection                  | 57  |
|   |       | 4.17.2    | EL7201-901x - LEDs and connection                  | 59  |
|   | 4.18  | Disposa   | ıl                                                 | 61  |
| 5 | Comi  | missioni  | ing                                                | 62  |
|   | 5.1   |           | T Quick Start                                      |     |
|   |       | 5.1.1     | TwinCAT 2                                          | 65  |
|   |       | 5.1.2     | TwinCAT 3                                          | 75  |
|   | 5.2   | TwinCA    | T Development Environment                          | 88  |
|   |       | 5.2.1     | Installation of the TwinCAT real-time driver       | 89  |
|   |       | 5.2.2     | Notes regarding ESI device description             | 95  |
|   |       | 5.2.3     | TwinCAT ESI Updater                                | 99  |
|   |       | 5.2.4     | Distinction between Online and Offline             | 99  |
|   |       | 5.2.5     | OFFLINE configuration creation                     | 100 |
|   |       | 5.2.6     | ONLINE configuration creation                      |     |
|   |       | 5.2.7     | EtherCAT subscriber configuration                  |     |
|   | 5.3   | Start-up  | and parameter configuration                        |     |
|   |       | 5.3.1     | Integration into the NC configuration              |     |
|   |       | 5.3.2     | Settings with the Drive Manager                    |     |
|   |       | 5.3.3     | Settings in the CoE register                       | 132 |
|   |       | 5.3.4     | NC settings                                        | 135 |
|   |       | 5.3.5     | Application example                                | 141 |
|   |       | 5.3.6     | Commissioning without NC, status word/control word | 147 |
|   |       | 5.3.7     | Settings for the automatic configuration           |     |
|   |       | 5.3.8     | Configuring the limit switch                       |     |
|   |       | 5.3.9     | Homing                                             | 153 |
|   |       | 5.3.10    | Touch Probe                                        |     |
|   | 5.4   | Operation | on modes                                           | 159 |
|   |       | 5.4.1     | Overview                                           | 159 |
|   |       | 5.4.2     | CSV                                                | 160 |
|   |       | 5.4.3     | CST                                                | 163 |
|   |       | 5.4.4     | CSTCA                                              | 166 |
|   |       | 5.4.5     | CSP                                                | 169 |
|   | 5.5   | Profile N | MDP742 or DS402                                    | 172 |
|   | 5.6   | MDP742    | 2 process data                                     | 174 |
|   | 5.7   | DS402 F   | Process data                                       | 180 |
| 6 | Intea | rated sat | fety                                               | 184 |
|   | 6.1   |           | egulations                                         |     |
|   | 6.2   | •         | tion of product and function                       |     |
|   |       | 6.2.1     | Intended use                                       |     |
|   |       | 6.2.2     | Dimensions                                         |     |
|   |       | 6.2.3     | TwinSAFE reaction times                            | 186 |
|   |       |           |                                                    |     |

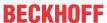

|   |      | 6.2.4      | Application example for STO function (Cat. 3, PL d) | 187 |
|---|------|------------|-----------------------------------------------------|-----|
|   | 6.3  | Mainten    | nance                                               | 194 |
|   | 6.4  | Service    | life                                                | 195 |
| 7 | Obje | ct descri  | iption and parameterization                         | 196 |
|   | 7.1  | EL72x1     | -9014 (MDP742)                                      | 196 |
|   |      | 7.1.1      | Restore object                                      | 196 |
|   |      | 7.1.2      | Configuration data                                  | 197 |
|   |      | 7.1.3      | Configuration data (vendor-specific)                | 204 |
|   |      | 7.1.4      | Command object                                      | 204 |
|   |      | 7.1.5      | Input data                                          | 204 |
|   |      | 7.1.6      | Output data                                         | 208 |
|   |      | 7.1.7      | Information / diagnosis data                        | 211 |
|   |      | 7.1.8      | Standard objects                                    | 214 |
|   | 7.2  | EL72x1     | -9014 (DS402)                                       | 230 |
|   |      | 7.2.1      | Configuration data                                  | 231 |
|   |      | 7.2.2      | Configuration data (vendor-specific)                | 237 |
|   |      | 7.2.3      | Command object                                      | 237 |
|   |      | 7.2.4      | Input/output data                                   | 237 |
|   |      | 7.2.5      | Information / diagnosis data                        | 242 |
|   |      | 7.2.6      | Standard objects                                    | 246 |
| 8 | Erro | r correcti | ion                                                 | 253 |
|   | 8.1  | Diagnos    | stics - basic principles of diag messages           | 253 |
| 9 | Anne | endix      |                                                     | 263 |
| • | 9.1  |            | AT AL Status Codes                                  |     |
|   | 9.2  |            | re compatibility                                    |     |
|   | 9.3  |            | re Update EL/ES/EM/ELM/EP/EPP/ERPxxxx               |     |
|   |      | 9.3.1      | Device description ESI file/XML                     |     |
|   |      | 9.3.2      | Firmware explanation                                |     |
|   |      | 9.3.3      | Updating controller firmware *.efw                  |     |
|   |      | 9.3.4      | FPGA firmware *.rbf                                 |     |
|   |      | 9.3.5      | Simultaneous updating of several EtherCAT devices   |     |
|   | 9.4  |            | ng the delivery state                               |     |
|   | 9.5  |            | ates                                                |     |
|   | 9.6  | 281        |                                                     |     |

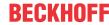

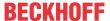

## 1 Foreword

#### 1.1 Notes on the documentation

#### Intended audience

This description is only intended for the use of trained specialists in control and automation engineering who are familiar with the applicable national standards.

It is essential that the following notes and explanations are followed when installing and commissioning these components.

The responsible staff must ensure that the application or use of the products described satisfy all the requirements for safety, including all the relevant laws, regulations, guidelines and standards.

#### Origin of the document

This is a translation of the original instructions which are written in German. All other languages are derived from the German original.

#### **Product features**

Only the product features specified in the current user documentation are valid. Further information given on the product pages of the Beckhoff homepage, in emails or in other publications is not authoritative.

#### **Disclaimer**

The documentation has been prepared with care. The products described are subject to cyclical revision. For that reason the documentation is not in every case checked for consistency with performance data, standards or other characteristics. We reserve the right to revise and change the documentation at any time and without prior announcement. No claims for the modification of products that have already been supplied may be made on the basis of the data, diagrams and descriptions in this documentation.

#### **Trademarks**

Beckhoff®, TwinCAT®, TwinCAT/BSD®, TC/BSD®, EtherCAT®, EtherCAT G®, EtherCAT G10®, EtherCAT P®, Safety over EtherCAT®, TwinSAFE®, XFC®, XTS® and XPlanar® are registered trademarks of and licensed by Beckhoff Automation GmbH. Other designations used in this publication may be trademarks whose use by third parties for their own purposes could violate the rights of the owners.

#### **Patent Pending**

The EtherCAT Technology is covered, including but not limited to the following patent applications and patents: EP1590927, EP1789857, EP1456722, EP2137893, DE102015105702 with corresponding applications or registrations in various other countries.

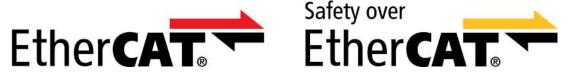

EtherCAT® and Safety over EtherCAT® are registered trademarks and patented technologies, licensed by Beckhoff Automation GmbH, Germany.

#### Copyright

© Beckhoff Automation GmbH & Co. KG, Germany.

The reproduction, distribution and utilization of this document as well as the communication of its contents to others without express authorization are prohibited.

Offenders will be held liable for the payment of damages. All rights reserved in the event of the grant of a patent, utility model or design.

EL72x1-901x Version: 2.3 7

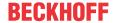

#### **Delivery conditions**

In addition, the general delivery conditions of the company Beckhoff Automation GmbH & Co. KG apply.

#### Currentness

Please check whether you are using the current and valid version of this document. The current version can be downloaded from the Beckhoff homepage at <a href="http://www.beckhoff.de/twinsafe">http://www.beckhoff.de/twinsafe</a>. In case of doubt, please contact Technical Support (see Beckhoff Services).

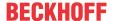

## 1.2 Guide through documentation

## NOTICE

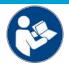

#### Further components of documentation

This documentation describes device-specific content. It is part of the modular documentation concept for Beckhoff I/O components. For the use and safe operation of the device / devices described in this documentation, additional cross-product descriptions are required, which can be found in the following table.

| Title                                      | Description                                                                |
|--------------------------------------------|----------------------------------------------------------------------------|
| EtherCAT System Documentation (PDF)        | System overview                                                            |
|                                            | EtherCAT basics                                                            |
|                                            | Cable redundancy                                                           |
|                                            | Hot Connect                                                                |
|                                            | EtherCAT devices configuration                                             |
| TwinSAFE application example (PDF)         | Application example EP7211-0034 - STO Function                             |
| Infrastructure for EtherCAT/Ethernet (PDF) | Technical recommendations and notes for design, implementation and testing |
| Software Declarations I/O (PDF)            | Open source software declarations for Beckhoff I/O components              |

The documentations can be viewed at and downloaded from the Beckhoff website (www.beckhoff.com) via:

- the "Documentation and Download" area of the respective product page,
- the Download finder,
- the Beckhoff Information System.

EL72x1-901x Version: 2.3 9

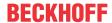

## 1.3 Safety instructions

## 1.3.1 Delivery state

All the components are supplied in particular hardware and software configurations appropriate for the application. Modifications to hardware or software configurations other than those described in the documentation are not permitted, and nullify the liability of Beckhoff Automation GmbH & Co. KG.

## 1.3.2 Operator's obligation to exercise diligence

The operator must ensure that

- the TwinSAFE products are only used as intended (see chapter Product description);
- the TwinSAFE products are only operated in sound condition and in working order.
- the TwinSAFE products are operated only by suitably qualified and authorized personnel.
- the personnel is instructed regularly about relevant occupational safety and environmental protection aspects, and is familiar with the operating instructions and in particular the safety instructions contained herein.
- the operating instructions are in good condition and complete, and always available for reference at the location where the TwinSAFE products are used.
- none of the safety and warning notes attached to the TwinSAFE products are removed, and all notes remain legible.

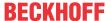

#### **Description of instructions** 1.3.3

In these operating instructions the following instructions are used. These instructions must be read carefully and followed without fail!

#### **▲ DANGER**

#### Serious risk of injury!

Failure to follow this safety instruction directly endangers the life and health of persons.

#### **⚠ WARNING**

#### Risk of injury!

Failure to follow this safety instruction endangers the life and health of persons.

#### **⚠ CAUTION**

#### Personal injuries!

Failure to follow this safety instruction can lead to injuries to persons.

#### **NOTICE**

#### Damage to the environment/equipment or data loss

Failure to follow this instruction can lead to environmental damage, equipment damage or data loss.

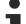

#### Tip or pointer

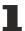

This symbol indicates information that contributes to better understanding.

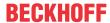

## 1.4 Documentation issue status

| Version   | Comment                                                     |
|-----------|-------------------------------------------------------------|
| 2.3       | Update chapter "Technical data"                             |
|           | Update revision status                                      |
|           | Update structure                                            |
| 2.2       | Update chapter "Commissioning"                              |
|           | Update structure                                            |
| 2.1       | Update chapter "Version identification of EtherCAT devices" |
|           | Update chapter "Technical data"                             |
|           | Update chapter "Installation"                               |
|           | Update chapter "Process data" and "Object description"      |
|           | Update revision status                                      |
|           | Update structure                                            |
| 2.0       | Update chapter "Introduction"                               |
|           | Update chapter "Technical data"                             |
|           | Update chapter "Technology"                                 |
|           | Update chapter "LEDs and connection"                        |
|           | Update revision status                                      |
|           | Update structure                                            |
| 1.9       | Note for fuse protection of the supply voltage added        |
|           | Update revision status                                      |
|           | Update structure                                            |
| 1.8       | Update chapter "Object description"                         |
|           | Update structure                                            |
| 1.7       | Update chapter "Introduction"                               |
|           | Update structure                                            |
| 1.6       | • EL7221-901x added                                         |
| 1.5       | Addenda chapter "UL notice – Compact motion"                |
|           | Update revision status                                      |
|           | Update structure                                            |
| 1.4       | Update chapter "Object description and parameterization"    |
|           | Update revision status                                      |
|           | Update structure                                            |
| 1.3       | Update revision status                                      |
|           | Update structure                                            |
| 1.2       | Update chapter "Technical Data"                             |
|           | Update structure                                            |
| 1.1       | Commissioning: chapter Quickstart added                     |
|           | TwinCAT Development Environment: TwinCAT 3 added            |
| 1.0       | • First published (only German)                             |
| 0.1 - 0.5 | Preliminary versions (for internal use only)                |

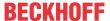

## 1.5 Version identification of EtherCAT devices

## 1.5.1 General notes on marking

#### Designation

A Beckhoff EtherCAT device has a 14-digit designation, made up of

- · family key
- type
- · version
- · revision

| Example          | Family                                            | Туре                                    | Version                        | Revision |
|------------------|---------------------------------------------------|-----------------------------------------|--------------------------------|----------|
| EL3314-0000-0016 | EL terminal 12 mm, non-pluggable connection level | 3314<br>4-channel thermocouple terminal | 0000<br>basic type             | 0016     |
| ES3602-0010-0017 | ES terminal 12 mm, pluggable connection level     | 3602<br>2-channel voltage measurement   | 0010<br>high-precision version | 0017     |
| CU2008-0000-0000 | CU device                                         | 2008<br>8-port fast ethernet switch     | 0000<br>basic type             | 0000     |

#### **Notes**

- The elements mentioned above result in the **technical designation**. EL3314-0000-0016 is used in the example below.
- EL3314-0000 is the order identifier, in the case of "-0000" usually abbreviated to EL3314. "-0016" is the EtherCAT revision.
- · The order identifier is made up of
  - family key (EL, EP, CU, ES, KL, CX, etc.)
  - type (3314)
  - version (-0000)
- The **revision** -0016 shows the technical progress, such as the extension of features with regard to the EtherCAT communication, and is managed by Beckhoff.
  - In principle, a device with a higher revision can replace a device with a lower revision, unless specified otherwise, e.g. in the documentation.
  - Associated and synonymous with each revision there is usually a description (ESI, EtherCAT Slave Information) in the form of an XML file, which is available for download from the Beckhoff web site. From 2014/01 the revision is shown on the outside of the IP20 terminals, see Fig. "EL5021 EL terminal, standard IP20 IO device with batch number and revision ID (since 2014/01)".
- The type, version and revision are read as decimal numbers, even if they are technically saved in hexadecimal.

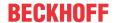

#### 1.5.2 Version identification of EL terminals

The serial number/ data code for Beckhoff IO devices is usually the 8-digit number printed on the device or on a sticker. The serial number indicates the configuration in delivery state and therefore refers to a whole production batch, without distinguishing the individual modules of a batch.

Structure of the serial number: KK YY FF HH

KK - week of production (CW, calendar week)

YY - year of production

FF - firmware version

HH - hardware version

Example with serial number 12 06 3A 02:

12 - production week 12

06 - production year 2006

3A - firmware version 3A

02 - hardware version 02

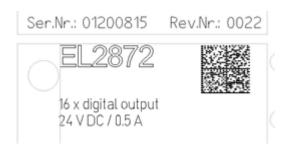

Fig. 1: EL2872 with revision 0022 and serial number 01200815

### 1.5.3 Beckhoff Identification Code (BIC)

The Beckhoff Identification Code (BIC) is increasingly being applied to Beckhoff products to uniquely identify the product. The BIC is represented as a Data Matrix Code (DMC, code scheme ECC200), the content is based on the ANSI standard MH10.8.2-2016.

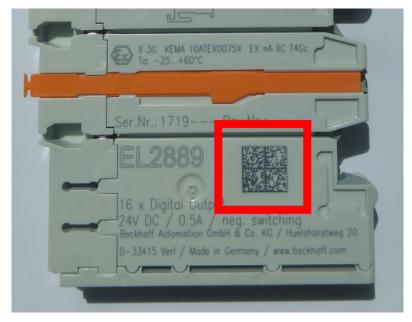

Fig. 2: BIC as data matrix code (DMC, code scheme ECC200)

The BIC will be introduced step by step across all product groups.

Depending on the product, it can be found in the following places:

- · on the packaging unit
- directly on the product (if space suffices)
- · on the packaging unit and the product

The BIC is machine-readable and contains information that can also be used by the customer for handling and product management.

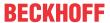

Each piece of information can be uniquely identified using the so-called data identifier (ANSI MH10.8.2-2016). The data identifier is followed by a character string. Both together have a maximum length according to the table below. If the information is shorter, spaces are added to it.

Following information is possible, positions 1 to 4 are always present, the other according to need of production:

|   | Type of information                   | Explanation                                                           | Data identifier | Number of digits incl. data identifier | Example           |
|---|---------------------------------------|-----------------------------------------------------------------------|-----------------|----------------------------------------|-------------------|
| 1 | Beckhoff order number                 | Beckhoff order number                                                 | 1P              | 8                                      | 1P072222          |
| 2 | Beckhoff Traceability<br>Number (BTN) | Unique serial number, see note below                                  | SBTN            | 12                                     | SBTNk4p562d7      |
| 3 | Article description                   | Beckhoff article<br>description, e.g.<br>EL1008                       | 1K              | 32                                     | 1KEL1809          |
| 4 | Quantity                              | Quantity in packaging unit, e.g. 1, 10, etc.                          | Q               | 6                                      | Q1                |
| 5 | Batch number                          | Optional: Year and week of production                                 | 2P              | 14                                     | 2P401503180016    |
| 6 | ID/serial number                      | Optional: Present-day serial number system, e.g. with safety products | 51S             | 12                                     | <b>51S</b> 678294 |
| 7 | Variant number                        | Optional: Product variant number on the basis of standard products    | 30P             | 32                                     | 30PF971, 2*K183   |
|   |                                       |                                                                       |                 |                                        |                   |

Further types of information and data identifiers are used by Beckhoff and serve internal processes.

#### Structure of the BIC

Example of composite information from positions 1 to 4 and with the above given example value on position 6. The data identifiers are highlighted in bold font:

1P072222SBTNk4p562d71KEL1809 Q1 51S678294

Accordingly as DMC:

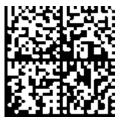

Fig. 3: Example DMC **1P**072222**S**BTNk4p562d7**1K**EL1809 **Q**1 **51S**678294

#### **BTN**

An important component of the BIC is the Beckhoff Traceability Number (BTN, position 2). The BTN is a unique serial number consisting of eight characters that will replace all other serial number systems at Beckhoff in the long term (e.g. batch designations on IO components, previous serial number range for safety products, etc.). The BTN will also be introduced step by step, so it may happen that the BTN is not yet coded in the BIC.

#### **NOTICE**

This information has been carefully prepared. However, the procedure described is constantly being further developed. We reserve the right to revise and change procedures and documentation at any time and without prior notice. No claims for changes can be made from the information, illustrations and descriptions in this information.

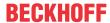

## 1.5.4 Electronic access to the BIC (eBIC)

#### Electronic BIC (eBIC)

The Beckhoff Identification Code (BIC) is applied to the outside of Beckhoff products in a visible place. If possible, it should also be electronically readable.

The interface that the product can be electronically addressed by is crucial for the electronic readout.

#### K-bus devices (IP20, IP67)

Currently, no electronic storage or readout is planned for these devices.

#### EtherCAT devices (IP20, IP67)

All Beckhoff EtherCAT devices have an ESI-EEPROM which contains the EtherCAT identity with the revision number. The EtherCAT slave information, also colloquially known as the ESI/XML configuration file for the EtherCAT master, is stored in it. See the corresponding chapter in the EtherCAT system manual (<u>Link</u>) for the relationships.

Beckhoff also stores the eBIC in the ESI-EEPROM. The eBIC was introduced into Beckhoff IO production (terminals, box modules) in 2020; as of 2023, implementation is largely complete.

The user can electronically access the eBIC (if present) as follows:

- With all EtherCAT devices, the EtherCAT master (TwinCAT) can read the eBIC from the ESI-EEPROM
  - From TwinCAT 3.1 build 4024.11, the eBIC can be displayed in the online view.
  - To do this, check the "Show Beckhoff Identification Code (BIC)" checkbox under EtherCAT → Advanced Settings → Diagnostics:

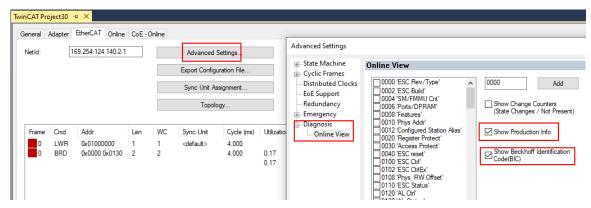

The BTN and its contents are then displayed:

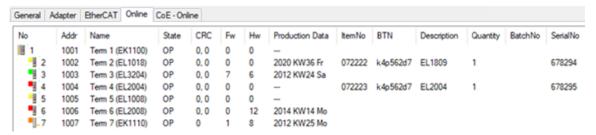

- Note: As shown in the figure, the production data HW version, FW version, and production date, which have been programmed since 2012, can also be displayed with "Show production info".
- Access from the PLC: From TwinCAT 3.1. build 4024.24, the functions FB\_EcReadBIC and FB\_EcReadBTN for reading into the PLC are available in the Tc2\_EtherCAT library from v3.3.19.0.
- EtherCAT devices with a CoE directory may also have the object 0x10E2:01 to display their own eBIC, which can also be easily accessed by the PLC:

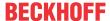

The device must be in PREOP/SAFEOP/OP for access:

| Inc | dex     | Name                                   | Rags | Value                         |    |                |
|-----|---------|----------------------------------------|------|-------------------------------|----|----------------|
|     | 1000    | Device type                            | RO   | 0x015E1389 (22942601)         |    |                |
|     | 1008    | Device name                            | RO   | ELM3704-0000                  |    |                |
|     | 1009    | Hardware version                       | RO   | 00                            |    |                |
|     | 100A    | Software version                       | RO   | 01                            |    |                |
|     | 100B    | Bootloader version                     | RO   | J0.1.27.0                     |    |                |
| •   | 1011:0  | Restore default parameters             | RO   | >1<                           |    |                |
|     | 1018:0  | Identity                               | RO   | >4<                           |    |                |
| 8   | 10E2:0  | Manufacturer-specific Identification C | RO   | >1<                           |    |                |
|     | 10E2:01 | SubIndex 001                           | RO   | 1P158442SBTN0008jekp1KELM3704 | Q1 | 2P482001000016 |
| •   | 10F0:0  | Backup parameter handling              | RO   | >1<                           |    |                |
| +   | 10F3:0  | Diagnosis History                      | RO   | >21 <                         |    |                |
|     | 10F8    | Actual Time Stamp                      | RO   | 0x170bfb277e                  |    |                |

- The object 0x10E2 will be preferentially introduced into stock products in the course of necessary firmware revision.
- From TwinCAT 3.1. build 4024.24, the functions FB\_EcCoEReadBIC and FB\_EcCoEReadBTN for reading into the PLC are available in the Tc2 EtherCAT library from v3.3.19.0
- The following auxiliary functions are available for processing the BIC/BTN data in the PLC in *Tc2\_Utilities* as of TwinCAT 3.1 build 4024.24
  - F\_SplitBIC: The function splits the Beckhoff Identification Code (BIC) sBICValue into its components using known identifiers and returns the recognized substrings in the ST\_SplittedBIC structure as a return value
  - BIC TO BTN: The function extracts the BTN from the BIC and returns it as a return value
- Note: If there is further electronic processing, the BTN is to be handled as a string(8); the identifier "SBTN" is not part of the BTN.
- · Technical background
  - The new BIC information is written as an additional category in the ESI-EEPROM during device production. The structure of the ESI content is largely dictated by the ETG specifications, therefore the additional vendor-specific content is stored using a category in accordance with the ETG.2010. ID 03 tells all EtherCAT masters that they may not overwrite these data in the event of an update or restore the data after an ESI update.
  - The structure follows the content of the BIC, see here. The EEPROM therefore requires approx. 50..200 bytes of memory.
- · Special cases
  - If multiple hierarchically arranged ESCs are installed in a device, only the top-level ESC carries the eBIC information.
  - If multiple non-hierarchically arranged ESCs are installed in a device, all ESCs carry the eBIC information.
  - If the device consists of several sub-devices which each have their own identity, but only the top-level device is accessible via EtherCAT, the eBIC of the top-level device is located in the CoE object directory 0x10E2:01 and the eBICs of the sub-devices follow in 0x10E2:nn.

#### PROFIBUS; PROFINET, and DeviceNet devices

Currently, no electronic storage or readout is planned for these devices.

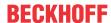

## 2 Product overview

# 2.1 Product overview Servomotor terminal with OCT and STO

<u>EL7201-9014 [▶ 18]</u> servo motor terminal with OCT and STO, 48 V<sub>DC</sub>, 2.8 A<sub>rms</sub>, MDP742 profile <u>EL7201-9015 [▶ 18]</u> servo motor terminal with OCT and STO, 48 V<sub>DC</sub>, 2.8 A<sub>rms</sub>, DS402 profile <u>EL7211-9014 [▶ 18]</u> servo motor terminal with OCT and STO, 48 V<sub>DC</sub>, 4.5 A<sub>rms</sub>, MDP742 profile <u>EL7211-9015 [▶ 18]</u> servo motor terminal with OCT and STO, 48 V<sub>DC</sub>, 4.5 A<sub>rms</sub>, DS402 profile <u>EL7221-9014 [▶ 18]</u> servo motor terminal with OCT and STO, 48 V<sub>DC</sub>, 7...8 A<sub>rms</sub>, MDP742 profile <u>EL7221-9015 [▶ 18]</u> servo motor terminal with OCT and STO, 48 V<sub>DC</sub>, 7...8 A<sub>rms</sub>, DS402 profile

### 2.2 Introduction

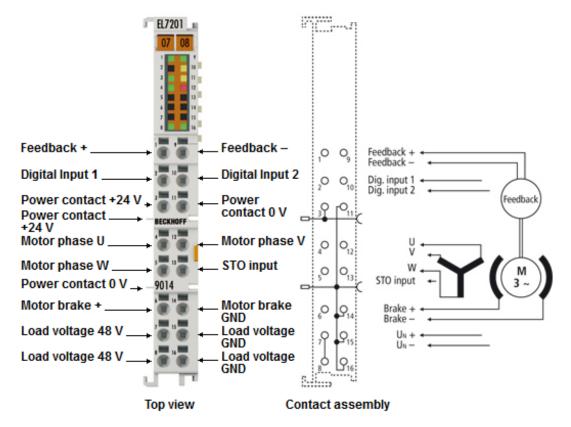

Fig. 4: EL7201-901x

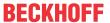

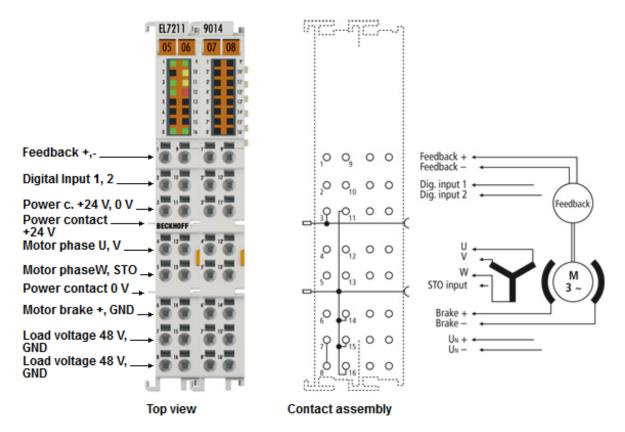

Fig. 5: EL7211-901x, EL7221-901x

#### Servo motor terminals with OCT and STO input

The servo-motor EtherCAT terminals EL7201-901x (48  $V_{DC}$ , 2.8  $A_{rms}$ ), EL7211-901x (48  $V_{DC}$ , 4.5  $A_{rms}$ ) and EL7221-901x (48  $V_{DC}$ , 7 ... 8  $A_{rms}$ ) with integrated absolute value interface, offer high servo performance in a very compact design. The EL72x1-901x were designed for the motor types of the AM81xx series from Beckhoff Automation.

The fast control technology, based on field-orientated current and PI speed control, supports fast and highly dynamic positioning tasks. The monitoring of numerous parameters, such as overvoltage and undervoltage, overcurrent, terminal temperature or motor load via the calculation of an I<sup>2</sup>T model, offers maximum operational reliability.

EtherCAT, as a high-performance system communication, and CAN-over-EtherCAT (CoE), as the application layer, enable ideal interfacing with PC-based control technology.

The latest power semiconductors guarantee minimum power loss and enable feedback into the DC link when braking.

The LEDs indicate status, warning and error messages as well as possibly active limitations.

With the One Cable Technology (OCT) the encoder cable is omitted by transmitting the signals of the encoder digitally via the existing motor cable. The option to read the electronic type plates of suitable motors from the AM81xx series enables a plug-and-play solution for maximum convenience during commissioning.

The EL72x1-901x provides an STO input with which the motor connected to the terminal can be switched torque-free. This STO input is connected to a safe output of an EL2904.

Performance Level d, Category 3 according to DIN EN ISO 13849-1:2015 is attained for the SFO safety function of the EL72x1-901x together with an EL2904.

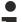

#### **Recommended TwinCAT version**

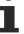

In order to be able to utilize the full power of the EL72x1-901x, we recommend using the EL72x1-901x with TwinCAT 2.11 R3 or higher!

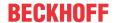

#### **Mandatory hardware**

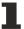

The EL72x1-901x must be operated with a real-time capable computer and distributed clocks!

#### **Approved motors**

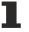

The EL72x1-901x may be operated only with the following Beckhoff motors.

- AM8111-xF1x, AM8112-xF1x, AM8113-xF1x, AM8121-xF1x, AM8122-xF1x, AM8131-xF1x, AM8132-xJ1x, AM8133-xJ1x, AM8141-xJ1x
- AM8111-xF2x, AM8112-xF2x, AM8113-xF2x, AM8121-xF2x, AM8122-xF2x, AM8131-xF2x, AM8132-xJ2x, AM8133-xJ2x, AM8141-xJ2x

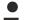

#### Operation of the EL7221-901x with fan cartridge ZB8610

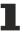

Due to the increased thermal load, the EL7221-091x must only be operated in conjunction with the <u>fan cartridge ZB8610</u> in order to avoid malfunctions.

#### **Quick links**

#### **Connection instructions**

- · Chapter "Mounting and wiring",
  - LEDs and pin assignment [▶ 57]
  - Shielding concept [▶ 52]
  - Notes on current measurement via Hall sensor [▶ 56]

#### **Configuration instructions**

- · Chapter "Commissioning",
  - Configuration of the main parameters [▶ 123]
- · Chapter "Configuration with the TwinCAT System Manager",
  - Object description and parameterization [▶ 196]

#### **Application example**

- · Chapter "Commissioning",
  - Application example [▶ 141]

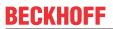

## 2.3 Technical data

| Technical data                                  | EL7201-901x                                                                      | EL7211-901x                     | EL7221-901x                                                                                           |
|-------------------------------------------------|----------------------------------------------------------------------------------|---------------------------------|----------------------------------------------------------------------------------------------------|
| Number of outputs                               | 3 motor phases, 2 motor holding bra                                              | ake                             |                                                                                                    |
| Number of inputs                                | 2 (4) DC link voltage, 2 absolute fee 2 digital inputs. 1 STO input              | edback,                         |                                                                                                    |
| DC link supply voltage                          | 8 48 V <sub>DC</sub>                                                             |                                 |                                                                                                    |
| STO input response time                         | 10 ms                                                                            |                                 |                                                                                                    |
| Supply voltage                                  | 24 V <sub>DC</sub> via the power contacts / via                                  | the E-bus                       |                                                                                                    |
| Output current                                  | 2.8 A <sub>rms</sub> (without <u>fan cartridge ZB8610</u> ) 4.5 A <sub>rms</sub> | 4.5 A <sub>rms</sub>            | 7 A <sub>rms</sub> up to 55°C<br>(with <u>fan cartridge ZB8610</u> )<br>8 A <sub>rms</sub> up to 45°C |
|                                                 | (with <u>fan cartridge ZB8610</u> )                                              |                                 | (with fan cartridge ZB8610)                                                                           |
| Peak current                                    | 5.7 A <sub>rms</sub> for 1 second<br>(without <u>fan cartridge ZB8610</u> )      | 9 A <sub>rms</sub> for 1 second | 16 A <sub>rms</sub> for 1 second<br>(with <u>fan cartridge ZB8610</u> )                               |
|                                                 | 9 A <sub>rms</sub> for 1 second<br>(with <u>fan cartridge ZB8610</u> )           |                                 |                                                                                                    |
| Rated power                                     | 170 W<br>(without <u>fan cartridge ZB8610</u> )                                  | 276 W                           | 428 W up to 55°C<br>(with fan cartridge ZB8610)                                                       |
|                                                 | 276 W<br>(with <u>fan cartridge ZB8610</u> )                                     |                                 | 490 W up to 45°C (with fan cartridge ZB8610)                                                          |
| Motor holding brake output voltage              | 24 V (+ 6 %, - 10 %)                                                             |                                 |                                                                                                    |
| Max. motor holding brake output current         |                                                                                  |                                 |                                                                                                    |
| Load type                                       | permanently excited synchronous n<br>(series AM81xx)                             | notors, inductive               |                                                                                                    |
| PWM switching frequency                         | 16 kHz                                                                           |                                 |                                                                                                    |
| Current controller frequency                    | double PWM switching frequency                                                   |                                 |                                                                                                    |
| Velocity controller frequency                   | 16 kHz                                                                           |                                 |                                                                                                    |
| Diagnostic LED                                  | Status, warning, errors and limits                                               |                                 |                                                                                                    |
| Power loss                                      | typ. 1.6 W                                                                       |                                 |                                                                                                    |
| Current consumption via E-bus                   | typ. 120 mA                                                                      |                                 |                                                                                                    |
| Current consumption from the 24 V               | typ. 100 mA + holding brake                                                      |                                 |                                                                                                    |
| Supports NoCoeStorage  [• 31] function          | Yes                                                                              |                                 |                                                                                                    |
| Reverse voltage protection                      | 24 V power supply yes, through the 50 V power supply yes, through the            |                                 |                                                                                                    |
| Fuse protection (to be carried out by the user) | 24 V power supply 10 A<br>50 V power supply 10 A                                 |                                 |                                                                                                    |
| Electrical isolation                            | 500 V (E-bus/signal voltage)                                                     |                                 |                                                                                                    |
| Possible EtherCAT cycle times                   | Multiple of 125 μs                                                               |                                 |                                                                                                    |
| Configuration                                   | no address setting required configuration via TwinCAT System                     | Manager                         |                                                                                                    |

| General data           | EL7201-901x                                           | EL7211-901x                                                                                                    | EL7221-901x                                           |  |
|------------------------|-------------------------------------------------------|----------------------------------------------------------------------------------------------------|-------------------------------------------------------|--|
| Weight                 | approx. 60 g                                          | approx. 95 g                                                                                                    | approx. 95 g                                          |  |
| Dimensions (W x H x D) | approx. 15 mm x 100 mm x 70 mm (width aligned: 12 mm) | approx. 27 mm x 100 mm x 70 mm (width aligned: 24 mm)                                                                                                    | approx. 27 mm x 100 mm x 70 mm (width aligned: 24 mm) |  |
| Mounting [▶ 39]        | on 35 mm mounting rail conforms to EN 60715           |                                                                                                    |                                                       |  |
| Installation position  |                                                       | thout <u>fan cartridge ZB8610</u> : standard installing position th <u>fan cartridge ZB8610</u> : standard installing position, other installing positions (example 1 and 2) e <u>notice</u> [• 42]! |                                                       |  |

EL72x1-901x Version: 2.3 21

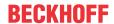

| Environmental conditions                               | EL7201-901x           | EL7211-901x | EL7221-901x |
|--------------------------------------------------------|-----------------------|-------------|-------------|
| Permissible ambient temperature range during operation | 0°C + 55°C            |             |             |
| Permissible ambient temperature range during storage   | -25°C + 85°C          |             |             |
| Permissible relative humidity                          | 95 %, no condensation |             |             |

| Standards and approvals    | EL7201-901x                                                                      | EL7211-901x                               | EL7221-901x |  |  |
|----------------------------|----------------------------------------------------------------------------------|-------------------------------------------|-------------|--|--|
| Vibration/shock resistance | conforms to EN 60068-2-6 /                                                       | conforms to EN 60068-2-6 / EN 60068-2-27, |             |  |  |
|                            | see also installation instructions [ • 46] for enhanced mechanical load capacity |                                           |             |  |  |
| EMC immunity / emission    | conforms to EN 61000-6-2 / EN 61000-6-4 according to IEC/EN 61800-3              |                                           |             |  |  |
| EMC category               | Category C3 - standard Category C2, C1 - auxiliary filter required               |                                           |             |  |  |
| Protection class           | IP20                                                                             |                                           |             |  |  |
| Approvals / markings*      | CE, EAC, UKCA,                                                                   |                                           |             |  |  |
|                            | <u>cULus [• 55]</u>                                                              |                                           |             |  |  |
|                            | <u>TÜV-Süd [▶ 280]</u>                                                           |                                           |             |  |  |

<sup>\*)</sup> Real applicable approvals/markings see type plate on the side (product marking).

## 2.4 Technology

The very compact EL72x1-xxxx servomotor terminal integrates a complete servo drive for servomotors up to 276 W.

#### Servomotor

The servomotor is an electrical motor. Together with a servo amplifier the servomotor forms a servo drive. The servomotor is operated in a closed control loop with position, torque or speed control.

The servo terminal EL72x1-xxxx supports control of permanent magnet synchronous motors. These consist of three coils which are offset by 120° and a permanent magnet rotor.

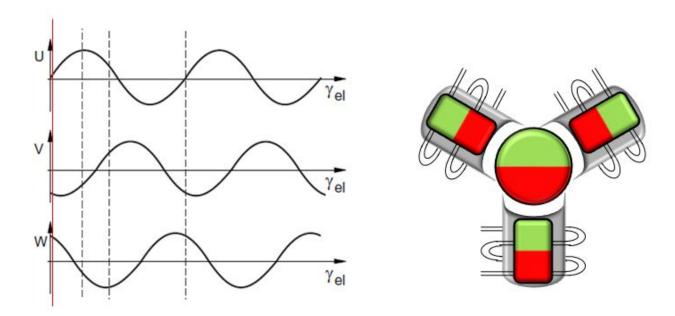

Fig. 6: Three synchronous motor coils, each offset by 120°

Servomotors particularly demonstrate their advantages in highly dynamic and precise positioning applications:

- very high positioning accuracy in applications where maximum precision is required through integrated position feedback
- · high efficiency and high acceleration capacity
- servomotors are overload-proof and therefore have far greater dynamics than stepper motors, for example.
- · load-independent high torque right up to the higher speed ranges
- · maintenance requirements reduced to a minimum

The EtherCAT servomotor terminal offers users the option to configure compact and cost-effective systems without having to give up the benefits of a servomotor.

#### The Beckhoff servo terminal

The EL72x1-xxxx is a fully capable servo drive for direct connection to servomotors in the lower performance range. There is no need for further modules or cabling to make a connection to the control system. This results in a very compact control system solution. The E-Bus connection of the EL72x1-xxxx makes the full functionality of EtherCAT available to the user. This includes in particular the short cycle time, low jitter, simultaneity and easy diagnostics provided by EtherCAT. With this performance from EtherCAT the dynamics that a servomotor can achieve can be used optimally.

With a rated voltage up to  $48 \text{ V}_{DC}$  and a rated current of up to 4.5 A, this enables the user to operate a servomotor with a power of up to 276 W. Permanent magnet synchronous motors with a rated current of up to 4.5 A can be connected as loads. The monitoring of numerous parameters, such as overvoltage and

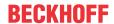

undervoltage, overcurrent, terminal temperature or motor load, offers maximum operational reliability. Modern power semiconductors guarantee minimum power loss and enable feedback into the DC link when braking.

With the integration of a complete servo drive into a standard EL7201 EtherCAT Terminal only 12 mm wide, Beckhoff is setting new standards in matters of size. This small manufactured size is possible thanks to the latest semiconductor technology and the resulting very high power factor. And yet, despite the small dimensions, nothing has to be sacrificed.

The integrated fast control technology, with a field-orientated current and PI speed control, supports highly dynamic positioning tasks. Apart from the direct connection of motor and resolver, the connection of a motor holding brake is also possible.

The EL72x1-xx1x EtherCAT terminal has two digital inputs that can be used for the "Touch Probe" function. The status of the inputs can be read by "Select Info Data" (MDP742 profile and DS402 profile).

#### Connection to the control system

A further big advantage of the EL72x1-xxxx is the easy incorporation into the control solution. The complete integration into the control system simplifies commissioning and parameterization. As with all the other Beckhoff terminals, the EL72x1-xxxx is simply inserted into the terminal network. Then the full terminal network can be scanned by the TwinCAT System Manager or manually added by the application engineer. In the System Manager the EL72x1-xxxx can be linked with the TwinCAT NC and parameterized.

#### Scalable motion solution

The servo terminal complements the product range of compact drive technology for Beckhoff I/O systems that are available for stepper motors, AC and DC motors. With the EL72x1-xxxx, the range of servo drives becomes even more finely scalable: from the miniature servo drive up to 170 W in the EtherCAT Terminal through to the AX5000 servo drive with 118 KW, Beckhoff offers a wide range including the servomotors. The AM81xx series was specially developed for the servomotor terminal EL72x1-xxxx.

#### One Cable Technology (OCT)

In the servomotors from the AM8100-xF2 x series the feedback signals are transmitted directly via the power supply cable, so that power and feedback system are combined in a single motor connection cable. With the use of the One Cable technology, the information is sent reliably and without interference through a digital interface. Since a cable and plug are omitted at both the motor and controller end, the component and commissioning costs are reduced.

#### Thermal I<sup>2</sup>T motor model

The thermal I<sup>2</sup>T motor model represents the thermal behavior of the motor winding taking into account the absolute thermal resistance  $R_{th}$  and the thermal capacity  $C_{th}$  of motor and the stator winding.

The model assumes that the motor reaches its maximum continuous operating temperature  $T_{\text{nom}}$  during continuous operation with rated current  $I_{\text{nom}}$ . This temperature corresponds to 100% motor load. During operation at rated current the motor model reaches a load of 63% after a time of  $\tau_{\text{th}} = R_{\text{th}} \cdot C_{\text{th}}$  and slowly reaches its continuous operating temperature.

If the motor is operated with a current that is greater than the rated current, the model reaches 100% load more quickly.

If the load of the I<sup>2</sup>T model exceeds 100%, the requested set current is limited to the rated current, in order to protect the motor winding thermally. The load reduces to a maximum of 100%. If the current falls below the rated current, the load falls below 100% and the set current limitation is cancelled.

For a motor that has been cooled to ambient temperature, the time for reaching 100% load with a set current that exceeds the rated current can be estimated with  $\tau_{th} \cdot I_{nom}^2 / I_{actual}^2$ .

The actual load must be known for exact calculation of the time when the 100% load threshold is exceeded.

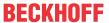

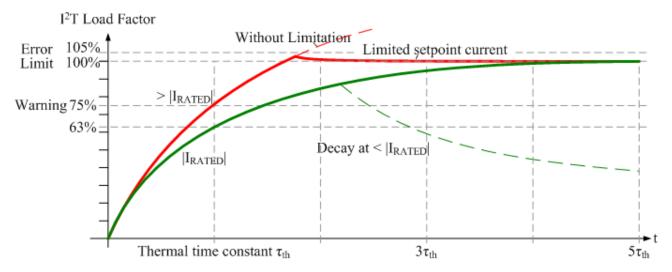

Fig. 7: Limitation to the rated motor current

## 2.5 Start-up

For commissioning:

- mount the EL72x1-901x as described in the chapter Installation [▶ 37].
- configure the EL72x1-901x in TwinCAT as described in the chapter Commissioning [▶ 62].

EL72x1-901x Version: 2.3 25

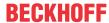

## 3 Basics communication

#### 3.1 EtherCAT basics

Please refer to the EtherCAT System Documentation for the EtherCAT fieldbus basics.

## 3.2 EtherCAT cabling – wire-bound

The cable length between two EtherCAT devices must not exceed 100 m. This results from the FastEthernet technology, which, above all for reasons of signal attenuation over the length of the cable, allows a maximum link length of 5 + 90 + 5 m if cables with appropriate properties are used. See also the <u>Design</u> recommendations for the infrastructure for EtherCAT/Ethernet.

#### Cables and connectors

For connecting EtherCAT devices only Ethernet connections (cables + plugs) that meet the requirements of at least category 5 (CAt5) according to EN 50173 or ISO/IEC 11801 should be used. EtherCAT uses 4 wires for signal transfer.

EtherCAT uses RJ45 plug connectors, for example. The pin assignment is compatible with the Ethernet standard (ISO/IEC 8802-3).

| Pin | Color of conductor | Signal | Description         |
|-----|--------------------|--------|---------------------|
| 1   | yellow             | TD +   | Transmission Data + |
| 2   | orange             | TD -   | Transmission Data - |
| 3   | white              | RD +   | Receiver Data +     |
| 6   | blue               | RD -   | Receiver Data -     |

Due to automatic cable detection (auto-crossing) symmetric (1:1) or cross-over cables can be used between EtherCAT devices from Beckhoff.

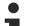

#### Recommended cables

It is recommended to use the appropriate Beckhoff components e.g.

- cable sets ZK1090-9191-xxxx respectively
- RJ45 connector, field assembly ZS1090-0005
- EtherCAT cable, field assembly ZB9010, ZB9020

Suitable cables for the connection of EtherCAT devices can be found on the Beckhoff website!

#### E-Bus supply

A bus coupler can supply the EL terminals added to it with the E-bus system voltage of 5 V; a coupler is thereby loadable up to 2 A as a rule (see details in respective device documentation). Information on how much current each EL terminal requires from the E-bus supply is available online and in the catalogue. If the added terminals require more current than the coupler can supply, then power feed terminals (e.g. EL9410) must be inserted at appropriate places in the terminal strand.

The pre-calculated theoretical maximum E-Bus current is displayed in the TwinCAT System Manager. A shortfall is marked by a negative total amount and an exclamation mark; a power feed terminal is to be placed before such a position.

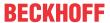

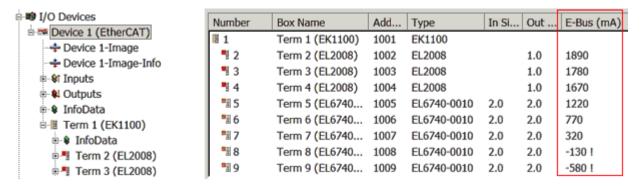

Fig. 8: System manager current calculation

# NOTICE Malfunction possible! The same ground potential must be used for the E-Bus supply of all EtherCAT terminals in a terminal block!

## 3.3 General notes for setting the watchdog

The EtherCAT terminals are equipped with a safety device (watchdog) which, e. g. in the event of interrupted process data traffic, switches the outputs (if present) to a presettable state after a presettable time, depending on the device and setting, e. g. to FALSE (off) or an output value.

The EtherCAT slave controller (ESC) features two watchdogs:

SM watchdog (default: 100 ms)PDI watchdog (default: 100 ms)

Their times are individually parameterized in TwinCAT as follows:

EL72x1-901x Version: 2.3 27

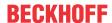

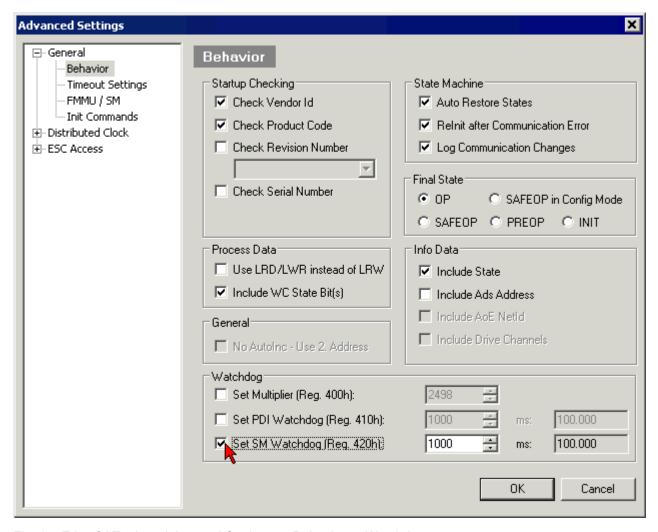

Fig. 9: eEtherCAT tab -> Advanced Settings -> Behavior -> Watchdog

#### Notes:

- the Multiplier Register 400h (hexadecimal, i. e. x0400) is valid for both watchdogs.
- each watchdog has its own timer setting 410h or 420h, which together with the Multiplier results in a resulting time.
- important: the Multiplier/Timer setting is only loaded into the slave at EtherCAT startup if the checkbox in front of it is activated.
- if it is not checked, nothing is downloaded and the setting located in the ESC remains unchanged.
- the downloaded values can be seen in the ESC registers x0400/0410/0420: ESC Access -> Memory

#### SM watchdog (SyncManager Watchdog)

The SyncManager watchdog is reset with each successful EtherCAT process data communication with the terminal. If, for example, no EtherCAT process data communication with the terminal takes place for longer than the set and activated SM watchdog time due to a line interruption, the watchdog is triggered. The status of the terminal (usually OP) remains unaffected. The watchdog is only reset again by a successful EtherCAT process data access.

The SyncManager watchdog is therefore a monitoring for correct and timely process data communication with the ESC from the EtherCAT side.

The maximum possible watchdog time depends on the device. For example, for "simple" EtherCAT slaves (without firmware) with watchdog execution in the ESC it is usually up to 170 seconds. For complex EtherCAT slaves (with firmware) the SM watchdog function is usually parameterized via Reg. 400/420 but executed by the  $\mu$ C and can be significantly lower. In addition, the execution may then be subject to a certain time uncertainty. Since the TwinCAT dialog may allow inputs up to 65535, a test of the desired watchdog time is recommended.

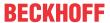

#### PDI watchdog (Process Data Watchdog)

If there is no PDI communication with the EtherCAT slave controller (ESC) for longer than the set and activated PDI watchdog time, this watchdog is triggered.

PDI (Process Data Interface) is the internal interface of the ESC, e.g. to local processors in the EtherCAT slave. With the PDI watchdog this communication can be monitored for failure.

The PDI watchdog is therefore a monitoring for correct and timely process data communication with the ESC, but viewed from the application side.

#### Calculation

Watchdog time = [1/25 MHz \* (Watchdog multiplier + 2)] \* PDI/SM watchdog

Example: default setting Multiplier=2498, SM watchdog=1000 -> 100 ms

The value in Multiplier + 2 corresponds to the number of 40ns base ticks representing one watchdog tick.

#### **⚠ CAUTION**

#### **Undefined state possible!**

The function for switching off the SM watchdog via SM watchdog = 0 is only implemented in terminals from version -0016. In previous versions this operating mode should not be used.

#### **A CAUTION**

#### Damage of devices and undefined state possible!

If the SM watchdog is activated and a value of 0 is entered the watchdog switches off completely. This is the deactivation of the watchdog! Set outputs are NOT set in a safe state if the communication is interrupted.

## 3.4 EtherCAT State Machine

The state of the EtherCAT slave is controlled via the EtherCAT State Machine (ESM). Depending upon the state, different functions are accessible or executable in the EtherCAT slave. Specific commands must be sent by the EtherCAT master to the device in each state, particularly during the bootup of the slave.

A distinction is made between the following states:

- Init
- · Pre-Operational
- · Safe-Operational and
- · Operational
- Boot

The regular state of each EtherCAT slave after bootup is the OP state.

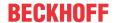

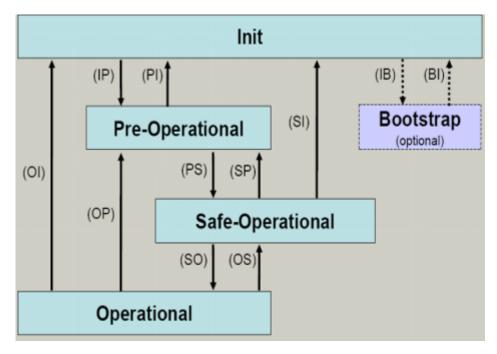

Fig. 10: States of the EtherCAT State Machine

#### Init

After switch-on the EtherCAT slave in the *Init* state. No mailbox or process data communication is possible. The EtherCAT master initializes sync manager channels 0 and 1 for mailbox communication.

#### Pre-Operational (Pre-Op)

During the transition between *Init* and *Pre-Op* the EtherCAT slave checks whether the mailbox was initialized correctly.

In *Pre-Op* state mailbox communication is possible, but not process data communication. The EtherCAT master initializes the sync manager channels for process data (from sync manager channel 2), the FMMU channels and, if the slave supports configurable mapping, PDO mapping or the sync manager PDO assignment. In this state the settings for the process data transfer and perhaps terminal-specific parameters that may differ from the default settings are also transferred.

#### Safe-Operational (Safe-Op)

During transition between *Pre-Op* and *Safe-Op* the EtherCAT slave checks whether the sync manager channels for process data communication and, if required, the distributed clocks settings are correct. Before it acknowledges the change of state, the EtherCAT slave copies current input data into the associated DP-RAM areas of the EtherCAT slave controller (ECSC).

In *Safe-Op* state mailbox and process data communication is possible, although the slave keeps its outputs in a safe state, while the input data are updated cyclically.

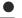

#### **Outputs in SAFEOP state**

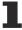

The default set watchdog monitoring sets the outputs of the module in a safe state - depending on the settings in SAFEOP and OP - e.g. in OFF state. If this is prevented by deactivation of the watchdog monitoring in the module, the outputs can be switched or set also in the SAFEOP state.

#### Operational (Op)

Before the EtherCAT master switches the EtherCAT slave from Safe-Op to Op it must transfer valid output data

In the *Op* state the slave copies the output data of the masters to its outputs. Process data and mailbox communication is possible.

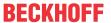

#### **Boot**

In the Boot state the slave firmware can be updated. The Boot state can only be reached via the Init state.

In the *Boot* state mailbox communication via the *file access over EtherCAT* (FoE) protocol is possible, but no other mailbox communication and no process data communication.

### 3.5 CoE Interface

#### **General description**

The CoE interface (CAN application protocol over EtherCAT)) is used for parameter management of EtherCAT devices. EtherCAT slaves or the EtherCAT master manage fixed (read only) or variable parameters which they require for operation, diagnostics or commissioning.

CoE parameters are arranged in a table hierarchy. In principle, the user has read access via the fieldbus. The EtherCAT master (TwinCAT System Manager) can access the local CoE lists of the slaves via EtherCAT in read or write mode, depending on the attributes.

Different CoE parameter types are possible, including string (text), integer numbers, Boolean values or larger byte fields. They can be used to describe a wide range of features. Examples of such parameters include manufacturer ID, serial number, process data settings, device name, calibration values for analog measurement or passwords.

The order is specified in two levels via hexadecimal numbering: (main)index, followed by subindex. The value ranges are

- Index: 0x0000 ...0xFFFF (0...65535<sub>dec</sub>)
- SubIndex: 0x00...0xFF (0...255<sub>dec</sub>)

A parameter localized in this way is normally written as 0x8010:07, with preceding "0x" to identify the hexadecimal numerical range and a colon between index and subindex.

The relevant ranges for EtherCAT fieldbus users are:

- 0x1000: This is where fixed identity information for the device is stored, including name, manufacturer, serial number etc., plus information about the current and available process data configurations.
- 0x8000: This is where the operational and functional parameters for all channels are stored, such as filter settings or output frequency.

Other important ranges are:

- 0x4000: here are the channel parameters for some EtherCAT devices. Historically, this was the first
  parameter area before the 0x8000 area was introduced. EtherCAT devices that were previously
  equipped with parameters in 0x4000 and changed to 0x8000 support both ranges for compatibility
  reasons and mirror internally.
- 0x6000: Input PDOs ("input" from the perspective of the EtherCAT master)
- 0x7000: Output PDOs ("output" from the perspective of the EtherCAT master)

#### Availability

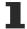

Not every EtherCAT device must have a CoE list. Simple I/O modules without dedicated processor usually have no variable parameters and therefore no CoE list.

If a device has a CoE list, it is shown in the TwinCAT System Manager as a separate tab with a listing of the elements:

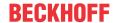

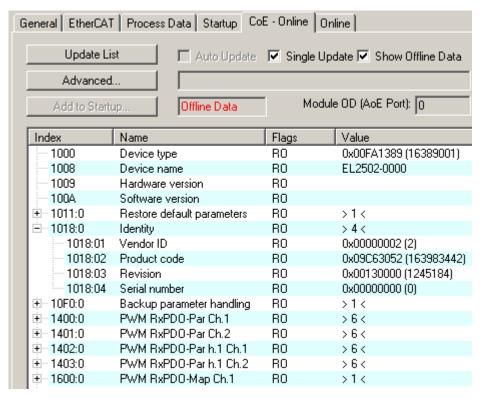

Fig. 11: "CoE Online" tab

The figure above shows the CoE objects available in device "EL2502", ranging from 0x1000 to 0x1600. The subindices for 0x1018 are expanded.

#### **NOTICE**

#### Changes in the CoE directory (CAN over EtherCAT), program access

When using/manipulating the CoE parameters observe the general CoE notes in chapter "CoE interface" of the EtherCAT system documentation:

- Keep a startup list if components have to be replaced.
- · Distinction between online/offline dictionary,
- Existence of current XML description (download from the Beckhoff website),
- "CoE-Reload" for resetting the changes
- Program access during operation via PLC (see <u>TwinCAT3 | PLC Library: Tc2 EtherCAT</u> and <u>Example program R/W CoE</u>)

#### Data management and function "NoCoeStorage"

Some parameters, particularly the setting parameters of the slave, are configurable and writeable. This can be done in write or read mode

- via the System Manager (Fig. "CoE Online" tab) by clicking
   This is useful for commissioning of the system/slaves. Click on the row of the index to be parameterized and enter a value in the "SetValue" dialog.
- from the control system/PLC via ADS, e.g. through blocks from the TcEtherCAT.lib library This is recommended for modifications while the system is running or if no System Manager or operating staff are available.

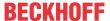

#### **Data management**

If slave CoE parameters are modified online, Beckhoff devices store any changes in a fail-safe manner in the EEPROM, i.e. the modified CoE parameters are still available after a restart. The situation may be different with other manufacturers.

An EEPROM is subject to a limited lifetime with respect to write operations. From typically 100,000 write operations onwards it can no longer be guaranteed that new (changed) data are reliably saved or are still readable. This is irrelevant for normal commissioning. However, if CoE parameters are continuously changed via ADS at machine runtime, it is quite possible for the lifetime limit to be reached. Support for the NoCoeStorage function, which suppresses the saving of changed CoE values, depends on the firmware version.

Please refer to the technical data in this documentation as to whether this applies to the respective device.

- If the function is supported: the function is activated by entering the code word 0x12345678 once in CoE 0xF008 and remains active as long as the code word is not changed. After switching the device on it is then inactive. Changed CoE values are not saved in the EEPROM and can thus be changed any number of times.
- Function is not supported: continuous changing of CoE values is not permissible in view of the lifetime limit.

### Startup list

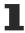

Changes in the local CoE list of the terminal are lost if the terminal is replaced. If a terminal is replaced with a new Beckhoff terminal, it will have the default settings. It is therefore advisable to link all changes in the CoE list of an EtherCAT slave with the Startup list of the slave, which is processed whenever the EtherCAT fieldbus is started. In this way a replacement EtherCAT slave can automatically be parameterized with the specifications of the user.

If EtherCAT slaves are used which are unable to store local CoE values permanently, the Startup list must be used.

#### Recommended approach for manual modification of CoE parameters

- Make the required change in the System Manager The values are stored locally in the EtherCAT slave
- If the value is to be stored permanently, enter it in the Startup list. The order of the Startup entries is usually irrelevant.

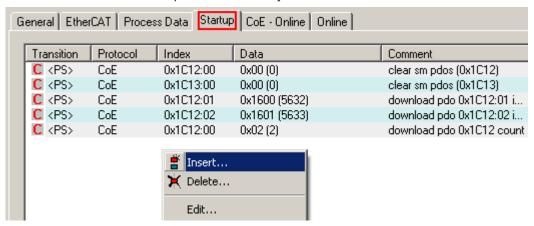

Fig. 12: Startup list in the TwinCAT System Manager

The Startup list may already contain values that were configured by the System Manager based on the ESI specifications. Additional application-specific entries can be created.

#### Online/offline list

While working with the TwinCAT System Manager, a distinction has to be made whether the EtherCAT device is "available", i.e. switched on and linked via EtherCAT and therefore **online**, or whether a configuration is created **offline** without connected slaves.

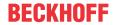

In both cases a CoE list as shown in Fig. "CoE online tab" is displayed. The connectivity is shown as offline/online.

- · If the slave is offline
  - The offline list from the ESI file is displayed. In this case modifications are not meaningful or possible.
  - The configured status is shown under Identity.
  - No firmware or hardware version is displayed, since these are features of the physical device.
  - · Offline is shown in red.

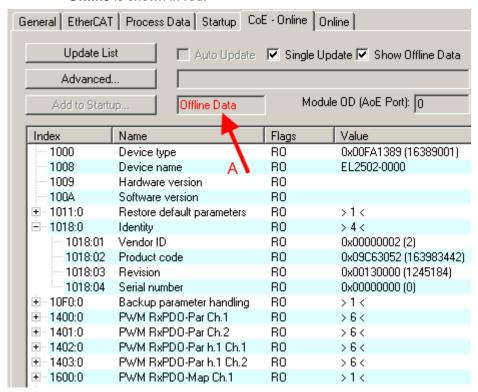

Fig. 13: Offline list

- · If the slave is online
  - The actual current slave list is read. This may take several seconds, depending on the size and cycle time.
  - · The actual identity is displayed
  - The firmware and hardware version of the equipment according to the electronic information is displayed
  - **Online** is shown in green.

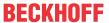

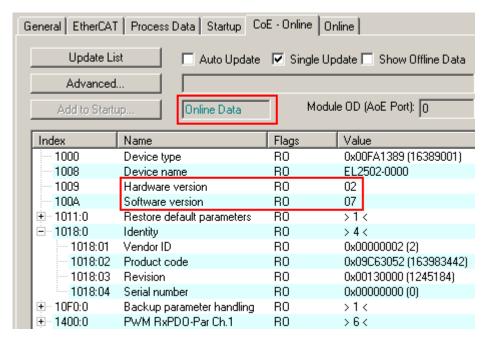

Fig. 14: Online list

#### Channel-based order

The CoE list is available in EtherCAT devices that usually feature several functionally equivalent channels. For example, a 4-channel analog 0...10 V input terminal also has four logical channels and therefore four identical sets of parameter data for the channels. In order to avoid having to list each channel in the documentation, the placeholder "n" tends to be used for the individual channel numbers.

In the CoE system 16 indices, each with 255 subindices, are generally sufficient for representing all channel parameters. The channel-based order is therefore arranged in  $16_{dec}/10_{hex}$  steps. The parameter range 0x8000 exemplifies this:

- Channel 0: parameter range 0x8000:00 ... 0x800F:255
- Channel 1: parameter range 0x8010:00 ... 0x801F:255
- Channel 2: parameter range 0x8020:00 ... 0x802F:255
- ...

This is generally written as 0x80n0.

Detailed information on the CoE interface can be found in the <a href="EtherCAT system documentation"><u>EtherCAT system documentation</u></a> on the Beckhoff website.

EL72x1-901x Version: 2.3 35

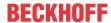

## 3.6 Distributed Clock

The distributed clock represents a local clock in the EtherCAT slave controller (ESC) with the following characteristics:

- Unit 1 ns
- Zero point 1.1.2000 00:00
- Size *64 bit* (sufficient for the next 584 years; however, some EtherCAT slaves only offer 32-bit support, i.e. the variable overflows after approx. 4.2 seconds)
- The EtherCAT master automatically synchronizes the local clock with the master clock in the EtherCAT bus with a precision of < 100 ns.

For detailed information please refer to the EtherCAT system description.

### 4 Installation

### 4.1 Safety instructions

Before installing and commissioning the TwinSAFE components please read the safety instructions in the foreword of this documentation.

### 4.2 Environmental conditions

Please ensure that the TwinSAFE components are only transported, stored and operated under the specified conditions (see technical data)!

#### **MARNING**

### Risk of injury!

The TwinSAFE components must not be used under the following operating conditions.

- under the influence of ionizing radiation (that exceeds the level of the natural environmental radiation)
- · in corrosive environments
- in an environment that leads to unacceptable soiling of the TwinSAFE component

#### NOTICE

### **Electromagnetic compatibility**

The TwinSAFE components comply with the current standards on electromagnetic compatibility with regard to spurious radiation and immunity to interference in particular.

However, in cases where devices such as mobile phones, radio equipment, transmitters or high-frequency systems that exceed the interference emissions limits specified in the standards are operated near TwinSAFE components, the function of the TwinSAFE components may be impaired.

### 4.3 Transport / storage

Use the original packaging in which the components were delivered for transporting and storing the TwinSAFE components.

### **⚠ CAUTION**

#### Note the specified environmental conditions

Please ensure that the digital TwinSAFE components are only transported and stored under the specified environmental conditions (see technical data).

### 4.4 Control cabinet / terminal box

The TwinSAFE terminals must be installed in a control cabinet or terminal box with IP54 protection class according to IEC 60529 as a minimum.

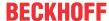

# 4.5 Instructions for ESD protection

### **NOTICE**

### Destruction of the devices by electrostatic discharge possible!

The devices contain components at risk from electrostatic discharge caused by improper handling.

- Please ensure you are electrostatically discharged and avoid touching the contacts of the device directly.
- Avoid contact with highly insulating materials (synthetic fibers, plastic film etc.).
- Surroundings (working place, packaging and personnel) should by grounded probably, when handling with the devices.
- Each assembly must be terminated at the right hand end with an <u>EL9011</u> or <u>EL9012</u> bus end cap, to ensure the protection class and ESD protection.

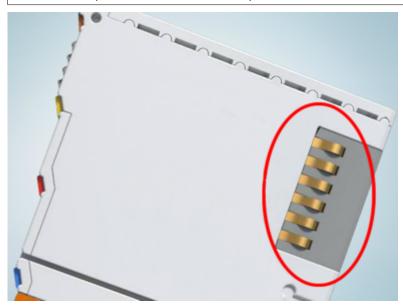

Fig. 15: Spring contacts of the Beckhoff I/O components

### 4.6 Installation on mounting rails

### **⚠ WARNING**

### Risk of electric shock and damage of device!

Bring the bus terminal system into a safe, powered down state before starting installation, disassembly or wiring of the bus terminals!

The Bus Terminal system and is designed for mounting in a control cabinet or terminal box.

### **Assembly**

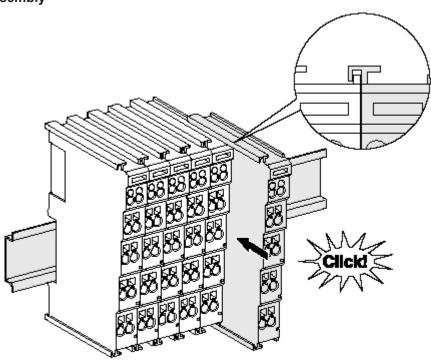

Fig. 16: Attaching on mounting rail

The bus coupler and bus terminals are attached to commercially available 35 mm mounting rails (DIN rails according to EN 60715) by applying slight pressure:

- 1. First attach the fieldbus coupler to the mounting rail.
- 2. The bus terminals are now attached on the right-hand side of the fieldbus coupler. Join the components with tongue and groove and push the terminals against the mounting rail, until the lock clicks onto the mounting rail.

If the terminals are clipped onto the mounting rail first and then pushed together without tongue and groove, the connection will not be operational! When correctly assembled, no significant gap should be visible between the housings.

### Fixing of mounting rails

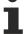

The locking mechanism of the terminals and couplers extends to the profile of the mounting rail. At the installation, the locking mechanism of the components must not come into conflict with the fixing bolts of the mounting rail. To mount the mounting rails with a height of 7.5 mm under the terminals and couplers, you should use flat mounting connections (e.g. countersunk screws or blind rivets).

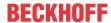

### Disassembly

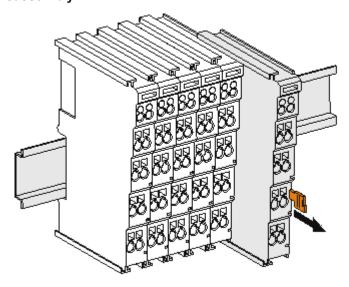

Fig. 17: Disassembling of terminal

Each terminal is secured by a lock on the mounting rail, which must be released for disassembly:

- 1. Pull the terminal by its orange-colored lugs approximately 1 cm away from the mounting rail. In doing so for this terminal the mounting rail lock is released automatically and you can pull the terminal out of the bus terminal block easily without excessive force.
- 2. Grasp the released terminal with thumb and index finger simultaneous at the upper and lower grooved housing surfaces and pull the terminal out of the bus terminal block.

#### Connections within a bus terminal block

The electric connections between the Bus Coupler and the Bus Terminals are automatically realized by joining the components:

- The six spring contacts of the K-Bus/E-Bus deal with the transfer of the data and the supply of the Bus Terminal electronics.
- The power contacts deal with the supply for the field electronics and thus represent a supply rail within
  the bus terminal block. The power contacts are supplied via terminals on the Bus Coupler (up to 24 V)
  or for higher voltages via power feed terminals.

### Power Contacts

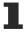

During the design of a bus terminal block, the pin assignment of the individual Bus Terminals must be taken account of, since some types (e.g. analog Bus Terminals or digital 4-channel Bus Terminals) do not or not fully loop through the power contacts. Power Feed Terminals (KL91xx, KL92xx or EL91xx, EL92xx) interrupt the power contacts and thus represent the start of a new supply rail.

### PE power contact

The power contact labeled PE can be used as a protective earth. For safety reasons this contact mates first when plugging together, and can ground short-circuit currents of up to 125 A.

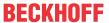

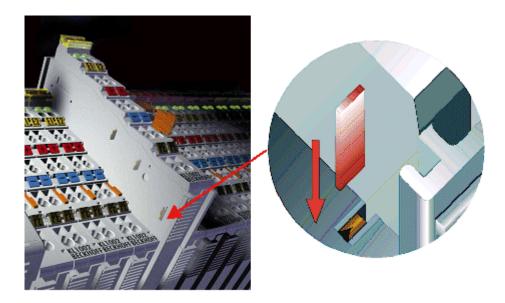

Fig. 18: Power contact on left side

### **NOTICE**

### Possible damage of the device

Note that, for reasons of electromagnetic compatibility, the PE contacts are capacitatively coupled to the mounting rail. This may lead to incorrect results during insulation testing or to damage on the terminal (e.g. disruptive discharge to the PE line during insulation testing of a consumer with a nominal voltage of 230 V). For insulation testing, disconnect the PE supply line at the Bus Coupler or the Power Feed Terminal! In order to decouple further feed points for testing, these Power Feed Terminals can be released and pulled at least 10 mm from the group of terminals.

### **⚠ WARNING**

### Risk of electric shock!

The PE power contact must not be used for other potentials!

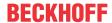

### 4.7 Installation position for operation with or without fan

### **NOTICE**

### Constraints regarding installation position and operating temperature range

When installing the terminals ensure that an adequate spacing is maintained between other components above and below the terminal in order to guarantee adequate ventilation!

#### Prescribed installation position for operation without fan

The prescribed installation position requires the mounting rail to be installed horizontally and the connection surfaces of the EL/KL terminals to face forward (see Fig. "Recommended distances of installation position for operating without fan").

The terminals are ventilated from below, which enables optimum cooling of the electronics through convection.

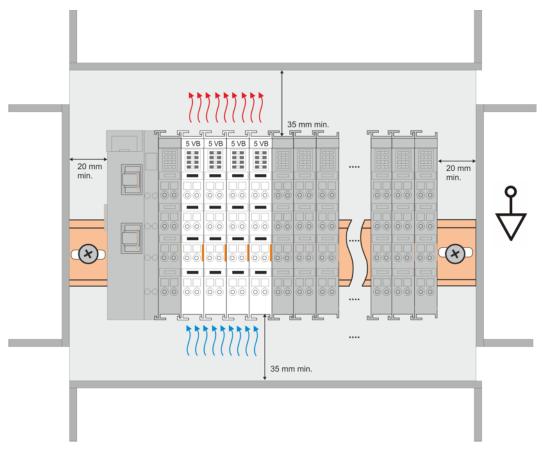

Fig. 19: Recommended distances of installation position for operating without fan

Compliance with the distances shown in Fig. "Recommended distances of installation position for operating without fan" is recommended.

For further information regarding the operation without fan refer to the Technical Data of the terminal.

### Standard installation position for operation with fan

The standard installation position for operation with fan requires the mounting rail to be installed horizontally and the connection surfaces of the EL/KL terminals to face forward (see Fig. *Recommended distances for installation position for operation with fan*).

The terminals are ventilated fan supported (e.g. with <u>ZB8610</u> fan cartridge) from below.

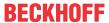

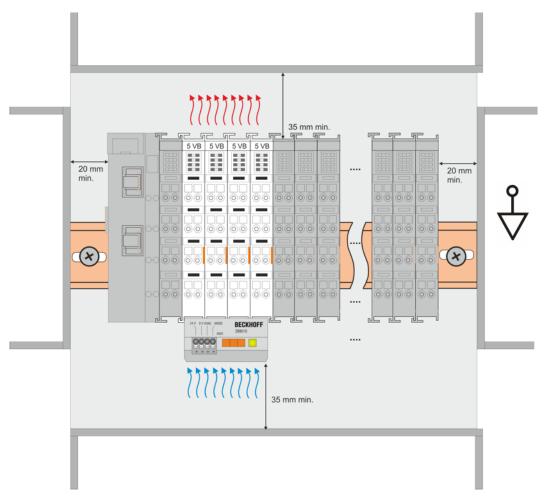

Fig. 20: Recommended distances for installation position for operation with fan

### Other installation positions

Due to the enforced effect of the fan on the ventilation of the terminals, other installation positions (see Fig. "Other installation positions, example 1 + 2") may be permitted where appropriate.

See corresponding notes in the Technical Data of the terminal.

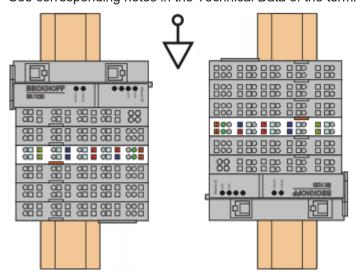

Fig. 21: Other installation positions, example 1

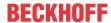

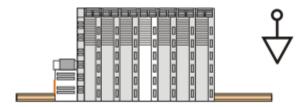

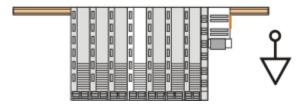

Fig. 22: Other installation positions, example 2

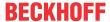

# 4.8 Positioning of passive Terminals

### Hint for positioning of passive terminals in the bus terminal block

EtherCAT Terminals (ELxxxx / ESxxxx), which do not take an active part in data transfer within the bus terminal block are so called passive terminals. The passive terminals have no current consumption out of the E-Bus.

To ensure an optimal data transfer, you must not directly string together more than two passive terminals!

### **Examples for positioning of passive terminals (highlighted)**

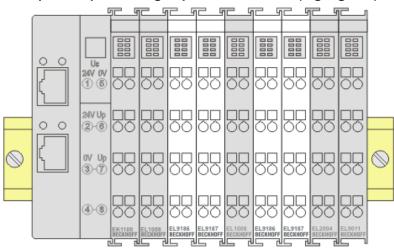

Fig. 23: Correct positioning

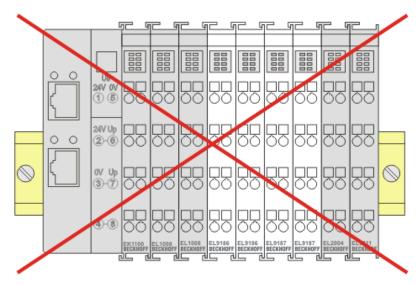

Fig. 24: Incorrect positioning

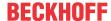

# 4.9 Installation instructions for enhanced mechanical load capacity

#### **⚠ WARNING**

### Risk of injury through electric shock and damage to the device!

Bring the Bus Terminal system into a safe, de-energized state before starting mounting, disassembly or wiring of the Bus Terminals!

#### Additional checks

The terminals have undergone the following additional tests:

| Verification | Explanation                                               |
|--------------|-----------------------------------------------------------|
| Vibration    | 10 frequency runs in 3 axes                               |
|              | 6 Hz < f < 60 Hz displacement 0.35 mm, constant amplitude |
|              | 60.1 Hz < f < 500 Hz acceleration 5 g, constant amplitude |
| Shocks       | 1000 shocks in each direction, in 3 axes                  |
|              | 25 g, 6 ms                                                |

#### Additional installation instructions

For terminals with enhanced mechanical load capacity, the following additional installation instructions apply:

- The enhanced mechanical load capacity is valid for all permissible installation positions
- Use a mounting rail according to EN 60715 TH35-15
- Fix the terminal segment on both sides of the mounting rail with a mechanical fixture, e.g. an earth terminal or reinforced end clamp
- The maximum total extension of the terminal segment (without coupler) is: 64 terminals (12 mm mounting with) or 32 terminals (24 mm mounting with)
- Avoid deformation, twisting, crushing and bending of the mounting rail during edging and installation of the rail
- The mounting points of the mounting rail must be set at 5 cm intervals
- · Use countersunk head screws to fasten the mounting rail
- The free length between the strain relief and the wire connection should be kept as short as possible. A distance of approx. 10 cm should be maintained to the cable duct.

### 4.10 Connection

### 4.10.1 Connection system

#### **⚠ WARNING**

### Risk of electric shock and damage of device!

Bring the bus terminal system into a safe, powered down state before starting installation, disassembly or wiring of the bus terminals!

#### Overview

The bus terminal system offers different connection options for optimum adaptation to the respective application:

- The terminals of ELxxxx and KLxxxx series with standard wiring include electronics and connection level in a single enclosure.
- The terminals of ESxxxx and KSxxxx series feature a pluggable connection level and enable steady wiring while replacing.
- The High Density Terminals (HD Terminals) include electronics and connection level in a single enclosure and have advanced packaging density.

### Standard wiring (ELxxxx / KLxxxx)

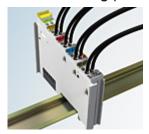

Fig. 25: Standard wiring

The terminals of ELxxxx and KLxxxx series have been tried and tested for years. They feature integrated screwless spring force technology for fast and simple assembly.

### Pluggable wiring (ESxxxx / KSxxxx)

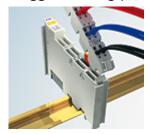

Fig. 26: Pluggable wiring

The terminals of ESxxxx and KSxxxx series feature a pluggable connection level.

The assembly and wiring procedure is the same as for the ELxxxx and KLxxxx series.

The pluggable connection level enables the complete wiring to be removed as a plug connector from the top of the housing for servicing.

The lower section can be removed from the terminal block by pulling the unlocking tab.

Insert the new component and plug in the connector with the wiring. This reduces the installation time and eliminates the risk of wires being mixed up.

The familiar dimensions of the terminal only had to be changed slightly. The new connector adds about 3 mm. The maximum height of the terminal remains unchanged.

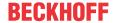

A tab for strain relief of the cable simplifies assembly in many applications and prevents tangling of individual connection wires when the connector is removed.

Conductor cross sections between 0.08 mm² and 2.5 mm² can continue to be used with the proven spring force technology.

The overview and nomenclature of the product names for ESxxxx and KSxxxx series has been retained as known from ELxxxx and KLxxxx series.

### **High Density Terminals (HD Terminals)**

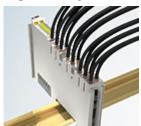

Fig. 27: High Density Terminals

The terminals from these series with 16 terminal points are distinguished by a particularly compact design, as the packaging density is twice as large as that of the standard 12 mm bus terminals. Massive conductors and conductors with a wire end sleeve can be inserted directly into the spring loaded terminal point without tools.

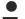

### Wiring HD Terminals

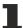

The High Density Terminals of the ELx8xx and KLx8xx series doesn't support pluggable wiring.

### Ultrasonically "bonded" (ultrasonically welded) conductors

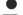

### Ultrasonically "bonded" conductors

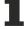

It is also possible to connect the Standard and High Density Terminals with ultrasonically "bonded" (ultrasonically welded) conductors. In this case, please note the tables concerning the <u>wire-size</u> width [\(\bullet \) 49]!

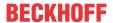

### 4.10.2 Wiring

### **⚠ WARNING**

### Risk of electric shock and damage of device!

Bring the bus terminal system into a safe, powered down state before starting installation, disassembly or wiring of the bus terminals!

### Terminals for standard wiring ELxxxx/KLxxxx and for pluggable wiring ESxxxx/KSxxxx

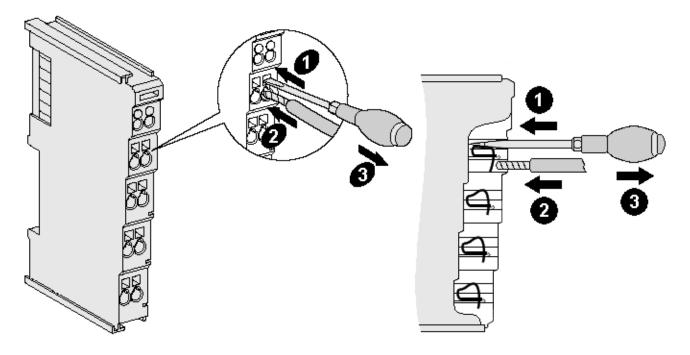

Fig. 28: Connecting a cable on a terminal point

Up to eight terminal points enable the connection of solid or finely stranded cables to the bus terminal. The terminal points are implemented in spring force technology. Connect the cables as follows:

- 1. Open a terminal point by pushing a screwdriver straight against the stop into the square opening above the terminal point. Do not turn the screwdriver or move it alternately (don't toggle).
- 2. The wire can now be inserted into the round terminal opening without any force.
- 3. The terminal point closes automatically when the pressure is released, holding the wire securely and permanently.

See the following table for the suitable wire size width.

| Terminal housing                                    | ELxxxx, KLxxxx           | ESxxxx, KSxxxx           |
|-----------------------------------------------------|--------------------------|--------------------------|
| Wire size width (single core wires)                 | 0.08 2.5 mm <sup>2</sup> | 0.08 2.5 mm <sup>2</sup> |
| Wire size width (fine-wire conductors)              | 0.08 2.5 mm <sup>2</sup> | 0.08 2.5 mm <sup>2</sup> |
| Wire size width (conductors with a wire end sleeve) | 0.14 1.5 mm <sup>2</sup> | 0.14 1.5 mm <sup>2</sup> |
| Wire stripping length                               | 8 9 mm                   | 9 10 mm                  |

### High Density Terminals (HD Terminals [▶ 48]) with 16 terminal points

The conductors of the HD Terminals are connected without tools for single-wire conductors using the direct plug-in technique, i.e. after stripping the wire is simply plugged into the terminal point. The cables are released, as usual, using the contact release with the aid of a screwdriver. See the following table for the suitable wire size width.

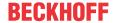

| Terminal housing                                     | High Density Housing             |
|------------------------------------------------------|----------------------------------|
| Wire size width (single core wires)                  | 0.08 1.5 mm <sup>2</sup>         |
| Wire size width (fine-wire conductors)               | 0.25 1.5 mm <sup>2</sup>         |
| Wire size width (conductors with a wire end sleeve)  | 0.14 0.75 mm <sup>2</sup>        |
| Wire size width (ultrasonically "bonded" conductors) | only 1.5 mm² (see notice [▶ 48]) |
| Wire stripping length                                | 8 9 mm                           |

# 4.10.3 Shielding

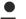

### Shielding

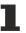

Feedback signal, sensors and actuators should always be connected with shielded, twisted paired wires.

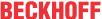

### 4.11 Note - Power supply

### **⚠ WARNING**

Installation

### Power supply from SELV/PELV power supply unit!

SELV/PELV circuits (Safety Extra Low Voltage, Protective Extra Low Voltage) according to IEC 61010-2-201 must be used to supply this device.

#### Notes:

- SELV/PELV circuits may give rise to further requirements from standards such as IEC 60204-1 et al, for example with regard to cable spacing and insulation.
- A SELV (Safety Extra Low Voltage) supply provides safe electrical isolation and limitation of the voltage without a connection to the protective conductor, a PELV (Protective Extra Low Voltage) supply also requires a safe connection to the protective conductor.

### 4.12 Note on load voltage supply

### **⚠ WARNING**

### Load voltage supply

Some devices permit an additional load voltage, e.g. 48 V DC, to be connected for the operation of a motor. In order to avoid stray currents on the protective conductor during operation, EN 60204-1:2018 provides for the possibility that the negative pole of the load voltage does not necessarily have to be connected to the protective conductor system (SELV).

Therefore, the load voltage supply should be designed as an SELV supply.

EL72x1-901x Version: 2.3 51

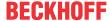

# 4.13 Example configuration for temperature measurement

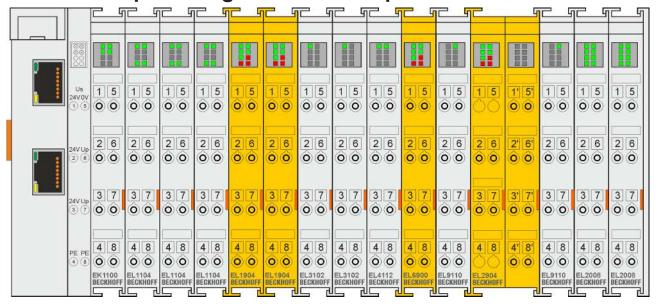

Fig. 29: Example configuration for temperature measurement

The example configuration for the temperature measurement consists of an EK1100 EtherCAT coupler with connected terminals that match the typical distribution of digital and analog signal types at a machine. On the EL6900 a safety project is active, which reads safe inputs and enables all 4 safe outputs during the measurement.

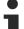

### External heat sources / radiant heat / impaired convection

The maximum permissible ambient temperature of 55°C was checked with the above example configuration. Impaired convection, an unfavorable location near heat sources or an unfavorable configuration of the EtherCAT Terminals may result in overheating of the terminals. The key parameter is always the maximum permitted internally measured temperature of 95°C, above which the TwinSAFE terminals switch to safe state and report an error. The internal temperature can be read from the TwinSAFE components via CoE (see chapter Diagnose).

### 4.14 Shielding concept

Together with the shield busbar, the prefabricated cables from Beckhoff Automation offer optimum protection against electromagnetic interference.

It is highly recommended to apply the shield as close as possible to the terminal, in order to minimize operational disturbances.

### Connection of the motor cable to the shield busbar

Fasten the shield busbar supports 1 to the DIN rail 2. The mounting rail 2 must be in contact with the metallic rear wall of the control cabinet over a wide area. Install the shield busbar 3 as shown below. As an alternative, a shield busbar clamp 3a can be screwed directly to the metallic rear wall of the control cabinet (fig. "shield busbar clamp")

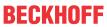

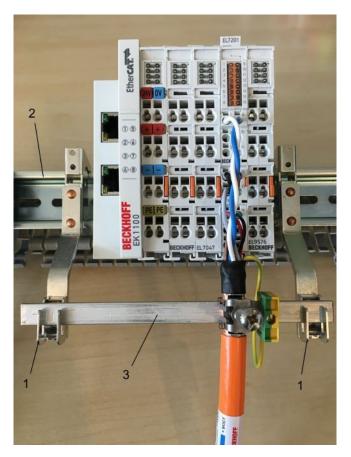

Fig. 30: Shield busbar

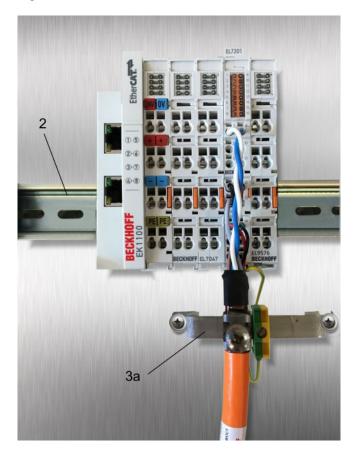

Fig. 31: Shield busbar clamp

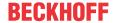

Connect the cores 4 of the motor cable 5, then attach the copper-sheathed end 6 of the motor cable 5 with the shield clamp 7 to the shield busbar 3 or shield busbar clamp 3a. Tighten the screw 8 to the stop. Fasten the PE clamp 9 to the shield busbar 3 or shield busbar clamp 3a. Clamp the PE core 10 of the motor cable 5 under the PE clamp 9.

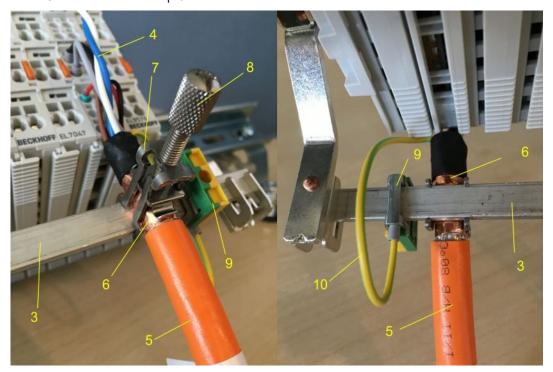

Fig. 32: Shield connection

### Connection of the feedback cable to the motor

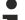

### Twisting of the feedback cable cores

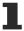

The feedback cable cores should be twisted, in order to avoid operational disturbances.

When screwing the feedback plug to the motor, the shield of the feedback cable is connected via the metallic plug fastener.

On the terminal side the shield can also be connected. Connect the cores of the feedback cable and attach the copper-sheathed end of the feedback cable to the shield busbar 3 or shield busbar clamp 3a with the shield clamp 7. The motor cable and the feedback cable can be connected to the shield clamp 7 with the screw 8.

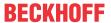

### 4.15 UL notice - Compact Motion

### **A CAUTION**

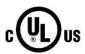

### **Application**

Beckhoff EtherCAT modules are intended for use with Beckhoff's UL Listed EtherCAT System only.

### **⚠ CAUTION**

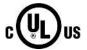

#### **Examination**

For cULus examination, the Beckhoff I/O System has only been investigated for risk of fire and electrical shock (in accordance with UL508 and CSA C22.2 No. 142).

### **⚠ CAUTION**

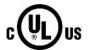

### For devices with Ethernet connectors

Not for connection to telecommunication circuits.

### **A CAUTION**

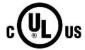

### Notes on motion devices

- Motor overtemperature
   Motor overtemperature sensing is not provided by the drive.
- Application for compact motion devices
   The modules are intended for use only within Beckhoff's Programmable Controller system Listed in File E172151.
- Galvanic isolation from the supply
   The modules are intended for operation within circuits not connected directly to the supply mains (galvanically isolated from the supply, i.e. on transformer secondary).
- Requirement for environmental conditions
   For use in Pollution Degree 2 Environment only.

### **Basic principles**

UL certification according to UL508. Devices with this kind of certification are marked by this sign:

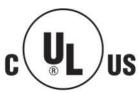

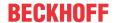

EL72x1-901x

### 4.16 Notes on current measurements using Hall sensors

The device described in this documentation features one or several integrated Hall sensor for the purpose of current measurements.

During this process, the Hall sensor monitors the magnetic field generated by a current flowing through a conductor.

In order to prevent compromising the measurement we recommend screening exterior magnetic fields from the device, or to keep such fields at an adequate distance.

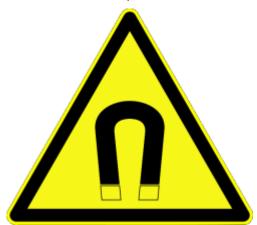

Fig. 33: Note

### **Background**

A current-carrying conductor generates a magnetic field around it according to

 $B = \mu_0 * I / (2\pi * d)$ 

with

B [Tesla] magnetic field

 $\mu 0 = 4 \times \pi^{10^{-7}}$  [H/m] (assumption: no magnetic shielding)

I [A] current

d [m] distance to conductor

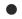

### Interference from external magnetic fields

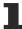

The magnetic field strength should not exceed a permitted level all around the device. In practice this equates to a recommended minimum distance between a conductor and the device surface as follows:

- Current 10 A: 12 mm

- Current 20 A: 25 mm

- Current 40 A: 50 mm

Unless specified otherwise in the device documentation, stringing together modules (e.g. terminal blocks based on a 12 mm grid) of same type (e.g. EL2212-0000) is permitted.

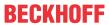

# 4.17 EL72x1-9014 - LEDs and connection

### 4.17.1 EL7201-901x - LEDs and connection

### EL7201-901x - LEDs

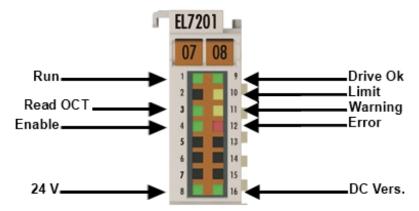

Fig. 34: EL7201-901x - LEDs

| LED                      | Color  | Meaning                                            |                                                                                                    |  |  |
|--------------------------|--------|----------------------------------------------------|----------------------------------------------------------------------------------------------------|--|--|
| RUN                      | green  | This LED indicates the terminal's operating state: |                                                                                                    |  |  |
|                          |        | off                                                | State of the EtherCAT State Machine: INIT = initialization of the terminal                                                                                                    |  |  |
|                          |        | flashing rapidly                                   | State of the EtherCAT State Machine: <b>BOOTSTRAP</b> = function for terminal <u>firmware</u> <u>updates</u> [\(\bigvert \) 266]                                                                                                    |  |  |
|                          |        | flashing                                           | State of the EtherCAT State Machine: <b>PREOP</b> = function for mailbox communication and different standard-settings set                                                                                                    |  |  |
|                          |        | Single flash                                       | State of the EtherCAT State Machine: <b>SAFEOP</b> = verification of the Sync Manager channels and the distributed clocks.  Outputs remain in safe state                                                                                                    |  |  |
|                          |        | on                                                 | State of the EtherCAT State Machine: <b>OP</b> = normal operating state; mailbox and process data communication is possible                                                                                                    |  |  |
| Drive OK                 | green  | on                                                 | Driver stage ready for operation                                                                                                    |  |  |
| Limit                    | orange | on                                                 | The LED is linked with bit 11 of the status word (MDP742 [ > 206] / DS402 [ > 238]) (internal limit active) Limit reached (e.g. torque or speed limit)                                                                                                    |  |  |
| Read OCT                 | green  | flashing                                           | The electronic type plate is being read                                                                                                    |  |  |
|                          |        | off                                                | The reading of the electronic type plate has been completed                                                                                                    |  |  |
| Warning                  | orange | flashing                                           | Error while reading the type plate                                                                                                    |  |  |
|                          |        | on                                                 | The LED is linked with bit 7 of the status word (MDP742 [▶ 206] / DS402 [▶ 238]) (warning) The "Warning" threshold value is exceeded. I²T model Voltage missing at STO input Temperature (80°C) exceeded Voltage                                            |  |  |
| Enable                   | green  | on                                                 | The LED is linked with the bits 1 and 2 of status word (MDP742 [> 206] / DS402 [> 238]) (if "Switched on" or "Operation enabled") Driver stage enabled                                                                                                    |  |  |
| Error                    | red    | on                                                 | The LED is linked with bit 3 of the status word (MDP742 [▶ 206] / DS402 [▶ 238]) (fault) The "Error" threshold value is exceeded. Overcurrent STO triggered with active axis Voltage not available Resolver not connected Max. temperature (100°C) exceeded |  |  |
| +24 V via power contacts | green  | on                                                 | 24 V voltage supply for the terminal is present.                                                                                                    |  |  |
| DC link supply           | green  | on                                                 | Voltage for the DC link supply is present.                                                                                                    |  |  |

EL72x1-901x Version: 2.3 57

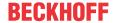

### **NOTICE**

### Fuse protection of the supply voltage

The electrical protection of the load voltage must be selected in such a way that the maximum flowing current is limited to 3 times the rated current (max. 1 second)!

### Connection

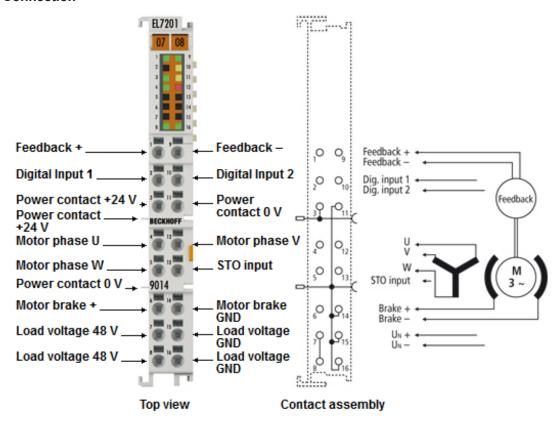

Fig. 35: EL7201-901x Connection

| Terminal point | Name      | Comment                                 |
|----------------|-----------|-----------------------------------------|
| 1              | OCT +     | Positive input of the absolute feedback |
| 2              | Input 1   | Digital input 1                         |
| 3              | +24 V     | Power contact +24 V                     |
| 4              | U         | Motor phase U                           |
| 5              | W         | Motor phase W                           |
| 6              | Brake +   | Motor brake +                           |
| 7              | 48 V      | DC link supply + (8 48 V)               |
| 8              |           |                                         |
| 9              | OCT -     | Negative input of the absolute feedback |
| 10             | Input 2   | Digital input 2                         |
| 11             | 0 V       | Power contact 0 V                       |
| 12             | V         | Motor phase V                           |
| 13             | STO input | Input for STO signal (24 V)             |
| 14             | Brake GND | Motor brake 0 V                         |
| 15             | 0 V       | DC link 0 V supply                      |
| 16             |           |                                         |

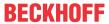

### 4.17.2 EL7201-901x - LEDs and connection

### EL7211-901x, EL7221-901x - LEDs

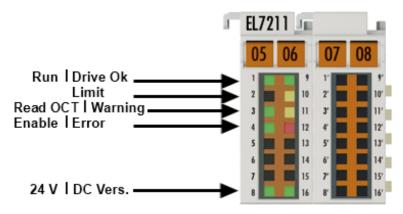

Fig. 36: EL7211-901x, EL7221-901x - LEDs

| LED                      | Color  | Meaning                                            |                                                                                                    |  |
|--------------------------|--------|----------------------------------------------------|----------------------------------------------------------------------------------------------------|--|
| RUN                      | green  | This LED indicates the terminal's operating state: |                                                                                                    |  |
|                          |        | off                                                | State of the EtherCAT State Machine: INIT = initialization of the terminal                                                                                                    |  |
|                          |        | flashing<br>rapidly                                | State of the EtherCAT State Machine: <b>BOOTSTRAP</b> = function for terminal <u>firmware</u> <u>updates</u> [\(\bigvert \) 266]                                                                                                    |  |
|                          |        | flashing                                           | State of the EtherCAT State Machine: <b>PREOP</b> = function for mailbox communication and different standard-settings set                                                                                                    |  |
|                          |        | Single flash                                       | State of the EtherCAT State Machine: <b>SAFEOP</b> = verification of the Sync Manager channels and the distributed clocks.  Outputs remain in safe state                                                                                                    |  |
|                          |        | on                                                 | State of the EtherCAT State Machine: <b>OP</b> = normal operating state; mailbox and process data communication is possible                                                                                                    |  |
| Drive OK                 | green  | on                                                 | Driver stage ready for operation                                                                                                    |  |
| Limit                    | orange | on                                                 | The LED is linked with bit 11 of the status word (MDP742 [ > 206] / DS402 [ > 238]) (internal limit active) Limit reached (e.g. torque or speed limit)                                                                                                    |  |
| Read OCT                 | green  | flashing                                           | The electronic type plate is being read                                                                                                    |  |
|                          |        | off                                                | The reading of the electronic type plate has been completed                                                                                                    |  |
| Warning                  | orange | flashing                                           | Error while reading the type plate                                                                                                    |  |
|                          |        | on                                                 | The LED is linked with bit 7 of the status word (MDP742 [ > 206] / DS402 [ > 238]) (warning) The "Warning" threshold value is exceeded.  I²T model Voltage missing at STO input Temperature (80°C) exceeded Voltage                                           |  |
| Enable                   | green  | on                                                 | The LED is linked with the bits 1 and 2 of status word (MDP742 [ > 206] / DS402 [ > 238]) (if "Switched on" or "Operation enabled") Driver stage enabled                                                                                                    |  |
| Error                    | red    | on                                                 | The LED is linked with bit 3 of the status word (MDP742 [ > 206] / DS402 [ > 238]) (fault) The "Error" threshold value is exceeded. Overcurrent STO triggered with active axis Voltage not available Resolver not connected Max. temperature (100°C) exceeded |  |
| +24 V via power contacts | green  | on                                                 | 24 V voltage supply for the terminal is present.                                                                                                    |  |
| DC link supply           | green  | on                                                 | Voltage for the DC link supply is present.                                                                                                    |  |

EL72x1-901x Version: 2.3 59

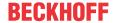

### **NOTICE**

### Fuse protection of the supply voltage

The electrical protection of the load voltage must be selected in such a way that the maximum flowing current is limited to 3 times the rated current (max. 1 second)!

### EL7211-901x, EL7221-901x - Connection

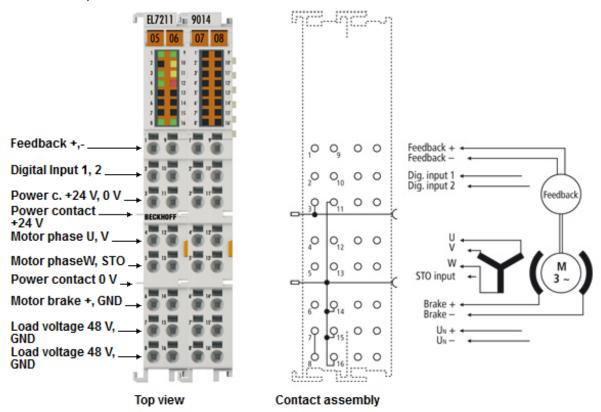

Fig. 37: EL7211-901x, EL7221-901x - Connection

| Terminal point | Name      | Comment                                 |  |
|----------------|-----------|-----------------------------------------|--|
| 1              | OCT +     | Positive input of the absolute feedback |  |
| 2              | Input 1   | Digital input 1                         |  |
| 3              | +24 V     | Power contact +24 V                     |  |
| 4              | U         | Motor phase U                           |  |
| 5              | W         | Motor phase W                           |  |
| 6              | Brake +   | Motor brake +                           |  |
| 7              | 48 V      | DC link supply + (8 48 V)               |  |
| 8              |           |                                         |  |
| 9              | OCT -     | Negative input of the absolute feedback |  |
| 10             | Input 2   | Digital input 2                         |  |
| 11             | 0 V       | Power contact 0 V                       |  |
| 12             | V         | Motor phase V                           |  |
| 13             | STO input | Input for STO signal (24 V)             |  |
| 14             | Brake GND | Motor brake 0 V                         |  |
| 15             | 0 V       | DC link 0 V supply                      |  |
| 16             |           |                                         |  |
| 1' - 16'       |           | n.c.                                    |  |

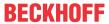

# 4.18 Disposal

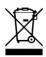

Products marked with a crossed-out wheeled bin shall not be discarded with the normal waste stream. The device is considered as waste electrical and electronic equipment. The national regulations for the disposal of waste electrical and electronic equipment must be observed.

EL72x1-901x Version: 2.3 61

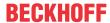

# 5 Commissioning

### 5.1 TwinCAT Quick Start

TwinCAT is a development environment for real-time control including a multi PLC system, NC axis control, programming and operation. The whole system is mapped through this environment and enables access to a programming environment (including compilation) for the controller. Individual digital or analog inputs or outputs can also be read or written directly, in order to verify their functionality, for example.

For further information, please refer to http://infosys.beckhoff.com:

- EtherCAT System Manual:
   Fieldbus Components → EtherCAT Terminals → EtherCAT System Documentation → Setup in the TwinCAT System Manager
- TwinCAT 2  $\rightarrow$  TwinCAT System Manager  $\rightarrow$  I/O Configuration
- In particular, for TwinCAT driver installation:
   Fieldbus components → Fieldbus Cards and Switches → FC900x PCI Cards for Ethernet → Installation

Devices contain the relevant terminals for the actual configuration. All configuration data can be entered directly via editor functions (offline) or via the `scan function (online):

- "offline": The configuration can be customized by adding and positioning individual components. These can be selected from a directory and configured.
  - The procedure for the offline mode can be found under <a href="http://infosys.beckhoff.com">http://infosys.beckhoff.com</a>:
     TwinCAT 2 → TwinCAT System Manager → IO Configuration → Add an I/O device
- "online": The existing hardware configuration is read
  - See also <a href="http://infosys.beckhoff.com">http://infosys.beckhoff.com</a>:
     Fieldbus components → Fieldbus Cards and Switches → FC900x PCI Cards for Ethernet → Installation → Searching for devices

The following relationship is envisaged between the user PC and individual control elements:

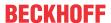

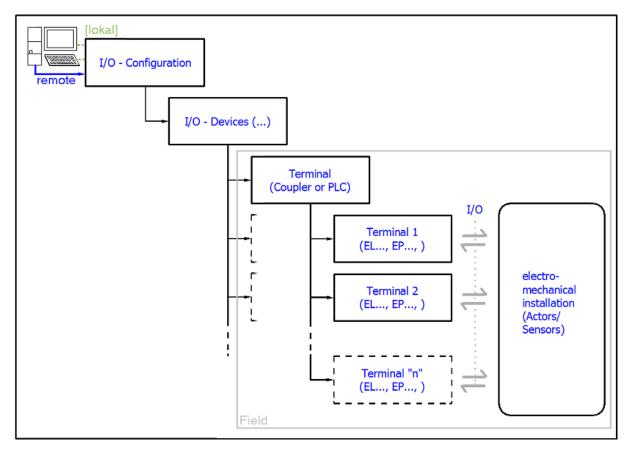

Fig. 38: Relationship between user side (commissioning) and installation

Insertion of certain components (I/O device, terminal, box...) by users functions the same way as in TwinCAT 2 and TwinCAT 3. The descriptions below relate solely to the online procedure.

### **Example configuration (actual configuration)**

Based on the following example configuration, the subsequent subsections describe the procedure for TwinCAT 2 and TwinCAT 3:

- CX2040 control system (PLC) including CX2100-0004 power supply unit
- Connected to CX2040 on the right (E-bus):
   EL1004 (4-channel digital input terminal 24 V<sub>DC</sub>)
- · Linked via the X001 port (RJ-45): EK1100 EtherCAT Coupler
- Connected to the EK1100 EtherCAT Coupler on the right (E-bus):
   EL2008 (8-channel digital output terminal 24 V<sub>DC</sub>; 0.5 A)
- (Optional via X000: a link to an external PC for the user interface)

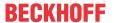

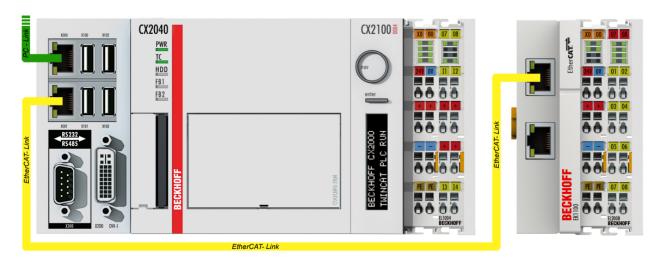

Fig. 39: Control configuration with Embedded PC, input (EL1004) and output (EL2008)

Note that all combinations of a configuration are possible; for example, the EL1004 terminal could also be connected after the coupler, or the EL2008 terminal could additionally be connected to the CX2040 on the right, in which case the EK1100 coupler wouldn't be necessary.

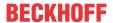

### 5.1.1 TwinCAT 2

### **Startup**

TwinCAT 2 basically uses two user interfaces: the TwinCAT System Manager for communication with the electromechanical components and TwinCAT PLC Control for the development and compilation of a controller. The starting point is the TwinCAT System Manager.

After successful installation of the TwinCAT system on the PC to be used for development, the TwinCAT 2 System Manager displays the following user interface after startup:

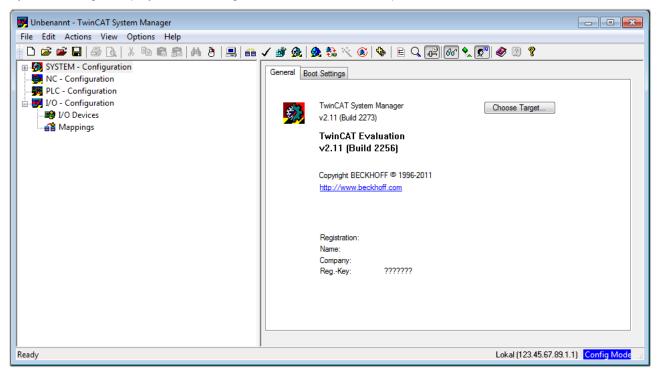

Fig. 40: Initial TwinCAT 2 user interface

Generally, TwinCAT can be used in local or remote mode. Once the TwinCAT system, including the user interface (standard) is installed on the respective PLC, TwinCAT can be used in local mode and thus the next step is "Insert Device [> 67]".

If the intention is to address the TwinCAT runtime environment installed on a PLC remotely from another system used as a development environment, the target system must be made known first. In the menu under

"Actions" → "Choose Target System...", the following window is opened for this via the symbol " or the "F8" key:

EL72x1-901x Version: 2.3 65

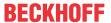

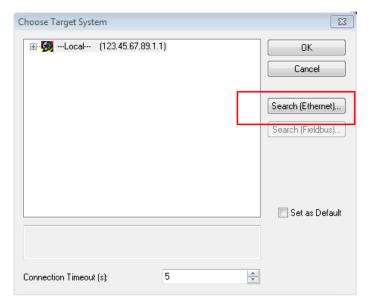

Fig. 41: Selection of the target system

Use "Search (Ethernet)..." to enter the target system. Thus another dialog opens to either:

- enter the known computer name after "Enter Host Name / IP:" (as shown in red)
- perform a "Broadcast Search" (if the exact computer name is not known)
- enter the known computer IP or AmsNetID

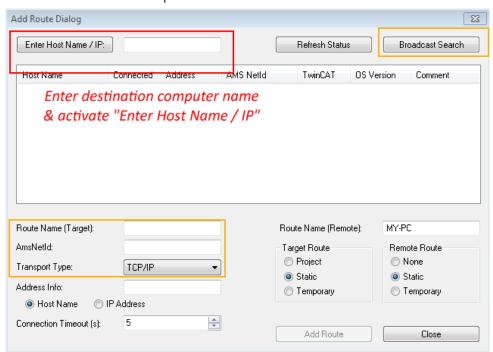

Fig. 42: specify the PLC for access by the TwinCAT System Manager: selection of the target system

Once the target system has been entered, it is available for selection as follows (a correct password may have to be entered before this):

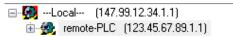

After confirmation with "OK", the target system can be accessed via the System Manager.

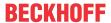

### **Adding devices**

In the configuration tree of the TwinCAT 2 System Manager user interface on the left, select "I/O Devices" and then right-click to open a context menu and select "Scan Devices...", or start the action in the menu bar

via . The TwinCAT System Manager may first have to be set to "Config Mode" via or via the menu

"Actions" → "Set/Reset TwinCAT to Config Mode..." (Shift + F4).

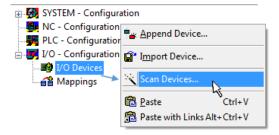

Fig. 43: Select "Scan Devices..."

Confirm the warning message, which follows, and select the "EtherCAT" devices in the dialog:

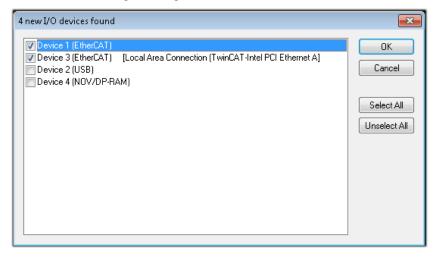

Fig. 44: Automatic detection of I/O devices: selection of the devices to be integrated

Confirm the message "Find new boxes", in order to determine the terminals connected to the devices. "Free Run" enables manipulation of input and output values in "Config Mode" and should also be acknowledged.

Based on the example configuration [▶ 63] described at the beginning of this section, the result is as follows:

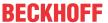

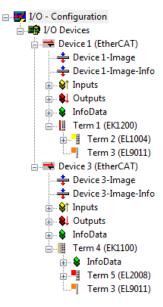

Fig. 45: Mapping of the configuration in the TwinCAT 2 System Manager

The whole process consists of two stages, which can also be performed separately (first determine the devices, then determine the connected elements such as boxes, terminals, etc.). A scan (search function) can also be initiated by selecting "Device ..." from the context menu, which then only reads the elements below which are present in the configuration:

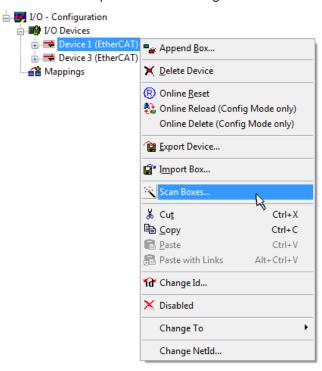

Fig. 46: Reading of individual terminals connected to a device

This functionality is useful if the actual configuration is modified at short notice.

### Programming and integrating the PLC

TwinCAT PLC Control is the development environment for generating the controller in different program environments: TwinCAT PLC Control supports all languages described in IEC 61131-3. There are two text-based languages and three graphical languages.

### · Text-based languages

- Instruction List (IL)
- Structured Text (ST)

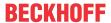

### · Graphical languages

- Function Block Diagram (FBD)
- Ladder Diagram (LD)
- The Continuous Function Chart Editor (CFC)
- Sequential Function Chart (SFC)

The following section refers solely to Structured Text (ST).

After starting TwinCAT PLC Control, the following user interface is shown for an initial project:

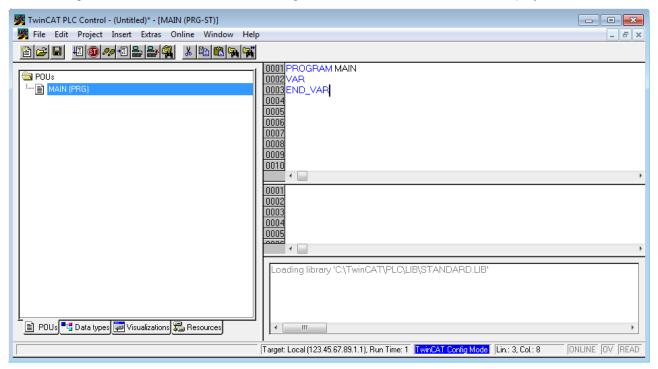

Fig. 47: TwinCAT PLC Control after startup

Example variables and an example program have been created and stored under the name "PLC\_example.pro":

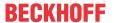

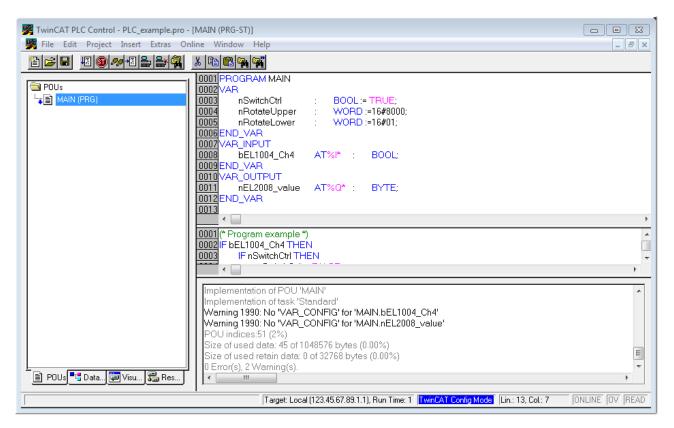

Fig. 48: Example program with variables after a compile process (without variable integration)

Warning 1990 (missing "VAR\_CONFIG") after a compile process indicates that the variables defined as external (with the ID "AT%I\*" or "AT%Q\*") have not been assigned. After successful compilation, TwinCAT PLC Control creates a "\*.tpy" file in the directory in which the project was stored. This file ("\*.tpy") contains variable assignments and is not known to the System Manager, hence the warning. Once the System Manager has been notified, the warning no longer appears.

First, integrate the TwinCAT PLC Control project in the **System Manager**. This is performed via the context menu of the PLC configuration (right-click) and selecting "Append PLC Project...":

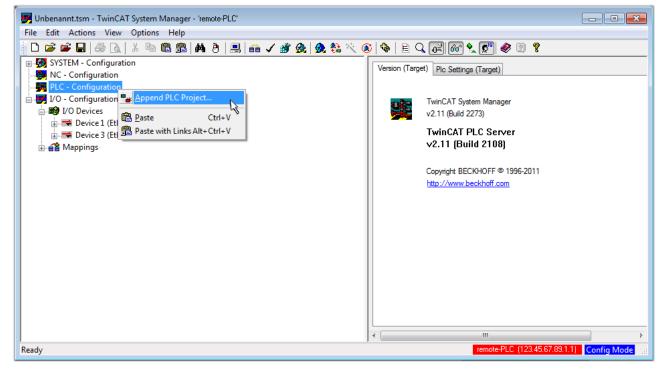

Fig. 49: Appending the TwinCAT PLC Control project

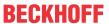

Select the PLC configuration "PLC\_example.tpy" in the browser window that opens. The project including the two variables identified with "AT" are then integrated in the configuration tree of the System Manager:

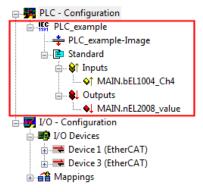

Fig. 50: PLC project integrated in the PLC configuration of the System Manager

The two variables "bEL1004\_Ch4" and "nEL2008\_value" can now be assigned to certain process objects of the I/O configuration.

#### **Assigning variables**

Open a window for selecting a suitable process object (PDO) via the context menu of a variable of the integrated project "PLC" example" and via "Modify Link..." "Standard":

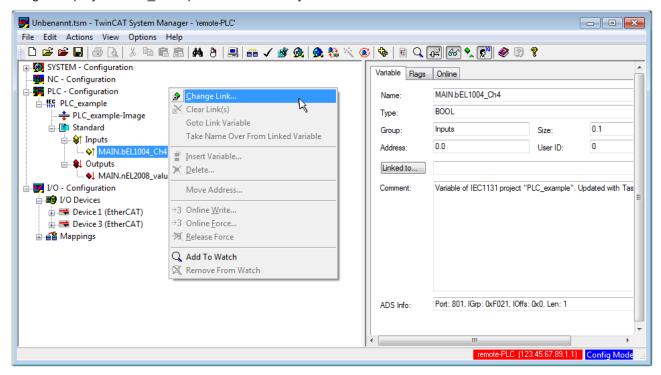

Fig. 51: Creating the links between PLC variables and process objects

In the window that opens, the process object for the "bEL1004\_Ch4" BOOL-type variable can be selected from the PLC configuration tree:

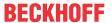

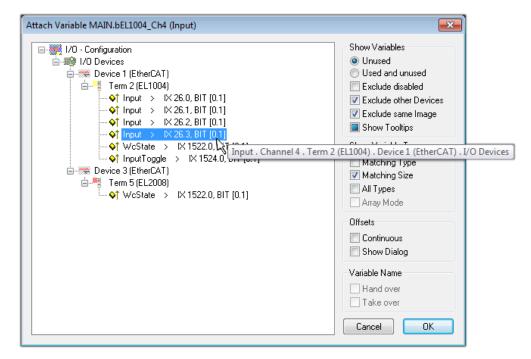

Fig. 52: Selecting BOOL-type PDO

According to the default setting, only certain PDO objects are now available for selection. In this example, the input of channel 4 of the EL1004 terminal is selected for linking. In contrast, the checkbox "All types" must be ticked to create the link for the output variables, in order to allocate a set of eight separate output bits to a byte variable in this case. The following diagram shows the whole process:

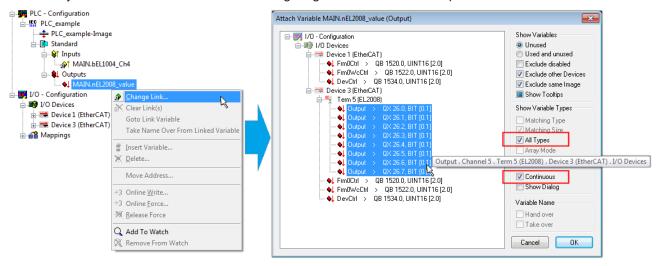

Fig. 53: Selecting several PDOs simultaneously: activate "Continuous" and "All types"

Note that the "Continuous" checkbox was also activated. This is designed to allocate the bits contained in the byte of the "nEL2008\_value" variable sequentially to all eight selected output bits of the EL2008 Terminal. It is thus possible to subsequently address all eight outputs of the terminal in the program with a byte

corresponding to bit 0 for channel 1 to bit 7 for channel 8 of the PLC. A special symbol ( ) on the yellow or red object of the variable indicates that a link exists. The links can also be checked by selecting "Goto Link Variable" from the context menu of a variable. The opposite linked object, in this case the PDO, is automatically selected:

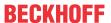

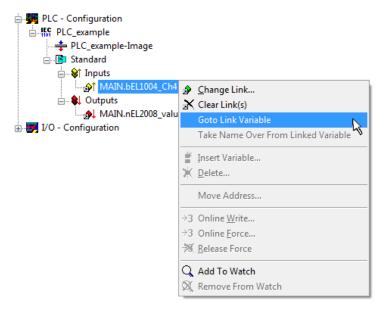

Fig. 54: Application of a "Goto Link Variable", using "MAIN.bEL1004 Ch4" as an example

The process of assigning variables to the PDO is completed via the menu option "Actions" → "Create

assignment", or via

This can be visualized in the configuration:

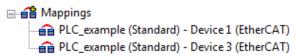

The process of creating links can also be performed in the opposite direction, i.e. starting with individual PDOs to a variable. However, in this example, it would not be possible to select all output bits for the EL2008, since the terminal only makes individual digital outputs available. If a terminal has a byte, word, integer or similar PDO, it is also possible to allocate this to a set of bit-standardized variables. Here, too, a "Goto Link Variable" can be executed in the other direction, so that the respective PLC instance can then be selected.

#### Activation of the configuration

The allocation of PDO to PLC variables has now established the connection from the controller to the inputs and outputs of the terminals. The configuration can now be activated. First, the configuration can be verified

via (or via "Actions" → "Check Configuration"). If no error is present, the configuration can be

activated via "Actions" → "Activate Configuration…") to transfer the System Manager settings to the runtime system. Confirm the messages "Old configurations will be overwritten!" and "Restart TwinCAT system in Run mode" with "OK".

A few seconds later, the real-time status RTime 0% is displayed at the bottom right in the System Manager. The PLC system can then be started as described below.

#### Starting the controller

Starting from a remote system, the PLC control has to be linked with the embedded PC over the Ethernet via "Online"  $\rightarrow$  "Choose Runtime System...":

EL72x1-901x Version: 2.3 73

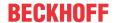

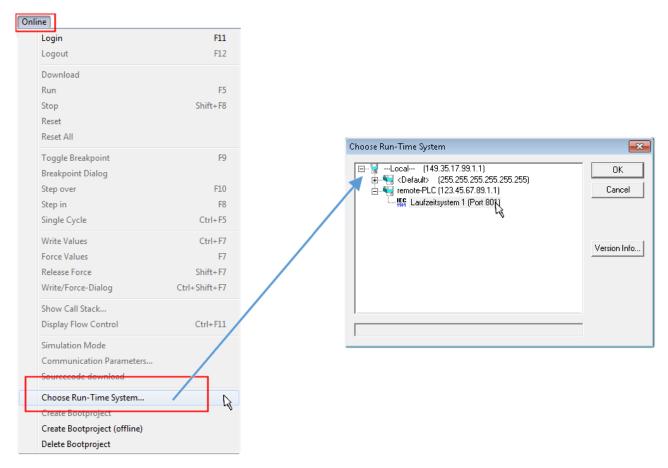

Fig. 55: Choose target system (remote)

In this example, "Runtime system 1 (port 801)" is selected and confirmed. Link the PLC with the real-time

system via the menu option "Online"  $\rightarrow$  "Login", the F11 key or by clicking on the symbol program can then be loaded for execution. This results in the message "No program on the controller! Should the new program be loaded?", which should be confirmed with "Yes". The runtime environment is ready for the program start:

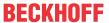

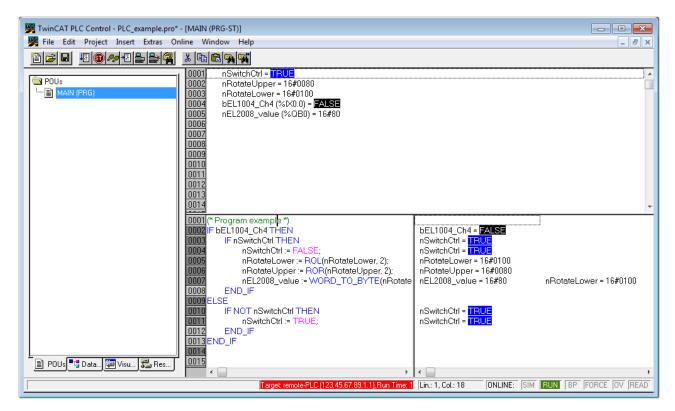

Fig. 56: PLC Control logged in, ready for program startup

The PLC can now be started via "Online" → "Run", F5 key or

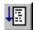

# 5.1.2 TwinCAT 3

#### **Startup**

TwinCAT 3 makes the development environment areas available all together, with Microsoft Visual Studio: after startup, the project folder explorer appears on the left in the general window area (see "TwinCAT System Manager" of TwinCAT 2) for communication with the electromechanical components.

After successful installation of the TwinCAT system on the PC to be used for development, TwinCAT 3 (shell) displays the following user interface after startup:

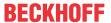

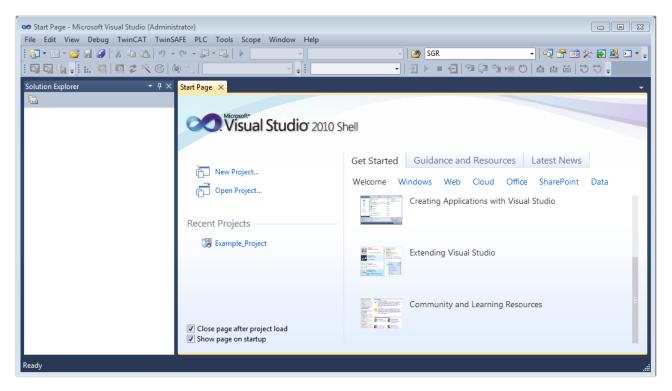

Fig. 57: Initial TwinCAT 3 user interface

First create a new project via New TwinCAT Project... (or under "File"→"New"→ "Project..."). In the following dialog, make the corresponding entries as required (as shown in the diagram):

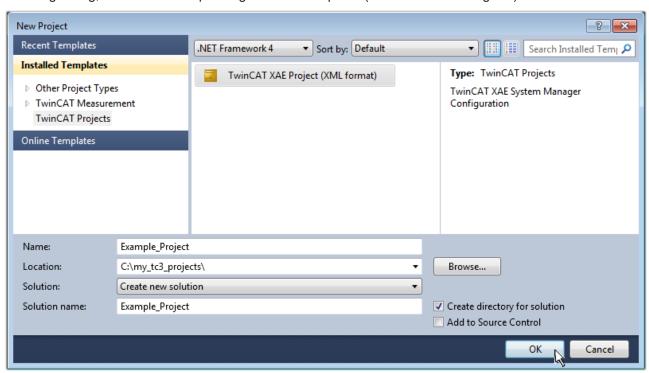

Fig. 58: Create new TwinCAT 3 project

The new project is then available in the project folder explorer:

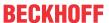

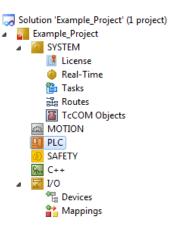

Fig. 59: New TwinCAT 3 project in the project folder explorer

Generally, TwinCAT can be used in local or remote mode. Once the TwinCAT system including the user interface (standard) is installed on the respective PLC (locally), TwinCAT can be used in local mode and the process can be continued with the next step, "Insert Device [ > 781]".

If the intention is to address the TwinCAT runtime environment installed on a PLC remotely from another system used as a development environment, the target system must be made known first. Via the symbol in the menu bar:

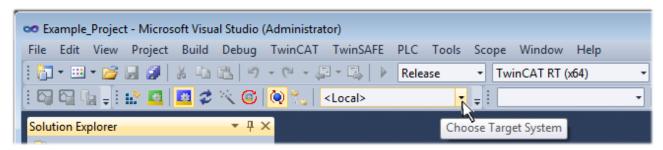

#### expand the pull-down menu:

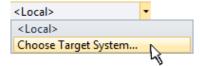

and open the following window:

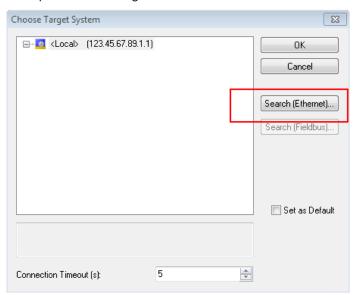

Fig. 60: Selection dialog: Choose the target system

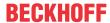

Use "Search (Ethernet)..." to enter the target system. Thus another dialog opens to either:

- enter the known computer name after "Enter Host Name / IP:" (as shown in red)
- perform a "Broadcast Search" (if the exact computer name is not known)
- · enter the known computer IP or AmsNetID

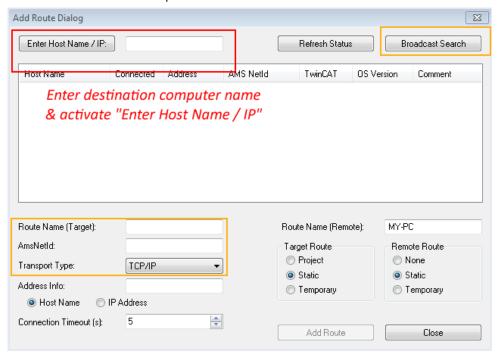

Fig. 61: specify the PLC for access by the TwinCAT System Manager: selection of the target system

Once the target system has been entered, it is available for selection as follows (the correct password may have to be entered beforehand):

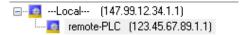

After confirmation with "OK" the target system can be accessed via the Visual Studio shell.

#### **Adding devices**

In the project folder explorer on the left of the Visual Studio shell user interface, select "Devices" within the

element "I/O", then right-click to open a context menu and select "Scan" or start the action via in the

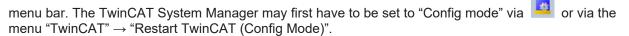

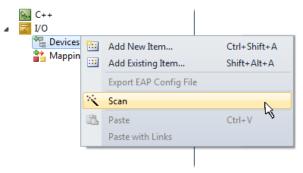

Fig. 62: Select "Scan"

Confirm the warning message, which follows, and select the "EtherCAT" devices in the dialog:

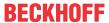

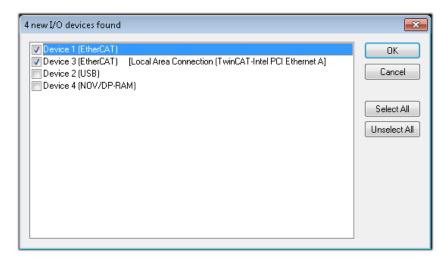

Fig. 63: Automatic detection of I/O devices: selection of the devices to be integrated

Confirm the message "Find new boxes", in order to determine the terminals connected to the devices. "Free Run" enables manipulation of input and output values in "Config Mode" and should also be acknowledged.

Based on the <u>example configuration [▶ 63]</u> described at the beginning of this section, the result is as follows:

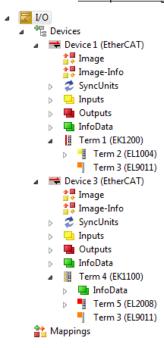

Fig. 64: Mapping of the configuration in VS shell of the TwinCAT 3 environment

The whole process consists of two stages, which can also be performed separately (first determine the devices, then determine the connected elements such as boxes, terminals, etc.). A scan (search function) can also be initiated by selecting "Device ..." from the context menu, which then only reads the elements below which are present in the configuration:

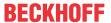

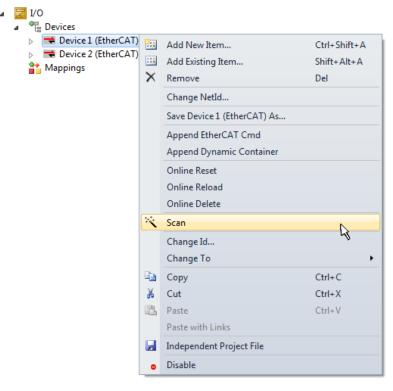

Fig. 65: Reading of individual terminals connected to a device

This functionality is useful if the actual configuration is modified at short notice.

# **Programming the PLC**

TwinCAT PLC Control is the development environment for generating the controller in different program environments: TwinCAT PLC Control supports all languages described in IEC 61131-3. There are two text-based languages and three graphical languages.

- · Text-based languages
  - · Instruction List (IL)
  - Structured Text (ST)
- · Graphical languages
  - Function Block Diagram (FBD)
  - Ladder Diagram (LD)
  - The Continuous Function Chart Editor (CFC)
  - Sequential Function Chart (SFC)

The following section refers solely to Structured Text (ST).

In order to create a programming environment, a PLC subproject is added to the example project via the context menu of the "PLC" in the project folder explorer by selecting "Add New Item....":

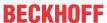

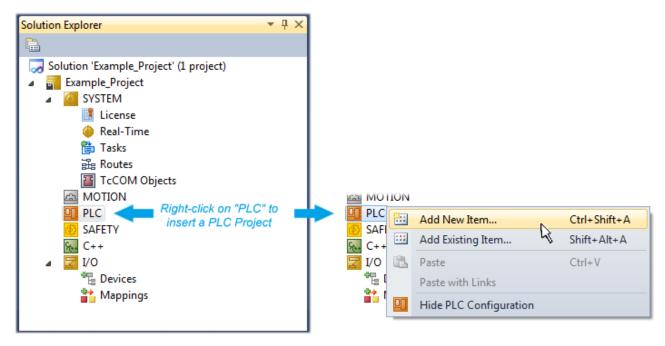

Fig. 66: Adding the programming environment in "PLC"

In the dialog that opens, select "Standard PLC project" and enter "PLC\_example" as project name, for example, and select a corresponding directory:

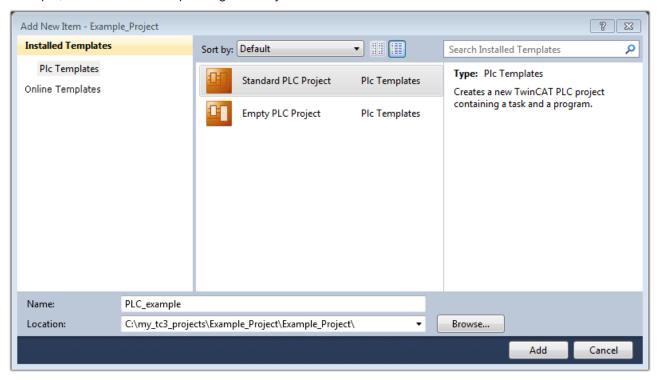

Fig. 67: Specifying the name and directory for the PLC programming environment

The "Main" program, which already exists due to selecting "Standard PLC project", can be opened by double-clicking on "PLC\_example\_project" in "POUs". The following user interface is shown for an initial project:

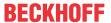

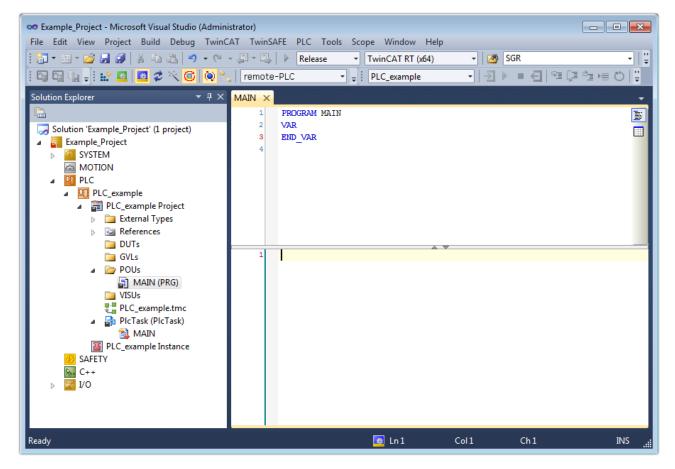

Fig. 68: Initial "Main" program for the standard PLC project

Now example variables and an example program have been created for the next stage of the process:

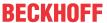

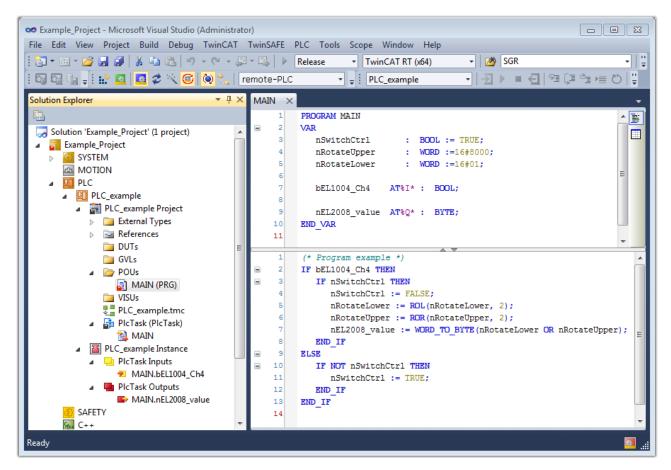

Fig. 69: Example program with variables after a compile process (without variable integration)

The control program is now created as a project folder, followed by the compile process:

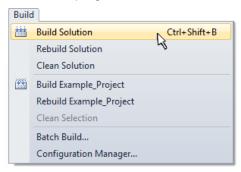

Fig. 70: Start program compilation

The following variables, identified in the ST/PLC program with "AT%", are then available under "Assignments" in the project folder explorer:

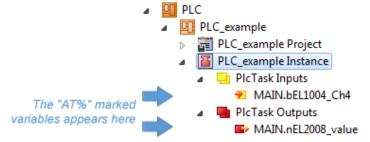

#### **Assigning variables**

Via the menu of an instance – variables in the "PLC" context, use the "Modify Link..." option to open a window to select a suitable process object (PDO) for linking:

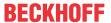

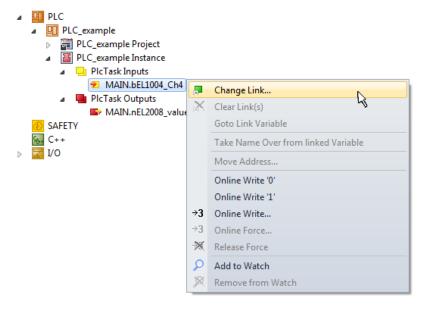

Fig. 71: Creating the links between PLC variables and process objects

In the window that opens, the process object for the "bEL1004\_Ch4" BOOL-type variable can be selected from the PLC configuration tree:

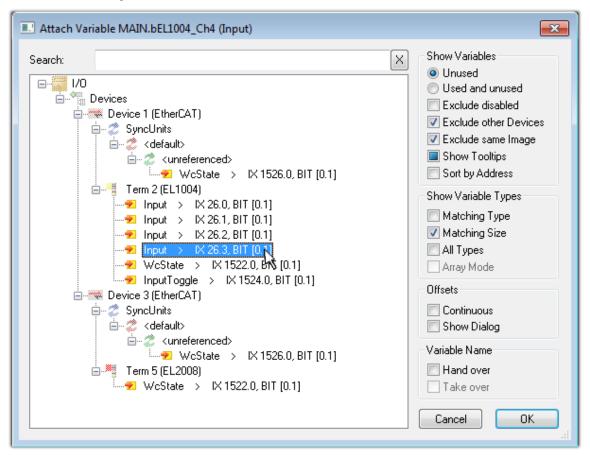

Fig. 72: Selecting BOOL-type PDO

According to the default setting, only certain PDO objects are now available for selection. In this example, the input of channel 4 of the EL1004 terminal is selected for linking. In contrast, the checkbox "All types" must be ticked to create the link for the output variables, in order to allocate a set of eight separate output bits to a byte variable in this case. The following diagram shows the whole process:

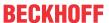

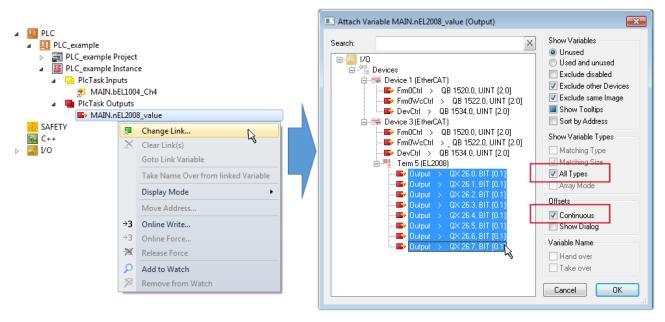

Fig. 73: Selecting several PDOs simultaneously: activate "Continuous" and "All types"

Note that the "Continuous" checkbox was also activated. This is designed to allocate the bits contained in the byte of the "nEL2008\_value" variable sequentially to all eight selected output bits of the EL2008 Terminal. It is thus possible to subsequently address all eight outputs of the terminal in the program with a byte

corresponding to bit 0 for channel 1 to bit 7 for channel 8 of the PLC. A special symbol ( ) on the yellow or red object of the variable indicates that a link exists. The links can also be checked by selecting "Goto Link Variable" from the context menu of a variable. The opposite linked object, in this case the PDO, is automatically selected:

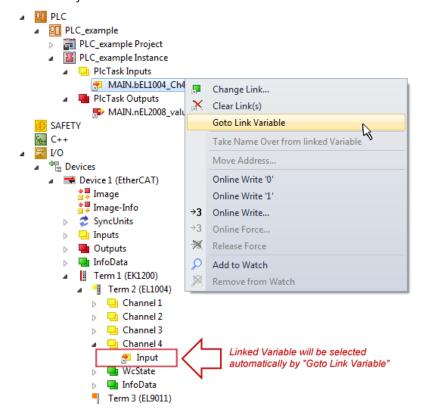

Fig. 74: Application of a "Goto Link Variable", using "MAIN.bEL1004 Ch4" as an example

The process of creating links can also be performed in the opposite direction, i.e. starting with individual PDOs to a variable. However, in this example, it would not be possible to select all output bits for the EL2008, since the terminal only makes individual digital outputs available. If a terminal has a byte, word,

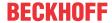

integer or similar PDO, it is also possible to allocate this to a set of bit-standardized variables. Here, too, a "Goto Link Variable" can be executed in the other direction, so that the respective PLC instance can then be selected.

## Note on type of variable assignment

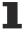

The following type of variable assignment can only be used from TwinCAT version V3.1.4024.4 onwards and is only available for terminals with a microcontroller.

In TwinCAT, a structure can be created from the mapped process data of a terminal. An instance of this structure can then be created in the PLC, so it is possible to access the process data directly from the PLC without having to declare own variables.

The procedure for the EL3001 1-channel analog input terminal -10...+10 V is shown as an example.

- 1. First, the required process data must be selected in the "Process data" tab in TwinCAT.
- 2. After that, the PLC data type must be generated in the "PLC" tab via the check box.
- 3. The data type in the "Data Type" field can then be copied using the "Copy" button.

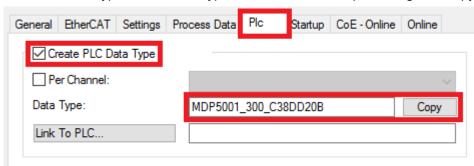

Fig. 75: Creating a PLC data type

4. An instance of the data structure of the copied data type must then be created in the PLC.

Fig. 76: Instance of struct

- 5. Then the project folder must be created. This can be done either via the key combination "CTRL + Shift + B" or via the "Build" tab in TwinCAT.
- 6. The structure in the "PLC" tab of the terminal must then be linked to the created instance.

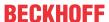

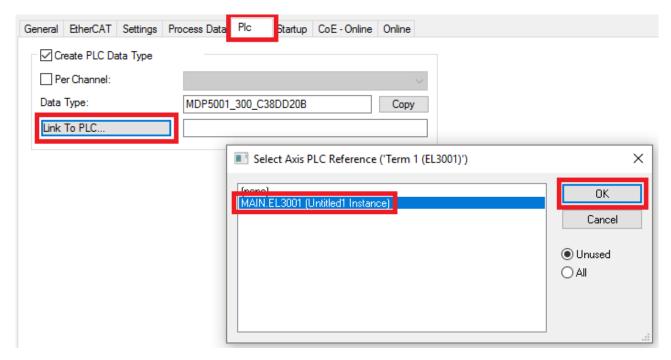

Fig. 77: Linking the structure

7. In the PLC, the process data can then be read or written via the structure in the program code.

```
MAIN*
      -12
          PROGRAM MAIN
     1
     2
          VAR
     3
              EL3001 : MDP5001_300_C38DD20B;
     4
     5
              nVoltage: INT;
          END VAR
     1
          nVoltage := EL3001.MDP5001_300_Input.
     2
                                                    MDP5001_300_AI_Standard_Status
     3
                                                    MDP5001_300_AI_Standard_Value
```

Fig. 78: Reading a variable from the structure of the process data

# Activation of the configuration

The allocation of PDO to PLC variables has now established the connection from the controller to the inputs

and outputs of the terminals. The configuration can now be activated with or via the menu under "TwinCAT" in order to transfer the settings of the development environment to the runtime system. Confirm the messages "Old configurations will be overwritten!" and "Restart TwinCAT system in Run mode" with "OK". The corresponding assignments can be seen in the project folder explorer:

```
    ▲ Mappings
    PLC_example Instance - Device 3 (EtherCAT) 1
    PLC_example Instance - Device 1 (EtherCAT) 1
```

A few seconds later, the corresponding status of the Run mode is displayed in the form of a rotating symbol

at the bottom right of the VS shell development environment. The PLC system can then be started as described below.

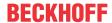

#### Starting the controller

Select the menu option "PLC"  $\rightarrow$  "Login" or click on to link the PLC with the real-time system and load the control program for execution. This results in the message "No program on the controller! Should the new program be loaded?", which should be acknowledged with "Yes". The runtime environment is ready for

the program to be started by clicking on symbol , the "F5" key or via "PLC" in the menu, by selecting "Start". The started programming environment shows the runtime values of individual variables:

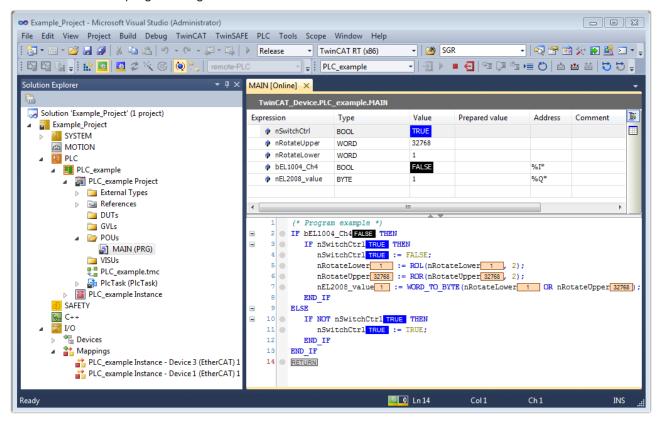

Fig. 79: TwinCAT 3 development environment (VS shell): logged-in, after program startup

The two operator control elements for stopping and logout result in the required action (also, "Shift + F5" can be used for stop, or both actions can be selected via the PLC menu).

# 5.2 TwinCAT Development Environment

The Software for automation TwinCAT (The Windows Control and Automation Technology) will be distinguished into:

- TwinCAT 2: System Manager (Configuration) & PLC Control (Programming)
- TwinCAT 3: Enhancement of TwinCAT 2 (Programming and Configuration takes place via a common Development Environment)

#### **Details:**

- TwinCAT 2:
  - Connects I/O devices to tasks in a variable-oriented manner
  - Connects tasks to tasks in a variable-oriented manner
  - Supports units at the bit level
  - Supports synchronous or asynchronous relationships
  - Exchange of consistent data areas and process images

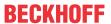

- Datalink on NT Programs by open Microsoft Standards (OLE, OCX, ActiveX, DCOM+, etc.)
- Integration of IEC 61131-3-Software-SPS, Software- NC and Software-CNC within Windows NT/ 2000/XP/Vista, Windows 7, NT/XP Embedded, CE
- · Interconnection to all common fieldbusses
- More...

#### **Additional features:**

- TwinCAT 3 (eXtended Automation):
  - · Visual Studio® integration
  - Choice of the programming language
  - Supports object orientated extension of IEC 61131-3
  - Usage of C/C++ as programming language for real time applications
  - · Connection to MATLAB®/Simulink®
  - · Open interface for expandability
  - · Flexible run-time environment
  - · Active support of multi-core- and 64 bit operating system
  - Automatic code generation and project creation with the TwinCAT Automation Interface
  - · More...

Within the following sections commissioning of the TwinCAT Development Environment on a PC System for the control and also the basically functions of unique control elements will be explained.

Please see further information to TwinCAT 2 and TwinCAT 3 at http://infosys.beckhoff.com.

# 5.2.1 Installation of the TwinCAT real-time driver

In order to assign real-time capability to a standard Ethernet port of an IPC controller, the Beckhoff real-time driver has to be installed on this port under Windows.

This can be done in several ways.

# A: Via the TwinCAT Adapter dialog

In the System Manager call up the TwinCAT overview of the local network interfaces via Options  $\rightarrow$  Show Real Time Ethernet Compatible Devices.

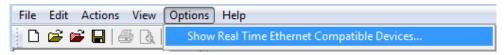

Fig. 80: System Manager "Options" (TwinCAT 2)

This have to be called up by the menu "TwinCAT" within the TwinCAT 3 environment:

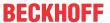

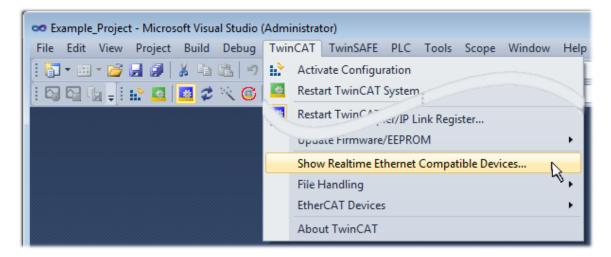

Fig. 81: Call up under VS Shell (TwinCAT 3)

## B: Via TcRteInstall.exe in the TwinCAT directory

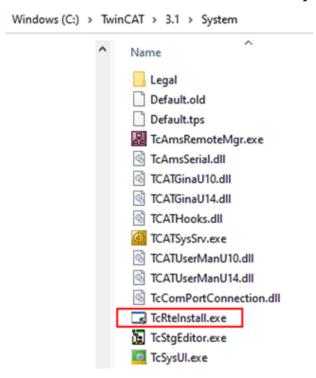

Fig. 82: TcRteInstall in the TwinCAT directory

In both cases, the following dialog appears:

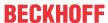

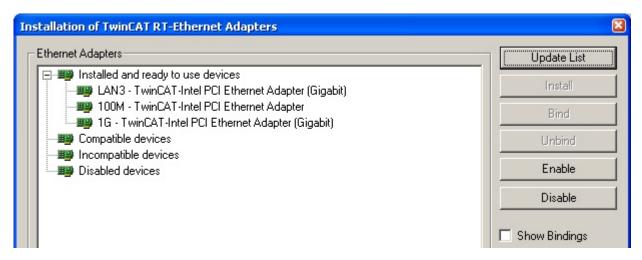

Fig. 83: Overview of network interfaces

Interfaces listed under "Compatible devices" can be assigned a driver via the "Install" button. A driver should only be installed on compatible devices.

A Windows warning regarding the unsigned driver can be ignored.

Alternatively an EtherCAT-device can be inserted first of all as described in chapter Offline configuration creation, section "Creating the EtherCAT device" [▶ 100] in order to view the compatible ethernet ports via its EtherCAT properties (tab "Adapter", button "Compatible Devices…"):

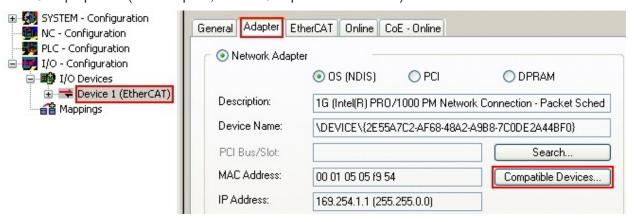

Fig. 84: EtherCAT device properties (TwinCAT 2): click on "Compatible Devices..." of tab "Adapter"

TwinCAT 3: the properties of the EtherCAT device can be opened by double click on "Device .. (EtherCAT)" within the Solution Explorer under "I/O":

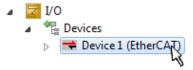

After the installation the driver appears activated in the Windows overview for the network interface (Windows Start  $\rightarrow$  System Properties  $\rightarrow$  Network)

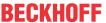

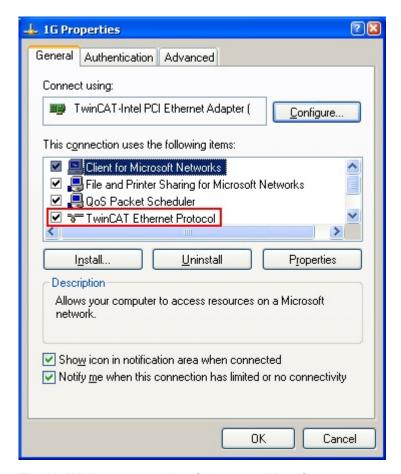

Fig. 85: Windows properties of the network interface

A correct setting of the driver could be:

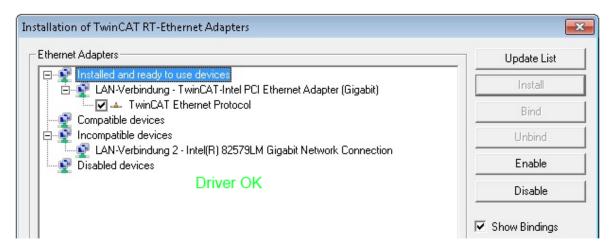

Fig. 86: Exemplary correct driver setting for the Ethernet port

Other possible settings have to be avoided:

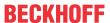

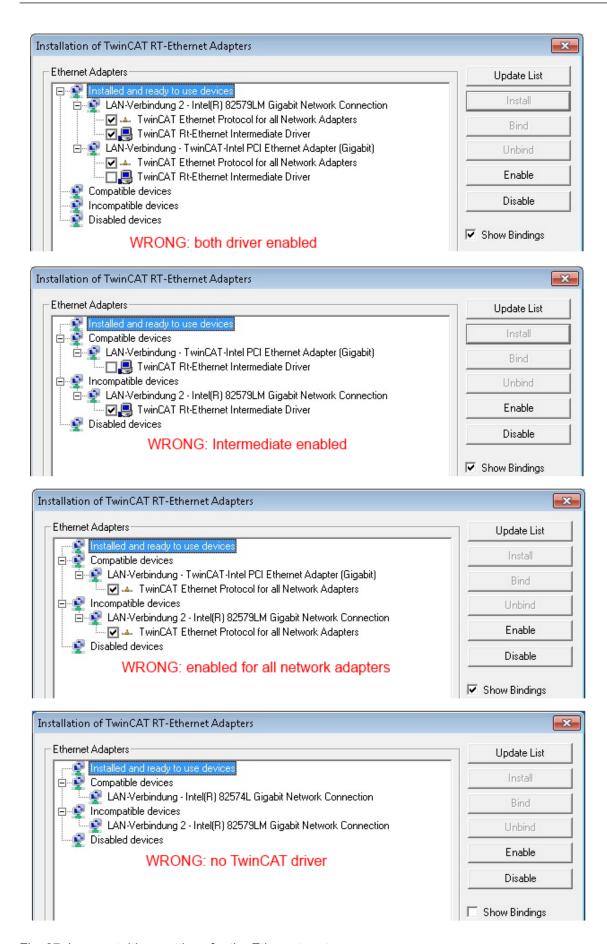

Fig. 87: Incorrect driver settings for the Ethernet port

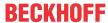

## IP address of the port used

#### IP address/DHCP

1

In most cases an Ethernet port that is configured as an EtherCAT device will not transport general IP packets. For this reason and in cases where an EL6601 or similar devices are used it is useful to specify a fixed IP address for this port via the "Internet Protocol TCP/IP" driver setting and to disable DHCP. In this way the delay associated with the DHCP client for the Ethernet port assigning itself a default IP address in the absence of a DHCP server is avoided. A suitable address space is 192.168.x.x, for example.

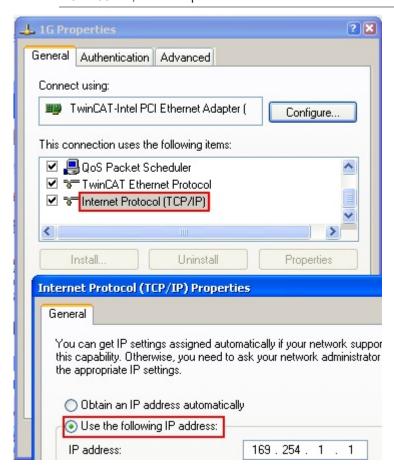

Fig. 88: TCP/IP setting for the Ethernet port

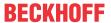

# 5.2.2 Notes regarding ESI device description

#### Installation of the latest ESI device description

The TwinCAT EtherCAT master/System Manager needs the device description files for the devices to be used in order to generate the configuration in online or offline mode. The device descriptions are contained in the so-called ESI files (EtherCAT Slave Information) in XML format. These files can be requested from the respective manufacturer and are made available for download. An \*.xml file may contain several device descriptions.

The ESI files for Beckhoff EtherCAT devices are available on the Beckhoff website.

The ESI files should be stored in the TwinCAT installation directory.

Default settings:

- TwinCAT 2: C:\TwinCAT\IO\EtherCAT
- TwinCAT 3: C:\TwinCAT\3.1\Config\lo\EtherCAT

The files are read (once) when a new System Manager window is opened, if they have changed since the last time the System Manager window was opened.

A TwinCAT installation includes the set of Beckhoff ESI files that was current at the time when the TwinCAT build was created.

For TwinCAT 2.11/TwinCAT 3 and higher, the ESI directory can be updated from the System Manager, if the programming PC is connected to the Internet; by

- TwinCAT 2: Option → "Update EtherCAT Device Descriptions"
- TwinCAT 3: TwinCAT → EtherCAT Devices → "Update Device Descriptions (via ETG Website)..."

The TwinCAT ESI Updater [ > 99] is available for this purpose.

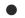

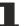

The \*.xml files are associated with \*.xsd files, which describe the structure of the ESI XML files. To update the ESI device descriptions, both file types should therefore be updated.

## **Device differentiation**

**ESI** 

EtherCAT devices/slaves are distinguished by four properties, which determine the full device identifier. For example, the device identifier EL2521-0025-1018 consists of:

- · family key "EL"
- name "2521"
- type "0025"
- and revision "1018"

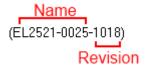

Fig. 89: Identifier structure

The order identifier consisting of name + type (here: EL2521-0025) describes the device function. The revision indicates the technical progress and is managed by Beckhoff. In principle, a device with a higher revision can replace a device with a lower revision, unless specified otherwise, e.g. in the documentation. Each revision has its own ESI description. See further notes [\*\* 13].

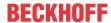

#### Online description

If the EtherCAT configuration is created online through scanning of real devices (see section Online setup) and no ESI descriptions are available for a slave (specified by name and revision) that was found, the System Manager asks whether the description stored in the device should be used. In any case, the System Manager needs this information for setting up the cyclic and acyclic communication with the slave correctly.

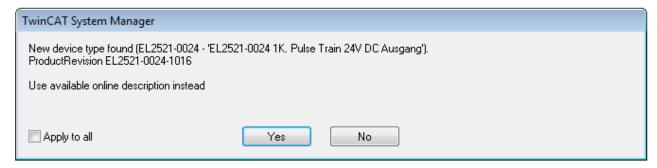

Fig. 90: OnlineDescription information window (TwinCAT 2)

In TwinCAT 3 a similar window appears, which also offers the Web update:

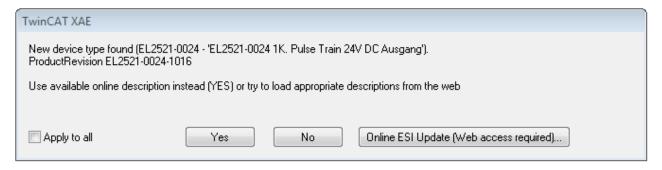

Fig. 91: Information window OnlineDescription (TwinCAT 3)

If possible, the *Yes* is to be rejected and the required ESI is to be requested from the device manufacturer. After installation of the XML/XSD file the configuration process should be repeated.

#### NOTICE

#### Changing the "usual" configuration through a scan

- ✓ If a scan discovers a device that is not yet known to TwinCAT, distinction has to be made between two cases. Taking the example here of the EL2521-0000 in the revision 1019
- a) no ESI is present for the EL2521-0000 device at all, either for the revision 1019 or for an older revision. The ESI must then be requested from the manufacturer (in this case Beckhoff).
- b) an ESI is present for the EL2521-0000 device, but only in an older revision, e.g. 1018 or 1017. In this case an in-house check should first be performed to determine whether the spare parts stock allows the integration of the increased revision into the configuration at all. A new/higher revision usually also brings along new features. If these are not to be used, work can continue without reservations with the previous revision 1018 in the configuration. This is also stated by the Beckhoff compatibility rule.

Refer in particular to the chapter "General notes on the use of Beckhoff EtherCAT IO components" and for manual configuration to the chapter "Offline configuration creation [ > 100]".

If the OnlineDescription is used regardless, the System Manager reads a copy of the device description from the EEPROM in the EtherCAT slave. In complex slaves the size of the EEPROM may not be sufficient for the complete ESI, in which case the ESI would be *incomplete* in the configurator. Therefore it's recommended using an offline ESI file with priority in such a case.

The System Manager creates for online recorded device descriptions a new file "OnlineDescription0000...xml" in its ESI directory, which contains all ESI descriptions that were read online.

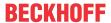

## OnlineDescriptionCache000000002.xml

#### Fig. 92: File OnlineDescription.xml created by the System Manager

Is a slave desired to be added manually to the configuration at a later stage, online created slaves are indicated by a prepended symbol ">" in the selection list (see Figure Indication of an online recorded ESI of EL2521 as an example).

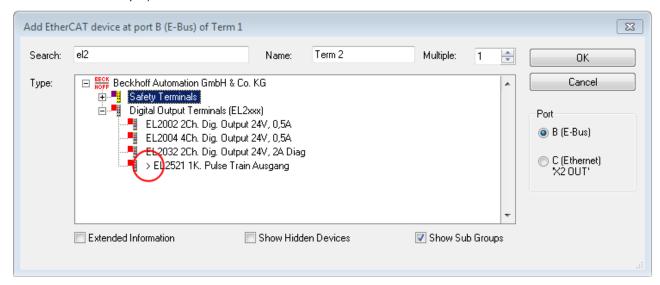

Fig. 93: Indication of an online recorded ESI of EL2521 as an example

If such ESI files are used and the manufacturer's files become available later, the file OnlineDescription.xml should be deleted as follows:

- · close all System Manager windows
- · restart TwinCAT in Config mode
- · delete "OnlineDescription0000...xml"
- · restart TwinCAT System Manager

This file should not be visible after this procedure, if necessary press <F5> to update

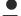

#### OnlineDescription for TwinCAT 3.x

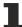

In addition to the file described above "OnlineDescription0000...xml", a so called EtherCAT cache with new discovered devices is created by TwinCAT 3.x, e.g. under Windows 7:

C:\User\[USERNAME]\AppData\Roaming\Beckhoff\TwinCAT3\Components\Base\EtherCATCache.xmI (Please note the language settings of the OS!) You have to delete this file, too.

#### Faulty ESI file

If an ESI file is faulty and the System Manager is unable to read it, the System Manager brings up an information window.

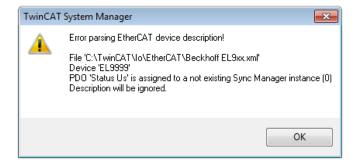

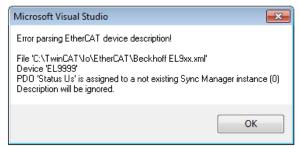

Fig. 94: Information window for faulty ESI file (left: TwinCAT 2; right: TwinCAT 3)

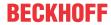

# Reasons may include:

- Structure of the \*.xml does not correspond to the associated \*.xsd file  $\rightarrow$  check your schematics
- Contents cannot be translated into a device description  $\rightarrow$  contact the file manufacturer

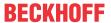

# 5.2.3 TwinCAT ESI Updater

For TwinCAT 2.11 and higher, the System Manager can search for current Beckhoff ESI files automatically, if an online connection is available:

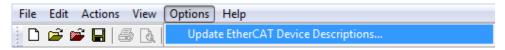

Fig. 95: Using the ESI Updater (>= TwinCAT 2.11)

The call up takes place under:

"Options" → "Update EtherCAT Device Descriptions"

Selection under TwinCAT 3:

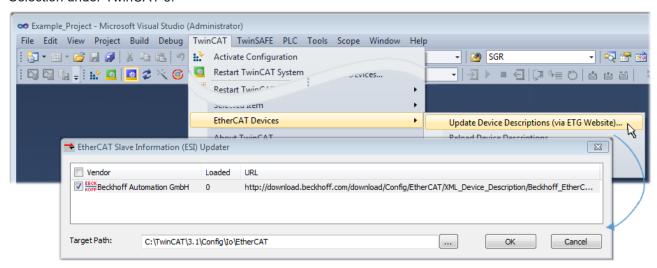

Fig. 96: Using the ESI Updater (TwinCAT 3)

The ESI Updater (TwinCAT 3) is a convenient option for automatic downloading of ESI data provided by EtherCAT manufacturers via the Internet into the TwinCAT directory (ESI = EtherCAT slave information). TwinCAT accesses the central ESI ULR directory list stored at ETG; the entries can then be viewed in the Updater dialog, although they cannot be changed there.

The call up takes place under:

"TwinCAT" → "EtherCAT Devices" → "Update Device Description (via ETG Website)...".

# 5.2.4 Distinction between Online and Offline

The distinction between online and offline refers to the presence of the actual I/O environment (drives, terminals, EJ-modules). If the configuration is to be prepared in advance of the system configuration as a programming system, e.g. on a laptop, this is only possible in "Offline configuration" mode. In this case all components have to be entered manually in the configuration, e.g. based on the electrical design.

If the designed control system is already connected to the EtherCAT system and all components are energised and the infrastructure is ready for operation, the TwinCAT configuration can simply be generated through "scanning" from the runtime system. This is referred to as online configuration.

In any case, during each startup the EtherCAT master checks whether the slaves it finds match the configuration. This test can be parameterised in the extended slave settings. Refer to <u>note "Installation of</u> the latest ESI-XML device description" [▶ 95].

#### For preparation of a configuration:

- the real EtherCAT hardware (devices, couplers, drives) must be present and installed
- the devices/modules must be connected via EtherCAT cables or in the terminal/ module strand in the same way as they are intended to be used later
- the devices/modules be connected to the power supply and ready for communication

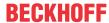

· TwinCAT must be in CONFIG mode on the target system.

#### The online scan process consists of:

- detecting the EtherCAT device [▶ 105] (Ethernet port at the IPC)
- <u>detecting the connected EtherCAT devices [> 106]</u>. This step can be carried out independent of the preceding step
- <u>troubleshooting</u> [▶ 109]

The <u>scan with existing configuration [▶ 110]</u> can also be carried out for comparison.

# 5.2.5 OFFLINE configuration creation

#### Creating the EtherCAT device

Create an EtherCAT device in an empty System Manager window.

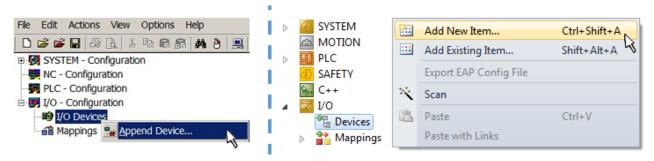

Fig. 97: Append EtherCAT device (left: TwinCAT 2; right: TwinCAT 3)

Select type "EtherCAT" for an EtherCAT I/O application with EtherCAT slaves. For the present publisher/subscriber service in combination with an EL6601/EL6614 terminal select "EtherCAT Automation Protocol via EL6601".

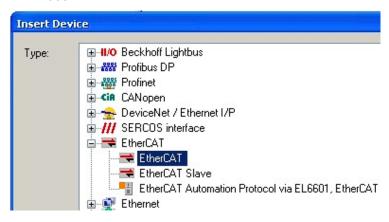

Fig. 98: Selecting the EtherCAT connection (TwinCAT 2.11, TwinCAT 3)

Then assign a real Ethernet port to this virtual device in the runtime system.

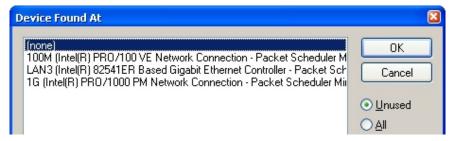

Fig. 99: Selecting the Ethernet port

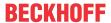

This query may appear automatically when the EtherCAT device is created, or the assignment can be set/modified later in the properties dialog; see Fig. "EtherCAT device properties (TwinCAT 2)".

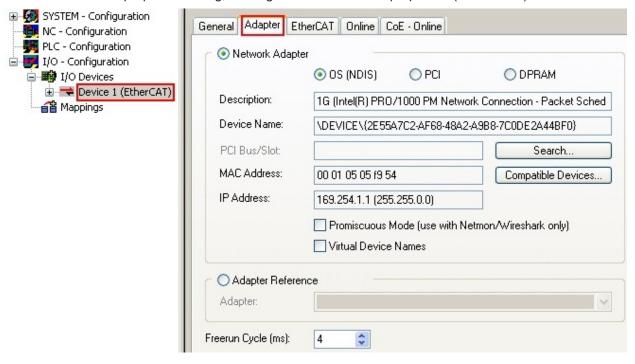

Fig. 100: EtherCAT device properties (TwinCAT 2)

TwinCAT 3: the properties of the EtherCAT device can be opened by double click on "Device .. (EtherCAT)" within the Solution Explorer under "I/O":

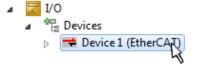

# Selecting the Ethernet port

1

Ethernet ports can only be selected for EtherCAT devices for which the TwinCAT real-time driver is installed. This has to be done separately for each port. Please refer to the respective <u>installation</u> page [ > 89].

### **Defining EtherCAT slaves**

Further devices can be appended by right-clicking on a device in the configuration tree.

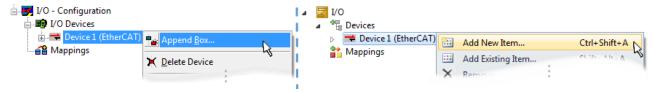

Fig. 101: Appending EtherCAT devices (left: TwinCAT 2; right: TwinCAT 3)

The dialog for selecting a new device opens. Only devices for which ESI files are available are displayed.

Only devices are offered for selection that can be appended to the previously selected device. Therefore, the physical layer available for this port is also displayed (Fig. "Selection dialog for new EtherCAT device", A). In the case of cable-based Fast-Ethernet physical layer with PHY transfer, then also only cable-based devices are available, as shown in Fig. "Selection dialog for new EtherCAT device". If the preceding device has several free ports (e.g. EK1122 or EK1100), the required port can be selected on the right-hand side (A).

Overview of physical layer

• "Ethernet": cable-based 100BASE-TX: couplers, box modules, devices with RJ45/M8/M12 connector

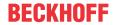

• "E-Bus": LVDS "terminal bus", EtherCAT plug-in modules (EJ), EtherCAT terminals (EL/ES), various modular modules

The search field facilitates finding specific devices (since TwinCAT 2.11 or TwinCAT 3).

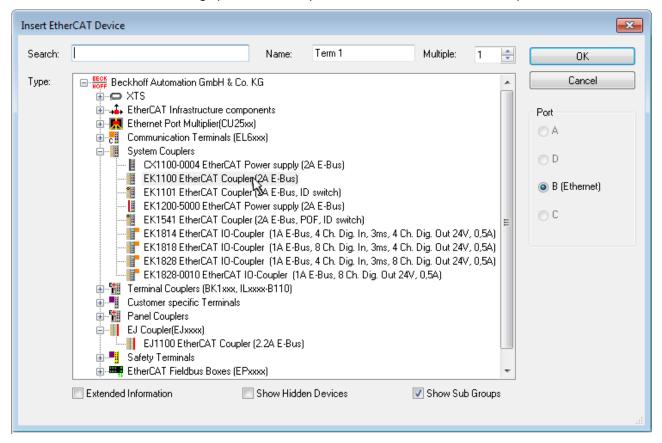

Fig. 102: Selection dialog for new EtherCAT device

By default, only the name/device type is used as selection criterion. For selecting a specific revision of the device, the revision can be displayed as "Extended Information".

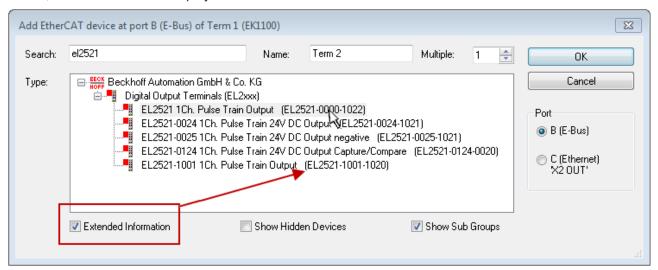

Fig. 103: Display of device revision

In many cases several device revisions were created for historic or functional reasons, e.g. through technological advancement. For simplification purposes (see Fig. "Selection dialog for new EtherCAT device") only the last (i.e. highest) revision and therefore the latest state of production is displayed in the selection dialog for Beckhoff devices. To show all device revisions available in the system as ESI descriptions tick the "Show Hidden Devices" check box, see Fig. "Display of previous revisions".

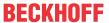

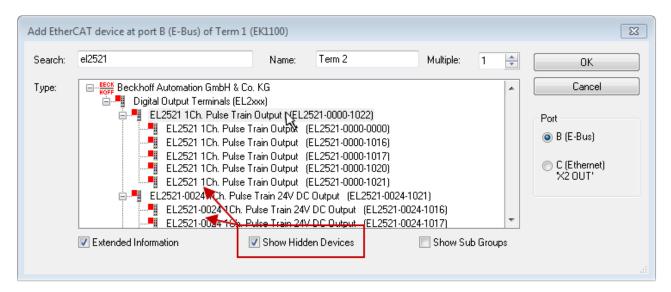

Fig. 104: Display of previous revisions

# -

#### Device selection based on revision, compatibility

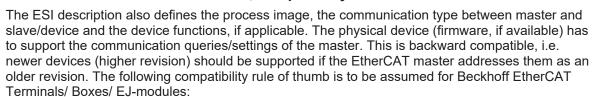

### device revision in the system >= device revision in the configuration

This also enables subsequent replacement of devices without changing the configuration (different specifications are possible for drives).

#### Example

If an EL2521-0025-**1018** is specified in the configuration, an EL2521-0025-**1018** or higher (-**1019**, -**1020**) can be used in practice.

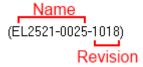

Fig. 105: Name/revision of the terminal

If current ESI descriptions are available in the TwinCAT system, the last revision offered in the selection dialog matches the Beckhoff state of production. It is recommended to use the last device revision when creating a new configuration, if current Beckhoff devices are used in the real application. Older revisions should only be used if older devices from stock are to be used in the application.

In this case the process image of the device is shown in the configuration tree and can be parameterized as follows: linking with the task, CoE/DC settings, plug-in definition, startup settings, ...

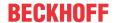

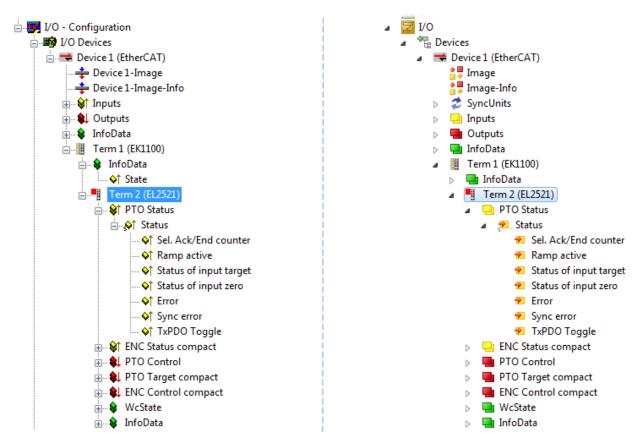

Fig. 106: EtherCAT terminal in the TwinCAT tree (left: TwinCAT 2; right: TwinCAT 3)

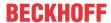

# 5.2.6 ONLINE configuration creation

#### Detecting/scanning of the EtherCAT device

The online device search can be used if the TwinCAT system is in CONFIG mode. This can be indicated by a symbol right below in the information bar:

- on TwinCAT 2 by a blue display "Config Mode" within the System Manager window: Config Mode.
- on TwinCAT 3 within the user interface of the development environment by a symbol 🛂 .

TwinCAT can be set into this mode:

- TwinCAT 2: by selection of in the Menubar or by "Actions" → "Set/Reset TwinCAT to Config Mode..."
- TwinCAT 3: by selection of 
   in the Menubar or by "TwinCAT" → "Restart TwinCAT (Config Mode)"

# Online scanning in Config mode

The online search is not available in RUN mode (production operation). Note the differentiation between TwinCAT programming system and TwinCAT target system.

The TwinCAT 2 icon ( ) or TwinCAT 3 icon ( ) within the Windows-Taskbar always shows the TwinCAT mode of the local IPC. Compared to that, the System Manager window of TwinCAT 2 or the user interface of TwinCAT 3 indicates the state of the target system.

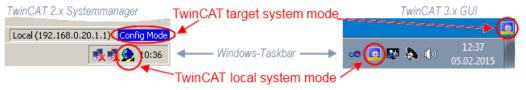

Fig. 107: Differentiation local/target system (left: TwinCAT 2; right: TwinCAT 3)

Right-clicking on "I/O Devices" in the configuration tree opens the search dialog.

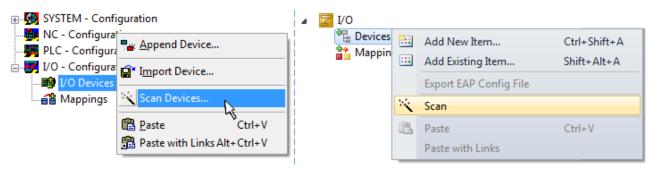

Fig. 108: Scan Devices (left: TwinCAT 2; right: TwinCAT 3)

This scan mode attempts to find not only EtherCAT devices (or Ethernet ports that are usable as such), but also NOVRAM, fieldbus cards, SMB etc. However, not all devices can be found automatically.

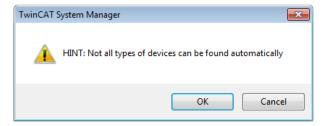

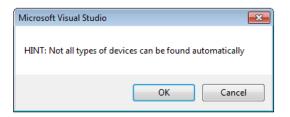

Fig. 109: Note for automatic device scan (left: TwinCAT 2; right: TwinCAT 3)

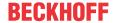

Ethernet ports with installed TwinCAT real-time driver are shown as "RT Ethernet" devices. An EtherCAT frame is sent to these ports for testing purposes. If the scan agent detects from the response that an EtherCAT slave is connected, the port is immediately shown as an "EtherCAT Device".

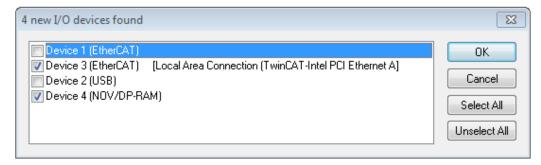

Fig. 110: Detected Ethernet devices

Via respective checkboxes devices can be selected (as illustrated in Fig. "Detected Ethernet devices" e.g. Device 3 and Device 4 were chosen). After confirmation with "OK" a device scan is suggested for all selected devices, see Fig.: "Scan query after automatic creation of an EtherCAT device".

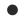

## Selecting the Ethernet port

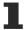

Ethernet ports can only be selected for EtherCAT devices for which the TwinCAT real-time driver is installed. This has to be done separately for each port. Please refer to the respective <u>installation</u> page [ > 89].

## **Detecting/Scanning the EtherCAT devices**

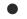

#### Online scan functionality

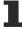

During a scan the master queries the identity information of the EtherCAT slaves from the slave EEPROM. The name and revision are used for determining the type. The respective devices are located in the stored ESI data and integrated in the configuration tree in the default state defined there.

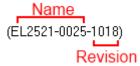

Fig. 111: Example default state

## **NOTICE**

#### Slave scanning in practice in series machine production

The scanning function should be used with care. It is a practical and fast tool for creating an initial configuration as a basis for commissioning. In series machine production or reproduction of the plant, however, the function should no longer be used for the creation of the configuration, but if necessary for <a href="comparison">comparison</a> [> 110] with the defined initial configuration. Background: since Beckhoff occasionally increases the revision version of the delivered products for product maintenance reasons, a configuration can be created by such a scan which (with an identical machine construction) is identical according to the device list; however, the respective device revision may differ from the initial configuration.

# Example:

Company A builds the prototype of a machine B, which is to be produced in series later on. To do this the prototype is built, a scan of the IO devices is performed in TwinCAT and the initial configuration "B.tsm" is created. The EL2521-0025 EtherCAT terminal with the revision 1018 is located somewhere. It is thus built into the TwinCAT configuration in this way:

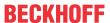

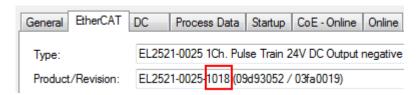

Fig. 112: Installing EthetCAT terminal with revision -1018

Likewise, during the prototype test phase, the functions and properties of this terminal are tested by the programmers/commissioning engineers and used if necessary, i.e. addressed from the PLC "B.pro" or the NC. (the same applies correspondingly to the TwinCAT 3 solution files).

The prototype development is now completed and series production of machine B starts, for which Beckhoff continues to supply the EL2521-0025-0018. If the commissioning engineers of the series machine production department always carry out a scan, a B configuration with the identical contents results again for each machine. Likewise, A might create spare parts stores worldwide for the coming series-produced machines with EL2521-0025-1018 terminals.

After some time Beckhoff extends the EL2521-0025 by a new feature C. Therefore the FW is changed, outwardly recognizable by a higher FW version and **a new revision -1019**. Nevertheless the new device naturally supports functions and interfaces of the predecessor version(s); an adaptation of "B.tsm" or even "B.pro" is therefore unnecessary. The series-produced machines can continue to be built with "B.tsm" and "B.pro"; it makes sense to perform a <u>comparative scan [> 110]</u> against the initial configuration "B.tsm" in order to check the built machine.

However, if the series machine production department now doesn't use "B.tsm", but instead carries out a scan to create the productive configuration, the revision **-1019** is automatically detected and built into the configuration:

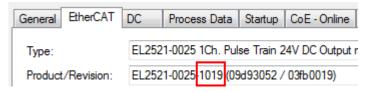

Fig. 113: Detection of EtherCAT terminal with revision -1019

This is usually not noticed by the commissioning engineers. TwinCAT cannot signal anything either, since a new configuration is essentially created. According to the compatibility rule, however, this means that no EL2521-0025-**1018** should be built into this machine as a spare part (even if this nevertheless works in the vast majority of cases).

In addition, it could be the case that, due to the development accompanying production in company A, the new feature C of the EL2521-0025-1019 (for example, an improved analog filter or an additional process data for the diagnosis) is discovered and used without in-house consultation. The previous stock of spare part devices are then no longer to be used for the new configuration "B2.tsm" created in this way. Þ if series machine production is established, the scan should only be performed for informative purposes for comparison with a defined initial configuration. Changes are to be made with care!

If an EtherCAT device was created in the configuration (manually or through a scan), the I/O field can be scanned for devices/slaves.

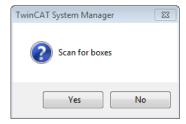

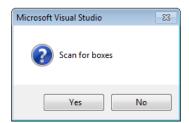

Fig. 114: Scan query after automatic creation of an EtherCAT device (left: TwinCAT 2; right: TwinCAT 3)

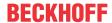

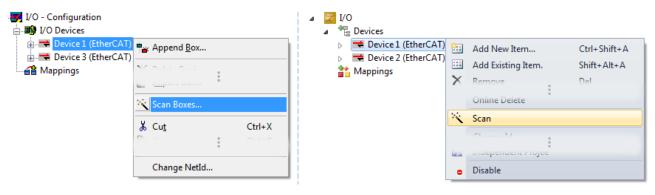

Fig. 115: Manual scanning for devices on a specified EtherCAT device (left: TwinCAT 2; right: TwinCAT 3)

In the System Manager (TwinCAT 2) or the User Interface (TwinCAT 3) the scan process can be monitored via the progress bar at the bottom in the status bar.

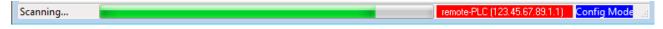

Fig. 116: Scan progressexemplary by TwinCAT 2

The configuration is established and can then be switched to online state (OPERATIONAL).

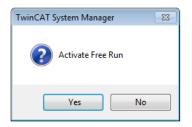

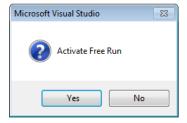

Fig. 117: Config/FreeRun query (left: TwinCAT 2; right: TwinCAT 3)

In Config/FreeRun mode the System Manager display alternates between blue and red, and the EtherCAT device continues to operate with the idling cycle time of 4 ms (default setting), even without active task (NC, PLC).

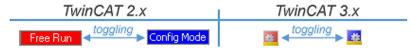

Fig. 118: Displaying of "Free Run" and "Config Mode" toggling right below in the status bar

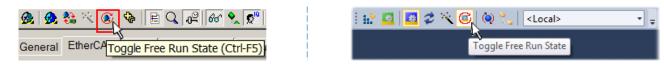

Fig. 119: TwinCAT can also be switched to this state by using a button (left: TwinCAT 2; right: TwinCAT 3)

The EtherCAT system should then be in a functional cyclic state, as shown in Fig. Online display example.

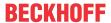

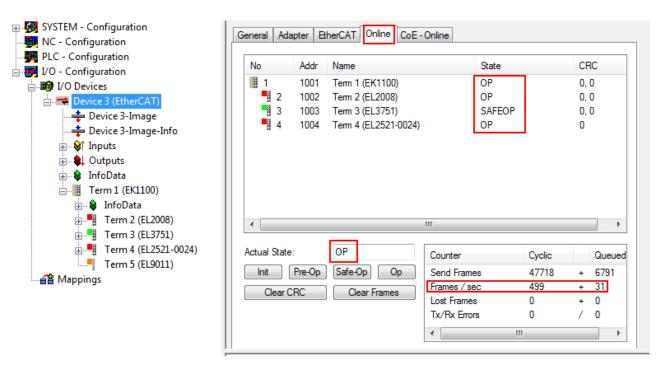

Fig. 120: Online display example

#### Please note:

- · all slaves should be in OP state
- · the EtherCAT master should be in "Actual State" OP
- · "frames/sec" should match the cycle time taking into account the sent number of frames
- · no excessive "LostFrames" or CRC errors should occur

The configuration is now complete. It can be modified as described under manual procedure [> 100].

#### **Troubleshooting**

Various effects may occur during scanning.

- An unknown device is detected, i.e. an EtherCAT slave for which no ESI XML description is available.
   In this case the System Manager offers to read any ESI that may be stored in the device. This case is described in the chapter "Notes regarding ESI device description".
- · Device are not detected properly

Possible reasons include:

- · faulty data links, resulting in data loss during the scan
- slave has invalid device description

The connections and devices should be checked in a targeted manner, e.g. via the emergency scan. Then re-run the scan.

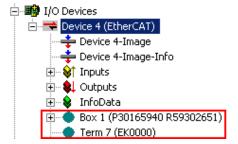

Fig. 121: Faulty identification

In the System Manager such devices may be set up as EK0000 or unknown devices. Operation is not possible or meaningful.

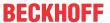

#### Scan over existing Configuration

#### NOTICE

#### Change of the configuration after comparison

With this scan (TwinCAT 2.11 or 3.1) only the device properties vendor (manufacturer), device name and revision are compared at present! A "ChangeTo" or "Copy" should only be carried out with care, taking into consideration the Beckhoff IO compatibility rule (see above). The device configuration is then replaced by the revision found; this can affect the supported process data and functions.

If a scan is initiated for an existing configuration, the actual I/O environment may match the configuration exactly or it may differ. This enables the configuration to be compared.

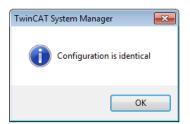

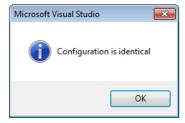

Fig. 122: Identical configuration (left: TwinCAT 2; right: TwinCAT 3)

If differences are detected, they are shown in the correction dialog, so that the user can modify the configuration as required.

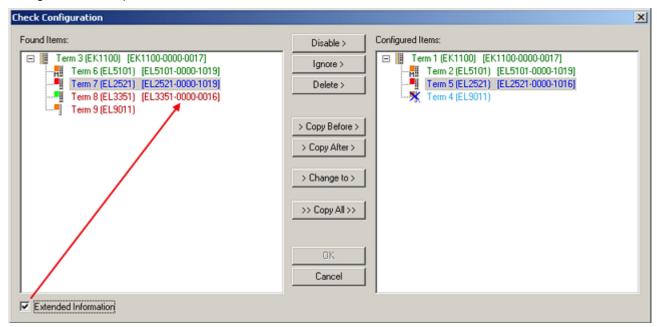

Fig. 123: Correction dialog

It is advisable to tick the "Extended Information" check box to reveal differences in the revision.

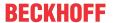

| Color         | Explanation                                                                                                    |  |  |
|---------------|----------------------------------------------------------------------------------------------------|--|--|
| green         | This EtherCAT slave matches the entry on the other side. Both type and revision match.                                                                                                    |  |  |
| blue          | This EtherCAT slave is present on the other side, but in a different revision. This other revision can have other default values for the process data as well as other/additional functions. If the found revision is higher than the configured revision, the slave may be used provided compatibility issues are taken into account.                                                                                                    |  |  |
|               | If the found revision is lower than the configured revision, it is likely that the slave cannot be used. The found device may not support all functions that the master expects based on the higher revision number.                                                                                                    |  |  |
| light<br>blue | This EtherCAT slave is ignored ("Ignore" button)                                                                                                    |  |  |
| red           | This EtherCAT slave is not present on the other side.                                                                                                    |  |  |
|               | <ul> <li>It is present, but in a different revision, which also differs in its properties from the one specified. The compatibility principle then also applies here: if the found revision is higher than the configured revision, use is possible provided compatibility issues are taken into account, since the successor devices should support the functions of the predecessor devices. If the found revision is lower than the configured revision, it is likely that the slave cannot be used. The found device may not support all functions that the master expects based on the higher revision number.</li> </ul> |  |  |

# •

#### Device selection based on revision, compatibility

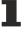

The ESI description also defines the process image, the communication type between master and slave/device and the device functions, if applicable. The physical device (firmware, if available) has to support the communication queries/settings of the master. This is backward compatible, i.e. newer devices (higher revision) should be supported if the EtherCAT master addresses them as an older revision. The following compatibility rule of thumb is to be assumed for Beckhoff EtherCAT Terminals/ Boxes/ EJ-modules:

#### device revision in the system >= device revision in the configuration

This also enables subsequent replacement of devices without changing the configuration (different specifications are possible for drives).

#### **Example**

If an EL2521-0025-**1018** is specified in the configuration, an EL2521-0025-**1018** or higher (-**1019**, -**1020**) can be used in practice.

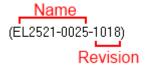

Fig. 124: Name/revision of the terminal

If current ESI descriptions are available in the TwinCAT system, the last revision offered in the selection dialog matches the Beckhoff state of production. It is recommended to use the last device revision when creating a new configuration, if current Beckhoff devices are used in the real application. Older revisions should only be used if older devices from stock are to be used in the application.

In this case the process image of the device is shown in the configuration tree and can be parameterized as follows: linking with the task, CoE/DC settings, plug-in definition, startup settings, ...

EL72x1-901x Version: 2.3

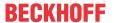

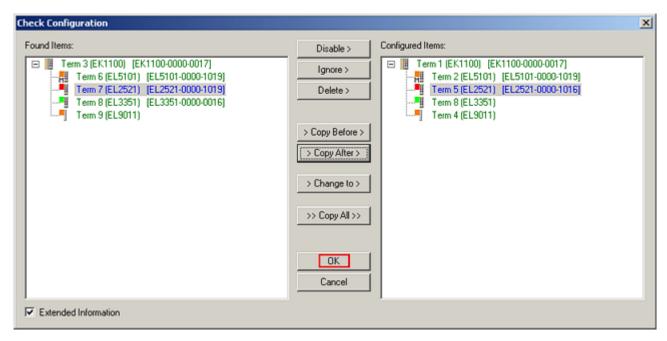

Fig. 125: Correction dialog with modifications

Once all modifications have been saved or accepted, click "OK" to transfer them to the real \*.tsm configuration.

#### **Change to Compatible Type**

TwinCAT offers a function *Change to Compatible Type…* for the exchange of a device whilst retaining the links in the task.

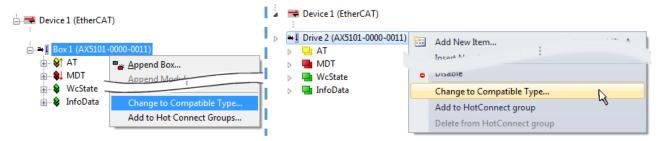

Fig. 126: Dialog "Change to Compatible Type..." (left: TwinCAT 2; right: TwinCAT 3)

The following elements in the ESI of an EtherCAT device are compared by TwinCAT and assumed to be the same in order to decide whether a device is indicated as "compatible":

- Physics (e.g. RJ45, Ebus...)
- FMMU (additional ones are allowed)
- SyncManager (SM, additional ones are allowed)
- EoE (attributes MAC, IP)
- CoE (attributes SdoInfo, PdoAssign, PdoConfig, PdoUpload, CompleteAccess)
- FoE
- PDO (process data: Sequence, SyncUnit SU, SyncManager SM, EntryCount, Ent-ry.Datatype)

This function is preferably to be used on AX5000 devices.

#### **Change to Alternative Type**

The TwinCAT System Manager offers a function for the exchange of a device: Change to Alternative Type

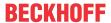

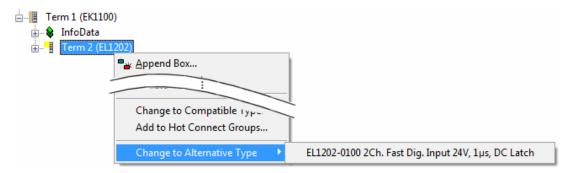

Fig. 127: TwinCAT 2 Dialog Change to Alternative Type

If called, the System Manager searches in the procured device ESI (in this example: EL1202-0000) for details of compatible devices contained there. The configuration is changed and the ESI-EEPROM is overwritten at the same time – therefore this process is possible only in the online state (ConfigMode).

# 5.2.7 EtherCAT subscriber configuration

In the left-hand window of the TwinCAT 2 System Manager or the Solution Explorer of the TwinCAT 3 Development Environment respectively, click on the element of the terminal within the tree you wish to configure (in the example: EL3751 Terminal 3).

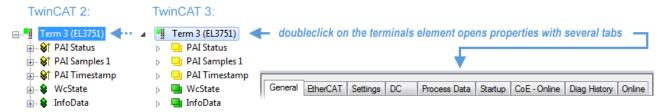

Fig. 128: Branch element as terminal EL3751

In the right-hand window of the TwinCAT System Manager (TwinCAT 2) or the Development Environment (TwinCAT 3), various tabs are now available for configuring the terminal. And yet the dimension of complexity of a subscriber determines which tabs are provided. Thus as illustrated in the example above the terminal EL3751 provides many setup options and also a respective number of tabs are available. On the contrary by the terminal EL1004 for example the tabs "General", "EtherCAT", "Process Data" and "Online" are available only. Several terminals, as for instance the EL6695 provide special functions by a tab with its own terminal name, so "EL6695" in this case. A specific tab "Settings" by terminals with a wide range of setup options will be provided also (e.g. EL3751).

#### "General" tab

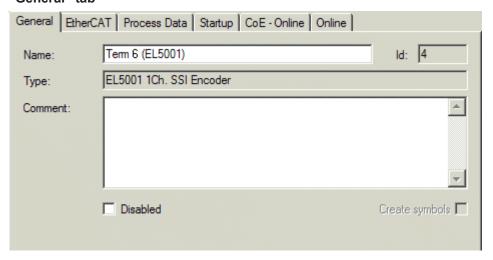

Fig. 129: "General" tab

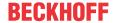

Name Name of the EtherCAT device

Id Number of the EtherCAT device

**Type** EtherCAT device type

**Comment** Here you can add a comment (e.g. regarding the system).

**Disabled** Here you can deactivate the EtherCAT device.

Create symbols Access to this EtherCAT slave via ADS is only available if this control box is

activated.

#### "EtherCAT" tab

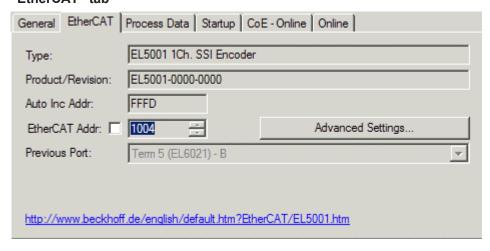

Fig. 130: "EtherCAT" tab

**Type** EtherCAT device type

**Product/Revision** Product and revision number of the EtherCAT device

Auto Inc Addr. Auto increment address of the EtherCAT device. The auto increment address can

be used for addressing each EtherCAT device in the communication ring through its physical position. Auto increment addressing is used during the start-up phase when the EtherCAT master allocates addresses to the EtherCAT devices. With auto increment addressing the first EtherCAT slave in the ring has the address  $0000_{\text{hex}}$ . For each further slave the address is decremented by 1 (FFFF<sub>hex</sub>, FFFE<sub>hex</sub>

etc.).

**EtherCAT Addr.** Fixed address of an EtherCAT slave. This address is allocated by the EtherCAT

master during the start-up phase. Tick the control box to the left of the input field in

order to modify the default value.

**Previous Port**Name and port of the EtherCAT device to which this device is connected. If it is

possible to connect this device with another one without changing the order of the EtherCAT devices in the communication ring, then this combination field is

activated and the EtherCAT device to which this device is to be connected can be

selected.

**Advanced Settings** This button opens the dialogs for advanced settings.

The link at the bottom of the tab points to the product page for this EtherCAT device on the web.

#### "Process Data" tab

Indicates the configuration of the process data. The input and output data of the EtherCAT slave are represented as CANopen process data objects (**P**rocess **D**ata **O**bjects, PDOs). The user can select a PDO via PDO assignment and modify the content of the individual PDO via this dialog, if the EtherCAT slave supports this function.

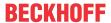

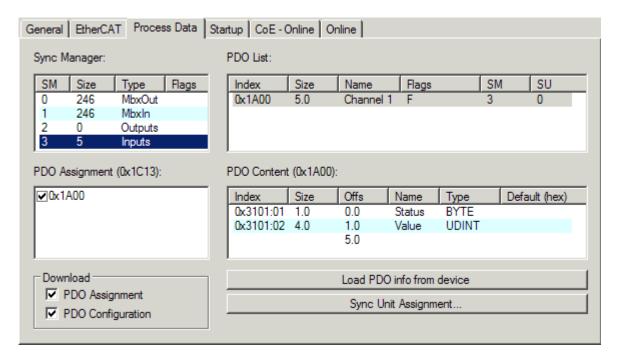

Fig. 131: "Process Data" tab

The process data (PDOs) transferred by an EtherCAT slave during each cycle are user data which the application expects to be updated cyclically or which are sent to the slave. To this end the EtherCAT master (Beckhoff TwinCAT) parameterizes each EtherCAT slave during the start-up phase to define which process data (size in bits/bytes, source location, transmission type) it wants to transfer to or from this slave. Incorrect configuration can prevent successful start-up of the slave.

For Beckhoff EtherCAT EL, ES, EM, EJ and EP slaves the following applies in general:

- The input/output process data supported by the device are defined by the manufacturer in the ESI/XML description. The TwinCAT EtherCAT Master uses the ESI description to configure the slave correctly.
- The process data can be modified in the System Manager. See the device documentation. Examples of modifications include: mask out a channel, displaying additional cyclic information, 16-bit display instead of 8-bit data size, etc.
- In so-called "intelligent" EtherCAT devices the process data information is also stored in the CoE directory. Any changes in the CoE directory that lead to different PDO settings prevent successful startup of the slave. It is not advisable to deviate from the designated process data, because the device firmware (if available) is adapted to these PDO combinations.

If the device documentation allows modification of process data, proceed as follows (see Figure *Configuring the process data*).

- A: select the device to configure
- B: in the "Process Data" tab select Input or Output under SyncManager (C)
- D: the PDOs can be selected or deselected
- H: the new process data are visible as linkable variables in the System Manager
   The new process data are active once the configuration has been activated and TwinCAT has been restarted (or the EtherCAT master has been restarted)
- E: if a slave supports this, Input and Output PDO can be modified simultaneously by selecting a so-called PDO record ("predefined PDO settings").

EL72x1-901x Version: 2.3 115

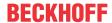

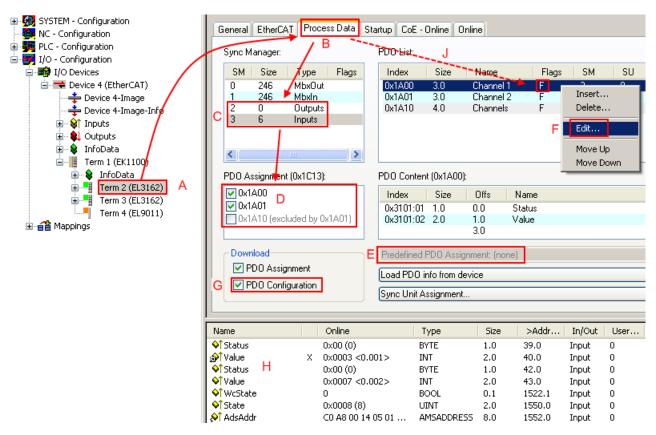

Fig. 132: Configuring the process data

#### Manual modification of the process data

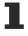

According to the ESI description, a PDO can be identified as "fixed" with the flag "F" in the PDO overview (Fig. *Configuring the process data*, J). The configuration of such PDOs cannot be changed, even if TwinCAT offers the associated dialog ("Edit"). In particular, CoE content cannot be displayed as cyclic process data. This generally also applies in cases where a device supports download of the PDO configuration, "G". In case of incorrect configuration the EtherCAT slave usually refuses to start and change to OP state. The System Manager displays an "invalid SM cfg" logger message: This error message ("invalid SM IN cfg" or "invalid SM OUT cfg") also indicates the reason for the failed start.

A <u>detailed description</u> [▶ 121] can be found at the end of this section.

#### "Startup" tab

The *Startup* tab is displayed if the EtherCAT slave has a mailbox and supports the *CANopen over EtherCAT* (CoE) or *Servo drive over EtherCAT* protocol. This tab indicates which download requests are sent to the mailbox during startup. It is also possible to add new mailbox requests to the list display. The download requests are sent to the slave in the same order as they are shown in the list.

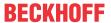

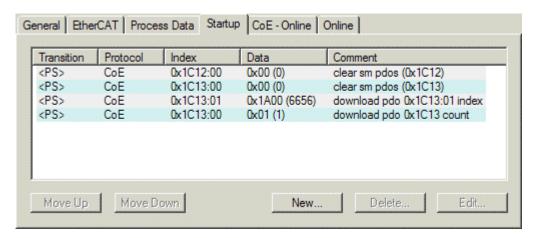

Fig. 133: "Startup" tab

| Column     | Description                                                                                                    |
|------------|----------------------------------------------------------------------------------------------------|
| Transition | Transition to which the request is sent. This can either be                                                                         |
|            | the transition from pre-operational to safe-operational (PS), or                                                                    |
|            | the transition from safe-operational to operational (SO).                                                                           |
|            | If the transition is enclosed in "<>" (e.g. <ps>), the mailbox request is fixed and cannot be modified or deleted by the user.</ps> |
| Protocol   | Type of mailbox protocol                                                                                                    |
| Index      | Index of the object                                                                                                    |
| Data       | Date on which this object is to be downloaded.                                                                                      |
| Comment    | Description of the request to be sent to the mailbox                                                                                |

Move UpThis button moves the selected request up by one position in the list.Move DownThis button moves the selected request down by one position in the list.NewThis button adds a new mailbox download request to be sent during startup.DeleteThis button deletes the selected entry.EditThis button edits an existing request.

#### "CoE - Online" tab

The additional *CoE - Online* tab is displayed if the EtherCAT slave supports the *CANopen over EtherCAT* (CoE) protocol. This dialog lists the content of the object list of the slave (SDO upload) and enables the user to modify the content of an object from this list. Details for the objects of the individual EtherCAT devices can be found in the device-specific object descriptions.

EL72x1-901x Version: 2.3

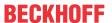

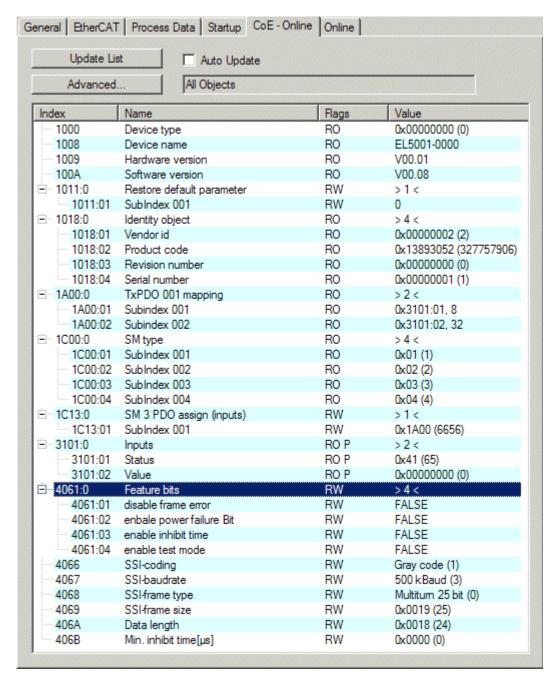

Fig. 134: "CoE - Online" tab

#### Object list display

| Column | Desc  | Description                                                                  |  |  |
|--------|-------|------------------------------------------------------------------------------|--|--|
| Index  | Index | Index and sub-index of the object                                            |  |  |
| Name   | Nam   | Name of the object                                                           |  |  |
| Flags  | RW    | The object can be read, and data can be written to the object (read/write)   |  |  |
|        | RO    | The object can be read, but no data can be written to the object (read only) |  |  |
|        | Р     | An additional P identifies the object as a process data object.              |  |  |
| Value  | Value | Value of the object                                                          |  |  |

Update List The Update list button updates all objects in the displayed listAuto Update If this check box is selected, the content of the objects is updated automatically.

Advanced The Advanced button opens the Advanced Settings dialog. Here you can specify which

objects are displayed in the list.

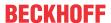

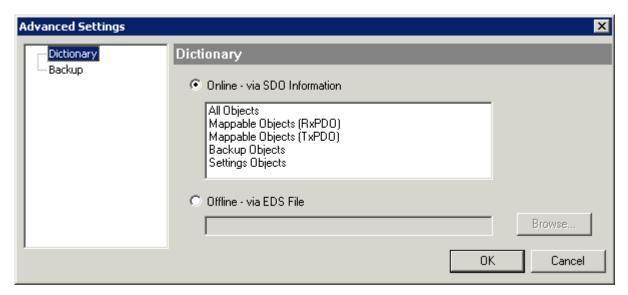

Fig. 135: Dialog "Advanced settings"

Online - via SDO Information If this option button is selected, the list of the objects included in the object

list of the slave is uploaded from the slave via SDO information. The list below can be used to specify which object types are to be uploaded.

Offline - via EDS File If this option button is selected, the list of the objects included in the object

list is read from an EDS file provided by the user.

#### "Online" tab

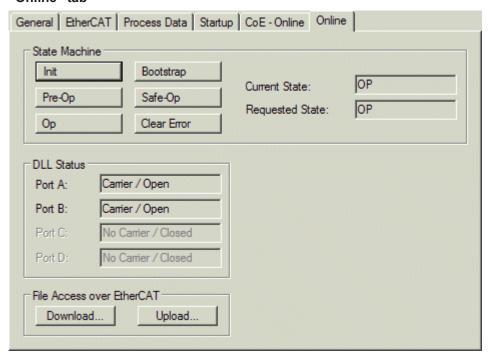

Fig. 136: "Online" tab

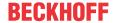

#### **State Machine**

Init This button attempts to set the EtherCAT device to the *Init* state.

Pre-Op This button attempts to set the EtherCAT device to the *pre-operational* state.

Op This button attempts to set the EtherCAT device to the *operational* state.

Bootstrap This button attempts to set the EtherCAT device to the *Bootstrap* state.

Safe-Op This button attempts to set the EtherCAT device to the *safe-operational* state.

Clear Error This button attempts to delete the fault display. If an EtherCAT slave fails during

change of state it sets an error flag.

Example: An EtherCAT slave is in PREOP state (pre-operational). The master now requests the SAFEOP state (safe-operational). If the slave fails during change of state it sets the error flag. The current state is now displayed as ERR PREOP. When the *Clear Error* button is pressed the error flag is cleared, and the current

state is displayed as PREOP again.

Current State Indicates the current state of the EtherCAT device.

Requested State Indicates the state requested for the EtherCAT device.

#### **DLL Status**

Indicates the DLL status (data link layer status) of the individual ports of the EtherCAT slave. The DLL status can have four different states:

| Status              | Description                                                         |
|---------------------|---------------------------------------------------------------------|
| No Carrier / Open   | No carrier signal is available at the port, but the port is open.   |
| No Carrier / Closed | No carrier signal is available at the port, and the port is closed. |
| Carrier / Open      | A carrier signal is available at the port, and the port is open.    |
| Carrier / Closed    | A carrier signal is available at the port, but the port is closed.  |

#### File Access over EtherCAT

**Download** With this button a file can be written to the EtherCAT device. **Upload** With this button a file can be read from the EtherCAT device.

#### "DC" tab (Distributed Clocks)

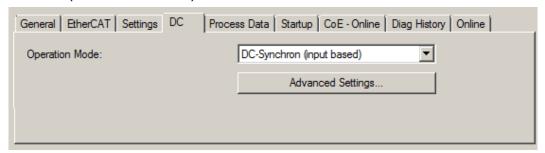

Fig. 137: "DC" tab (Distributed Clocks)

Operation Mode Options (optional):

FreeRun

SM-Synchron

DC-Synchron (Input based)

DC-Synchron

Advanced Settings... Advanced settings for readjustment of the real time determinant TwinCAT-clock

Detailed information to Distributed Clocks is specified on <a href="http://infosys.beckhoff.com">http://infosys.beckhoff.com</a>:

 $\textbf{Fieldbus Components} \rightarrow \textbf{EtherCAT Terminals} \rightarrow \textbf{EtherCAT System documentation} \rightarrow \textbf{EtherCAT basics} \rightarrow \textbf{Distributed Clocks}$ 

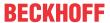

#### 5.2.7.1 Download revision

#### **Download revision in Start-up list**

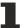

Several terminals / modules generate the entry from object 0xF081:01 in the Start-up list automatically (see fig. "Download revision in Start-up list").

The object 0xF081:01 (Download revision) describes the revision of the terminal / module, e.g. 0x00**18**00*0A* for EL7201-00*10*-00**24**, and is necessary to ensure compatibility.

Please note, that you must not delete this entry from the Start-up list!

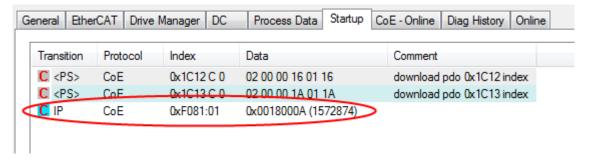

Fig. 138: Download revision in Start-up list

### 5.2.7.2 Detailed description of Process Data tab

#### Sync Manager

Lists the configuration of the Sync Manager (SM).

If the EtherCAT device has a mailbox, SM0 is used for the mailbox output (MbxOut) and SM1 for the mailbox input (MbxIn).

SM2 is used for the output process data (outputs) and SM3 (inputs) for the input process data.

If an input is selected, the corresponding PDO assignment is displayed in the PDO Assignment list below.

#### **PDO Assignment**

PDO assignment of the selected Sync Manager. All PDOs defined for this Sync Manager type are listed here:

- If the output Sync Manager (outputs) is selected in the Sync Manager list, all RxPDOs are displayed.
- If the input Sync Manager (inputs) is selected in the Sync Manager list, all TxPDOs are displayed.

The selected entries are the PDOs involved in the process data transfer. In the tree diagram of the System Manager these PDOs are displayed as variables of the EtherCAT device. The name of the variable is identical to the *Name* parameter of the PDO, as displayed in the PDO list. If an entry in the PDO assignment list is deactivated (not selected and greyed out), this indicates that the input is excluded from the PDO assignment. In order to be able to select a greyed out PDO, the currently selected PDO has to be deselected first.

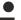

#### **Activation of PDO assignment**

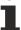

- $\checkmark$  If you have changed the PDO assignment, in order to activate the new PDO assignment,
- a) the EtherCAT slave has to run through the PS status transition cycle (from pre-operational to safe-operational) once (see Online tab [\*\\_119]),
- b) and the System Manager has to reload the EtherCAT slaves

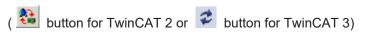

#### **PDO list**

List of all PDOs supported by this EtherCAT device. The content of the selected PDOs is displayed in the *PDO Content* list. The PDO configuration can be modified by double-clicking on an entry.

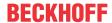

| Column | Description                                                                                                    |                                                                                                    |  |  |
|--------|----------------------------------------------------------------------------------------------------|----------------------------------------------------------------------------------------------------|--|--|
| Index  | PDO index.                                                                                                    |                                                                                                    |  |  |
| Size   | Size of th                                                                                                    | Size of the PDO in bytes.                                                                                                    |  |  |
| Name   | Name of the PDO. If this PDO is assigned to a Sync Manager, it appears as a variable of the slave with this parameter as the name. |                                                                                                    |  |  |
| Flags  | F                                                                                                    | Fixed content: The content of this PDO is fixed and cannot be changed by the System Manager.                                                                        |  |  |
|        | M                                                                                                    | Mandatory PDO. This PDO is mandatory and must therefore be assigned to a Sync Manager! Consequently, this PDO cannot be deleted from the <i>PDO Assignment</i> list |  |  |
| SM     | Sync Manager to which this PDO is assigned. If this entry is empty, this PDO does not take part in the process data traffic.       |                                                                                                    |  |  |
| SU     | Sync unit to which this PDO is assigned.                                                                                           |                                                                                                    |  |  |

#### **PDO Content**

Indicates the content of the PDO. If flag F (fixed content) of the PDO is not set the content can be modified.

#### **Download**

If the device is intelligent and has a mailbox, the configuration of the PDO and the PDO assignments can be downloaded to the device. This is an optional feature that is not supported by all EtherCAT slaves.

#### **PDO Assignment**

If this check box is selected, the PDO assignment that is configured in the PDO Assignment list is downloaded to the device on startup. The required commands to be sent to the device can be viewed in the <a href="Startup">Startup</a> [\*] 116] tab.

#### **PDO Configuration**

If this check box is selected, the configuration of the respective PDOs (as shown in the PDO list and the PDO Content display) is downloaded to the EtherCAT slave.

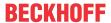

# 5.3 Start-up and parameter configuration

# 5.3.1 Integration into the NC configuration

(Master: TwinCAT 2.11 R3)

# Installation of the latest XML device description

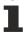

Please ensure that you have installed the corresponding latest XML device description in TwinCAT. This can be downloaded from the <u>Beckhoff Website</u> and installed according to the installation instructions.

Integration into the NC can be accomplished as follows:

• The terminal must already have been added manually under I/O devices or have been scanned in by the system (see section "Configuration set-up in TwinCAT [▶ 89]").

#### Adding an axis automatically

• Once the terminals have been scanned successfully, TwinCAT detects the new axes automatically. The user is asked whether the detected axes should be added automatically (see Fig. Axis detected). If this is confirmed, all axes are automatically liked to the NC.

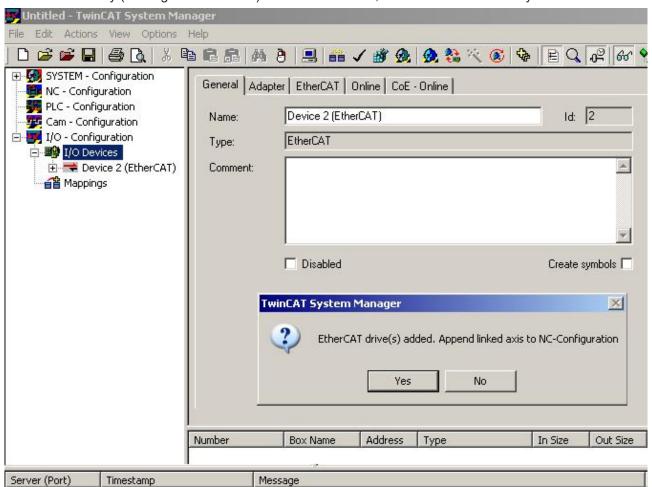

Fig. 139: Axis detected

Several parameters have to be set before the motor can be started up. The values can be found in section "<u>Configuration of the main parameters [\* 132]</u>".
 Please set these parameters before continuing with the motor commissioning procedure.

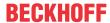

#### Adding an axis manually

- First add a new task. Right-click on NC configuration and select "Append Task..." (see Fig. Adding a new task).
- · Rename the task if required and confirm with OK.

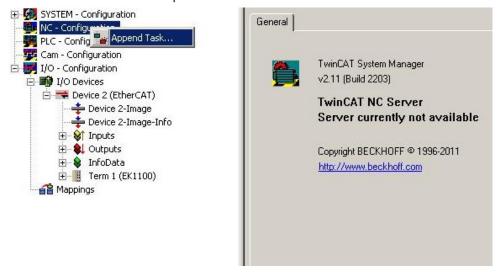

Fig. 140: Adding a new task

• Right-click on Axes, then add a new axis (see Fig. Adding a new axis).

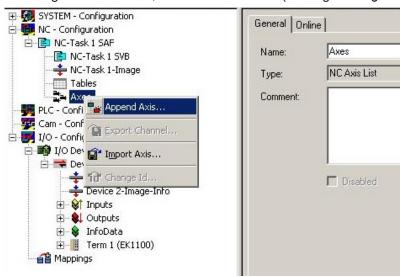

Fig. 141: Adding a new axis

• Select Continuous Axis type and confirm with OK (see Fig. Selecting and confirming the axis type).

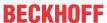

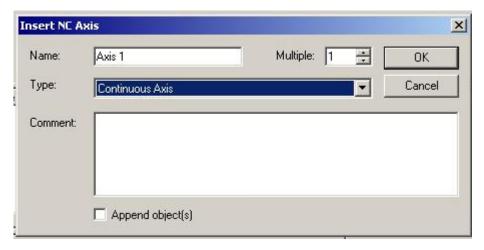

Fig. 142: Selecting and confirming the axis type

• Left-click your axis to select it. Under the Settings tab select "Link To..." (see Fig. Linking the axis with the terminal).

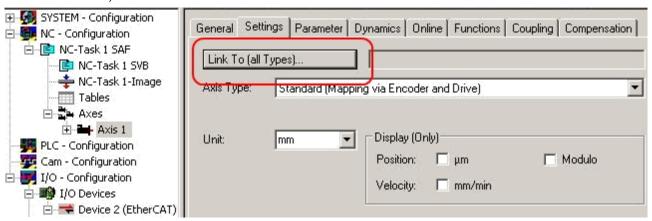

Fig. 143: Linking the axis with the terminal

Select the required terminal (CANopen DS402, EtherCAT CoE) and confirm with OK.

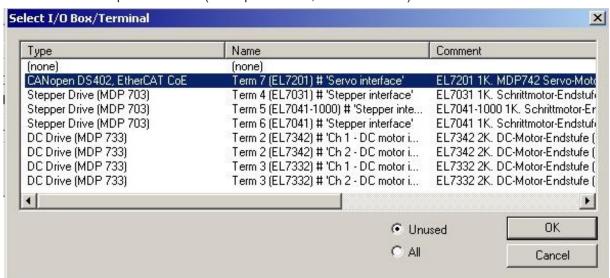

Fig. 144: Selecting the right terminal

• All main links between the NC configuration and the terminal are set automatically (see Fig. *Automatic linking of all main variables*)

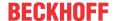

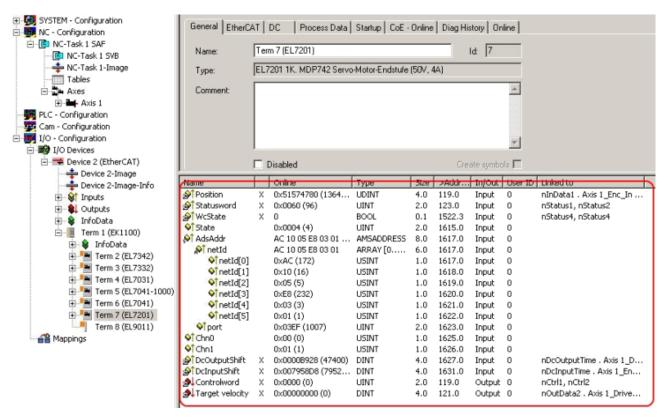

Fig. 145: Automatic linking of all main variables

• Several parameters have to be set before the motor can be started up. The values can be found in sections "CoE settings [▶ 132]" and "NC settings".

Please set these parameters before continuing with the motor commissioning procedure.

# 5.3.2 Settings with the Drive Manager

(Master TwinCAT 2.11 R3)

The data given here serve as an example for a servomotor type AM8131-0F20-0000 from Beckhoff Automation. For other motors the values may vary, depending on the application.

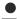

#### Using the Drive Manager from revision -0019

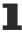

The Drive Manager is only supported from revision -0019 of the EL72x1-xxxx. If you use an older version, the settings have to be made manually. See chapters "CoE settings [ 132]" and "NC settings"

#### **Table of contents**

- Start-up with the Drive Manager [▶ 127]
- Setting further parameters with the Drive Manager [▶ 131]
  - Integral velocity controller component Tn [▶ 131]
  - Proportional velocity controller component Kp [▶ 131]

The TwinCAT Drive Manager is available for download from the Beckhoff website.

The TwinCAT Drive Manager for parameterizing an EL72x1-xxxx servo terminal is integrated in the System Manager, so that no separate configuration tool is required. Once a servo terminal has been detected or entered, the TwinCAT Drive Manager is available in the Configuration tab.

The following instructions are intended to enable you to start up the servo terminal relatively quickly. More detailed information on the Drive Manager can be found in the corresponding documentation "AX5000 Introduction in the TCDrivemanager"

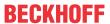

#### Start-up with the Drive Manager

- The terminal must already have been added manually under I/O devices or have been scanned in by the system (see section "Configuration set-up in TwinCAT [▶ 100]")
- The terminal must already be integrated in the NC (see section "Integration in the NC configuration [▶ 123]")
- Select the Configuration tab for the EL72x1-xxxx.
- · Select the connected voltage under Power Management.

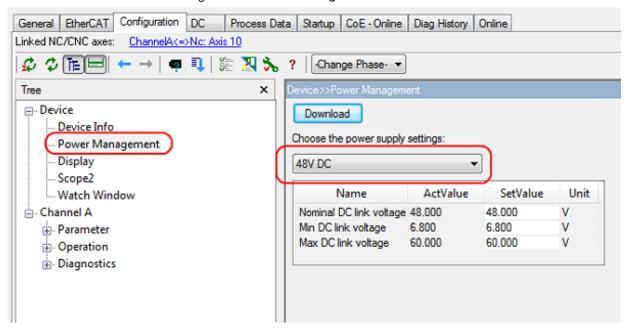

Fig. 146: Selecting the connected voltage

You can subsequently scan or select the connected motor under *Motor and Feedback*. If you decide to use automatic scanning, click on *Scan motor and feedback*. The electronic type plate of the AM81xx-x2xx motor will then be read automatically. To do this it is necessary for automatic scanning of the motor to be activated in the terminal (Index 0x8008 [\* 197], MDP or Index 0x2018 [\* 236], DS402)

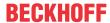

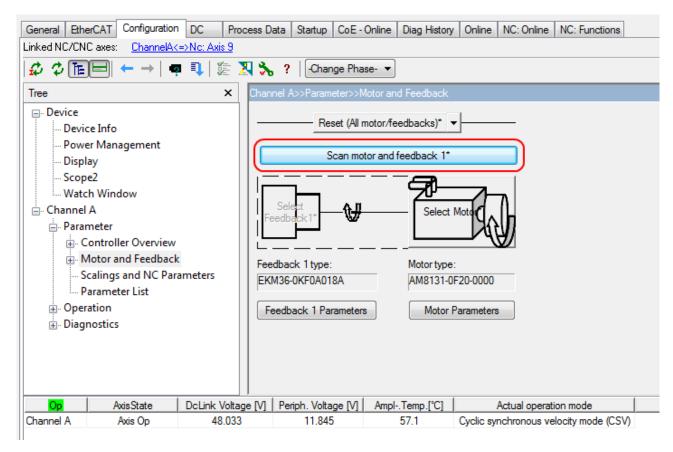

Fig. 147: Automatic scanning of the connected motor

• If you decide to manually input the connected motor, please click on Select Motor.

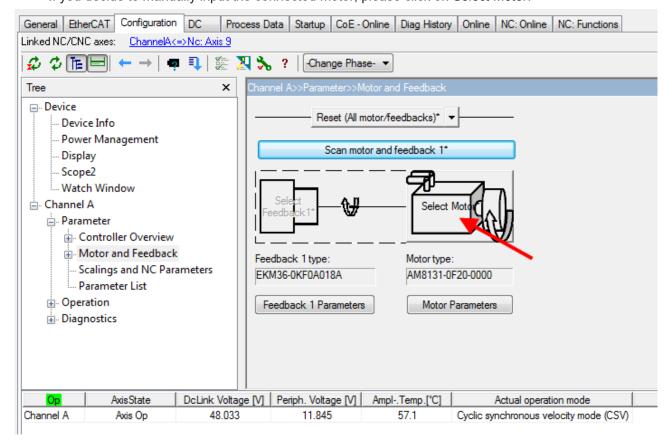

Fig. 148: Selecting the connected motor

• Select the suitable motor in the selection window and confirm with Ok.

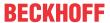

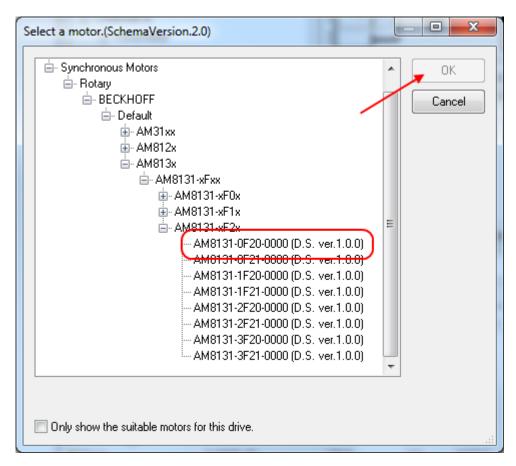

Fig. 149: List of available motors

 Confirm the next dialog box with OK. All required parameters are automatically entered in the NC, and the scaling factor is calculated. If this is not confirmed, these settings have to be entered manually. See section "NC settings".

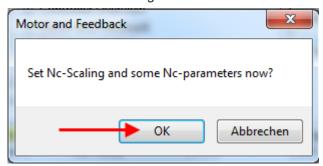

Fig. 150: Confirmation of the automatic NC settings parameters

• The scaling can be determined under *Scalings and NC Parameters*. A motor revolution is defined as 360° as an example. All required parameters are adjusted automatically. The setting only becomes active once the configuration is activated.

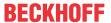

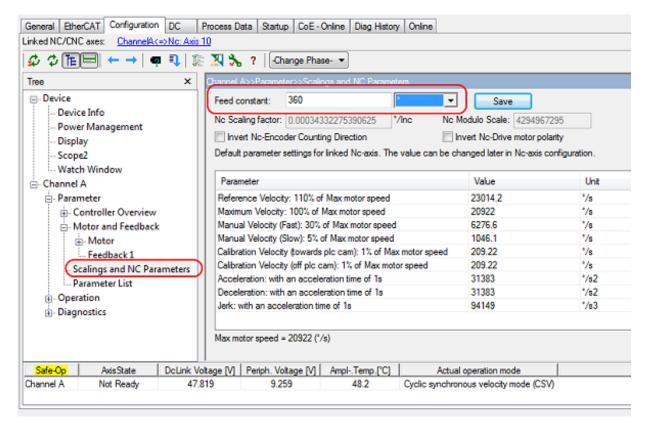

Fig. 151: Adapting the scaling

All main parameters for the commissioning the motor are now set. The motor can now be commissioned with the NC, for example. A brief description can be found in section "Commissioning the motor with the NC [▶ 140]". Or the NC can be addressed from the PLC. A small example program [▶ 141] is included in the documentation.

Some parameters can be adjusted manually for your particular application.

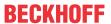

#### Setting further parameters with the Drive Manager

The values specified here are exemplary, although in most cases they have led to excellent results. Depending on the application, other values may yield better results.

These values can be changed during operation. Click on *Download* to apply the values.

#### Integral velocity controller component Tn

• Reduce the value, until the motor starts to oscillate slightly. Then increase the value by 10%.

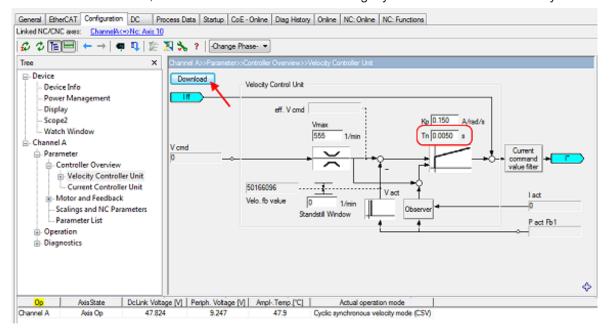

Fig. 152: Adapting Tn

#### Proportional velocity controller component Kp

• Increase the value, until the motor starts to oscillate slightly. Then reduce the value by 80%.

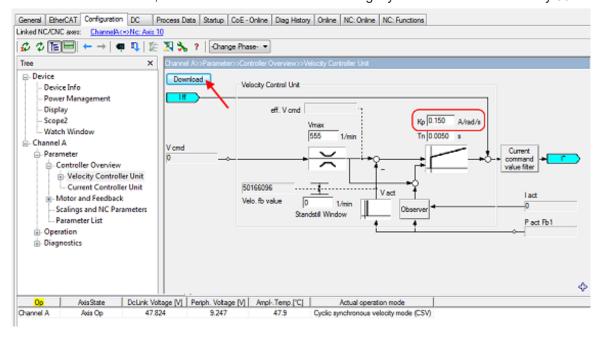

Fig. 153: Adapting Kp

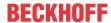

# 5.3.3 Settings in the CoE register

(Master TwinCAT 2.11 R3)

The data given here serve as an example for a servomotor type AM8131-0F20-0001 from Beckhoff Automation. For other motors the values may vary, depending on the application.

#### **Table of contents**

- Inserting the motor XML file [▶ 132]
  - Adaptation of current and voltage [▶ 134]
- <u>Setting further parameters [▶ 134]</u>
  - Single turn bits / Multi turn bits [▶ 134]
  - Torque limitation [▶ 134]
  - Integral velocity controller component Tn [▶ 134]
  - Proportional velocity controller component Kp [▶ 134]

#### Inserting the motor XML file

# Downloading the EL72x1-xxxx motor XML files

1

The motor XML files are available for download from the Beckhoff website.

To facilitate commissioning of the EL72x1-xxxx servo terminal, motor XML files are provided for the servomotors that are supported by the EL72x1-xxxx. The XML files can be read in the System Manager. All CoE parameters and DS402 parameters are then set as required.

 To read the motor XML file select the EL72x1-xxxx and open the Startup tab. Right-click in the empty field and select Import from XML...(see Fig. Importing the motor XML file).

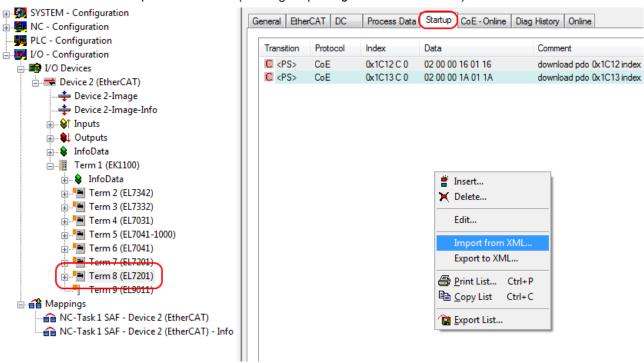

Fig. 154: Importing the motor XML file

Select the motor XML file that matches the connected motor (see Fig. Selecting the correct motor XML file)

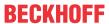

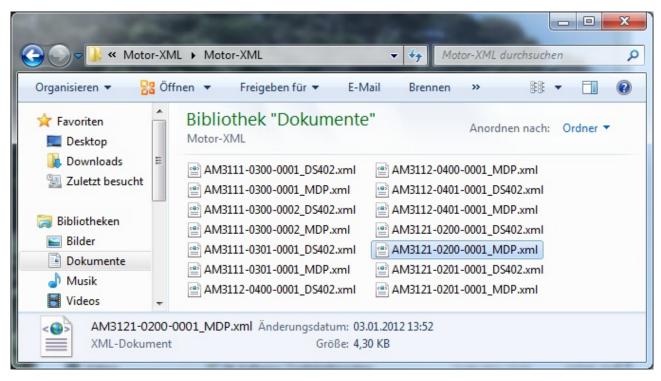

Fig. 155: Selecting the correct motor XML file

All required parameters are then set, and the motor can be put into operation (see Fig. CoE
parameters of the motor XML file).

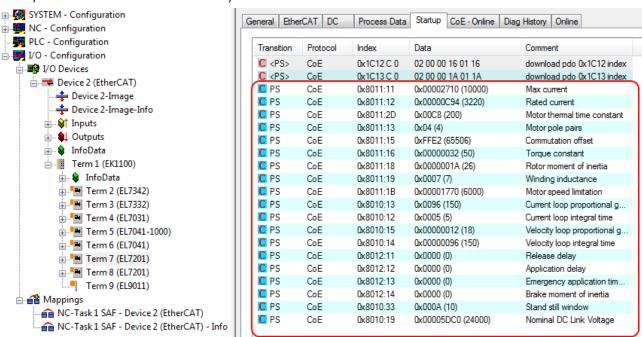

Fig. 156: CoE parameters of the motor XML file

#### Startup list

Any further application-specific settings should also be implemented in the Startup list. Otherwise the modified settings will be overwritten next time the terminal starts up.

EL72x1-901x Version: 2.3 133

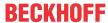

#### Adaptation of current and voltage

#### NOTICE

#### The motor may overheat!

In order to prevent overheating of the connected motor, it is important to adjust the voltage of the servo terminal to the actually connected voltage.

This requires the index <u>0x8010:19</u> [▶ <u>198</u>] (<u>0x2002:19</u> [▶ <u>231</u>], DS402 profile) "Nominal DC Link Voltage" of the connected voltage to be set accordingly

#### **Setting further parameters**

Single-turn Bits (MDP742: Index <u>0x8000:12 [▶ 197]</u> / DS402: Index <u>0x2010:12 [▶ 236]</u>) / Multi-turn Bits (MDP742: Index <u>0x8000:13 [▶ 197]</u> / DS402: Index <u>0x2010:13 [▶ 236]</u>)

Here the user can specify how many single-turn and multi-turn bits the terminal should display. A total of 32 bits are available. These 32 bits can be subdivided as required. The standard setting is 20 single-turn bits and 12 multi-turn bits.

Singleturn bits: number of bits relating to the resolution of one rotor rotation.

Multiturn bits: after a rotor rotation the multi-turn bits are incremented by one.

# •

#### The motor may overheat!

If the number of single-turn bits is changed, the scaling factor in the NC has to be adjusted

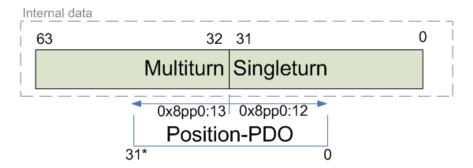

Fig. 157: Multi-turn / single-turn bits:

Torque limitation (MDP742: Index <u>0x7010:08 [▶ 209]</u> / DS402: Index <u>0x6072:0 [▶ 239]</u>)

Limits the current / torque to this value. The value is specified in 1000th of the rated current.

# Integral velocity controller component Tn (MDP742: Index 0x8010:14 [ 198] / DS402: Index 0x2002:14 [ 231])

The values specified here are exemplary, although in most cases they have led to excellent results. Depending on the application, other values may yield better results.

• Reduce the value, until the motor starts to oscillate slightly. Then increase the value by 10%.

# Proportional velocity controller component Kp (MDP742: Index $0x8010:15 \ [\triangleright 198]$ / DS402: Index $0x2002:15 \ [\triangleright 231]$ )

The values specified here are exemplary, although in most cases they have led to excellent results. Depending on the application, other values may yield better results.

Increase the value, until the motor starts to oscillate slightly. Then reduce the value by 80%.

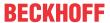

# 5.3.4 NC settings

(Master TwinCAT 2.11 R3)

The data given here serve as an example for a servomotor type AM8122-0F20-0000 from Beckhoff Automation. For other motors the values may vary, depending on the application.

# Definition of the unit [▶ 135] Selecting the maximum velocity [▶ 136] Dead time compensation [▶ 136] Setting the encoder mask [▶ 137] Scaling factor [▶ 138] Calculation of the scaling factor [▶ 138] Scaling output [▶ 138] Position lag monitoring [▶ 139] Commissioning the motor with the NC [▶ 140]

Several important parameters are required for the commissioning with the NC. These should be set as follows before commissioning. A fundamental factor for setting the following parameters is the unit in which the NC is set to operate. For the following parameters it was assumed that one revolution corresponds to 360°.

#### **Definition of the unit**

The unit can be defined in the Settings tab for the axis.

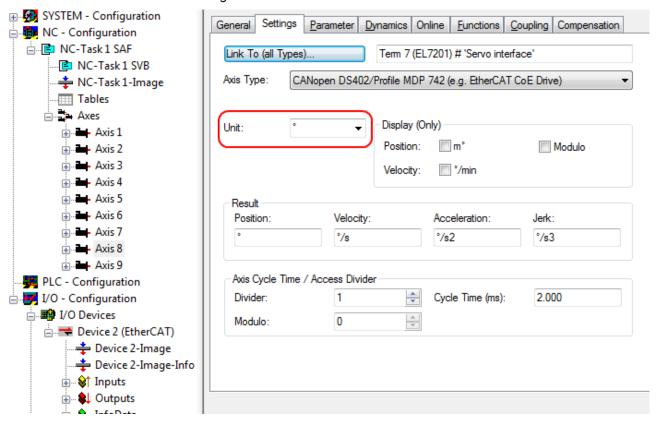

Fig. 158: Definition of the unit

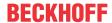

#### Selecting the maximum velocity

The *maximum permitted velocity* is calculated based on the maximum motor speed (name plate) and the distance, in this case in relation to 360° per second.

$$v_{Bez} = \frac{v_{maxMotor} \times 360^{\circ}}{60 \text{ s}} = \frac{2000 \text{ }^{1}/_{min} \times 360^{\circ}}{60 \text{ s}} = 12000 \text{ }^{\circ}/_{s}$$

$$v_{max} = \frac{v_{maxMotor} \times 360^{\circ}}{60 \text{ s}} = \frac{2000 \text{ }^{1}/_{min} \times 360^{\circ}}{60 \text{ s}} = 12000 \text{ }^{\circ}/_{s}$$

$$v_{max} = \frac{v_{maxMotor} \times 360^{\circ}}{60 \text{ s}} = \frac{2000 \text{ }^{1}/_{min} \times 360^{\circ}}{60 \text{ s}} = 12000 \text{ }^{\circ}/_{s}$$

$$v_{max} = \frac{v_{maxMotor} \times 360^{\circ}}{60 \text{ s}} = \frac{2000 \text{ }^{1}/_{min} \times 360^{\circ}}{60 \text{ s}} = 12000 \text{ }^{\circ}/_{s}$$

$$v_{max} = \frac{v_{maxMotor} \times 360^{\circ}}{60 \text{ s}} = \frac{2000 \text{ }^{1}/_{min} \times 360^{\circ}}{60 \text{ s}} = 12000 \text{ }^{\circ}/_{s}$$

$$v_{max} = \frac{v_{maxMotor} \times 360^{\circ}}{60 \text{ s}} = \frac{2000 \text{ }^{1}/_{min} \times 360^{\circ}}{60 \text{ s}} = 12000 \text{ }^{\circ}/_{s}$$

$$v_{max} = \frac{v_{maxMotor} \times 360^{\circ}}{60 \text{ s}} = \frac{2000 \text{ }^{1}/_{min} \times 360^{\circ}}{60 \text{ s}} = 12000 \text{ }^{\circ}/_{s}$$

$$v_{max} = \frac{v_{maxMotor} \times 360^{\circ}}{60 \text{ s}} = \frac{2000 \text{ }^{1}/_{min} \times 360^{\circ}}{60 \text{ s}} = 12000 \text{ }^{\circ}/_{s}$$

$$v_{max} = \frac{v_{maxMotor} \times 360^{\circ}}{60 \text{ s}} = \frac{2000 \text{ }^{1}/_{min} \times 360^{\circ}}{60 \text{ s}} = 12000 \text{ }^{\circ}/_{s}$$

$$v_{max} = \frac{v_{maxMotor} \times 360^{\circ}}{60 \text{ s}} = \frac{2000 \text{ }^{1}/_{min} \times 360^{\circ}}{60 \text{ s}} = 12000 \text{ }^{\circ}/_{s}$$

$$v_{max} = \frac{v_{maxMotor} \times 360^{\circ}}{60 \text{ s}} = \frac{2000 \text{ }^{1}/_{min} \times 360^{\circ}}{60 \text{ s}} = 12000 \text{ }^{\circ}/_{s}$$

$$v_{max} = \frac{v_{maxMotor} \times 360^{\circ}}{60 \text{ s}} = \frac{2000 \text{ }^{1}/_{min} \times 360^{\circ}}{60 \text{ s}} = 12000 \text{ }^{\circ}/_{s}$$

$$v_{max} = \frac{v_{maxMotor} \times 360^{\circ}}{60 \text{ s}} = 12000 \text{ }^{\circ}/_{s}$$

$$v_{max} = \frac{v_{maxMotor} \times 360^{\circ}}{60 \text{ s}} = 12000 \text{ }^{\circ}/_{s}$$

$$v_{max} = \frac{v_{maxMotor} \times 360^{\circ}}{60 \text{ s}} = 12000 \text{ }^{\circ}/_{s}$$

$$v_{max} = \frac{v_{maxMotor} \times 360^{\circ}}{60 \text{ s}} = 12000 \text{ }^{\circ}/_{s}$$

$$v_{max} = \frac{v_{maxMotor} \times 360^{\circ}}{60 \text{ s}} = 12000 \text{ }^{\circ}/_{s}$$

$$v_{max} = \frac{v_{maxMotor} \times 360^{\circ}}{60 \text{ s}} = 12000 \text{ }^{\circ}/_{s}$$

$$v_{max} = \frac{v_{maxMotor} \times 360^{\circ}}{60 \text{ s}} = 12000 \text{ }^{\circ}/_{s}$$

$$v_{max} = \frac{v_{maxMotor} \times 360^{\circ}}{60 \text{ s}} = 12000 \text{ }^{\circ}/_{s}$$

$$v_{max} = \frac{v_{maxMotor} \times 360^{\circ}}{60 \text{ s}} = 12000 \text{ }^{\circ}/_{s}$$

$$v_{max} = \frac{v_{maxMoto$$

Fig. 159: Adjusting the reference velocity

The *reference velocity* matches the *maximum permitted velocity*. Below that separate values for the maximum and minimum velocity for manual NC mode can be set.

#### **Dead time compensation**

⊕ 🔃 Outputs

PLC - Configuration

I/O - Configuration

The dead time compensation can be adjusted on the *Time Compensation* tab of *Axis1\_ENC*. It should theoretically be 3 cycles of the NC cycle time, although in practice 4 cycles are preferable. Therefore, the settings of the parameters *Time Compensation Mode Encoder* should be ,ON (with velocity) and *Encoder Delay in Cycles* '4'.

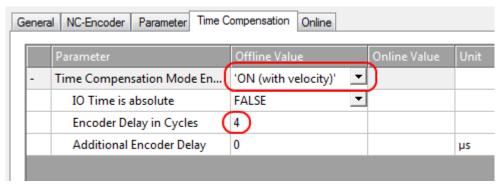

Setpoint Generator:

Other Settings:

Fig. 160: Dead time compensation parameter

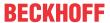

#### Setting the encoder mask

The maximum values for the encoder mask can be set in the *Parameter* tab for the *Axis1\_ENC* encoder settings. The EL72x1-xxxx provides a maximum of 32 bits for the encoder.

The parameter Encoder Mask (maximum encoder value) can be used to set the maximum number of available bits. By default this is set to 0xFFFF FFFF, which corresponds to 32 bits (20 single-turn bits and 12 multi-turn bits). The calculation is based on the following equation.

$$GM_{max} = 2^{SingleturnBits+MultiturnBits} - 1 = 2^{20+12} - 1 = 4294967295 => 0x FFFF FFFF$$

The parameter Encoder Sub Mask (absolute range maximum value) indicates how many bits of the maximum encoder value are single-turn bits. The default setting is 20 (and therefore 12 multi-turn bits). The calculation is based on the following equation.

$$GM_{ST} = 2^{Singleturn\,Bits} - 1 = 2^{20} - 1 = 1\,048\,575 => 0x\,000F\,FFFF$$

Further calculation example with 13 single-turn bits and 8 multi-turn bits.

$$GM_{max} = 2^{Singleturn \, Bits + Multiturn \, Bits} - 1 = 2^{13+8} - 1 = 2\,097\,151 = 0x\,001F\,FFFF$$

$$GM_{ST} = 2^{Singleturn\,Bits} - 1 = 2^{13} - 1 = 8\,191 = 0x\,0000\,1FFF$$

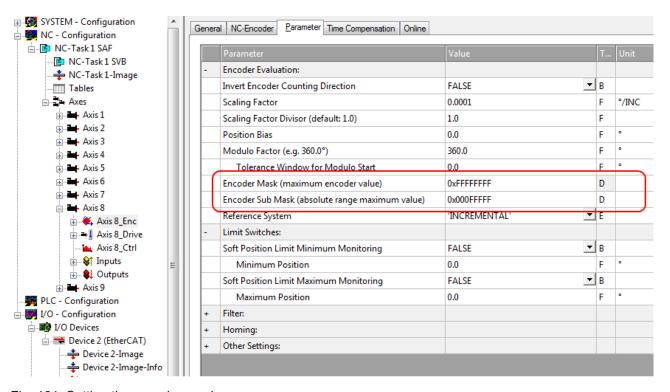

Fig. 161: Setting the encoder mask

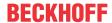

#### Scaling factor

The scaling factor can be changed by selecting "Axis 1\_Enc" and tab Parameter in the NC (see Setting the Scaling Factor). The value can be calculated with the formulas specified below. The calculation is based on the assumption that one revolution corresponds to 360°.

The number of single-turn bits is taken into account in the calculation of the scaling factor. As indicated above, the default setting for the EL72x1-xxxx is 20 single-turn bits. This value is also used for calculating the scaling factor. If the single-turn bit value is changed, the scaling factor must be adjusted.

#### Calculation of the scaling factor

$$SF = \frac{distance\ per\ round}{2^{Singleturn\ Bits}} = \frac{360^{\circ}}{2^{20}} = 0,000343322753906 \ ^{\circ}/INC$$

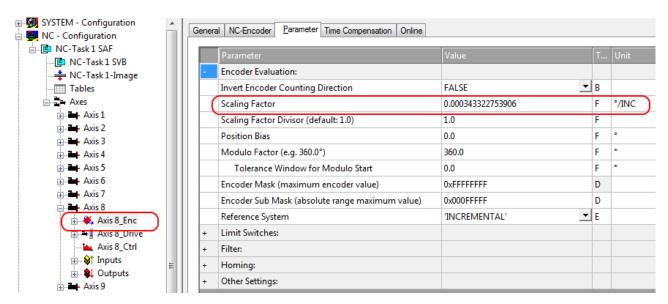

Fig. 162: Setting the Scaling Factor

#### Scaling output

Enter the value 32 in the Parameter tab for the drive settings under Output Scaling (Velocity).

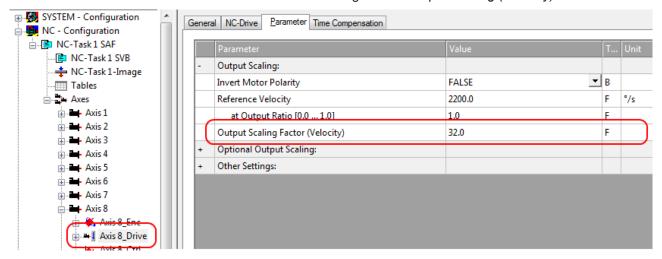

Fig. 163: Output scaling

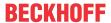

#### Position lag monitoring

The position lag monitoring function checks whether the current position lag of an axis has exceeded the limit value. The position lag is the difference between the set value (control value) and the actual value reported back. If the terminal parameters are set inadequately, the position lag monitoring function may report an error when the axis is moved. During commissioning it may therefore be advisable to increase the limits of the *Position lag monitoring* slightly.

#### **NOTICE**

#### Damage to equipment, machines and peripheral components possible!

Setting the position lag monitoring parameters too high may result in damage to equipment, machines and peripheral components.

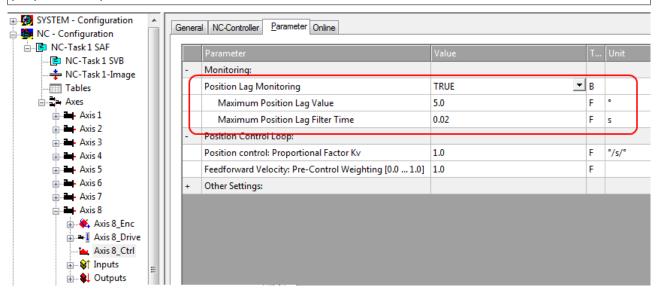

Fig. 164: Lag monitoring

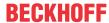

#### Commissioning the motor with the NC

- Once the parameters are set, the motor is basically ready for operation. Individual further parameters have to be adapted to the respective application.
- To commission the axis, activate the configuration (Ctrl+Shift+F4), select the axis, select tab *Online* and enable the axis under Set.
- Set all tick marks and set Override to 100% (see Fig. Enabling an axis). The axis can then be moved.

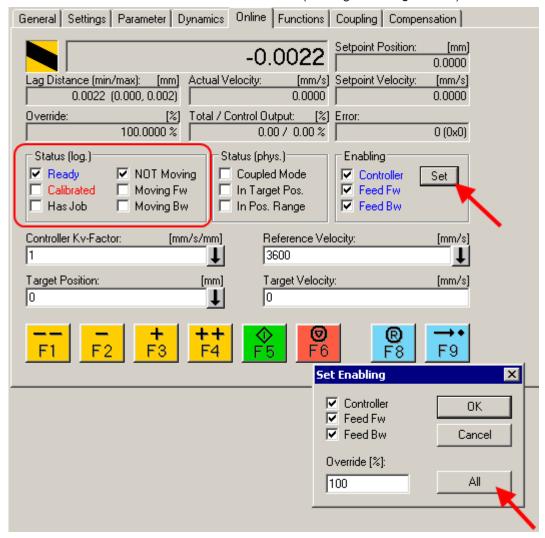

Fig. 165: Enabling an axis

You can now move the axis with the function keys F1, F2 (Backward) or F3, F4 (Forward). You can adjust the Kv factor in order to approach a suitable factor. Set the value to 0 initially in order to set the correct reference velocity. For calculating the reference velocity please refer to section "Selecting the maximum velocity [\(\bigveref{b}\) 136]". The calculation provides a relatively precise value, although the value may have to be corrected slightly. To this end move the motor with a Kv factor of 0 until the actual velocity matches the setpoint velocity.

Alternatively you can control the axis via the *Functions* tab. An example is provided below.

- Select as Reversing Sequence as the start type.
- Enter the required *Target Position2*, e.g. 12000°.
- Enter the required Target Velocity, e.g. 12000°/s.
- Enter the required Target Position1, e.g. 0°.
- Enter the required Idle Time, e.g. 2 s.
- · Select Start.

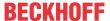

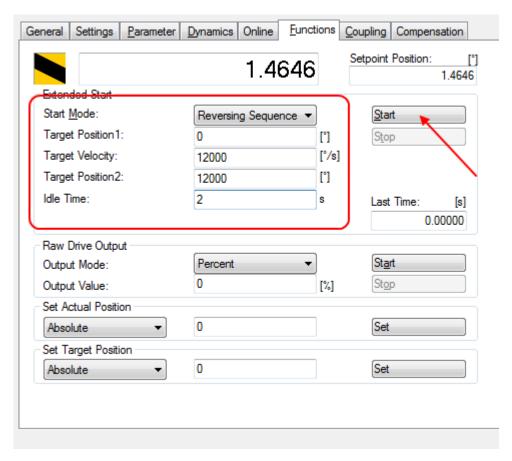

Fig. 166: Reversing Sequence

The motor now turns to position 2, remains there for 2 seconds and returns to position 1. This is repeated until Stop is pressed.

# 5.3.5 Application example

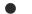

#### Installation of the latest XML device description

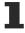

Please ensure that you have installed the corresponding latest XML device description in TwinCAT. This can be downloaded from the <u>Beckhoff Website</u> and installed according to the installation instructions.

#### Motor control with visualization

Download (https://infosys.beckhoff.com/content/1033/el72x1-901x/Resources/1859339787/.zip):

Used Master: TwinCAT 2.11 (for older versions the control loop has to be programmed manually; in this case it is already implemented in the NC).

This application example demonstrates movement of a motor to any position or in continuous mode with the aid of visualization. The velocity, the starting acceleration and the deceleration can be specified.

The sample program consists of two files (PLC file and System Manager file).

First open the PLC file and compile it so that you have the \*.tpy file available that is required for the System Manager.

Please note that you may have to adjust the target platform in the PLC program (default: PC or CX 8x86). If required, you can select the target platform under *Resources -> Controller configuration*.

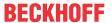

EL72x1-901x

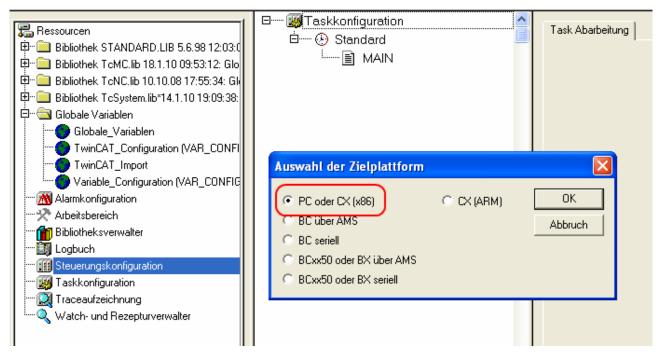

Fig. 167: Selection of the target platform

Please note the following for the System Manager file:

- · Start the System Manager in Config mode.
- Please ensure that the I/O configuration matches your actual configuration. In the sample program only
  one EL7041 is integrated. If further terminals are connected you have to add them or re-scan your
  configuration.
- You have to adjust the MAC address. To do this, click on your *EtherCAT device*, then select the *Adapter* tab and click on *Search* after the MAC address (see Fig. *Selecting the MAC address*). Select the right adapter.

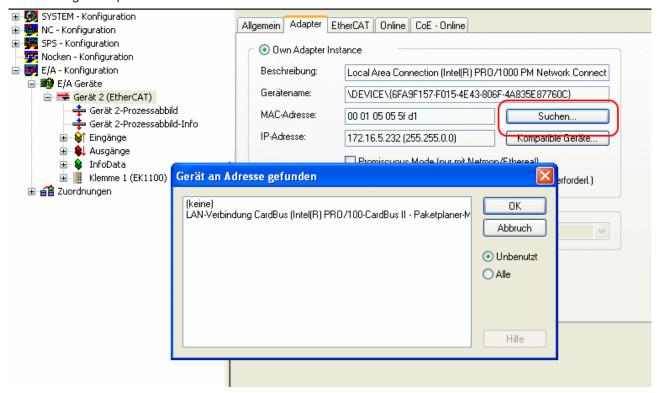

Fig. 168: Selecting the MAC address

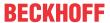

• In the PLC configuration you have to adjust the path for the PLC program. Click on the appended PLC program and select the tab *IEC1131* (see Fig. *Changing the PLC path*). Select *Change* and enter the correct path.

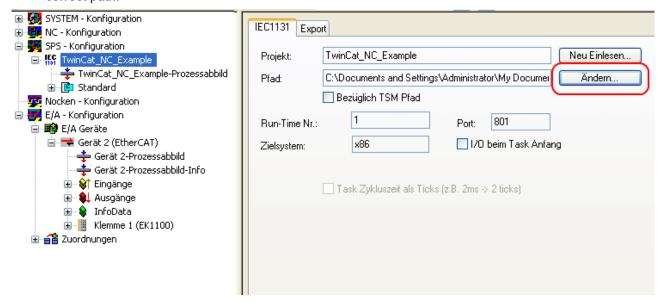

Fig. 169: Changing the PLC path

• Under NC configuration an EL7041 is already linked to the NC. To change the link or add additional devices proceed as described under "Integration into the NC configuration [▶ 123]".

The PLC program is configured as follows. The libraries *TcMC.lib* and *TcNC.lib* must be integrated (see Fig. *Required libraries*).

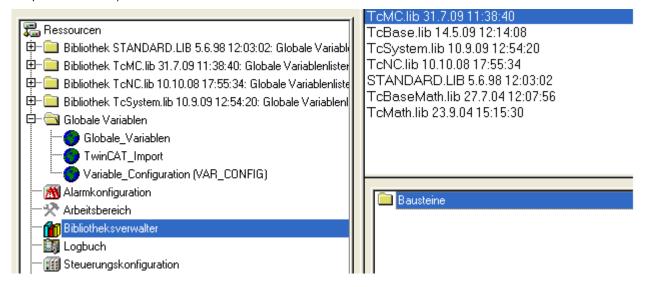

Fig. 170: Required libraries

Once this is done, certain global variables are declared (see Fig. *Global variables*). The data types *PLCTONC\_AXLESTRUCT* and *NCTOPLC\_AXLESTRUCT* deal with the communication between the PLC and the NC.

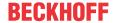

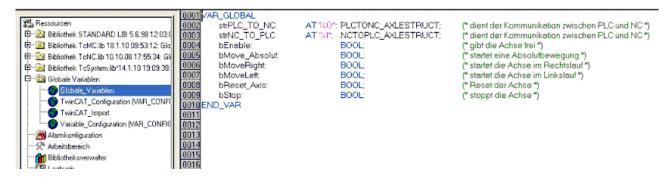

Fig. 171: Global variables

Once the global variables have been declared, programming can commence. Start with declaring local variables (see Fig. *Local variables*).

*MC\_Direction* is an enumeration type that specifies the direction of travel for the block *MC\_MoveVelocity*, which in turn initiates continuous travel of the motor.

An axis reset is carried out with the function block *MC\_Reset*. Absolute positioning is carried out with the function block *MC\_MoveAbsolute*. The current axis position can be read with the function block *MC\_ActualPosition*.

MC\_Power enables the axis; MC\_Stop is required for stopping the axis.

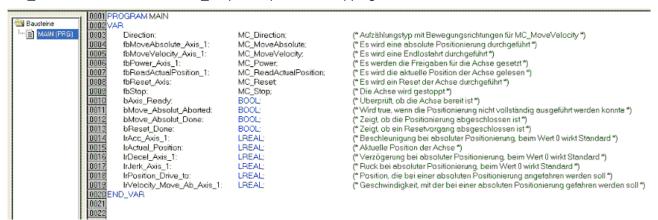

Fig. 172: Local variables

The program code is as follows (see Fig. Program code):

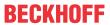

```
0001 (* Freigabesignale werden gesetzt *)
0002 fbPower_Axis_1(
🔁 Bausteine
Enable :=
Enable_Positive :=
                                                             bEnable
                         0005
                                    Enable_Negative :=
                                               := 100.000,
:= strNC_TO_PLC,
ut := strPLC_TO_NC,
                                    Override
                                    AxisRefln
                                    AxisRefOut
                                                        => .
                                    Status
                                                        =>, ErrorID
                         0012 (* Überprüft, ob die Achse bereit ist *)
0013 (bAxis_Ready := AxisIsReady(strNC_TO_PLC.nStateDWord);
                         0014
0015 (* Reset der Achse *)
                         0016 fbReset_Axis(
                                   Execute := bReset_Axis,
Axis := strNC_TO_PLC,
Done => bReset_Done,
                         0018
0019
                                   Error
                                            => , ErrorlD => );
                               (* Führt eine Absolutbewegung durch *)
                        0023fbMoveAbsolute_Axis_1(
0024 Execute :=
                                                           bMove_Absolut
                                   Position
                                                             IrPosition_Drive_to,
                                                             IrVelocity_Move_Ab_Axis_1,
                                    Velocity
                                                             IrAcc_Axis_1,
IrDecel_Axis_1,
                                    Acceleration
                                   Deceleration
                         0028
                                                       := IrJerk_Axis_1,
:= strNC_TO_PLC,
                                    Jerk
                         0030
                                    Axis
                                                        => bMove_Absolut_Done
                                   CommandAborted => bMove_Absolut_Aborted ,
Error => , ErrorID =>
                         0032
0033
                         0034
0035 IF fbMoveAbsolute_Axis_1.Done THEN
                                   bMove_Absolut := F
                         0037 END_IF
                         0039 (* Führt eine Endlosbewegung durch *)
0040 IF bMoveRight THEN
                         0041 Direction := MC_Positive_Direction;
0042 ELSIF bMoveLeft THEN
                                  Direction := MC_Negative_Direction;
                         0044END_IF
                        0046fbMoveVelocity_Axis_1(
0047 Execute :=
                                                             bMoveRight OR bMoveLeft,
                         0048
                                    Velocity
                                                             1000.
                                                     := IrAcc_Axis_1,
:= IrDecel_Axis_1,
                                    Acceleration
                                   Deceleration
                         0051
                                    Jerk
                                   Direction
                                                       := Direction,
:= strNC_TO_PLC,
                         0052
0053
                                    Axis
                                    InVelocity
                                    CommandAborted =>
                         0059
                               IF bMove_Absolut OR bMoveLeft OR bMoveRight THEN
                                   bStop := FALSE;
                                   bStop := TRUE;
                         0062 END_IF
                         0064 (* Stoppt die Achse *)
                         0065 fbStop(
                                                 := bStop,
                                    Execute
                                   Deceleration := 500.
                         0067
                                              := ,
:= strNC_TO_PLC,
                         0069
                                    Axis
                         0070
                                                  => ,
=> , Errorld
                                                                            => );
                                   Error
                         0072
                               * Auslesen der aktuellen Position *)
                         0074 fbReadActualPosition_1(
                                   Enable :=
Axis :=
                                                  strNC_TO_PLC,
                                   Axis
Done
                                             => ,
                                   Frror
                                    ErrorID =>
                                   Position => IrActual_Position);
```

Fig. 173: Program code

The motor can then be operated with the aid of the following visualization (see Fig. Visualization). Press Enable to enable the axis. In "Free run mode" you can now use the Left or Right buttons, and the motor will run with a speed defined under fbMoveVelocity\_Axis\_1 in the selected direction. In "Absolute mode" you can specify a Velocity, Acceleration, Deceleration and the Setpoint Position and initiate the motion with Start Job. If no values are entered for acceleration and deceleration the default value of the NC is used.

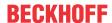

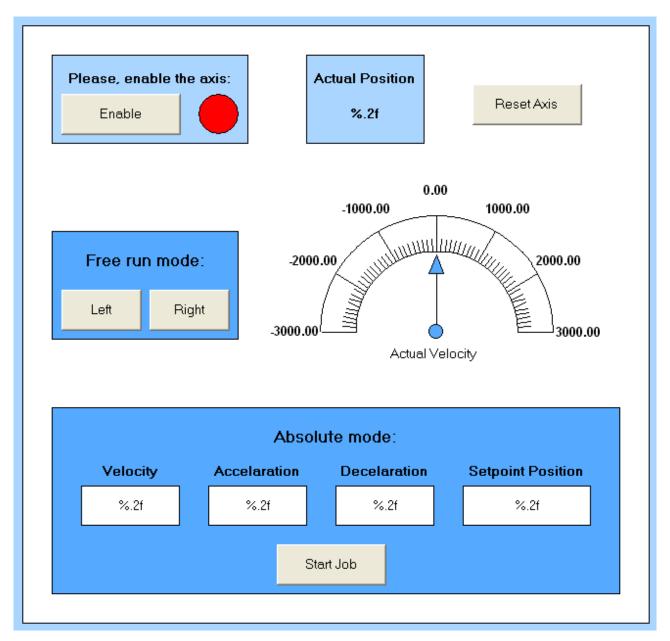

Fig. 174: Visualization

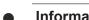

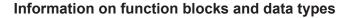

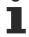

Further information on the function blocks and data types used can be found in the <u>Beckhoff Information System</u>.

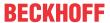

# 5.3.6 Commissioning without NC, status word/control word

(Master: TwinCAT 2.11 R3)

In principle, the operating modes CST, CSTCA, CSV and CSP can be used without TwinCAT NC.

#### Output stage enabled via control word

The output stage has to be enabled for each operating mode. To this end enter the following values in the specified order via the PLC control word (MDP742 [▶ 209] / DS402 [▶ 238]) (see Fig. DS402 State Machine). The respective status messages are output in the status word (MDP742 [▶ 206] / DS402 [▶ 238]).

 $\begin{array}{l} 0_{\text{hex}} \\ 80_{\text{hex}} \text{ (Fault reset)} \\ 6_{\text{hex}} \text{ (Shutdown)} \\ 7_{\text{hex}} \text{ (Switch on)} \\ F_{\text{hex}} \text{ (Enable operation)} \end{array}$ 

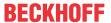

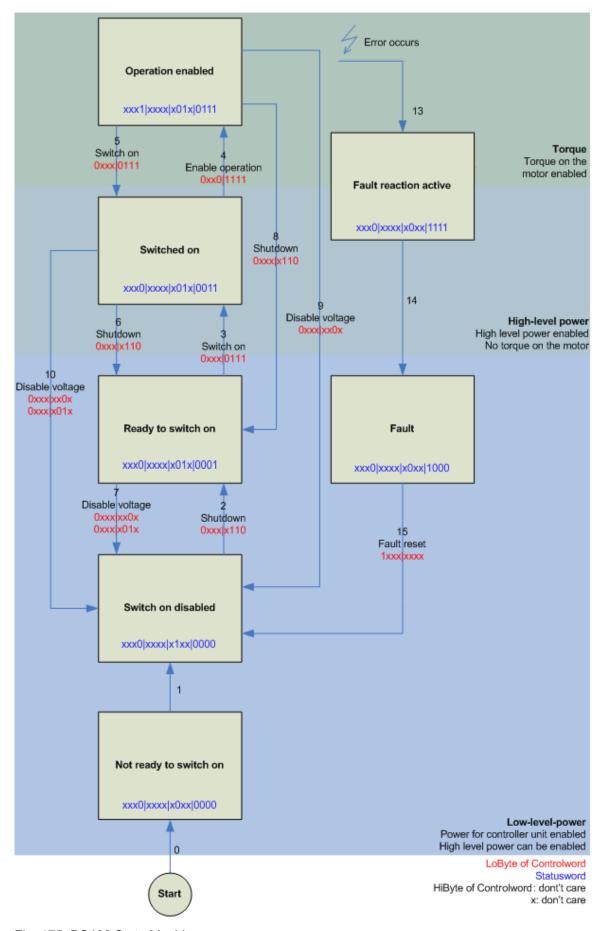

Fig. 175: DS402 State Machine

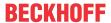

#### CST - cyclic synchronous torque

Select Cyclic synchronous torque mode in index 0x7010:03 [ > 209] Modes of operation (MDP) or 0x6060:0 [ > 238] Modes of operation (DS402). The Predefined PDO Assignment: 'Cyclic synchronous torque mode (CST)' should also be selected in the respective process data (see CoE process data [ > 174] or DS402 process data [ > 180]). The configuration then has to be reloaded in order to activate the selection. Index 0x6010:03 [ > 206] Modes of operation display (MDP) or 0x6061:0 [ > 238] Modes of operation display (DS402) can be used to check the actual mode of the servo terminal.

Via the PLC a defined torque can be set in the variable *Target torque* as a target value for the servo terminal. The torque is specified in 1000th of the rated current. A value of  $1000_{dec}$ , for example, corresponds to the set index 0x8011:12 [ $\triangleright$  201] *Rated current* (MDP) or index 0x6075:0 [ $\triangleright$  239] *Motor rated current* (DS402). The value  $1_{dec}$  corresponds to one 1000th of the rated current.

#### CSTCA - cyclic synchronous torque with commutation angle

Select Cyclic synchronous torque mode with commutation angle in index 0x7010:03 [ 209] Modes of operation (MDP) or 0x6060:0 [ 238] Modes of operation (DS402). The Predefined PDO Assignment: 'Cyclic synchronous torque mode with commutation angle mode (CSTCA)' should also be selected in the respective process data (see CoE process data [ 174] or DS402 process data [ 180]). The configuration then has to be reloaded in order to activate the selection.

Index 0x6010:03 [ $\triangleright$  206] Modes of operation display (MDP) or 0x6061:0 [ $\triangleright$  238] Modes of operation display (DS402) can be used to check the actual mode of the servo terminal.

Via the PLC a defined torque can be set in the *Target torque* variable as a basis for the servo terminal control. In the *Commutation angle* variable the angle to be maintained with the set torque can be specified. The torque is specified in 1000th of the rated current. A value of  $1000_{dec}$ , for example, corresponds to the set index 0x8011:12  $\ge 201$  *Rated current* (MDP) or index 0x6075:0  $\ge 239$  *Motor rated current* (DS402). The value  $1_{dec}$  corresponds to one 1000th of the rated current.

The angle value must be converted, 65536<sub>dec</sub> corresponds to 360°.

#### CSV - cyclic synchronous velocity

Select Cyclic synchronous velocity in index 0x7010:03 [ $\triangleright$  209] Modes of operation (MDP) or index 0x6060:0 [ $\triangleright$  238] Modes of operation (DS402). The Predefined PDO Assignment: 'Cyclic synchronous velocity mode (CSV)' should also be selected in the respective process data (see CoE process data [ $\triangleright$  174] or DS402 process data [ $\triangleright$  180]). The configuration then has to be reloaded in order to activate the selection. Index 0x6010:03 [ $\triangleright$  206] Modes of operation display (MDP) or 0x6061:0 [ $\triangleright$  238] Modes of operation display (DS402) can be used to check the actual mode of the servo terminal.

Via the PLC a defined speed can be set as control parameter for the servo terminal in the variable *Target velocity* 0x7010:06 [▶ 209] (MDP) or 0x60FF:0 [▶ 242] (DS402). The constant value *Velocity encoder resolution* in CoE object 0x9010:14 [▶ 213] (MDP) or 0x6090:0 [▶ 240] (DS402) corresponds to 1 revolution per second. If this value is entered under *Target velocity*, the motor speed is 1 rev. per sec. The velocity can be increased by entering a suitable multiple of the *Velocity encoder resolution* value under *Target velocity*.

#### **CSP** - cyclic synchronous position

Select *Cyclic synchronous position* in index <u>0x7010:03 [▶ 209]</u> *Modes of operation* (MDP) or index <u>0x6060:0</u> [▶ 238] *Modes of operation* (DS402).

Similarly, the *Predefined PDO Assignment: 'Cyclic synchronous position mode (CSP)'* should be selected in the respective process data (see <u>CoE process data [174]</u> or <u>DS402 process data [180]</u>). The configuration then has to be reloaded in order to activate the selection.

Index 0x6010:03 [ $\triangleright$  206] Modes of operation display (MDP) or 0x6061:0 [ $\triangleright$  238] Modes of operation display (DS402) can be used to check the actual mode of the servo terminal.

Via the PLC a defined position can be set in the variable  $Target\ position\ 0x7010:05\ [\triangleright\ 209]\ (MDP)$  or  $0x607A:0\ [\triangleright\ 240]\ (DS402)$  to which the motor is to drive. The calculated  $scaling\ factor\ [\triangleright\ 138]$  is taken as the basis for the calculation of the position. The value entered in the  $Target\ position$  variable must be multiplied by the calculated scaling factor.

EL72x1-901x Version: 2.3 149

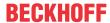

## 5.3.7 Settings for the automatic configuration

(Master TwinCAT 2.11 R3)

The EL72x1-xx1x offers the user the possibility to automatically configure the connected motor from the AM81xx series. The electronic type plate integrated in the motor is read and the necessary parameters of the terminal are adapted accordingly.

The automatic configuration is switched off on delivery. The user has the possibility to adapt the automatic configuration according to the flow chart shown below (see fig. *Flow chart for the automatic configuration*).

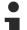

#### Overwriting of the parameters during automatic configuration

The parameters manually changed by the user in the parameter list of the automatic configuration are automatically overwritten at the next start-up if automatic configuration is switched on.

- The automatic configuration can be switched on in the index <u>0x8008:01</u> [▶ <u>197</u>] (<u>0x2018:01</u> [▶ <u>236</u>], DS402 Profile) *Enable autoconfig*.
- In the index <a href="https://oxeous.org/le/2018/02">0xeous.org/le/2018/02</a> [> 236], DS402 Profile) Reconfig identical motor, the user can decide in the case of replacing an identical motor whether the terminal should automatically reconfigure the motor (setting = TRUE) or whether the motor should be operated with the stored settings (setting = FALSE). The deactivation of this function can be advantageous, for example, if the user has specially adjusted the motor to his application and does not want to lose these settings after replacing the motor.
- In the index <u>0x8008:03</u> [<u>▶ 197</u>] (<u>0x2018:03</u> [<u>▶ 236</u>], DS402 Profile) Reconfig non-identical motor, the user can decide in the case of replacing a non-identical motor whether the terminal should automatically re-configure the motor (setting = TRUE) or whether the motor should be operated with the stored settings (setting = FALSE).

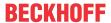

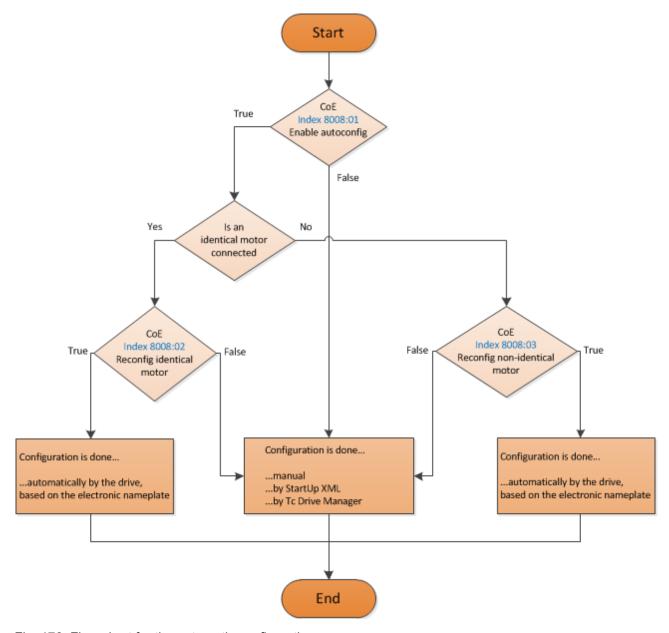

Fig. 176: Flow chart for the automatic configuration

#### Parameter list of the automatic configuration

The following parameters are affected by the automatic configuration.

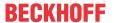

| Index (hex)                    |                  | Name                           | Meaning                                                                   |
|--------------------------------|------------------|--------------------------------|---------------------------------------------------------------------------|
| MDP 407 Profile                | DS402 Profile    |                                |                                                                           |
| 8010:12 [ 198]                 | 2002:12 [> 231]  | Current loop integral time     | is calculated according to the symmetrical optimum                        |
| 8010:13 [▶ 198]                | 2002:13 [> 231]  | Current loop proportional gain | is calculated according to the symmetrical optimum                        |
| <u>8011:11 [▶ 201]</u>         | 2003:11 [> 234]  | Max. current                   | is adopted directly from the electronic type plate of the connected motor |
| <u>8011:12 [▶ 201]</u>         | 2003:12 [▶ 234]  | Rated current                  | is adopted directly from the electronic type plate of the connected motor |
| <u>8011:13 [▶ 201]</u>         | 2003:13 [▶ 234]  | Motor pole pairs               | is adopted directly from the electronic type plate of the connected motor |
| <u>8011:15 [▶ 201]</u>         | 2003:15 [> 234]  | Commutation offset             | is always set to -90°                                                     |
| <u>8011:16 [</u> ▶ <u>201]</u> | 2003:16 [> 234]  | Torque constant                | is adopted directly from the electronic type plate of the connected motor |
| <u>8011:18 [</u> ▶ <u>201]</u> | 2003:18 [ • 234] | Rotor moment of inertia        | is adopted directly from the electronic type plate of the connected motor |
| <u>8011:19 [</u> ▶ <u>201]</u> | 2003:19 [> 234]  | Winding inductance             | is adopted directly from the electronic type plate of the connected motor |
| 8011:1B [ <b>&gt;</b> 201]     | 2003:1B [▶ 234]  | Motor speed limitation         | Calculation of the max. speed of the connected motor                      |
| 8011:2B [▶ 201]                | 2003:2B [▶ 234]  | Motor temperature warn level   | is adopted directly from the electronic type plate of the connected motor |
| 8011:2C [▶ 201]                | 2003:2C [▶ 234]  | Motor temperature error level  | is adopted directly from the electronic type plate of the connected motor |
| 8011:2D [▶ 201]                | 2003:2D [▶ 234]  | Motor thermal time constant    | is adopted directly from the electronic type plate of the connected motor |
| <u>8012:11 [▶ 202]</u>         | 2004:11 [> 235]  | Release delay                  | is adopted directly from the electronic type plate of the connected motor |
| 8012:12 [> 202]                | 2004:12 [▶ 235]  | Application delay              | is adopted directly from the electronic type plate of the connected motor |
| 8012:14 [ > 202]               | 2004:14 [▶ 235]  | Brake moment of inertia        | is adopted directly from the electronic type plate of the connected motor |

# 5.3.8 Configuring the limit switch

#### Software end position monitoring

The TwinCAT NC can be used to set software end position monitoring for the EL72x1-xxxx to ensure the safety of the system. The axis does not move beyond the set position (maximum/minimum end position). End position monitoring can be activated in the Parameter tab for the corresponding axis.

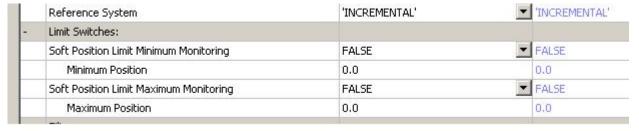

Fig. 177: Pull-down menu for activating end position monitoring

#### Limit switch

It is not possible to connect a limit switch directly to the terminal for direct evaluation. Alternatively, the limit switch can be read via a digital input terminal, or the software end position monitoring can be used.

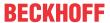

## **5.3.9** Homing

(Master TwinCAT 2.11 R3)

The data given here serve as an example for a servomotor type AM8131-0F20-0000 from Beckhoff Automation. For other motors the values may vary, depending on the application.

# Table of contents • Referencing [▶ 153] • Function block "MC Home" [▶ 154] • Reference modes [▶ 155]

#### Referencing

Referencing does not work via the online commissioning tab of the axis (see Fig. Online homing in the NC).

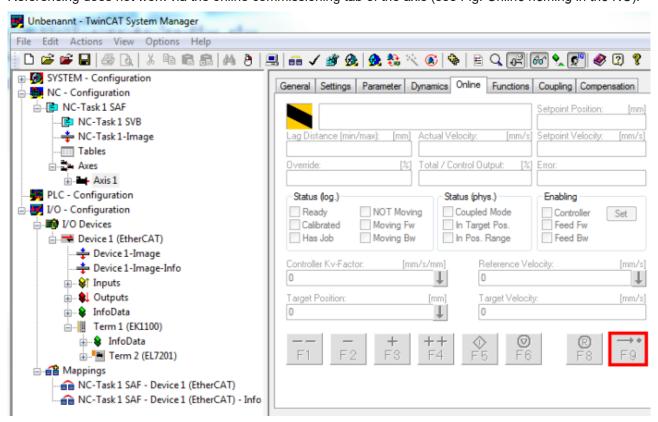

Fig. 178: Online homing in the NC

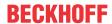

#### Function block "MC Home"

- Referencing must be done from the PLC. The function block MC\_Home from the TC MC2 Lib is used for this purpose.
- The following minimum configuration is required in MC Home.
  - HomingMode enables selection of mode to be used for referencing.
  - · Execute is used to initiate homing.
  - bCalibrationCam, which has to be linked with your reference cam, is used to stop homing.

```
UUHU
0046 (*Homing*)
0047
0048 MC_Home(
0049
         Execute:= bStartHoming,
                                              (*start homing*)
0050
         Position:=,
0051
         HomingMode:= MC_DefaultHoming, (*execute a standard homing*)
0052
         BufferMode:=,
0053
         Options:=,
0054
         bCalibrationCam:= bReferenceStop, (*reference cam*)
0055
         Axis:= axis1,
0056
         Done=>.
0057
         Busy=>,
0058
         Active=>,
0059
         CommandAborted=>,
         Error=>,
0060
0061
         ErrorID=>);
0062
```

Fig. 179: Configuration of the MC\_Home block

 The following figure Extract from the functional description for MC\_Home shows an extract from the functional description of MC\_Home. Full information can be found in the corresponding functional description.

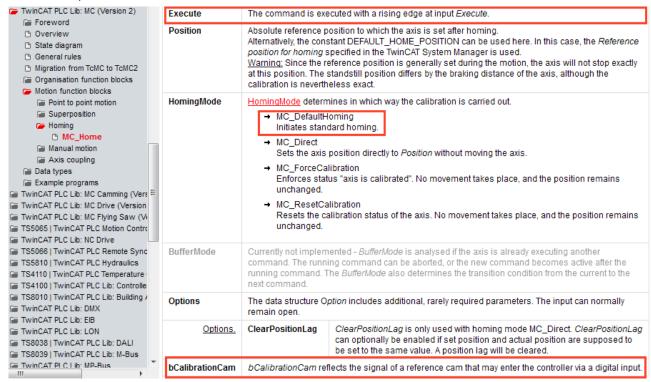

Fig. 180: Extraction from the functional description for MC Home

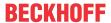

#### Reference modes

- The EL72x1-xxxx can be operated with the following NC reference modes (see Fig. Selection of the reference modes in the NC).
- **Default:** Is suitable as a general setting and for most applications.

  Once the motor reaches the reference cam, the direction is reversed. The declining cam signal causes the motor to stop. The reference position is then set.
- · Software Sync: The C track is modelled virtually.

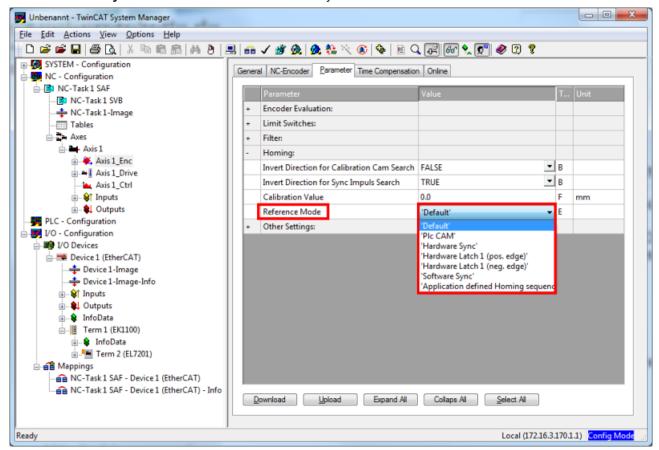

Fig. 181: Selection of the reference modes in the NC

The velocity to be used for homing can also be set in the NC (Fig. Setting the reference velocity).

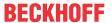

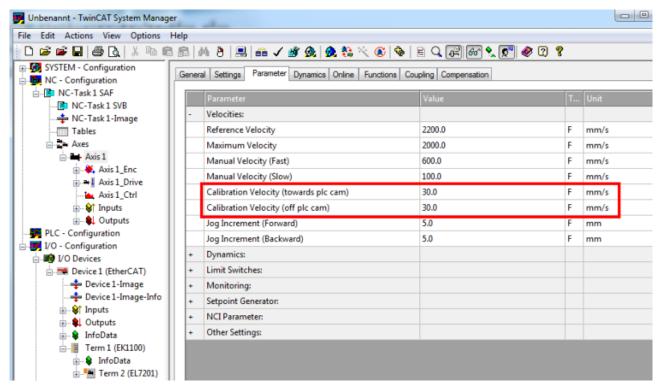

Fig. 182: Setting the reference velocity

#### 5.3.10 Touch Probe

(Master TwinCAT 2.11 R3)

The data given here serve as an example for a servomotor type AM8131-0F20-0000 from Beckhoff Automation. For other motors the values may vary, depending on the application.

#### **Functional description**

The *Touch Probe* function implemented in the EL72x1-xxxx provides the user with the possibility to save the current position of the connected motor at a defined point in time.

The required inputs and outputs can be added in the <u>Process data</u> [▶ 174] tab (see Fig. *Touch Probe inputs* and Fig. *Touch Probe outputs*).

The EL72x1-xxxx has 2 digital inputs that can be used for the Touch Probe function. The abbreviation TP1 stands for Touch Probe 1 and is linked to input 1 of the terminal (connection pin 3), while the abbreviation TP2 stands for Touch Probe 2 and is linked to input 2 of the terminal (connection pin 11). TP1 is used here as an example for the description of the function.

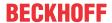

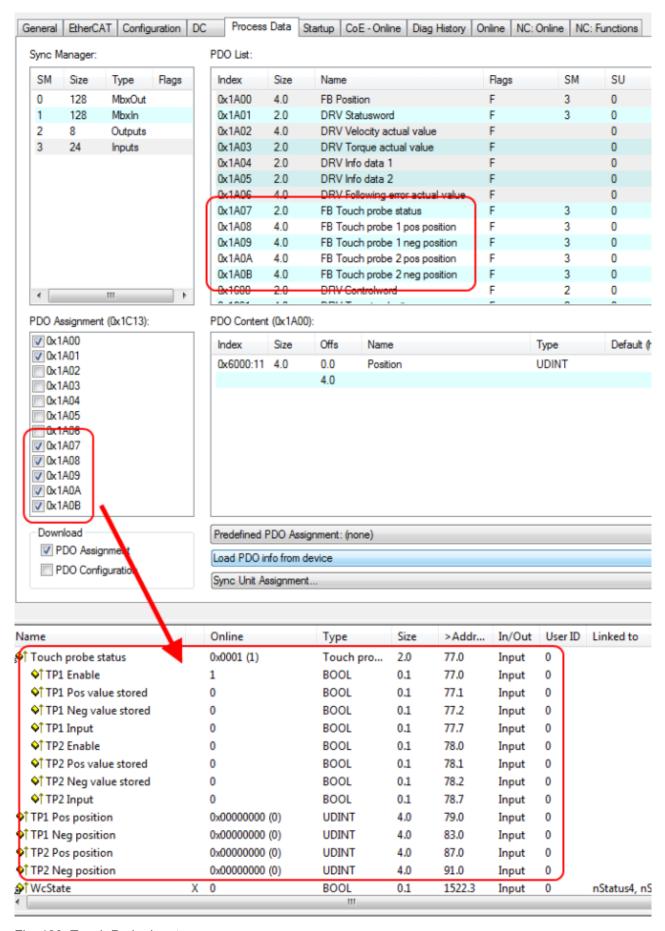

Fig. 183: Touch Probe inputs

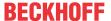

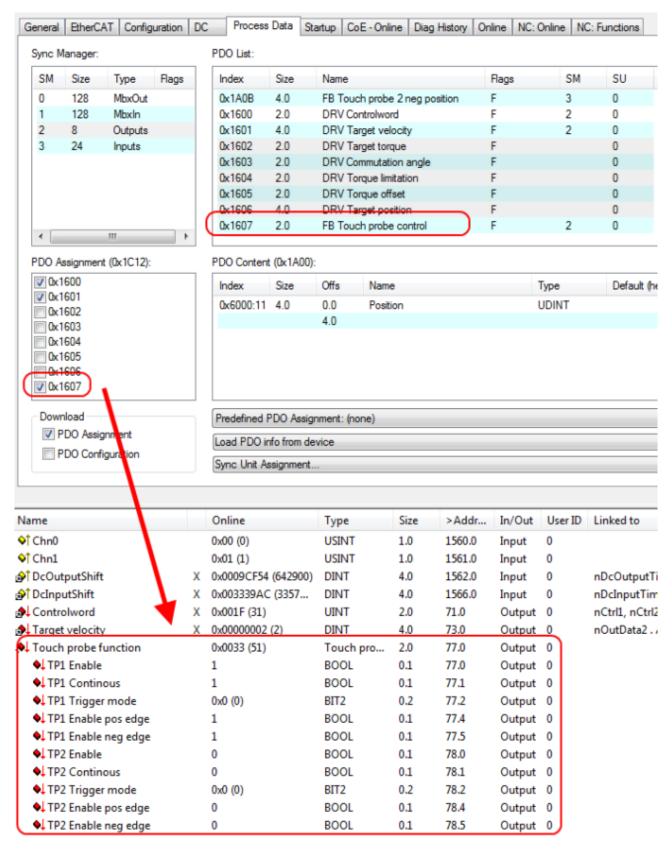

Fig. 184: Touch Probe outputs

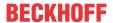

#### Step-by-step

- TP1 Enable must be set to TRUE in order to generally activate the Touch Probe function.
- Subsequently, you must decide whether the position is to be saved on a positive edge at input 1 (*TP1 Enable pos edge* = TRUE), or a negative edge (*TP1 Enable neg edge* = TRUE), or in both cases (both set to TRUE).
- With TP1 Continuous you can decide whether the position is to be saved only at the first event (TP1 Continuous = FALSE) or whether this should take place at every event (TP1 Continuous = TRUE). For example, if TP1 Continuous and TP1 Enablepos edge are set, the position is saved on each positive edge at input 1 of the terminal.
  - If *TP1 Enable neg edge* is set and *TP1 Continuous* is not set, the position will only be saved on the first negative edge at input 1 of the terminal. If you wish to repeat this procedure, you must first deactivate *TP1 Enable* and then activate it again. Then the position is saved again on the first negative edge.
- TP1 Trigger mode has no function in the case of the EL72x1-xxxx.
- The saved position of the positive edge can be read in the inputs of the process data under *TP1 Pos position*, that of the negative edge under *TP1 Neg position*.
- The variables under Touch probe status are for the diagnosis.
- The Touch Probe inputs must be addressed with a 1-wire +24 V signal.

# 5.4 Operation modes

#### 5.4.1 Overview

Operating modes CST, CSTCA, CSV and CSP are supported. The operating mode is set in the CoE list in index 0x7010:03 [> 209] Modes of operation (MDP) or index 0x6060:0 [> 238] Modes of operation (DS402). In the respective process data the user can additionally select the respective *Predefined PDO Assignment*. All required variables are then in the process data.

#### CSV [ 160] - cyclic synchronous velocity (velocity control)

In CSV mode the EL72x1-xxxx operates with the cyclic velocity interface. A defined velocity can be set via the *Target velocity* variable.

#### CST [▶ 163] - cyclic synchronous torque (torque control)

In CST mode the EL72x1-xxxx operates in the cyclic torque interface. A defined torque can be set via the *Target torque* variable.

# <u>CSTCA [▶ 166]</u> - cyclic synchronous torque with commutation angle (torque control with commutation angle)

This operating mode is also intended for use with the cyclic torque interface. In addition the user can specify the commutation angle. The variable *Commutation angle* can be used to set an angle which is to be maintained with a defined torque set in variable *Target torque*.

#### CSP [ 169] - cyclic synchronous position (position control)

In the CSP operating mode the EL72x1-xxxx operates in the cyclic position interface. A defined position can be set via the *Target position* variable.

For further information on the three operating modes described above please refer to section "Commissioning without NC".

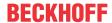

#### 5.4.2 CSV

#### CSV - cyclic synchronous velocity (velocity control)

In CSV mode the EL72x1-xxxx operates with the cyclic velocity interface. A defined velocity can be set via the *Target velocity* variable.

#### Step-by-Step

- Add the terminal to the configuration as described in the chapter <u>TwinCAT configuration settings</u>
   [▶ 100] manual or <u>Online scan</u> [▶ 105].
- Link the terminal with the NC as described in the chapter Integration in the NC configuration [▶ 123].
- Import the motor XML file into the Startup directory as described in the chapter <u>Settings in the CoE</u>
  [
   132].
- Set the mode of operation in the CoE directory to Cyclic synchronous velocity mode (CSV), Fig. Selection of the mode of operation.

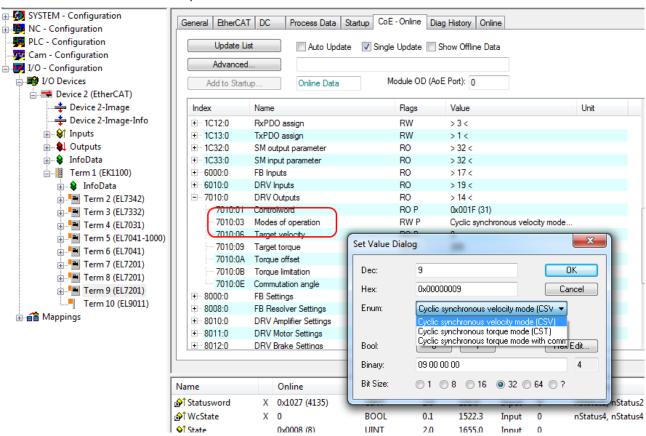

Fig. 185: Selection of the mode of operation

 Under Predefined PDO assignment, also select Cyclic synchronous velocity mode (CSV), Fig. Selecting a predefined PDO assignment.

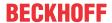

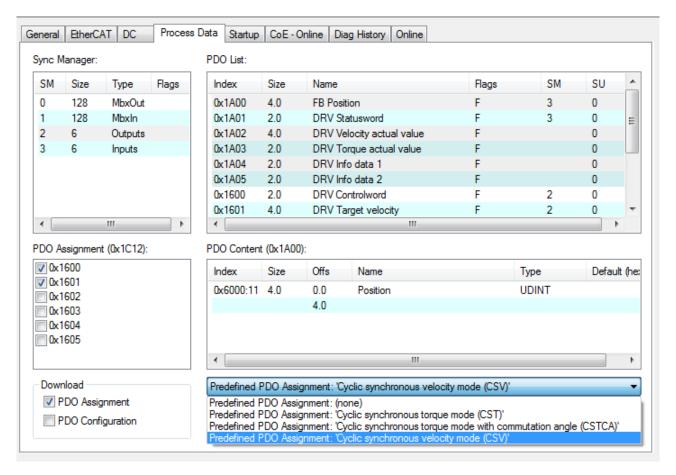

Fig. 186: Selecting a predefined PDO assignment

- Activate the configuration (Ctrl+Shift+F4).
- Run through the State Machine of the terminal. There are two ways to do this:
  - If you use the TwinCAT NC.
    - The State Machine is run through automatically by the NC. You can enable the axis in the *Online* tab of the axis.
    - Set all tick marks and set Override to 100% (see Fig. Set enables). The axis can then be moved.

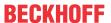

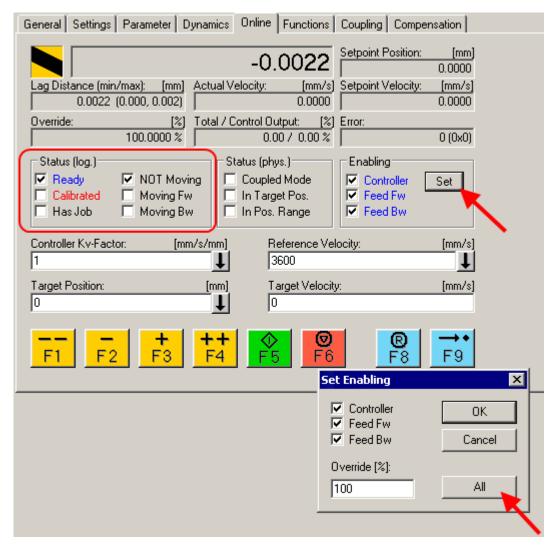

Fig. 187: Set enables

- If you don't use the TwinCAT NC.
   In this case you must run through the State Machine manually. To do this, follow the instructions in the chapter Commissioning without the NC [▶ 147].
- The cyclic variable *Target velocity* (Fig. *Torque specification*) can be used to specify a defined velocity. The value in the index 0x9010:14 (0x6090:0, DS402)*Velocity encoder resolution* corresponds to 1 rpm.

| Name                   |   | Online              | Type    | Size | >Addr  | In/Out | User ID | Linked to                |
|------------------------|---|---------------------|---------|------|--------|--------|---------|--------------------------|
| <b>∌</b> ↑ Position    | Х | 0x00000000 (0)      | UDINT   | 4.0  | 132.0  | Input  | 0       | nInData1 . Axis 10_Enc_I |
| <b>∱</b> ↑Statusword   | X | 0x0000 (0)          | UINT    | 2.0  | 136.0  | Input  | 0       | nStatus1, nStatus2       |
| <b>∌</b> †WcState      | X | 1                   | BOOL    | 0.1  | 1522.3 | Input  | 0       | nStatus4, nStatus4       |
| <b>♦</b> ↑ State       |   | 0x0042 (66)         | UINT    | 2.0  | 1655.0 | Input  | 0       |                          |
| <b>♦</b> ↑ AdsAddr     |   | AC 11 28 29 03 01   | AMSADDR | 8.0  | 1657.0 | Input  | 0       |                          |
| ♦↑ Chn0                |   | 0x00 (0)            | USINT   | 1.0  | 1665.0 | Input  | 0       |                          |
| ♦↑ Chn1                |   | 0x01 (1)            | USINT   | 1.0  | 1666.0 | Input  | 0       |                          |
| ♠↑ DcOutputShift       | X | 0x0009E854 (649300) | DINT    | 4.0  | 1667.0 | Input  | 0       | nDcOutputTime . Axis 1   |
| <b>∌</b> ↑DcInputShift | X | 0x003320AC (3350    | DINT    | 4.0  | 1671.0 | Input  | 0       | nDcInputTime . Axis 10   |
| Controlword            | Х | 0x0006 (6)          | UINT    | 2.0  | 132.0  | Output | 0       | nCtrl1, nCtrl2           |
| ◆↓ Target velocity     |   | 0x00000000 (0)      | DINT    | 4.0  | 134.0  | Output | 0       | )                        |

Fig. 188: Torque specification

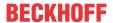

#### 5.4.3 CST

#### **CST** - cyclic synchronous torque (torque control)

In CST mode the EL72x1-xxxx operates in the cyclic torque interface. A defined torque can be set via the *Target torque* variable.

#### Step-by-Step

- Add the terminal to the configuration as described in the chapter <u>TwinCAT configuration settings</u>
   [▶ 100] manual or <u>Online scan</u> [▶ 105].
- Link the terminal with the NC as described in the chapter Integration in the NC configuration [▶ 123].
- Import the motor XML file into the Startup directory as described in the chapter <u>Settings in the CoE</u>
  [
   132].
- Set the mode of operation in the CoE directory to *Cyclic synchronous torque mode (CST)*, Fig. Selection of the mode of operation.

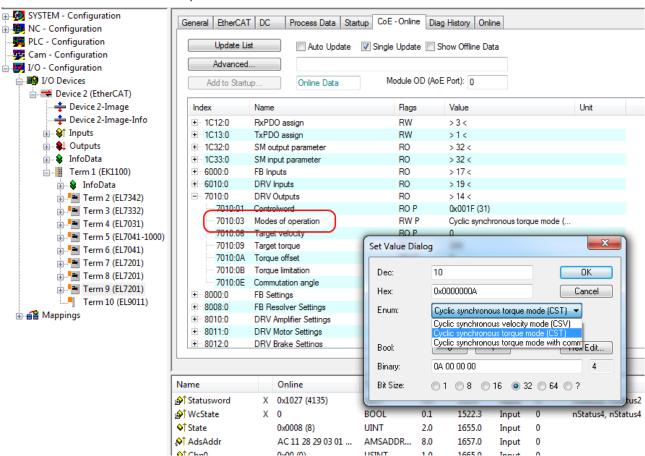

Fig. 189: Selection of the mode of operation

• Under Predefined PDO assignment, also select Cyclic synchronous torque mode (CST), Fig. Selecting a predefined PDO assignment.

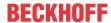

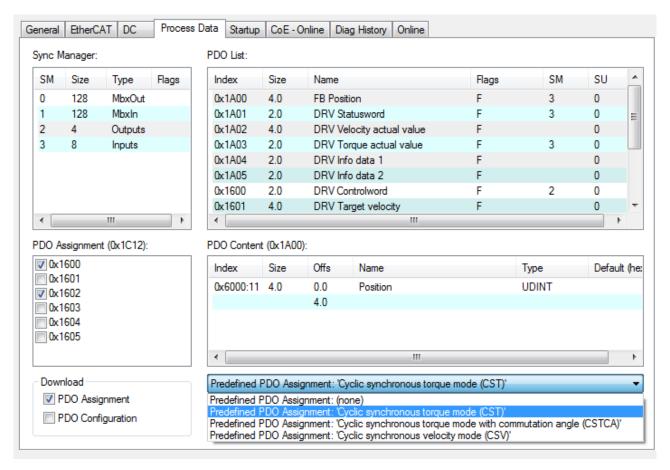

Fig. 190: Selecting a predefined PDO assignment

- · Activate the configuration (Ctrl+Shift+F4).
- Run through the State Machine of the terminal. There are two ways to do this:
  - If you use the TwinCAT NC.
    - The State Machine is run through automatically by the NC. You can enable the axis in the *Online* tab of the axis.
    - Set all tick marks and set Override to 100% (see Fig. Set enables). The axis can then be moved.

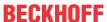

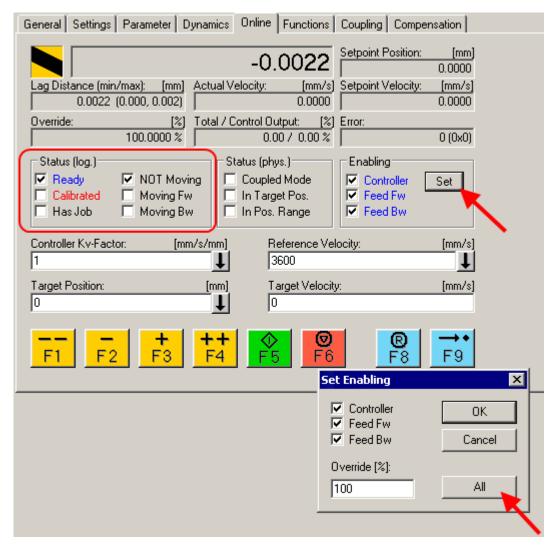

Fig. 191: Set enables

- If you don't use the TwinCAT NC.
   In this case you must run through the State Machine manually. To do this, follow the instructions in the chapter <u>Commissioning without the NC [▶ 147]</u>.
- The cyclic variable *Target torque* (Fig. *Torque specification*) can be used to specify a defined torque. The value is specified in 1000ths of the *rated current* and the torque is calculated according to the following equation, where the *rated current* refers to the value in the index 0x8011:12 (*rated current*).

| Name                   |   | Online              | Type    | Size | >Addr  | In/Out | User ID | Linked to                |
|------------------------|---|---------------------|---------|------|--------|--------|---------|--------------------------|
| <b>∌</b> ↑ Position    | Х | 0x00000000 (0)      | UDINT   | 4.0  | 132.0  | Input  | 0       | nInData1 . Axis 10_Enc_I |
| <b>∌</b> ↑ Statusword  | Χ | 0x0000 (0)          | UINT    | 2.0  | 136.0  | Input  | 0       | nStatus1, nStatus2       |
| ♦↑ Torque actual v     |   | 0x0000 (0)          | INT     | 2.0  | 138.0  | Input  | 0       |                          |
| <b>∌</b> † WcState     | Χ | 1                   | BOOL    | 0.1  | 1522.3 | Input  | 0       | nStatus4, nStatus4       |
| <b>♦</b> ↑ State       |   | 0x0042 (66)         | UINT    | 2.0  | 1655.0 | Input  | 0       |                          |
| <b>♦</b> ↑ AdsAddr     |   | AC 11 28 29 03 01   | AMSADDR | 8.0  | 1657.0 | Input  | 0       |                          |
| ♦† Chn0                |   | 0x00 (0)            | USINT   | 1.0  | 1665.0 | Input  | 0       |                          |
| ♦↑ Chn1                |   | 0x01 (1)            | USINT   | 1.0  | 1666.0 | Input  | 0       |                          |
| ♠↑ DcOutputShift       | Х | 0x0009E854 (649300) | DINT    | 4.0  | 1667.0 | Input  | 0       | nDcOutputTime . Axis 1   |
| <b></b> DcInputShift   | Х | 0x003320AC (3350    | DINT    | 4.0  | 1671.0 | Input  | 0       | nDcInputTime . Axis 10   |
| <b>♣</b> Controlword   | Х | 0x0006 (6)          | UINT    | 2.0  | 132.0  | Output | 0       | nCtrl1, nCtrl2           |
| <b>♦</b> Target torque |   | 0x0000 (0)          | INT     | 2.0  | 134.0  | Output | 0       |                          |

Fig. 192: Torque specification

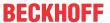

#### 5.4.4 **CSTCA**

# CSTCA - cyclic synchronous torque with commutation angle (torque control with commutation angle)

This mode of operation is also intended for use with the cyclic torque interface. In addition the user can specify the commutation angle. The variable *Commutation angle* can be used to set an angle which is to be maintained with a defined torque set in variable *Target torque*.

#### Step-by-Step

- Add the terminal to the configuration as described in the chapter <u>TwinCAT configuration settings</u>
   [▶ 100] manual or Online scan [▶ 105].
- Link the terminal with the NC as described in the chapter Integration in the NC configuration [▶ 123].
- Import the motor XML file into the Startup directory as described in the chapter <u>Settings in the CoE</u>
   [ 132].
- Set the mode of operation in the CoE directory to Cyclic synchronous torque mode with commutation angle (CSTCA), Fig. Selection of the mode of operation

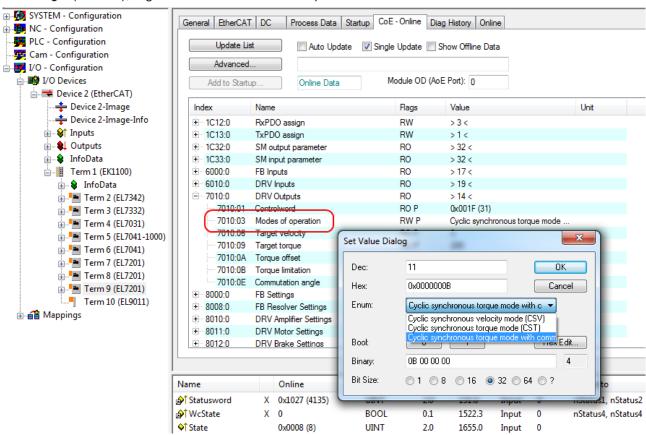

Fig. 193: Selection of the mode of operation

• Under Predefined PDO assignment, also select Cyclic synchronous torque mode with commutation angle (CSTCA), Fig. Selecting a predefined PDO assignment.

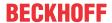

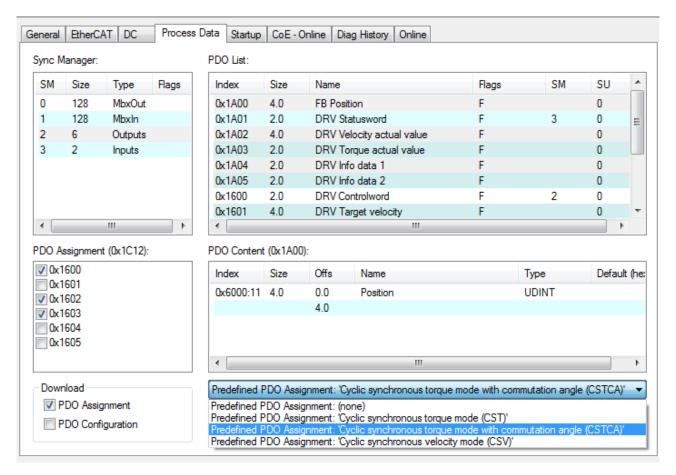

Fig. 194: Selecting a predefined PDO assignment

- Activate the configuration (Ctrl+Shift+F4).
- Run through the State Machine of the terminal. There are two ways to do this:
  - If you use the TwinCAT NC.
    - The State Machine is run through automatically by the NC. You can enable the axis in the *Online* tab of the axis.
    - Set all tick marks and set Override to 100% (see Fig. Set enables). The axis can then be moved.

EL72x1-901x Version: 2.3 167

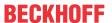

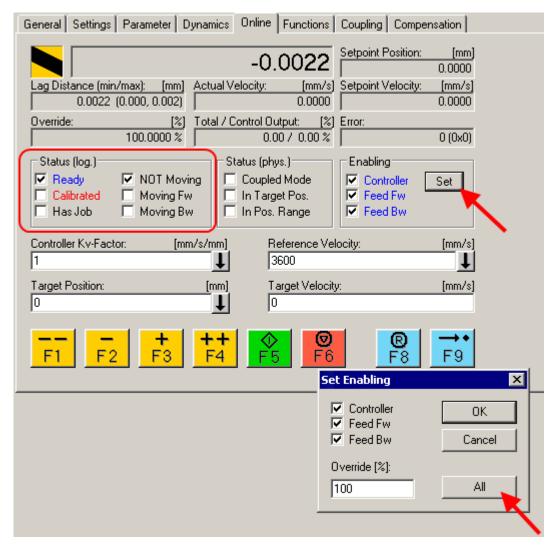

Fig. 195: Set enables

- If you don't use the TwinCAT NC.
   In this case you must run through the State Machine manually. To do this, follow the instructions in the chapter Commissioning without the NC [▶ 147].
- You can specify a defined torque via the cyclic variable *Target torque*. The value is specified in 1000ths of the *rated current* and the torque is calculated according to the following equation, where the rated current refers to the value in the index 0x8011:12 (*rated current*).

You can specify a defined angle via the cyclic variable Commutation angle. The value is specified in 360°/216.

| Name                    |   | Online              | Type    | Size | >Addr  | In/Out | User ID | Linked to              |
|-------------------------|---|---------------------|---------|------|--------|--------|---------|------------------------|
| <b>∌</b> ↑ Statusword   | Х | 0x0000 (0)          | UINT    | 2.0  | 132.0  | Input  | 0       | nStatus1, nStatus2     |
| <b>∌</b> ↑WcState       | Х | 1                   | BOOL    | 0.1  | 1522.3 | Input  | 0       | nStatus4, nStatus4     |
| <b>♦</b> † State        |   | 0x0042 (66)         | UINT    | 2.0  | 1655.0 | Input  | 0       |                        |
| <b>♦</b> ↑ AdsAddr      |   | AC 11 28 29 03 01   | AMSADDR | 8.0  | 1657.0 | Input  | 0       |                        |
| ♦† Chn0                 |   | 0x00 (0)            | USINT   | 1.0  | 1665.0 | Input  | 0       |                        |
| ♦↑ Chn1                 |   | 0x01 (1)            | USINT   | 1.0  | 1666.0 | Input  | 0       |                        |
| <b>∌</b> ↑DcOutputShift | Х | 0x0009E854 (649300) | DINT    | 4.0  | 1667.0 | Input  | 0       | nDcOutputTime . Axis 1 |
| <b>∌</b> ↑ DcInputShift | Х | 0x003320AC (3350    | DINT    | 4.0  | 1671.0 | Input  | 0       | nDcInputTime . Axis 10 |
| Controlword             | У | 0x0006 (6)          | UINT    | 2.0  | 132.0  | Output | 0       | nCtrl1, nCtrl2         |
| <b>↓</b> Target torque  |   | 0x0000 (0)          | INT     | 2.0  | 134.0  | Output | 0       | )                      |
| ◆↓ Commutation angle    |   | 0x0000 (0)          | UINT    | 2.0  | 136.0  | Output | 0       |                        |

Fig. 196: Specification of torque and commutation angle

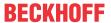

#### 5.4.5 CSP

#### **CSP** - cyclic synchronous position (position control)

In the CSP operating mode the EL72x1-xxxx operates in the cyclic position interface. A defined position can be set via the *Target position* variable.

# Min

#### Minimum cycle time

The cycle times in CSP mode with  $2^n$  \* 125 µs (for n =1 to 8) are: 250 µs, 500 µs, 1 ms, 2 ms, 4 ms, 8 ms, 16 ms or 32 ms.

#### Step-by-Step

- Add the terminal to the configuration as described in the chapter <u>TwinCAT configuration settings</u>
   [▶ 100] manual or <u>Online scan</u> [▶ 105].
- Link the terminal with the NC as described in the chapter Integration in the NC configuration [▶ 123].
- Configure the motor with the help of the <u>automatic configuration [▶ 150]</u> (only OCT types), using the <u>Drive Manager [▶ 126]</u> or import the motor XML file into the Start-up directory as described in the chapter <u>Settings</u> in the <u>CoE [▶ 132]</u>.
- Set the mode of operation in the CoE directory to Cyclic synchronous position mode (CSP), Fig. Selection of the mode of operation.

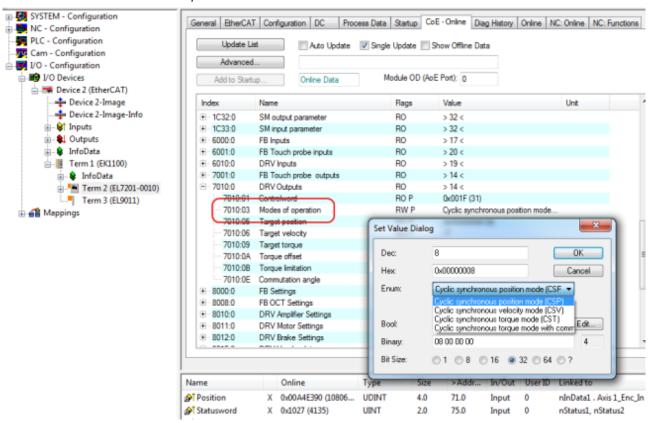

Fig. 197: Selection of the mode of operation

• Under Predefined PDO assignment, also select Cyclic synchronous position mode (CSP), Fig. Selecting a predefined PDO assignment.

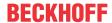

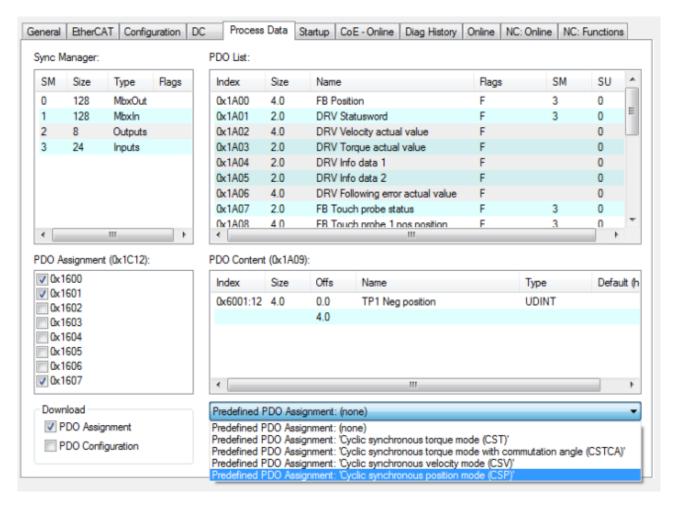

Fig. 198: Selecting a predefined PDO assignment

- · Activate the configuration (Ctrl+Shift+F4).
- Run through the State Machine of the terminal. There are two ways to do this:
  - If you use the TwinCAT NC.

The State Machine is run through automatically by the NC. You can enable the axis in the "Online" tab of the axis.

Set all tick marks and set Override to 100% (see Fig. Set enables). The axis can then be moved.

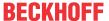

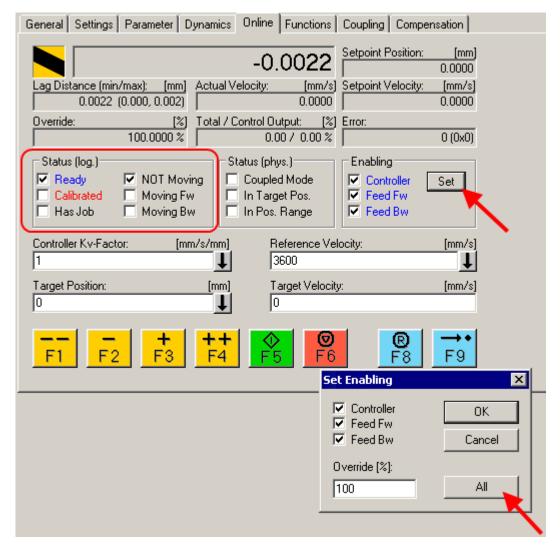

Fig. 199: Set enables

- If you don't use the TwinCAT NC.
   In this case you must run through the State Machine manually. To do this, follow the instructions in the chapter Commissioning without the NC [▶ 147].
- You can specify a defined position via the cyclic variable *Target position* (fig. *Position specification*). The value must be multiplied by the calculated scaling factor in order to obtain the correct position.

| Name                     |   | Online                  | Туре    | Size | >Addr  | In/Out | User ID | Linked to         |
|--------------------------|---|-------------------------|---------|------|--------|--------|---------|-------------------|
| <b></b> Position         | Х | 0x00A4BB64 (10795876)   | UDINT   | 4.0  | 71.0   | Input  | 0       | nInData1 . Axis 1 |
| <b>∌</b> ↑Statusword     | X | 0x0021 (33)             | UINT    | 2.0  | 75.0   | Input  | 0       | nStatus1, nStatu  |
| <b>∳</b> ↑WcState        | X | 0                       | BOOL    | 0.1  | 1522.3 | Input  | 0       | nStatus4, nStatu  |
| <b>∳</b> InputToggle     | X | 1                       | BOOL    | 0.1  | 1524.3 | Input  | 0       | nStatus4, nStatu  |
| <b>♦</b> † State         |   | 0x0008 (8)              | UINT    | 2.0  | 1550.0 | Input  | 0       |                   |
| <b>,</b> ♦↑ AdsAddr      |   | AC 11 28 29 03 01 EA 03 | AMSADDR | 8.0  | 1552.0 | Input  | 0       |                   |
| <b>♦</b> ↑Chn0           |   | 0x00 (0)                | USINT   | 1.0  | 1560.0 | Input  | 0       |                   |
| ♦↑ Chn1                  |   | 0x01 (1)                | USINT   | 1.0  | 1561.0 | Input  | 0       |                   |
|                          | X | 0x0009CB6C (641900)     | DINT    | 4.0  | 1562.0 | Input  | 0       | nDcOutputTime     |
|                          | Х | 0x00333D94 (3358100)    | DINT    | 4.0  | 1566.0 | Input  | 0       | nDcInputTime.     |
| Controlword              | Х | 0x0006 (6)              | UINT    | 2.0  | 71.0   | Output | 0       | nCtrl1, nCtrl2    |
| <b>♦</b> Target position |   | 0x00000000 (0)          | UDINT   | 4.0  | 73.0   | Output | 0       |                   |

Fig. 200: Position specification

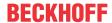

#### Following error monitor

Furthermore, there is an option in *CSP* mode to activate a following error monitor. The following error monitor is switched off on delivery. In all other modes this is not used and is ignored.

The window of the following error monitor can be adjusted with the *Following error window* (Index 0x8010:50 MDP742 / Index 0x6065 DS402). The value set here – multiplied by the scaling factor – specifies by what position the actual position may differ from the set position, positively and negatively. The total accepted tolerance is thus twice as large as the position entered in the *Following error window*).

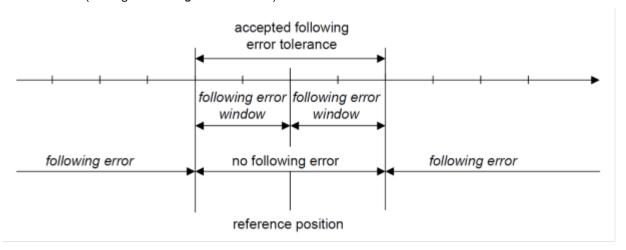

Fig. 201: Following error window

- The time (in ms) allowed for a following error exceedance can be set with the *Following error time out* (Index 0x8010:51 MDP742 / Index 0x6066 DS402). As soon as the target position is exceeded by more than the position entered in the *Following error window* for the time entered in the *Following error time out*, the terminal outputs an error and stops immediately.
- The current following error can be read in the *Following error actual value* (Index 0x6010:09 MDP742 / Index 0x60F4 DS402).

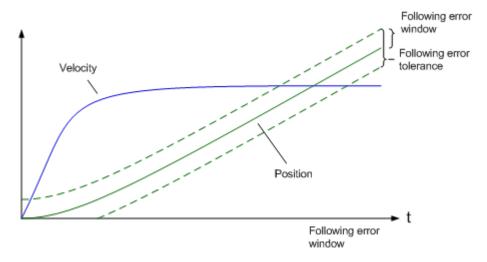

Fig. 202: Following error over time

The value 0xFFFFFF (- 1) in the *Following error window* means that the following error monitor is switched off and corresponds to the delivery status.

The Following error time out is 0x0000 (0) on delivery.

### 5.5 **Profile MDP742 or DS402**

The EL72x1-x01x supports the MDP742 and DS402 drive profiles. The profiles define the presentation of parameters for the EtherCAT Terminal and the index, under which the respective parameters are arranged in the object directory.

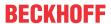

Both profiles contain the same parameters. They only differ in terms of the specified designations and the parameter index. The CoE objects in the MDP742 profile (Modular Device Profile) are allocated in the way that is common for the Beckhoff EtherCAT Terminals. The DS402 drive profile is specified in IEC61800-7-200 (CiA402). It uses a different object directory structure.

In both profiles, the drive state machine of the EL72x1-x01x is based on the CiA402 <u>State Machine [147]</u>, which means the functional behavior is identical.

The terminal is supplied from the factory with the MDP742 profile.

#### Changing the profile

After a profile change an <u>EEPROM update [10]</u> is required. The corresponding <u>ESI description [10]</u> can then be loaded into the terminal.

Please note that the CoE object description and the process data are different for both profiles. The motor XML files that match the set profile must be used.

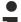

#### Terminal designation MDP742 and DS402 profile

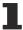

Note that the servomotor terminal is given a different type designation in TwinCAT as a result of the profile change process described above.

The terminal then represents itself in the TwinCAT system manager as one of the following devices:

- Servomotor terminal with MDP742 profile: EL72x1-0010 or EL72x1-9014
- Servomotor terminal with DS402 profile: EL72x1-0011 or EL72x1-9015

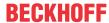

# 5.6 MDP742 process data

#### **Table of contents**

- Sync Manager [▶ 174]
- PDO Assignment [▶ 175]
- Predefined PDO Assignment [▶ 179]

#### Sync Manager (SM)

Sync Manager (SM) The extent of the process data that is made available can be changed through the "Process data" tab (see following Fig.).

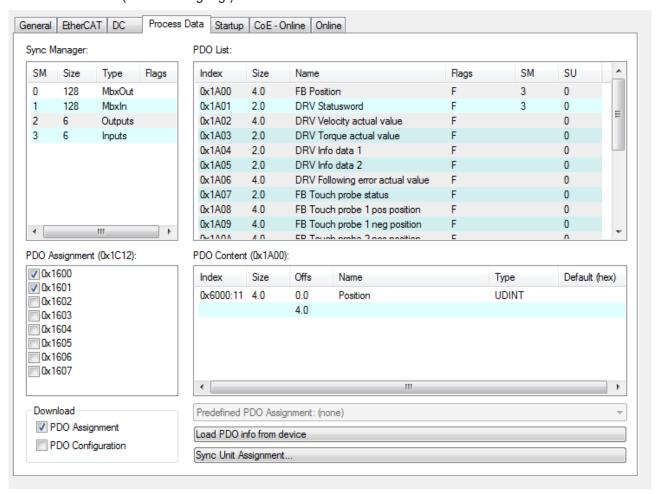

Fig. 203: Process Data tab SM2, EL72x1-0010 (default)

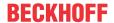

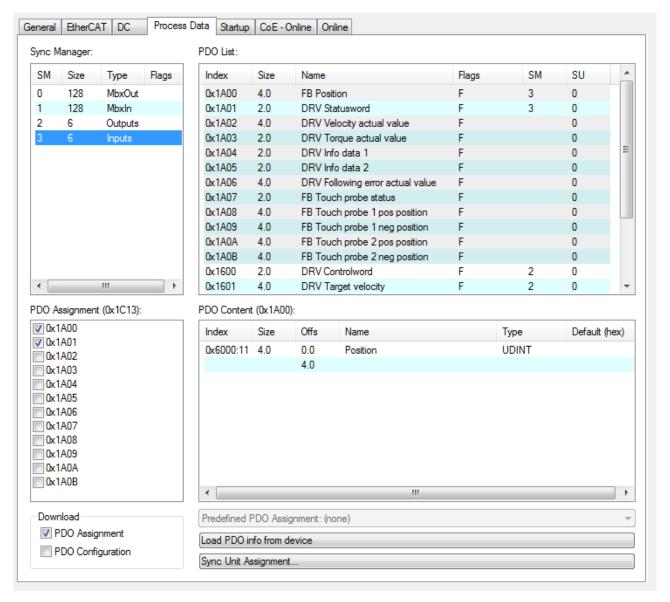

Fig. 204: Process Data tab SM3, EL72x1-0010 (default)

#### **PDO Assignment**

- To configure the process data, select the required Sync Manager (SM2 or SM3) in the "Sync Manager" field at the top left (see Fig. *Process Data tab SM3, EL72x1-0010*).
- The process data assigned to this Sync Manager can then be switched on or off in the "PDO Assignment" box underneath.
- Restarting the EtherCAT system, or reloading the configuration in configuration mode (F4), causes the EtherCAT communication to restart, and the process data is transferred from the terminal.

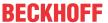

# SM2, PDO assignment 0x1C12

| Index               | Size<br>(byte.bit) | Name                   | PDO content<br>Index - name, size (byte.bit)                                                                                                    |
|---------------------|--------------------|------------------------|----------------------------------------------------------------------------------------------------|
| 0x1600<br>(default) | 2.0                | DRV Controlword        | 0x7010:01 [▶ 209] - Controlword (2.0)                                                                                                    |
| 0x1601<br>(default) | 4.0                | DRV Target velocity    | 0x7010:06 [▶ 209] - Target velocity (4.0)                                                                                                    |
| 0x1602              | 2.0                | DRV Target torque      | 0x7010:09 [▶ 209] - Target torque (2.0)                                                                                                    |
| 0x1603              | 2.0                | DRV Commutation angle  | <u>0x7010:0E [▶ 209]</u> - Commutation angle (2.0)                                                                                                    |
| 0x1604              | 2.0                | DRV Torque limitation  | 0x7010:0B [▶ 209] - Torque limitation (2.0)                                                                                                    |
| 0x1605              | 2.0                | DRV Torque offset      | <u>0x7010:0A</u> [▶ <u>209</u> ] - Torque offset (2.0)                                                                                                    |
| 0x1606              | 4.0                | DRV Target position    | 0x7010:05 [▶ 209] - Target position (4.0)                                                                                                    |
| 0x1607              | 2.0                | FB Touch probe control | 0x7001:01 [▶ 208] - Touch probe function_TP1 Enable (0.1) 0x7001:02 [▶ 208] - Touch probe function_TP1 Continous (0.1) 0x7001:03 [▶ 208] - Touch probe function_TP1 Trigger mode (0.2) 0x7001:05 [▶ 208] - Touch probe function_TP1 Enable pos. edge (0.1) 0x7001:06 [▶ 208] - Touch probe function_TP1 Enable neg. edge (0.1) 0x7001:09 [▶ 208] - Touch probe function_TP2 Enable (0.1) 0x7001:0A [▶ 208] - Touch probe function_TP2 Continous (0.1) |
|                     |                    |                        | 0x7001:0A   ▶ 208] - Touch probe function_TP2 Continious (0.1) 0x7001:0B   ▶ 208] - Touch probe function_TP2 Trigger mode (0.2) 0x7001:0D   ▶ 208] - Touch probe function_TP2 Enable pos. edge (0.1) 0x7001:0E   ▶ 208] - Touch probe function_TP2 Enable neg. edge (0.1)                                                                                                    |
| 0x1608              | 1.0                | DRV Modes of operation | <u>0x7010:03 [▶ 209]</u> - Modes of operation (1.0)                                                                                                    |
| 0x1630*             | 40.0               | DMC Outputs            | 0x7030:02 [▶ 210] - DMC_FeedbackControl_Enable latch extern on positive edge (0.1) 0x7030:03 [▶ 210] - DMC_FeedbackControl_Set counter (0.1) 0x7030:04 [▶ 210] - DMC_FeedbackControl_Enable latch extern on negative edge (0.1)                                                                                                    |
|                     |                    |                        | 0x7030:11 [▶ 210] - DMC_DriveControl_Enable (0.1)<br>0x7030:12 [▶ 210] - DMC_DriveControl_Reset (0.1)                                                                                                    |
|                     |                    |                        | 0x7030:21 [▶ 210] - DMC_PositioningControl_Execute (0.1) 0x7030:22 [▶ 210] - DMC_PositioningControl_Emergency stop (0.1)                                                                                                    |
|                     |                    |                        | 0x7030:31 [▶ 210] - DMC_Set counter value (8.0) 0x7030:32 [▶ 210] - DMC_Target position (8.0) 0x7030:3 [▶ 210]3 - DMC_Target velocity (2.0) 0x7030:34 [▶ 210] - DMC_Start typev (2.0) 0x7030:35 [▶ 210] - DMC_Target acceleration (2.0) 0x7030:3 [▶ 210]6 - DMC_Target deceleration (2.0)                                                                                                    |
| 0x1630*             | 40.0               | DMC Outputs 32 Bit     | 0x7030:02 [▶ 210] - DMC_FeedbackControl_Enable latch extern on positive edge (0.1) 0x7030:03 [▶ 210] - DMC_FeedbackControl_Set counter (0.1) 0x7030:04 [▶ 210] - DMC_FeedbackControl_Enable latch extern on negative edge (0.1)                                                                                                    |
|                     |                    |                        | 0x7030:11 [▶ 210] - DMC_DriveControl_Enable (0.1)<br>0x7030:12 [▶ 210] - DMC_DriveControl_Reset (0.1)                                                                                                    |
|                     |                    |                        | 0x7030:21 [▶ 210] - DMC_PositioningControl_Execute (0.1) 0x7030:22 [▶ 210] - DMC_PositioningControl_Emergency stop (0.1)                                                                                                    |
|                     |                    |                        | 0x7030:31 [▶ 210] - DMC_Set counter value (4.0) 0x7030:32 [▶ 210] - DMC_Target position (4.0) 0x7030:3 [▶ 210] - DMC_Target velocity (2.0) 0x7030:34 [▶ 210] - DMC_Start type (2.0) 0x7030:35 [▶ 210] - DMC_Target acceleration (2.0) 0x7030:3 [▶ 210] 6 - DMC_Target deceleration (2.0)                                                                                                    |

<sup>\*)</sup> from firmware 19

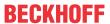

# SM3, PDO assignment 0x1C13

| Size<br>(byte.bit) | Name                                                                                    | PDO content<br>Index - name, size (byte.bit)                                                                                                    |
|--------------------|-----------------------------------------------------------------------------------------|----------------------------------------------------------------------------------------------------|
| 4.0                | FB Position                                                                             | <u>0x6000:11 [▶ 204]</u> - Position (4.0)                                                                                                    |
| 2.0                | DRV Statusword                                                                          | 0x6010:01 [▶ 206] - Statusword (2.0)                                                                                                    |
| 4.0                | DRV Velocity actual value                                                               | 0x6010:07 [▶ 206] - Velocity actual value (4.0)                                                                                                    |
| 2.0                | DRV Torque actual value                                                                 | 0x6010:08 [▶ 206] - Torque actual value (2.0)                                                                                                    |
| 2.0                | DRV Info data 1                                                                         | 0x6010:12 [▶ 206] - Info data 1 (2.0)                                                                                                    |
| 2.0                | DRV Info data 2                                                                         | 0x6010:13 [▶ 206] - Info data 2 (2.0)                                                                                                    |
| 4.0                | DRV Following error actual value                                                        | 0x6010:09 [▶ 206] - Following error actual value (4.0)                                                                                                    |
| 2.0                | FB Touch probe status                                                                   | 0x6001:01 [▶ 205] - Touch probe status_ TP1 Enable (0.1)         0x6001:02 [▶ 205] - Touch probe status_ TP1 Pos. value stored (0.1)         0x6001:03 [▶ 205] - Touch probe status_ TP1 Neg. value stored (0.1)         0x6001:08 [▶ 205] - Touch probe status_ TP1 Input (0.1)         0x6001:09 [▶ 205] - Touch probe status_ TP2 Enable (0.1)                                                                                                    |
|                    |                                                                                         | 0x6001:0A [▶ 205] - Touch probe status_ TP2 Pos. value stored (0.1)<br>0x6001:0B [▶ 205] - Touch probe status_ TP2 Neg. value stored (0.1)<br>0x6001:10 [▶ 205] - Touch probe status_ TP2 Input (0.1)                                                                                                    |
| 4.0                | FB Touch probe 1 pos. position                                                          | <u>0x6001:11</u> [▶ <u>205]</u> - TP1 Pos position (4.0)                                                                                                    |
| 4.0                | FB Touch probe 1 neg. position                                                          | <u>0x6001:12</u> [▶ <u>205]</u> - TP1 Neg position (4.0)                                                                                                    |
| 4.0                | FB Touch probe 2 pos. position                                                          | <u>0x6001:13 [▶ 205]</u> - TP2 Pos position (4.0)                                                                                                    |
| 4.0                | FB Touch probe 2 neg. position                                                          | 0x6001:14 [▶ 205] - TP2 Neg position (4.0)                                                                                                    |
| 2.0                | FB Status                                                                               | 0x6000:0E [▶ 204] - Status_TxPDO State (0.1)<br>0x6000:0F [▶ 204] - Status_Input Cycle Counter (0.2)                                                                                                    |
| 1.0                | DRV Modes of operation display                                                          | 0x6010:03 [▶ 206] - Modes of operation display (1.0)                                                                                                    |
| 64.0               | DMC Inputs                                                                              | 0x6030:02 [▶ 207] - DMC_FeedbackStatus_Latch extern valid (0.1) 0x6030:03 [▶ 207] - DMC_FeedbackStatus_Set counter done (0.1) 0x6030:0D [▶ 207] - DMC_FeedbackStatus_Status of extern Latch (0.1) 0x6030:11 [▶ 207] - DMC_DriveStatus_Ready to enable (0.1)                                                                                                    |
|                    |                                                                                         | 0x6030:12 [\dots 207] - DMC_DriveStatus_Ready (0.1) 0x6030:13 [\dots 207] - DMC_DriveStatus_Warning (0.1) 0x6030:14 [\dots 207] - DMC_DriveStatus_Error (0.1) 0x6030:15 [\dots 207] - DMC_DriveStatus_Movin positive (0.1) 0x6030:16 [\dots 207] - DMC_DriveStatus_Moving negative (0.1) 0x6030:1C [\dots 207] - DMC_DriveStatus_Digital input 1 (0.1) 0x6030:1D [\dots 207] - DMC_DriveStatus_Digital input 2 (0.1)                                                                                                    |
|                    |                                                                                         | 0x6030:21 [▶ 207] - DMC_PositioningStatus_Busy (0.1)           0x6030:22 [▶ 207] - DMC_PositioningStatus_In-Target (0.1)           0x6030:23 [▶ 207] - DMC_PositioningStatus_Warning (0.1)           0x6030:24 [▶ 207] - DMC_PositioningStatus_Error (0.1)           0x6030:25 [▶ 207] - DMC_PositioningStatus_Calibrated (0.1)           0x6030:26 [▶ 207] - DMC_PositioningStatus_Accelerate (0.1)           0x6030:27 [▶ 207] - DMC_PositioningStatus_Decelerate (0.1)           0x6030:28 [▶ 207] - DMC_PositioningStatus_Ready to execute (0.1)           0x6030:31 [▶ 207] - DMC_Set position (8.0)           0x6030:32 [▶ 207] - DMC_Set velocity (2.0)           0x6030:33 [▶ 207] - DMC_Actual drive time (4.0)           0x6030:34 [▶ 207] - DMC_Actual position lag (8.0)           0x6030:35 [▶ 207] - DMC_Actual position (8.0)           0x6030:37 [▶ 207] - DMC_Actual position (8.0)           0x6030:38 [▶ 207] - DMC_Error id (4.0)           0x6030:38 [▶ 207] - DMC_Input cycle counter (1.0)           0x6030:3A [▶ 207] - DMC_Latch value (8.0) |
|                    | 4.0<br>2.0<br>4.0<br>2.0<br>2.0<br>2.0<br>4.0<br>2.0<br>4.0<br>4.0<br>4.0<br>4.0<br>4.0 | 4.0 FB Position  2.0 DRV Statusword  4.0 DRV Velocity actual value  2.0 DRV Info data 1  2.0 DRV Info data 2  4.0 DRV Following error actual value  2.0 TB Touch probe status  4.0 FB Touch probe 1 pos. position  4.0 FB Touch probe 1 neg. position  4.0 FB Touch probe 2 pos. position  4.0 FB Touch probe 2 neg. position  5 FB Touch probe 2 neg. position  6 FB Touch probe 2 neg. position  7 FB Touch probe 2 neg. position  8 DRV Modes of operation display                                                                                                    |

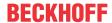

| Index   | Size<br>(byte.bit) | Name              | PDO content<br>Index - name, size (byte.bit)                                                                                                    |
|---------|--------------------|-------------------|----------------------------------------------------------------------------------------------------|
| 0x1A31* | 64.0               | DMC Inputs 32 Bit | 0x6030:02 [▶ 207] - DMC_FeedbackStatus_Latch extern valid (0.1) 0x6030:03 [▶ 207] - DMC_FeedbackStatus_Set counter done (0.1) 0x6030:0D [▶ 207] - DMC_FeedbackStatus_Status of extern Latch (0.1)                                                                                                    |
|         |                    |                   | 0x6030:11 [▶ 207] - DMC_DriveStatus_Ready to enable (0.1)         0x6030:12 [▶ 207] - DMC_DriveStatus_Ready (0.1)         0x6030:13 [▶ 207] - DMC_DriveStatus_Warning (0.1)         0x6030:14 [▶ 207] - DMC_DriveStatus_Error (0.1)         0x6030:15 [▶ 207] - DMC_DriveStatus_Movin positive (0.1)         0x6030:16 [▶ 207] - DMC_DriveStatus_Moving negative (0.1)         0x6030:1C [▶ 207] - DMC_DriveStatus_Digital input 1 (0.1)         0x6030:1D [▶ 207] - DMC_DriveStatus_Digital input 2 (0.1)                             |
|         |                    |                   | 0x6030:21 [▶ 207] - DMC_PositioningStatus_Busy (0.1)         0x6030:22 [▶ 207] - DMC_PositioningStatus_In-Target (0.1)         0x6030:23 [▶ 207] - DMC_PositioningStatus_Warning (0.1)         0x6030:24 [▶ 207] - DMC_PositioningStatus_Error (0.1)         0x6030:25 [▶ 207] - DMC_PositioningStatus_Calibrated (0.1)         0x6030:26 [▶ 207] - DMC_PositioningStatus_Accelerate (0.1)         0x6030:27 [▶ 207] - DMC_PositioningStatus_Decelerate (0.1)         0x6030:28 [▶ 207] - DMC_PositioningStatus_Ready to execute (0.1) |
|         |                    |                   | 0x6030:31 [▶ 207] - DMC_Set position (4.0) 0x6030:32 [▶ 207] - DMC_Set velocity (2.0) 0x6030:33 [▶ 207] - DMC_Actual drive time (4.0) 0x6030:34 [▶ 207] - DMC_Actual position lag (4.0) 0x6030:35 [▶ 207] - DMC_Actual velocity (2.0) 0x6030:36 [▶ 207] - DMC_Actual position (4.0) 0x6030:37 [▶ 207] - DMC_Error id (4.0) 0x6030:38 [▶ 207] - DMC_Input cycle counter (1.0) 0x6030:3A [▶ 207] - DMC_Latch value (4.0) 0x6030:3B [▶ 207] - DMC_Cyclic info data 1 (2.0) 0x6030:3C [▶ 207] - DMC Cyclic info data 2 (2.0)               |

<sup>\*)</sup> from firmware 19

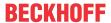

#### **Predefined PDO Assignment**

The "Predefined PDO Assignment" enables a simplified selection of the process data. The desired function is selected on the lower part of the "Process Data" tab. As a result, all necessary PDOs are automatically activated and the unnecessary PDOs are deactivated.

#### Six PDO assignments are available:

| Name                                                      | SM2, PDO assignment                               | SM3, PDO assignment                                |
|-----------------------------------------------------------|---------------------------------------------------|----------------------------------------------------|
| Cyclic synchronous velocity mode                          | 0x1600 [▶ 215] (DRV Controlword)                  | <u>0x1A00 [▶ 220]</u> (FB Position)                |
| (CSV)                                                     | <u>0x1601 [▶ 216]</u> (DRV Target velocity)       | <u>0x1A01 [</u> ▶ <u>220]</u> (DRV Statusword)     |
| Cyclic synchronous torque mode                            | <u>0x1600 [▶ 215]</u> (DRV Controlword)           | <u>0x1A00 [</u> ▶ <u>220]</u> (FB Position)        |
| (CST)                                                     | <u>0x1602</u> [▶ <u>216</u> ] (DRV Target torque) | <u>0x1A01 [▶ 220]</u> (DRV Statusword)             |
|                                                           |                                                   | 0x1A03 [▶ 220] (DRV Torque actual value)           |
| Cyclic synchronous torque mode with commutation angle     | <u>0x1600 [▶ 215]</u> (DRV Controlword)           | <u>0x1A01 [▶ 220]</u> (DRV Statusword)             |
| (CSTCA)                                                   | <u>0x1602</u> [▶ <u>216</u> ] (DRV Target torque) |                                                    |
|                                                           | 0x1603 [▶ 216] (DRV Commutation angle)            |                                                    |
| Cyclic synchronous position mode                          | <u>0x1600 [▶ 215]</u> (DRV Controlword)           | <u>0x1A00 [</u> ▶ <u>220]</u> (FB Position)        |
| (CSP)                                                     | 0x1606 [▶ 216] (DRV Target position)              | <u>0x1A01 [▶ 220]</u> (DRV Statusword)             |
|                                                           |                                                   | 0x1A06 [ > 221] (DRV Following error actual value) |
| Drive motion control (For TC3<br>DriveMotionControl Lib)* | <u>0x1630 [▶ 218]</u> (DMC Outputs)               | 0x1A30 [ > 222] (DMC Inputs)                       |
| Drive motion control (32 Bit)*                            | 0x1631 [▶ 219] (DMC Outputs 32 Bit)               | 0x1A31 [▶ 224] (DMC Inputs 32 Bit)                 |

#### \*) from firmware 19

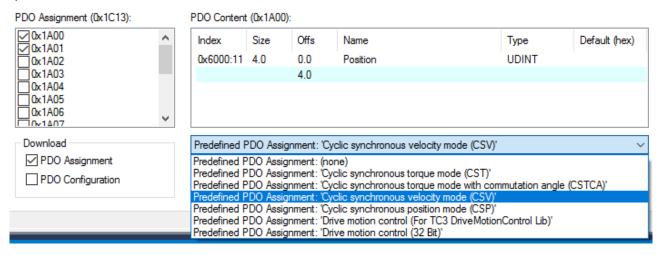

Fig. 205: Process data tab - Predefined PDO Assignment, EL72x1-0010

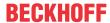

#### 5.7 DS402 Process data

#### Table of contents

- Sync Manager [▶ 180]
- PDO Assignment [▶ 181]
- Predefined PDO Assignment [▶ 183]

#### Sync Manager (SM)

Sync Manager (SM) The extent of the process data that is made available can be changed through the "Process data" tab (see Fig. Process Data tab SM2, EL72x1-0010 (default)).

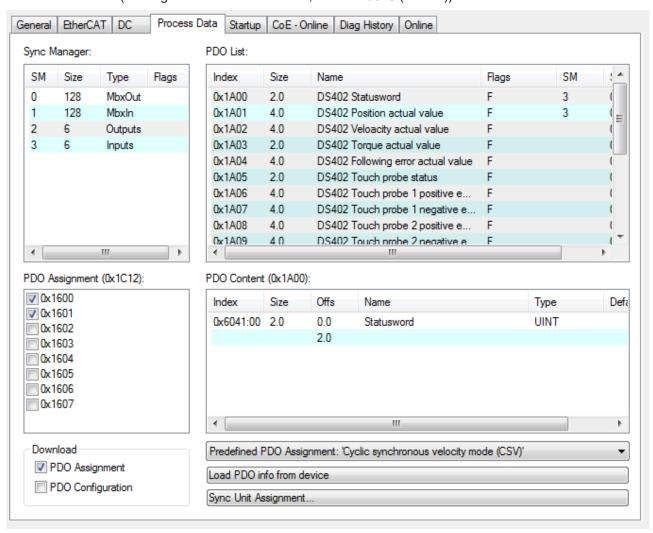

Fig. 206: Process Data tab SM2, EL72x1-0010 (default)

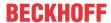

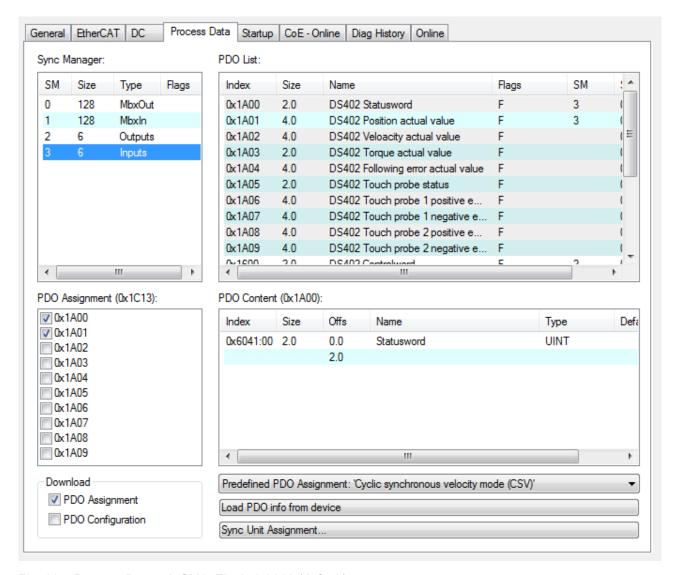

Fig. 207: Process Data tab SM3, EL72x1-0010 (default)

### **PDO Assignment**

- In order to configure the process data, select the desired Sync Manager (SM2 and SM3 can be edited) in the upper left-hand "Sync Manager" box (see fig.).
- The process data assigned to this Sync Manager can then be switched on or off in the "PDO Assignment" box underneath.
- Restarting the EtherCAT system, or reloading the configuration in configuration mode (F4), causes the EtherCAT communication to restart, and the process data is transferred from the terminal.

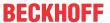

# SM2, PDO assignment 0x1C12

| Index               | Size<br>(byte.bit) | Name                          | PDO Content<br>Index - name, size (byte.bit)                                                                                                    |  |  |
|---------------------|--------------------|-------------------------------|----------------------------------------------------------------------------------------------------|--|--|
| 0x1600<br>(default) | 2.0                | DS402 Controlword             | 0x6040 [▶ 238] - Controlword (2.0)                                                                                                    |  |  |
| 0x1601<br>(default) | 4.0                | DS402 Target velocity         | 0x60FF [▶ 242] -Target velocity (4.0)                                                                                                    |  |  |
| 0x1602              | 2.0                | DS402 Target torque           | 0x6071 [▶ 239] - Target torque (2.0)                                                                                                    |  |  |
| 0x1603              | 2.0                | DS402 Commutation angle       | 0x60EA [▶ 241] - Commutation angle (2.0)                                                                                                    |  |  |
| 0x1604              | 2.0                | DS402 Torque limitation       | 0x6072 [▶_239] - Max. torque (2.0)                                                                                                    |  |  |
| 0x1605              | 2.0                | DS402 Torque offset           | 0x2001:11 [▶ 237] - Torque offset (2.0)                                                                                                    |  |  |
| 0x1606              | 4.0                | DS402 Target position         | 0x607A [▶_240] - Target position (4.0)                                                                                                    |  |  |
| 0x1607              | 2.0                | DS402 FB Touch probe function | 0x60B8 [▶ 240] - Touch probe function (2.0)                                                                                                    |  |  |
|                     |                    |                               | Bit 0 TP1 Enable Bit 1 TP1 Continous Bit 2 TP1 Trigger mode Bit 4 TP1 Enable pos. edge Bit 5 TP1 Enable neg. edge Bit 8 TP2 Enable Bit 9 TP2 Continous Bit 10 TP2 Trigger mode Bit 12 TP2 Enable pos. edge |  |  |
| 0x1608              | 1.0                | DS402 Modes of operation      | Bit 13 TP2 Enable neg. edge  0x6060 [▶ 238] - Modes of operation (1.0)                                                                                                    |  |  |

# SM3, PDO Assignment 0x1C13

| Index               | Size<br>(byte.bit) | Name                               | PDO Content<br>Index - name, size (byte.bit)                                                                                                    |                                    |  |  |
|---------------------|--------------------|------------------------------------|----------------------------------------------------------------------------------------------------|------------------------------------|--|--|
| 0x1A00<br>(default) | 2.0                | DS402 Statusword                   | 0x6041 [▶ 238] - Statusword (2.0)                                                                                                    |                                    |  |  |
| 0x1A01<br>(default) | 4.0                | DS402 Position actual value        | <u>0x6064 [▶ 238]</u> - P                                                                                                    | osition actual value (4.0)         |  |  |
| 0x1A02              | 4.0                | DS402 Velocity actual value        | <u>0x606C [▶ 239]</u> - V                                                                                                    | elocity actual value (4.0)         |  |  |
| 0x1A03              | 2.0                | DS402 Torque actual value          | <u>0x6077 [▶ 240]</u> - To                                                                                                    | orque actual value (2.0)           |  |  |
| 0x1A04              | 4.0                | DS402 Following error actual value | <u>0x60F4 [▶ 242]</u> - Fo                                                                                                    | ollowing error actual value (4.0)  |  |  |
| 0x1A05              | 2.0                | DS402 Touch probe status           | 0x60B9 [▶ 241] - Touch probe status (2.0)         Bit 0       TP1 Enable         Bit 1       TP1 Pos. value stored         Bit 2       TP1 Neg. value stored         Bit 7       TP1 Input         Bit 8       TP2 Enable         Bit 9       TP2 Pos. value stored         Bit 10       TP2 Neg. value stored         Index 6001:10       TP2 Input |                                    |  |  |
| 0x1A06              | 4.0                | DS402 Touch probe 1 positive edge  | <u>0x60BA [▶ 241]</u> - T                                                                                                    | ouch probe 1 positive edge (4.0)   |  |  |
| 0x1A07              | 4.0                | DS402 Touch probe 1 negative edge  | <u>0x60BB</u> [▶ <u>241]</u> - T                                                                                                    | ouch probe 1 negative edge (4.0)   |  |  |
| 0x1A08              | 4.0                | DS402 Touch probe 2 positive edge  | 0x60BC [▶ 241] - Touch probe 2 positive edge (4.0)                                                                                                    |                                    |  |  |
| 0x1A09              | 4.0                | DS402 Touch probe 2 negative edge  | 0x60BD [▶ 241] - Touch probe 2 negative edge (4.0)                                                                                                    |                                    |  |  |
| 0x1A0A              | 2.0                | DS402 TxPDO Data Invalid           | 0x603E:02 [▶ 237] - TxPDO Data invalid_Position actual value (0.1)                                                                                                    |                                    |  |  |
| 0x1A0B              | 2.0                | DS402 Info data 1                  | 0x2008:01 [▶ 237] - Info data 1 (2.0)                                                                                                    |                                    |  |  |
| 0x1A0C              | 2.0                | DS402 Info data 2                  | 0x2008:02 [▶ 237] - Info data 2 (2.0)                                                                                                    |                                    |  |  |
| 0x1A0E              | 1.0                | DS402 Modes of operation display   | 0x6061:00 [ 238]                                                                                                    | - Modes of operation display (1.0) |  |  |

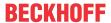

## **Predefined PDO Assignment**

The "Predefined PDO Assignment" enables a simplified selection of the process data. The desired function is selected on the lower part of the "Process Data" tab. As a result, all necessary PDOs are automatically activated and the unnecessary PDOs are deactivated.

Four PDO assignments are available:

| Name                             | SM2, PDO assignment                                     | SM3, PDO assignment                                |  |
|----------------------------------|---------------------------------------------------------|----------------------------------------------------|--|
| Cyclic synchronous velocity mode | 0x1600 [▶ 246] (DS402 Controlword)                      | 0x1A00 [▶ 247] (DS402 Statusword)                  |  |
| (CSV)                            | <u>0x1601 [▶ 247]</u> (DS402 Target velocity)           | 0x1A01 [▶ 248] (DS402 Position actual value)       |  |
| Cyclic synchronous torque mode   | 0x1600 [▶ 246] (DS402 Controlword)                      | <u>0x1A00 [</u> ▶ <u>247]</u> (DS402 Statusword)   |  |
| (CST)                            | <u>0x1602 [▶ 247]</u> (DS402 Target torque)             | 0x1A01 [▶ 248] (DS402 Position actual value)       |  |
|                                  |                                                         | 0x1A03 [▶ 248] (DS402 Torque actual value)         |  |
| Cyclic synchronous torque mode   | 0x1600 [▶ 246] (DS402 Controlword)                      | 0x1A00 [▶ 247] (DS402 Statusword)                  |  |
| with commutation angle (CSTCA)   | <u>0x1602</u> [▶ <u>247</u> ] (DS402 Target torque)     |                                                    |  |
|                                  | <u>0x1603</u> [▶ <u>247</u> ] (DS402 Commutation angle) |                                                    |  |
| Cyclic synchronous position mode | 0x1600 [▶ 246] (DS402 Controlword)                      | 0x1A00 [▶ 247] (DS402 Statusword)                  |  |
| (CSP)                            | 0x1606 [▶ 247] (DS402 Target position)                  | 0x1A01 [▶ 248] (DS402 Position actual value)       |  |
|                                  |                                                         | 0x1A04 [ 248] (DS402 Following error actual value) |  |

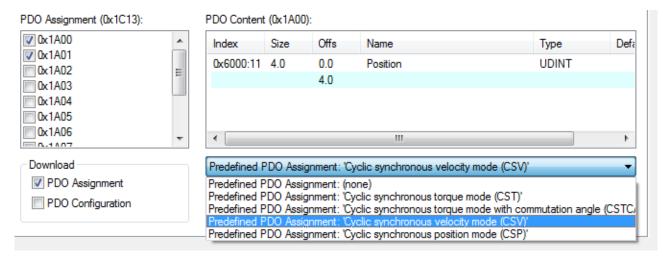

Fig. 208: Process data tab - Predefined PDO Assignment, EL72x1-0011

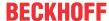

# 6 Integrated safety

# 6.1 Safety regulations

#### **MARNING**

### Caution - Risk of injury!

Electronic equipment is not fail-safe. The machine manufacturer is responsible for ensuring that the connected motors and the machine are brought into a safe state in the event of a fault in the drive system.

### **NOTICE**

## Caution – electrostatic charging may lead to destruction of the Safety Card!

The Safety Card is an ESD-sensitive component. Follow the usual ESD safety procedures when handling the card (anti-static wrist straps, earthing of the relevant components etc.).

# 6.2 Description of product and function

## 6.2.1 Intended use

#### **A WARNING**

### Caution - Risk of injury!

TwinSAFE terminals may only be used for the purposes described below!

The TwinSAFE terminals expand the application range of Beckhoff Bus Terminal system with functions that enable them to be used for machine safety applications. The TwinSAFE terminals are designed for machine safety functions and directly associated industrial automation tasks. They are therefore only approved for applications with a defined fail-safe state. This safe state is the wattless state. Fail-safety according to the relevant standards is required.

The TwinSAFE Terminals enable connection of:

- 24 V<sub>DC</sub> sensors (EL1904) such as emergency off pushbutton switches, pull cord switches, position switches, two-hand switches, safety mats, light curtains, light barriers, laser scanner, etc.
- 24 V<sub>DC</sub> actuators (EL2904) such as contactors, protection door switches with tumbler, signal lamps, servo drives, etc.

#### Test pulses

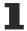

When selecting actuators please ensure that the EL2904 test pulses do not lead to actuator switching or diagnostic message from the EL2904.

The following modules were developed for these tasks:

- The EL1904 terminal is an input module with digital inputs.
- The EL2904 terminal is an output module with digital outputs.
- The EL6900 terminal is a logic module.

These modules are suitable for operation with

- · Beckhoff EKxxxx series Bus Couplers
- Beckhoff CXxxxx series Embedded PCs with E-bus connection

## **⚠ CAUTION**

## Follow the machinery directive

The TwinSAFE terminals may only be used in machines according to the machinery directive.

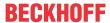

## **A CAUTION**

# **Ensure traceability**

The buyer has to ensure the traceability of the device via the serial number.

# 6.2.2 Dimensions

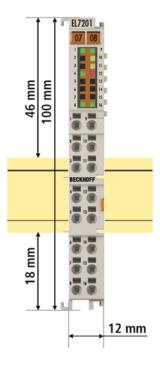

Fig. 209: Dimensions of the EL7201-xxxx

Width: 12 mm (side-by-side installation)

Height: 100 mm Depth: 68 mm

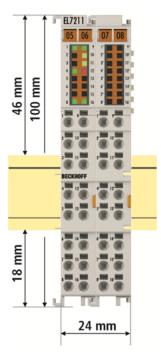

Fig. 210: Dimensions of the EL7211-xxxx

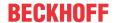

Width: 24 mm (side-by-side installation)

Height: 100 mm Depth: 68 mm

## 6.2.3 TwinSAFE reaction times

The TwinSAFE terminals form a modular safety system that exchanges safety-oriented data via the Safety-over-EtherCAT protocol. This chapter is intended to help you determine the system's reaction time from the change of signal at the sensor to the reaction at the actuator.

### Typical reaction time

The typical reaction time is the time that is required to transmit information from the sensor to the actuator, if the overall system is working without error in normal operation.

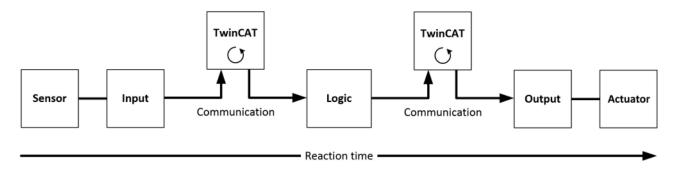

Fig. 211: Typical reaction time

| Definition | Description                                                                                                    |
|------------|----------------------------------------------------------------------------------------------------|
| RTSensor   | Reaction time of the sensor until the signal is provided at the interface. Typically supplied by the sensor manufacturer.                                                                                                    |
| RTInput    | Reaction time of the safe input, such as EL1904 or EP1908. This time can be found in the technical data. In the case of the EL1904 it is 4 ms.                                                                                                    |
| RTComm     | Reaction time of the communication This is typically 3x the EtherCAT cycle time, because new data can only be sent in a new Safety-over-EtherCAT telegram. These times depend directly on the higher-level standard controller (cycle time of the PLC/NC). |
| RTLogic    | Reaction time of the logic terminal. This is the cycle time of the logic terminal and typically ranges from 500 µs to 10 ms for the EL6900, depending on the size of the safety project. The actual cycle time can be read from the terminal.              |
| RTOutput   | Reaction time of the output terminal. This typically lies within the range of 2 to 3 ms.                                                                                                    |
| RTActor    | Reaction time of the servo terminal from the cut-off of the 24 V at the terminal point until the safe cut-off of the gate driver (Under Voltage Lockout). This time is typically about 20 ms.                                                              |
| WDComm     | Watchdog time of the communication                                                                                                    |

This results in the following equation for the typical-case reaction time:

$$ReactionTime_{typ} = RT_{Sensor} + RT_{Input} + 3*RT_{Comm} + RT_{Logic} + 3*RT_{Comm} + RT_{Output} + RT_{Actuator}$$

with, for example

Reaction Time<sub>$$nm = 5 ms + 4 ms + 3 * 1 ms + 10 ms + 3 * 1 ms + 3 ms + 20 ms = 48 ms$$</sub>

## Worst-case reaction time

The worst case reaction time is the maximum time required to switch off the actuator in the case of an error.

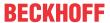

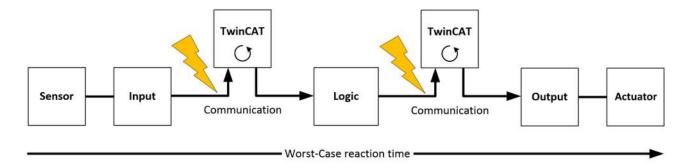

Fig. 212: Worst-case reaction time

This assumes that a signal change occurs at the sensor and is transmitted to the input. A communication error occurs at precisely the moment when the signal is to be transferred to the communication interface. This is detected by the logic following the watchdog time of the communication link. This information should then be transferred to the output, but a further communication error occurs here. This error is detected at the output following the expiry of the watchdog time and leads to the switch-off.

This results in the following equation for the worst-case reaction:

$$ReactionTime_{max} = WD_{Comm} + WD_{Comm} + RT_{Actuator}$$

with, for example

 $ReactionTime_{max} = 15 ms + 15 ms + 20 ms = 50 ms$ 

# 6.2.4 Application example for STO function (Cat. 3, PL d)

#### Application example (STO – Safe Torque Off)

The following application example shows how the EL72x1-9014 can be wired together with an EL2904 in order to implement an STO function according to EN 61800-5-2.

The user must realize an appropriate evaluation for the wiring between the safety output terminal (EL2904) and the servo terminal (EL72x1-9014), so that a fault exclusion is permissible for external supply and cross-circuit in this wiring.

### Components involved

- Emergency stop device (control switch S1) according to ISO 13850 and control switch S2
- 1 safety input terminal (EL1904) and 1 input terminal (EL 1004)
- 1 safety output terminal (EL2904)
- 1 safety logic terminal (EL6900) with function block "ESTOP"
- 1 servo terminal (EL72x1-9014) with STO input
- Programmable logic controller (PLC) and EtherCAT fieldbus

A safety door (S1 and S2) and a restart signal (S3) are logically linked on an ESTOP function block. The EStopOut signal is transferred to the NC controller, with which, for example, the Enable signal of the EL72x1-9014 can be switched. The STO input of the EL72x1-9014 is operated via the delayed output EStopDelOut. The EL72x1-9014 supplies the information that the STO function is active via the standard controller. This information is transferred to the EDM input of the ESTOP function block and additionally to the EDM function block in order to generate an expectation for this signal.

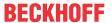

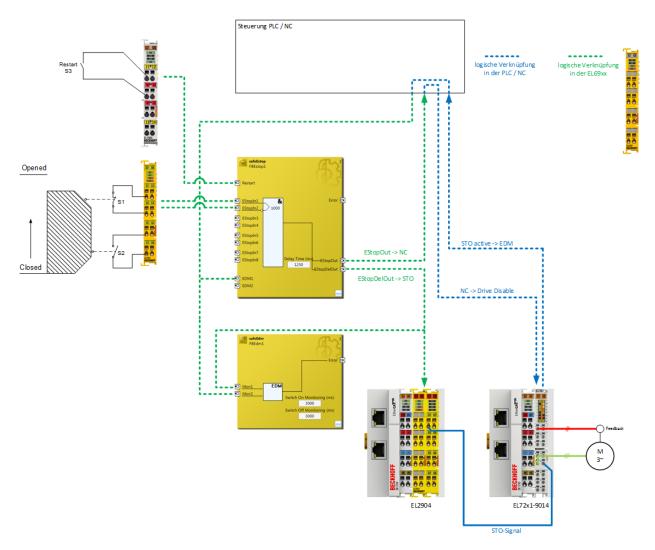

Fig. 213: Connection example for EL72x1 9014 with STO

### **⚠ CAUTION**

### Implement a restart lock in the machine!

The restart lock is NOT part of the safety chain and must be implemented in the machine! If the risk analysis returns the result that a restart is to be realized in the safety controller, then the restart **must** also be placed on a safe input.

## **⚠ WARNING**

## Wiring only inside the control cabinet

The wiring between the EL2904 and the STO input of the EL72x1-9014 must be located in the same control cabinet in order to be able to assume a fault exclusion for the cross-circuit or external power supply of the wiring between EL2904 and EL72x1-9014.

The evaluation of this wiring and the evaluation of whether the fault exclusion is permissible must be done by the machine manufacturer or user.

#### Calculation EL72x1-9014

The EL72x1-9014 is not taken into account in the calculation of the Performance Level DIN EN ISO 13849-1 since it behaves non-reactively to the safety function. The PFH value goes into the calculation according to EN 62061 with a value of 0.

## Operation of several EL72x1-9014 terminals at the same time

A maximum of 10 STO inputs of the corresponding EL72x1-9014 can be operated at the same time with a cut-off channel of the EL2904.

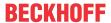

# Parameters of the safe input and output terminals

### EL1904

| Parameter                    | Value        |
|------------------------------|--------------|
| Sensor test channel 1 active | Yes          |
| Sensor test channel 2 active | Yes          |
| Sensor test channel 3 active | Yes          |
| Sensor test channel 4 active | Yes          |
| Logic channel 1 and 2        | Single Logic |
| Logic channel 3 and 4        | Single Logic |

### EL2904

| Parameter                  | Value |
|----------------------------|-------|
| Current measurement active | No    |
| Output test pulses active  | Yes   |

# Block formation and safety loops Safety function 1

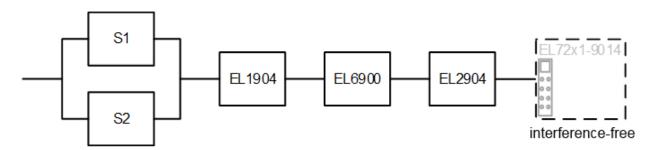

Fig. 214: EL72x1\_9014\_block\_diagram

## Calculation PFH / MTTFd /B10d – values

| Component                      | Value                   |
|--------------------------------|-------------------------|
| EL1904 – PFH                   | 1.11E-09                |
| EL2904 – PFH                   | 1.25E-09                |
| EL6900 – PFH                   | 1.03E-09                |
| EL72x1-9014 - PFH              | 0.00                    |
| S1 – B10d                      | 1,000,000               |
| S2 – B10d                      | 2,000,000               |
| Days of operation (dop)        | 230                     |
| Hours of operation / day (hop) | 16                      |
| Cycle time (minutes) (Tcycle)  | 15 (4x per hour)        |
| Lifetime (T1)                  | 20 years = 175200 hours |

# **Diagnostic Coverage DC**

| Component                       | Value     |  |
|---------------------------------|-----------|--|
| S1/S2 with testing/plausibility | DCavg=99% |  |
| EL2904 with testing             | DCavg=99% |  |

## Calculation for block 1

Calculation of the PFH and  $MTTF_d$  values from the  $B10_d$  values:

From:

$$n_{op} = \frac{d_{op} * h_{op} * 60}{T_{Zyklus}}$$

and:

$$MTTF_d = \frac{B10_d}{0.1 * n_{op}}$$

Inserting the values, this produces:

**S1**:

$$n_{op} = \frac{230*16*60}{15} = 14720$$

$$MTTF_d = \frac{10000000}{0.1*14720} = 679.3y = 5951087h$$

**S2**:

$$n_{op} = \frac{230*16*60}{15} = 14720$$

$$MTTF_d = \frac{2000000}{0.1*14720} = 1358,7y = 11902174h$$

and the assumption that S1 and S2 are each single-channel:

$$MTTF_d = \frac{1}{\lambda_d}$$

produces for

$$PFH = \frac{0.1 * n_{op} * (1 - DC)}{B10_d} = \frac{1 - DC}{MTTF_d}$$

**S1**:

$$PFH = \frac{1 - 0.99}{679.3 * 8760} = 1.68E - 9$$

**S2**:

$$PFH = \frac{1 - 0.99}{1358.7 * 8760} = 8.4E - 10$$

The following assumptions must now be made:

The door switches S1/S2 are always actuated in opposite directions. Since the switches have different values, but the complete protective door switch consists of a combination of normally closed and normally open contacts and both switches must function, the poorer of the two values (S1) can be taken for the combination!

There is a coupling coefficient between the components that are connected via two channels. Examples are temperature, EMC, voltage peaks or signals between these components. This is assumed to be the worst-case estimation, where & =10%. EN 62061 contains a table with which this &-factor can be precisely determined. Further, it is assumed that all usual measures have been taken to prevent both channels failing unsafely at the same time due to an error (e.g. overcurrent through relay contacts, overtemperature in the control cabinet).

This produces for the calculation of the PFH value for block 1:

 $PFHtot = \beta^* (PFH(S1) + PFH(S2))/2 + PFH(EL1904) + PFH(EL6900) + PFH(EL2904) + PFH(EL7201-9014)$  to:

PFHtot = 10%\* (1.68E-09+1.68E-09)/2 +1.11E-09 + 1.03E-09 + 1.25E-09 + 0.00 = 3.558E-09

The MTTF<sub>d</sub> value for block 1 (based on the same assumption) is calculated with:

$$\frac{1}{MTTF_{d ges}} = \sum_{i=1}^{n} \frac{1}{MTTF_{d n}}$$

as:

$$\frac{1}{MTTF_{d \; ges}} = \frac{1}{MTTF_{d} \; (S1)} + \frac{1}{MTTF_{\; d} (EL1904)} + \frac{1}{MTTF_{d} \; (EL6900)} + \frac{1}{MTTF_{\; d} (2904)}$$

with:

$$MTTF_d(S1) = \frac{B10_d(S1)}{0.1 * n_{op}}$$

$$MTTF_d(S2) = \frac{B10_d(S2)}{0.1 * n_{op}}$$

If only PFH values are available for EL1904, EL2904 and EL6900, the following estimation applies:

$$MTTF_d(ELxxxx) = \frac{(1 - DC(ELxxx))}{PFH(ELxxx)}$$

Hence:

$$MTTF_d(\text{EL1904}) = \frac{\left(1 - DC(EL1904)\right)}{PFH(EL1904)} = \frac{(1 - 0.99)}{1.11E - 0.9\frac{1}{h} * 8760\frac{h}{v}} = \frac{0.01}{9.72E - 0.6\frac{1}{v}} = 1028.8\text{y}$$

$$MTTF_d(\text{EL6900}) = \frac{(1 - DC(EL6900))}{PFH(EL6900)} = \frac{(1 - 0.99)}{1.03E - 09\frac{1}{h} * 8760\frac{h}{v}} = \frac{0.01}{9.02E - 06\frac{1}{v}} = 1108.6\text{y}$$

$$MTTF_d(\text{EL2904}) = \frac{(1 - DC(EL2904))}{PFH(EL2904)} = \frac{(1 - 0.99)}{1.25E - 0.9\frac{1}{h} * 8760\frac{h}{v}} = \frac{0.01}{1.1E - 0.5\frac{1}{v}} = 913.2y$$

$$MTTF_{dges} = \frac{1}{\frac{1}{679,3y} + \frac{1}{1028,8y} + \frac{1}{1108,6y} + \frac{1}{913,2y}} = 225,2y$$

$$DC_{avg} = \frac{\frac{99\%}{679,3} + \frac{99\%}{1358,7} + \frac{99\%}{1028,8} + \frac{99\%}{1108,6} + \frac{99\%}{913,2}}{\frac{1}{679,3} + \frac{1}{1358,7} + \frac{1}{1028,8} + \frac{1}{1108,6} + \frac{1}{913,2}} = 99,00\%$$

#### **⚠ CAUTION**

### Category

This structure is possible up to category 3 at the most.

| MTTF <sub>d</sub>                                   |                                          |  |  |  |  |
|-----------------------------------------------------|------------------------------------------|--|--|--|--|
| Designation for each channel Range for each channel |                                          |  |  |  |  |
| low                                                 | 3 years ≤ MTTF <sub>d</sub> < 10 years   |  |  |  |  |
| medium                                              | 10 years ≤ MTTF <sub>d</sub> < 30 years  |  |  |  |  |
| high                                                | 30 years ≤ MTTF <sub>d</sub> ≤ 100 years |  |  |  |  |

| DC <sub>avg</sub> |                  |  |  |  |
|-------------------|------------------|--|--|--|
| Designation       | Range            |  |  |  |
| none              | DC < 60 %        |  |  |  |
| low               | 60 % ≤ DC < 90 % |  |  |  |
| medium            | 90 % ≤ DC < 99 % |  |  |  |
| high              | 99 % ≤ DC        |  |  |  |

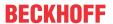

| Category                | В    | 1    | 2   | 2      | 3   | 3      | 4    |
|-------------------------|------|------|-----|--------|-----|--------|------|
| DC<br>MTTF <sub>d</sub> | none | none | low | medium | low | medium | high |
| low                     | а    | -    | а   | b      | b   | С      | -    |
| medium                  | b    | -    | b   | С      | С   | d      | -    |
| high                    | -    | С    | С   | d      | d   | d      | е    |

# Manufacturer data for interface type C - Senke

| Parameter                                 | min. typically |     | max.    |  |
|-------------------------------------------|----------------|-----|---------|--|
| Class                                     |                | 2.3 |         |  |
| Test pulse duration <b>t</b> <sub>i</sub> | -              | -   | 500 μs  |  |
| Test pulse interval <b>T</b>              | 10 ms          | -   | -       |  |
| Input resistance R                        | 4.7 kΩ         | -   | -       |  |
| Input capacitance <b>C</b> ∟              | -              | -   | 1.21 µF |  |

The *Testing* parameter can be switched on in conjunction with the EL2904.

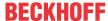

# 6.3 Maintenance

#### **Maintenance**

The TwinSAFE components are maintenance-free!

#### **Environmental conditions**

## **MARNING**

## Observe the specified environmental conditions!

Please ensure that the TwinSAFE components are only stored and operated under the specified conditions (see technical data).

If the TwinSAFE component is operated outside the permitted temperature range it will switch to *Global Shutdown* state.

## Cleaning

Protect the TwinSAFE component from unacceptable soling during operation and storage!

If the TwinSAFE component was subjected to unacceptable soiling it may no longer be operated!

## **⚠ WARNING**

### Have soiled terminals checked!

Cleaning of the TwinSAFE component by the user is not permitted! Please send soiled terminals to the manufacturer for inspection and cleaning!

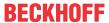

# 6.4 Service life

The TwinSAFE terminals are designed for a service life of 20 years.

Due to the high diagnostic coverage within the lifecycle no special proof tests are required.

The TwinSAFE terminals bear a date code, which is composed as follows:

Date code: CW YY SW HW

Legend: Sample: Date Code 17 11 05 00

CW: Calendar week of manufacture Calendar week: 17

YY: Year of manufacture Year: 2011

SW: Software version Software version: 05
HW: Hardware version Hardware version: 00

In addition the TwinSAFE terminals bear a unique serial number.

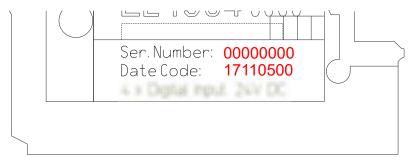

Fig. 215: Unique serial number of a TwinSAFE terminal

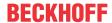

# 7 Object description and parameterization

# 7.1 EL72x1-9014 (MDP742)

## EtherCAT XML Device Description

The display matches that of the CoE objects from the EtherCAT XML Device Description. We recommend downloading the latest XML file from the download area of the Beckhoff website and installing it according to installation instructions.

## Parameterization via the CoE list (CAN over EtherCAT)

The terminal is parameterized via the CoE - Online tab (double-click on the respective object) or via the Process Data tab (allocation of PDOs).

Please note the following general CoE information [▶ 31] when using/manipulating the CoE parameters:

- Keep a startup list if components have to be replaced
- Differentiation between online/offline dictionary, existence of current XML description
- use "CoE reload" for resetting changes

### **NOTICE**

### Risk of damage to the device!

We strongly advise not to change settings in the CoE objects while the axis is active, since this could impair the control.

# 7.1.1 Restore object

### Index 1011 Restore default parameters

| Index (hex) | Name                       | Meaning                                                                                                    | Data type | Flags | Default                          |
|-------------|----------------------------|----------------------------------------------------------------------------------------------------|-----------|-------|----------------------------------|
| 1011:0      | Restore default parameters | Restore default parameters                                                                                           | UINT8     | RO    | 0x01 (1 <sub>dec</sub> )         |
| 1011:01     |                            | If this object is set to "0x64616F6C" in the set value dialog, all backup objects are reset to their delivery state. | UINT32    | RW    | 0x0000000<br>(0 <sub>dec</sub> ) |

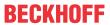

# 7.1.2 Configuration data

# Index 8000 FB Settings

| Index (hex) | Name                      | Meaning                                                                                                    | Data type | Flags | Default                          |
|-------------|---------------------------|----------------------------------------------------------------------------------------------------|-----------|-------|----------------------------------|
| 8000:0      | FB Settings               | Maximum subindex                                                                                                    | UINT8     | RO    | 0x17 (23 <sub>dec</sub> )        |
| 8000:01     | Invert feedback direction | Inverting the count direction                                                                                                    | BOOLEAN   | RW    | 0x00 (0 <sub>dec</sub> )         |
| 8000:02     | Referenced                | Can be set to TRUE by the user.                                                                                                  | BOOLEAN   | RW    | 0x00 (0 <sub>dec</sub> )         |
|             |                           | Is automatically set to FALSE as soon as a motor with a deviating serial number is recognized or if the feedback is single-turn. |           |       |                                  |
| 8000:0D     | Offset position actual    | Permitted values                                                                                                    |           |       |                                  |
|             | value source              | 0: Offset disabled<br>No position offset is used.                                                                                |           |       |                                  |
|             |                           | 1: Encoder memory The position offset from the feedback memory is used (0x9008:20 [*\u211])                                      |           |       |                                  |
|             |                           | 2: Drive memory (default) The position offset from the servo drive is used (0x8000:17)                                           |           |       |                                  |
| 8000:11     | Device type               | 3: OCT (not changeable)                                                                                                    | UINT32    | RW    | 0x0000003<br>(3 <sub>dec</sub> ) |
| 8000:12     | Singleturn bits           | Number of single-turn-bits [▶ 134]                                                                                               | UINT8     | RW    | 0x14 (20 <sub>dec</sub> )        |
| 8000:13     | Multiturn bits            | Number of multi-turn-bits [▶ 134]                                                                                                | UINT8     | RW    | 0x0C (12 <sub>dec</sub> )        |
| 8000:14     | Observer bandwidth        | Bandwidth of observer [Hz]                                                                                                    | UINT16    | RW    | 0x01F4<br>(500 <sub>dec</sub> )  |
| 8000:15     | Observer feed-forward     | Load ratio[%]<br>100 % = free of load                                                                                            | UINT8     | RW    | 0x01 (0 <sub>dec</sub> )         |
|             |                           | 50 % = moments of inertia of input and output are equal                                                                          |           |       |                                  |
| 8000:17     | Positon offset            | The position offset is subtracted from the raw position of the encoder.                                                          | UINT32    | RW    | 0x0000000<br>(0 <sub>dec</sub> ) |
|             |                           | It can only be written with the axis stopped.                                                                                    |           |       |                                  |

# **Index 8001 FB Touch probe Settings**

| Index (hex) | Name                       | Meaning                | Data type | Flags | Default                    |
|-------------|----------------------------|------------------------|-----------|-------|----------------------------|
| 8001:0      | FB Touch probe<br>Settings | Maximum subindex       | UINT8     | RO    | 0x12 (18 <sub>dec</sub> )  |
| 8001:11     | Touch probe 1 source       | Permitted values:      | UINT16    | RW    | 0x0001 (1 <sub>dec</sub> ) |
|             |                            | 1: Touch probe input 1 |           |       |                            |
| 8001:12     | Touch probe 2 source       | Permitted values:      | UINT16    | RW    | 0x0002 (2 <sub>dec</sub> ) |
|             |                            | 2: Touch probe input 2 |           |       |                            |

# Index 8008 FB OCT Settings

| Index (hex) | Name                         | Meaning                                                                                                    | Data type | Flags | Default                  |
|-------------|------------------------------|----------------------------------------------------------------------------------------------------|-----------|-------|--------------------------|
| 8008:0      | FB OCT Settings              | Maximum subindex                                                                                                    | UINT8     | RO    | 0x03 (3 <sub>dec</sub> ) |
| 8008:01     | Enable autoconfig            | Configuration takes place automatically after the reading of the electronic type plate (see <u>Automatic scanning of the electronic type plates</u> [ <u>▶ 1501</u> )                                                                              | BOOLEAN   | RW    | 0x00 (0 <sub>dec</sub> ) |
| 8008:02     | Reconfig identical motor     | When replacing identical motors, reconfiguration takes place automatically after reading the electronic type plate. <i>Enable autoconfig</i> must be activated. (see <u>Automatic scanning of the electronic type plates</u> [• 150])              | BOOLEAN   | RW    | 0x00 (0 <sub>dec</sub> ) |
| 8008:03     | Reconfig non-identical motor | When replacing non-identical motors, reconfiguration takes place automatically after reading the electronic type plate. <i>Enable autoconfig</i> must be activated. (see <u>Automatic scanning of the electronic type plates</u> [ <u>▶ 1501</u> ) | BOOLEAN   | RW    | 0x00 (0 <sub>dec</sub> ) |

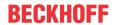

# Index 8010 DRV Amplifier Settings

| Index (hex) | Name                               | Meaning                                                                                                    | Data type | Flags | Default                                |
|-------------|------------------------------------|----------------------------------------------------------------------------------------------------|-----------|-------|----------------------------------------|
| 8010:0      | DRV Amplifier Settings             |                                                                                                    | UINT8     | RO    | 0x102 (66 <sub>dec</sub> )             |
| 8010:01     | Enable TxPDOToggle                 | Show TxPDO toggle in status word (bit 10)                                                                                | BOOLEAN   | RW    | 0x00 (0 <sub>dec</sub> )               |
| 8010:02     | Enable input cycle counter         | 1: activated Two-bit counter that is incremented with each process data cycle up to a maximum value of 3, after which it | BOOLEAN   | RW    | 0x00 (0 <sub>dec</sub> )               |
|             |                                    | starts again at 0.  The low bit is represented in bit 10 and the high bit in bit 14 of the Status word.                  |           |       |                                        |
| 8010:11     | Device type                        | 1: Servo drive (cannot be changed)                                                                                       | UINT32    | RW    | 0x0000001<br>(1 <sub>dec</sub> )       |
| 8010:12*    | Current loop integral time         | Integral component of current controller <b>Unit</b> : 0.1 ms                                                            | UINT16    | RW    | 0x000A (10 <sub>dec</sub> )            |
|             |                                    | This value is affected by automatic scanning. (see <u>Automatic scanning of the electronic type plates</u> [• 150])      |           |       |                                        |
| 8010:13*    | Current loop proportional gain     | Proportional component of current controller <b>Unit</b> : 0.1 V/A                                                       | UINT16    | RW    | 0x0064<br>(100 <sub>dec</sub> )        |
|             |                                    | This value is affected by automatic scanning. (see <u>Automatic scanning of the electronic type plates</u> [• 150])      |           |       |                                        |
| 8010:14     | Velocity loop integral time        | Integral component of velocity controller Unit: 0.1 ms                                                                   | UINT32    | RW    | 0x00000032<br>(50 <sub>dec</sub> )     |
| 8010:15     | Velocity loop<br>proportional gain | Proportional component of velocity controller <b>Unit</b> : mA / (rad/s)                                                 | UINT32    | RW    | 0x00000096<br>(150 <sub>dec</sub> )    |
| 8010:17     | Position loop proportional gain    | Proportional component position controller <b>Unit</b> : (rad/s) / rad                                                   | UINT32    | RW    | 0x0000000A<br>(10 <sub>dec</sub> )     |
| 8010:19     | Nominal DC link voltage            | Nominal DC link voltage<br><b>Unit</b> : mV                                                                              | UINT32    | RW    | 0x0000BB80<br>(48000 <sub>dec</sub> )  |
| 8010:1A     | Min DC link voltage                | Minimum DC link voltage<br><b>Unit</b> : mV                                                                              | UINT32    | RW    | 0x00001A90<br>(6800 <sub>dec</sub> )   |
| 8010:1B     | Max DC link voltage                | Maximum DC link voltage Unit: mV                                                                                         | UINT32    | RW    | 0x0000EA60<br>(60000 <sub>dec</sub> )  |
| 8010:29     | Amplifier I2T warn level           | I <sup>2</sup> T model warning threshold <b>Unit</b> : %                                                                 | UINT8     | RW    | 0x50 (80 <sub>dec</sub> )              |
| 8010:2A     | Amplifier I2T error level          | I <sup>2</sup> T model error threshold <b>Unit</b> : %                                                                   | UINT8     | RW    | 0x69 (105 <sub>dec</sub> )             |
| 8010:2B     | Amplifier Temperature warn level   | Overtemperature warning threshold <b>Unit</b> : 0.1 °C                                                                   | UINT16    | RW    | 0x0320<br>(800 <sub>dec</sub> )        |
| 8010:2C     | Amplifier Temperature error level  | Overtemperature error threshold<br>Unit: 0.1 °C                                                                          | UINT16    | RW    | 0x03E8<br>(1000 <sub>dec</sub> )       |
| 8010:31     | Velocity limitation                | Velocity limitation <b>Unit</b> : rpm                                                                                    | UINT32    | RW    | 0x00040000<br>(262144 <sub>dec</sub> ) |
| 8010:32     | Short-Circuit Brake duration max   | Max. duration of armature short circuit brake <b>Unit</b> : ms                                                           | UINT16    | RW    | 0x03E8<br>(1000 <sub>dec</sub> )       |
| 8010:33     | Stand still window                 | Standstill window Unit: rpm                                                                                              | UINT16    | RW    | 0x0000 (0 <sub>dec</sub> )             |

<sup>\*)</sup> see index 0x9009 FB OCT Nameplate

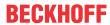

| Index (hex) | Name                                                                                              | Meaning                                                                                                    | Data type | Flags | Default                         |
|-------------|---------------------------------------------------------------------------------------------------|----------------------------------------------------------------------------------------------------|-----------|-------|---------------------------------|
| 8010:39     | Select info data 1                                                                                | Selection "Info data 1" Optional display of additional information in the cyclic process data. Permitted values:                                              | UINT8     | RW    | 0x01 (1 <sub>dec</sub> )        |
|             |                                                                                                   | 1 <sub>dec</sub> : Torque current (filtered 1ms) [1000th of rated current]                                                                                    |           |       |                                 |
|             |                                                                                                   | 2 <sub>dec</sub> : DC link voltage (mV)                                                                                                    | -         |       |                                 |
|             |                                                                                                   | 4 <sub>dec</sub> : PCB temperature (0.1 °C)                                                                                                    | 1         |       |                                 |
|             |                                                                                                   | 5 <sub>dec</sub> :Errors:                                                                                                    | 1         |       |                                 |
|             |                                                                                                   | Bit0: ADC Error Bit1: Overcurrent Bit2: Undervoltage Bit3: Overvoltage Bit4: Overtemperature Bit5: I2T Amplifier Bit6: I2T Motor Bit7: Encoder Bit8: Watchdog |           |       |                                 |
|             |                                                                                                   | 6 <sub>dec</sub> :Warnings:                                                                                                    | 7         |       |                                 |
|             |                                                                                                   | Bit2: Undervoltage Bit3: Overvoltage Bit4: Overtemperature Bit5: I2T Amplifier Bit6: I2T Motor Bit7: Encoder                                                  |           |       |                                 |
|             |                                                                                                   | 7 <sub>dec</sub> : I2T Motor [%]                                                                                                    |           |       |                                 |
|             |                                                                                                   | 8 <sub>dec</sub> : I2T Amplifier [%]                                                                                                    |           |       |                                 |
|             |                                                                                                   | 10 <sub>dec</sub> : Input Level:                                                                                                    |           |       |                                 |
|             | Bit0: Digital Input 1 Level Bit1: Digital Input 2 Level Bit8: STO Input Level (STO variant, only) |                                                                                                    |           |       |                                 |
| 010:3A      | Select info data 2                                                                                | Selection "Info data 2" Optional display of additional information in the cyclic process data.                                                                | UINT8 RV  | RW    | 0x01 (1 <sub>dec</sub> )        |
|             |                                                                                                   | Permitted values:  1 <sub>dec</sub> :Torque current (filtered 1ms) [1000th of rated current]                                                                  |           |       |                                 |
|             |                                                                                                   | 2 <sub>dec</sub> : DC link voltage (mV)                                                                                                    |           |       |                                 |
|             |                                                                                                   | 4 <sub>dec</sub> : PCB temperature (0.1 °C)                                                                                                    | 1         |       |                                 |
|             |                                                                                                   | 5 <sub>dec</sub> · Errors:                                                                                                    |           |       |                                 |
|             |                                                                                                   | Bit0: ADC Error                                                                                                    |           |       |                                 |
|             |                                                                                                   | Bit1: Overcurrent<br>Bit2: Undervoltage                                                                                                    |           |       |                                 |
|             |                                                                                                   | Bit3: Overvoltage                                                                                                    |           |       |                                 |
|             |                                                                                                   | Bit4: Overtemperature Bit5: I2T Amplifier Bit6: I2T Motor                                                                                                    |           |       |                                 |
|             |                                                                                                   | Bit7: Encoder<br>Bit8: Watchdog                                                                                                    |           |       |                                 |
|             |                                                                                                   | 6 <sub>dec</sub> :Warnings:                                                                                                    |           |       |                                 |
|             |                                                                                                   | Bit2: Undervoltage Bit3: Overvoltage Bit4: Overtemperature Bit5: I2T Amplifier Bit6: I2T Motor Bit7: Encoder                                                  |           |       |                                 |
|             |                                                                                                   | 7 <sub>dec</sub> : I2T Motor [%]                                                                                                    | _         |       |                                 |
|             |                                                                                                   | 8 <sub>dec</sub> : I2T Amplifier [%]                                                                                                    | 4         |       |                                 |
|             |                                                                                                   | 10 <sub>dec</sub> : Input Level:                                                                                                    |           |       |                                 |
|             |                                                                                                   | Bit0: Digital Input 1 Level Bit1: Digital Input 2 Level Bit8: STO Input Level (STO variant, only)                                                             |           |       |                                 |
| 010:41      | Low-pass filter frequency                                                                         | Low-pass filter frequency Unit: Hz                                                                                                    | UINT16    | RW    | 0x0140<br>(320 <sub>dec</sub> ) |
|             |                                                                                                   | The following values can be set:  0 Hz = off  160 Hz  320 Hz                                                                                                  |           |       |                                 |

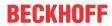

| Index (hex) | Name                               | Meaning                                                                                                    | Data type | Flags | Default                               |
|-------------|------------------------------------|----------------------------------------------------------------------------------------------------|-----------|-------|---------------------------------------|
| 8010:49     | Halt ramp deceleration             | Halt ramp deceleration Unit: 0.1 rad / s²                                                                                                    | UINT32    | RW    | 0x0000F570<br>(62832 <sub>dec</sub> ) |
| 8010:50     | Following error window             | Following error monitor: Following error window <b>Unit</b> : the given value must be multiplied by the corresponding <u>scaling factor</u> [* 138] | UINT32    | RW    | 0xFFFFFFF<br>(-1 <sub>dec</sub> )     |
|             |                                    | 0xFFFFFFF (-1 <sub>dec</sub> ) = following error monitor off<br>Any other value = following error monitor on                                        |           |       |                                       |
| 8010:51     | Following error time out           | Following error monitor: Timeout <b>Unit</b> : ms                                                                                                   | UINT16    | RW    | 0x0000 (0 <sub>dec</sub> )            |
|             |                                    | If the following error is larger than the following error window for a time that exceeds the timeout, this leads to an error reaction               |           |       |                                       |
| 8010:52     | Fault reaction option code         | Permitted values 0: Disable drive function, motor is free to rotate 1: Slow down on slow down ramp                                                  | UINT16    | RW    | 0x0000 (0 <sub>dec</sub> )            |
| 8010:54     | Feature bits                       | The adjustable motor current values can be interpreted as peak values or rms values. The feature bit enables the conversion.                        | UINT32    | RW    | 0x0000000 (0                          |
|             |                                    | Peak value $\rightarrow$ Bit 0 = 0 (default with EL7201-001x)<br>Rms value $\rightarrow$ Bit 0 = 1 (default with EL7211-001x)                       |           |       |                                       |
|             |                                    | In the case of the EL7201-001x the output current can be increased with the help of the <u>ZB8610</u> fan cartridge.                                |           |       |                                       |
|             |                                    | normal output current → Bit 1 = 0 (default) increased output current → Bit 1 = 1                                                                    |           |       |                                       |
|             |                                    | From these, the following combinations can be set:                                                                                                  |           |       |                                       |
|             |                                    | $0_{\text{dec}} \rightarrow$ normal output current interpreted as peak value                                                                        |           |       |                                       |
|             |                                    | $1_{\text{dec}} \rightarrow$ normal output current interpreted as rms value                                                                         |           |       |                                       |
|             |                                    | $2_{\text{dec}} \rightarrow \text{increased output current interpreted as peak value}$                                                              |           |       |                                       |
|             |                                    | $3_{\text{dec}} \rightarrow$ increased output current interpreted as rms value                                                                      |           |       |                                       |
| 8010:57     | Velocity feed vorward gain         | Velocity pre-control Unit: %                                                                                                    | UINT8     | RW    | 0x64 (100 <sub>dec</sub> )            |
| 8010:65     | Invert direction of rotation       | Invert direction of rotation                                                                                                    | BOOLEAN   | RW    | 0x00 (0 <sub>dec</sub> )              |
| 8010:66     | Enable cogging torque compensation | Enable cogging torque compensation                                                                                                    | BOOLEAN   | RW    | 0x00 (0 <sub>dec</sub> )              |

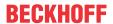

# **Index 8011 DRV Motor Settings**

| Index (hex) | Name                    | Meaning                                                                                                    | Data type | Flags | Default                                |
|-------------|-------------------------|----------------------------------------------------------------------------------------------------|-----------|-------|----------------------------------------|
| 8011:0      | DRV Motor Settings      | Maximum subindex                                                                                                    | UINT8     | RO    | 0x2D (45 <sub>dec</sub> )              |
| 8011:11*    | Max current             | Peak current<br>Unit: mA                                                                                                    | UINT32    | RW    | 0x00001770<br>(6000 <sub>dec</sub> )   |
|             |                         | The adjustable motor current values can be interpreted as peak values or rms values. The feature bit (0x8010:54 [* 198]) enables the conversion. |           |       |                                        |
|             |                         | Peak value $\rightarrow$ Bit 0 = 0 (default with EL7201-001x)<br>Rms value $\rightarrow$ Bit 0 = 1 (default with EL7211-001x)                    |           |       |                                        |
|             |                         | This value is affected by automatic scanning. (see Automatic scanning of the electronic type plates [▶ 150])                                     |           |       |                                        |
| 8011:12*    | Rated current           | Rated current<br>Unit: mA                                                                                                    | UINT32    | RW    | 0x000003E8<br>(1000 <sub>dec</sub> )   |
|             |                         | The adjustable motor current values can be interpreted as peak values or rms values. The feature bit (0x8010:54 [* 198]) enables the conversion. |           |       |                                        |
|             |                         | Peak value $\rightarrow$ Bit 0 = 0 (default with EL7201-001x)<br>Rms value $\rightarrow$ Bit 0 = 1 (default with EL7211-001x)                    |           |       |                                        |
|             |                         | This value is affected by automatic scanning. (see <u>Automatic scanning of the electronic type plates</u> [• 150])                              |           |       |                                        |
| 8011:13*    | Motor pole pairs        | Number of pole pairs                                                                                                    | UINT8     | RW    | 0x03 (3 <sub>dec</sub> )               |
|             |                         | This value is affected by automatic scanning. (see Automatic scanning of the electronic type plates [▶ 150])                                     |           |       |                                        |
| 8011:15*    | Commutation offset      | Commutation offset (between electrical zero position and mechanical single-turn zero position)  Unit:°                                           | INT16     | RW    | 0x0000 (0 <sub>dec</sub> )             |
|             |                         | This value is affected by automatic scanning. (see <u>Automatic scanning of the electronic type plates</u> [• 150])                              |           |       |                                        |
| 8011:16*    | Torque constant         | Torque constant<br><b>Unit</b> : mNm / A                                                                                                    | UINT32    | RW    | 0x00000000<br>(0 <sub>dec</sub> )      |
|             |                         | This value is affected by automatic scanning. (see <u>Automatic scanning of the electronic type plates</u> [• 150])                              |           |       |                                        |
| 8011:18*    | Rotor moment of inertia | Mass moment of inertia of the motor <b>Unit</b> : g cm^2                                                                                         | UINT32    | RW    | 0x0000000<br>(0 <sub>dec</sub> )       |
|             |                         | This value is affected by automatic scanning. (see <u>Automatic scanning of the electronic type plates</u> [• 150])                              |           |       |                                        |
| 8011:19*    | Winding inductance      | Inductance<br>Unit: 0.1 mH                                                                                                    | UINT16    | RW    | 0x000E (14 <sub>dec</sub> )            |
|             |                         | This value is affected by automatic scanning. (see <u>Automatic scanning of the electronic type plates</u> [ <u>▶ 1501</u> )                     |           |       |                                        |
| 8011:1B*    | Motor speed limitation  | Velocity limitation <b>Unit</b> : rpm                                                                                                    | UINT32    | RW    | 0x00040000<br>(262144 <sub>dec</sub> ) |
|             |                         | This value is affected by automatic scanning. (see <u>Automatic scanning of the electronic type plates</u> [• 150])                              |           |       |                                        |

<sup>\*)</sup> see index 0x9009 FB OCT Nameplate

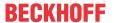

| Index (hex) | Name                            | Meaning                                                                                                    | Data type | Flags | Default                          |
|-------------|---------------------------------|----------------------------------------------------------------------------------------------------|-----------|-------|----------------------------------|
| 8011:29     | I2T warn level                  | I2T model warning threshold Unit: %                                                                                                    | UINT8     | RW    | 0x50 (80 <sub>dec</sub> )        |
| 8011:2A     | I2T error level                 | I2T model error threshold Unit: %                                                                                                    | UINT8     | RW    | 0x69 (105 <sub>dec</sub> )       |
| 8011:2B*    | Motor Temperature<br>warn level | Overtemperature warning threshold  Unit: 0.1 °C  This value is affected by automatic scanning.  (see Automatic scanning of the electronic type plates  [• 150]) | UINT16    | RW    | 0x03E8<br>(1000 <sub>dec</sub> ) |
| 8011:2C*    | Motor Temperature error level   | Overtemperature error threshold  Unit: 0.1 °C  This value is affected by automatic scanning.  (see Automatic scanning of the electronic type plates  [• 150])   | UINT16    | RW    | 0x05DC<br>(1500 <sub>dec</sub> ) |
| 8011:2D*    | Motor thermal time constant     | Thermal time constant Unit: 0.1 s This value is affected by automatic scanning. (see Automatic scanning of the electronic type plates [▶ 150])                  | UINT16    | RW    | 0x0028 (40 <sub>dec</sub> )      |

<sup>\*)</sup> see index 0x9009 FB OCT Nameplate

# **Index 8012 DRV Brake Settings**

| Index (hex) | Name                          | Meaning                                                                                                    | Data type | Flags | Default                    |
|-------------|-------------------------------|----------------------------------------------------------------------------------------------------|-----------|-------|----------------------------|
| 8012:0      | DRV Brake Settings            | Maximum subindex                                                                                                    | UINT8     | RO    | 0x14 (20 <sub>dec</sub> )  |
| 8012:01     | Enable manual override        | Manual release of the motor holding brake                                                                                                    | BOOLEAN   | RW    | 0x00 (0 <sub>dec</sub> )   |
| 8012:02     | Manual brake state            | 0: Release<br>Release the brake                                                                                                    | BOOLEAN   | RW    | 0x00 (0 <sub>dec</sub> )   |
|             |                               | 1: Apply<br>Apply the brake                                                                                                    |           |       |                            |
| 8012:11*    | Release delay                 | Time the holding brake requires for opening (releasing) after the current was applied                                                                                                    | UINT16    | RW    | 0x0000 (0 <sub>dec</sub> ) |
|             |                               | This value is affected by automatic scanning. (see Automatic scanning of the electronic type plates [IP_150])                                                                                                    |           |       |                            |
| 8012:12*    | Application delay             | Time the holding brake requires for closing (holding) after the current was switched off                                                                                                    | UINT16    | RW    | 0x0000 (0 <sub>dec</sub> ) |
|             |                               | This value is affected by automatic scanning. (see Automatic scanning of the electronic type plates [I 150])                                                                                                    |           |       |                            |
| 8012:13     | Emergency application timeout | Time the amplifier waits, until the rotation speed reaches the stand still window after stop request (set rotation speed 0 or Torque off). If the set waiting time is exceeded, the holding brake is triggered independently of the rotation speed. | UINT16    | RW    | 0x0000 (0 <sub>dec</sub> ) |
|             |                               | <b>Note:</b> For rotatory axes and the setting "torque off" in error case, this parameter has to be set at least to the "coast to the stop" time of the axis.                                                                                       |           |       |                            |
|             |                               | For suspended (hanging) axes and the setting "torque off" in error case, this parameter has to be set to an appropriate short time, to prevent the axis/load from drop/fall.                                                                        |           |       |                            |
| 8012:14*    | Brake moment of inertia       | Mass moment of inertia of the brake <b>Unit</b> : g cm^2                                                                                                    | UINT16    | RW    | 0x0000 (0 <sub>dec</sub> ) |
|             |                               | This value is affected by automatic scanning. (see <u>Automatic scanning of the electronic type plates</u> [• 150])                                                                                                    |           |       |                            |

<sup>\*)</sup> see index 0x9009 FB OCT Nameplate

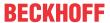

The following note relates to the DMC objects 0x6030, 0x7030, 0x8030 and 0x8031.

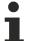

# Data type INT64 for all positions in the travel distance control

The data type INT64 is used for all positions in the travel distance control.

- The single-turn position is located in the lower 32 bits.
- The multi-turn position is located in the upper 32 bits.

## Index 8030 DMC settings

| Index (hex) | Name                                   | Meaning                                                                                                    | Data type | Flags | Default                                                              |
|-------------|----------------------------------------|----------------------------------------------------------------------------------------------------|-----------|-------|----------------------------------------------------------------------|
| 8030:0      | DMC Settings                           | Maximum subindex                                                                                                    | UINT8     | RO    | 0x14 (20 <sub>dec</sub> )                                            |
| 8030:07     | Emergency deceleration                 | Deceleration for the emergency stop ramp. (In ms from rated motor speed to standstill)                                                                                                   | UINT16    | RW    | 0x64 (100 <sub>dec</sub> )                                           |
|             |                                        | Unit: 1 ms                                                                                                    |           |       |                                                                      |
| 8030:08     | Calibration position                   | If homing is successful, the "Actual position" is set to this value.                                                                                                    | INT64     | RW    | 0x00000000<br>000000 (0 <sub>dec</sub> )                             |
| 8030:09     | Calibration velocity (towards plc cam) | Velocity on contact with the cam in 10000ths of the rated motor speed                                                                                                    | INT16     | RW    | 0x0064<br>(100 <sub>dec</sub> )                                      |
| 8030:0A     | Calibration velocity (off plc cam)     | Velocity on separation from the cam in 10000ths of the rated motor speed                                                                                                    | INT16     | RW    | 0x000A (10 <sub>dec</sub> )                                          |
| 8030:0E     | Modulo factor                          | Feedback increments for one mechanical revolution                                                                                                    | INT64     | RW    | 0x00000010<br>0000000<br>(4294967296 <sub>d</sub><br><sub>ec</sub> ) |
| 8030:12     | Block calibration torque limit         | Torque limitation for approaching the end stop. In 1000ths of the rated motor current.                                                                                                   | UINT16    | RW    | 0x64 (100 <sub>dec</sub> )                                           |
| 8030:13     | Block calibration stop distance        | After reaching the calibration position, the axis moves out of the end position by this distance.                                                                                        | INT64     | RW    | 0x00000010<br>0000000<br>(4294967296 <sub>d</sub>                    |
| 8030:14     | Block calibration lag<br>threshold     | If this lag distance is exceeded, the axis is in the end position                                                                                                    | INT64     | RW    | 0x00000010<br>0000000<br>(4294967296 <sub>d</sub>                    |
| 8030:15     | Target position window                 | Target position window:                                                                                                    | INT64     | RW    | 0x16c16c1                                                            |
|             |                                        | The In-Target bit is set when the axis is within this window for at least the time set under 0x8030:16.                                                                                  |           |       |                                                                      |
| 8030:16     | Target position monitor                | s. 0x8030:15 time in                                                                                                    | UINT16    | RW    | 0x0014 (20 <sub>dec</sub> )                                          |
|             | time                                   | Unit: ms                                                                                                    |           |       |                                                                      |
| 8030:17     | Target position timeout                | When the set value generator has reached its end position and the axis is not in the target window after this time has elapsed, the task is terminated and the in-target bit is not set. | UINT16    | RW    | 0x1770<br>(6000 <sub>dec</sub> )                                     |

## **Index 8031 DMC features**

| Index (hex) | Name                                    | Meaning                                                                                                    | Data type | Flags | Default                   |
|-------------|-----------------------------------------|----------------------------------------------------------------------------------------------------|-----------|-------|---------------------------|
| 8031:0      | DMC Features                            | Maximum subindex                                                                                                 | UINT8     | RO    | 0x1B (27 <sub>dec</sub> ) |
| 8031:13     | Invert calibration cam search direction | Invert travel direction to search for limit switch (Default: FALSE = search with positive direction of rotation) | BOOLEAN   | RW    | 0x00 (0 <sub>dec</sub> )  |
| 8031:14     | Invert sync impulse search direction    | Direction of rotation to leave the limit switch (Default: TRUE = leave in the negative direction of rotation)    | BOOLEAN   | RW    | 0x01 (1 <sub>dec</sub> )  |
| 8031:19     | Calibration cam source                  | Source for the reference switch 0: Input 1 1: Input 2                                                            | ENUM8     | RW    | 0x00 (0 <sub>dec</sub> )  |
| 8031:1A     | Calibration cam active level            | State of the reference switch in the actuated state 0: Hi 1: Low                                                 | ENUM8     | RW    | 0x00 (0 <sub>dec</sub> )  |
| 8031:B      | Latch source                            | Source for the latch unit 0: Input 1 1: Input 2                                                                  | ENUM8     | RW    | 0x00 (0 <sub>dec</sub> )  |

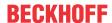

# 7.1.3 Configuration data (vendor-specific)

## Index 801F DRV Vendor data

| Index (hex) | Name                            | Meaning                                                      | Data type | Flags | Default                               |
|-------------|---------------------------------|--------------------------------------------------------------|-----------|-------|---------------------------------------|
| 801F:0      | DRV Vendor data                 | Maximum subindex                                             | UINT8     | RO    | 0x15 (21 <sub>dec</sub> )             |
| 801F:11     | Amplifier peak current          | Peak current of the amplifier (peak value) <b>Unit</b> : mA  | UINT32    | RW    | 0x00001F40<br>(8000 <sub>dec</sub> )  |
| 801F:12     | Amplifier rated current         | Rated current of the amplifier (peak value) <b>Unit</b> : mA | UINT32    | RW    | 0x00000FA0<br>(4000 <sub>dec</sub> )  |
| 801F:13     | Amplifier thermal time constant | Thermal time constant of the amplifier <b>Unit</b> : 0.1 ms  | UINT16    | RW    | 0x0023 (35 <sub>dec</sub> )           |
| 801F:14     | Amplifier overcurrent threshold | Threshold value for short-circuit detection <b>Unit</b> : mA | UINT32    | RW    | 0x00002EE0<br>(12000 <sub>dec</sub> ) |
| 801F:15     | Max rotary field frequency      | Max. rotary filed frequency Unit: Hz                         | UINT16    | RW    | 0x0257<br>(599 <sub>dec</sub> )       |

# 7.1.4 Command object

## **Index FB00 command**

| Index (hex) | Name        | Meaning  | l                                     |                                                                                                    | Data type           | Flags | Default                  |
|-------------|-------------|----------|---------------------------------------|----------------------------------------------------------------------------------------------------|---------------------|-------|--------------------------|
| FB00:0      | DCM Command | Max. sub | oindex                                |                                                                                                    | UINT8               | RO    | 0x03 (3 <sub>dec</sub> ) |
| FB00:01     | Request     | 0x1000   | Clear the<br>Diag History             | Clear the Diag History                                                                                                    | OCTET-<br>STRING[2] | RW    | {0}                      |
|             |             | 0x1100   | Get build number                      | Read out the build number                                                                                                    |                     |       |                          |
|             |             | 0x1101   | Get build date                        | Read out the build date                                                                                                    |                     |       |                          |
|             |             | 0x1102   | Get build time                        | Read out the build time                                                                                                    |                     |       |                          |
|             |             | 0x8000   | Software reset                        | Perform a software reset<br>(hardware is re-initialized with<br>the current CoE configuration;<br>this otherwise happens only<br>during the transition to INIT) |                     |       |                          |
| FB00:02     | Status      | 0        | Finished,<br>no error,<br>no response | Command terminated without error and without response                                                                                                    | UINT8               | RO    | 0x00 (0 <sub>dec</sub> ) |
|             |             | 1        | Finished,<br>no error,<br>response    | Command terminated without error and with response                                                                                                    |                     |       |                          |
|             |             | 2        | Finished,<br>error,<br>no response    | Command terminated with error and without response                                                                                                    |                     |       |                          |
|             |             | 3        | Finished,<br>error,<br>response       | Command terminated with error and with response                                                                                                    |                     |       |                          |
|             |             | 255      | Executing                             | Command is being executed                                                                                                    |                     |       |                          |
| FB00:03     | Response    | depende  | nt on the reque                       | est                                                                                                    | OCTET-<br>STRING[4] | RO    | {0}                      |

# 7.1.5 Input data

# Index 6000 FB Inputs

| Index (hex) | Name                | Meaning                                                                                        | Data type | Flags | Default                          |
|-------------|---------------------|------------------------------------------------------------------------------------------------|-----------|-------|----------------------------------|
| 6000:0      | FB Inputs           | Maximum subindex                                                                               | UINT8     | RO    | 0x11 (17 <sub>dec</sub> )        |
| 6000:0E     | TxPDO State         | TRUE: The position data are invalid FALSE: The position data are valid                         | BOOLEAN   | RO    | 0x00 (0 <sub>dec</sub> )         |
| 6000:0F     | Input Cycle Counter | Incremented with each process data cycle, switches to 0 after reaching the maximum value of 3. | BIT2      | RO    | 0x00 (0 <sub>dec</sub> )         |
| 6000:11     | Position            | Position                                                                                       | UINT32    | RO    | 0x0000000<br>(0 <sub>dec</sub> ) |

204 Version: 2.3 EL72x1-901x

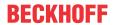

# Index 6001 FB Touch probe inputs

| Index (hex) | Name                  | Meaning                                                                                                    | Data type | Flags | Default                           |
|-------------|-----------------------|----------------------------------------------------------------------------------------------------|-----------|-------|-----------------------------------|
| 6001:0      | FB Touch probe inputs | Maximum subindex                                                                                                    | UINT8     | RO    | 0x14 (20 <sub>dec</sub> )         |
| 6001:01     | TP1 Enable            | Touchprobe 1 switched on                                                                                                    | BOOLEAN   | RO    | 0x00 (0 <sub>dec</sub> )          |
| 6001:02     | TP1 pos value stored  | Positive value of Touchprobe 1 saved                                                                                          | BOOLEAN   | RO    | 0x00 (0 <sub>dec</sub> )          |
| 6001:03     | TP1 Neg value stored  | Negative value of Touchprobe 1 saved                                                                                          | BOOLEAN   | RO    | 0x00 (0 <sub>dec</sub> )          |
| 6001:08     | TP1 Input             | Digital input Touch probe 1                                                                                                   | BOOLEAN   | RO    | 0x00 (0 <sub>dec</sub> )          |
|             |                       | The input must be addressed with a single conductor + 24 V signal.                                                            |           |       |                                   |
| 6001:09     | TP2 Enable            | Touchprobe 2 switched on                                                                                                    | BOOLEAN   | RO    | 0x00 (0 <sub>dec</sub> )          |
| 6001:0A     | TP2 pos value stored  | Positive value of Touchprobe 2 saved                                                                                          | BOOLEAN   | RO    | 0x00 (0 <sub>dec</sub> )          |
| 6001:0B     | TP2 neg value stored  | Negative value of Touchprobe 2 saved                                                                                          | BOOLEAN   | RO    | 0x00 (0 <sub>dec</sub> )          |
| 6001:10     | TP1 Input             | Digital input Touch probe 2                                                                                                   | BOOLEAN   | RO    | 0x00 (0 <sub>dec</sub> )          |
|             |                       | The input must be addressed with a single conductor + 24 V signal.                                                            |           |       |                                   |
| 6001:11     | TP1 pos position      | Positive value of Touchprobe 1 <b>Unit</b> : the given value must be multiplied by the corresponding scaling factor [*] 138]  | UINT32    | RO    | 0x00000000<br>(0 <sub>dec</sub> ) |
| 6001:12     | TP1 neg position      | Negative value of Touchprobe 1 <b>Unit</b> : the given value must be multiplied by the corresponding scaling factor [**] 138] | UINT32    | RO    | 0x0000000<br>(0 <sub>dec</sub> )  |
| 6001:13     | TP2 pos position      | Positive value of Touchprobe 2 <b>Unit</b> : the given value must be multiplied by the corresponding scaling factor [* 138]   | UINT32    | RO    | 0x0000000<br>(0 <sub>dec</sub> )  |
| 6001:14     | TP2 neg position      | Negative value of Touchprobe 2 <b>Unit</b> : the given value must be multiplied by the corresponding scaling factor [**] 138] | UINT32    | RO    | 0x0000000<br>(0 <sub>dec</sub> )  |

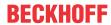

# Index 6010 DRV Inputs

| Index (hex) | Name                         | Meaning                                                                                                    | Data type | Flags | Default                           |
|-------------|------------------------------|----------------------------------------------------------------------------------------------------|-----------|-------|-----------------------------------|
| 6010:0      | DRV Inputs                   | Maximum subindex                                                                                                    | UINT8     | RO    | 0x13 (19 <sub>dec</sub> )         |
| 6010:01     | Statusword                   | Statusword Bit 0: Ready to switch on Bit 1: Switched on Bit 2: Operation enabled Bit 3: Fault Bit 4: reserved Bit 5: Quick stop (inverse) Bit 6: Switch on disabled Bit 7: Warning Bit 8 + 9: reserved Bit 10: TxPDOToggle (selection/deselection via 0x8010:01) Bit 11: Internal limit active Bit 12: (Target value ignored) Bit 13 - 15: reserved | UINT16    | RO    | 0x0000 (0 <sub>dec</sub> )        |
| 6010:03     | Modes of operation display   | Modes of operation display.  Permitted values: 9: Cyclic synchronous velocity mode (CSV) 10: Cyclic synchronous torque mode (CST) 11: Cyclic synchronous torque mode with commutation angle (CSTCA)                                                                                                    | UINT8     | RO    | 0x00 (0 <sub>dec</sub> )          |
| 6010:06     | Following error actual value | Following error Unit: the given value must be multiplied by the corresponding scaling factor [• 138]                                                                                                    | INT32     | RO    | 0x0000000<br>(0 <sub>dec</sub> )  |
| 6010:07     | Velocity actual value        | Display of the current velocity value  Unit: see Index 0x9010:14 [▶ 213]                                                                                                    | INT32     | RO    | 0x00000000<br>(0 <sub>dec</sub> ) |
| 6010:08     | Torque actual value          | Display of current torque value The value is specified in 1000th of the <i>rated current</i> (0x8011:12).  Equation for index 0x8010:54 [▶ 198] = 0:                                                                                                    | INT16     | RO    | 0x0000 (0 <sub>dec</sub> )        |
|             |                              | M = ((Torque actual value / 1000) x (rated current / $\sqrt{2}$ )) x torque constant (0x8011:16 [ $\triangleright$ 201])                                                                                                    |           |       |                                   |
|             |                              | Equation for <u>index 0x8010:54 [▶ 198]</u> = 1 :<br>M = ((Torque actual value / 1000) x rated current)) x<br>torque constant ( <u>0x8011:16 [▶ 201]</u> )                                                                                                    |           |       |                                   |
| 6010:12     | Info data 1                  | Synchronous information (selection via subindex 0x8010:39 [▶ 198])                                                                                                    | UINT16    | RO    | 0x0000 (0 <sub>dec</sub> )        |
| 6010:13     | Info data 2                  | Synchronous information (selection via subindex 0x8010:3A [▶ 198])                                                                                                    | UINT16    | RO    | 0x0000 (0 <sub>dec</sub> )        |

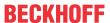

The following note relates to the DMC objects 0x6030, 0x7030, 0x8030 and 0x8031.

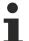

# Data type INT64 for all positions in the travel distance control

The data type INT64 is used for all positions in the travel distance control.

- The single-turn position is located in the lower 32 bits.
- The multi-turn position is located in the upper 32 bits.

### Index 6030 DMC inputs

| Index (hex) | Name                                            | Meaning                                                                                | Data type | Flags | Default                                |
|-------------|-------------------------------------------------|----------------------------------------------------------------------------------------|-----------|-------|----------------------------------------|
| 6030:0      | DMC Inputs                                      | Maximum subindex                                                                       | UINT8     | RO    | 0x3C (60 <sub>dec</sub> )              |
| 6030:02     | DMC_FeedbackStatusLatch extern valid            | An edge was detected on the external input and latched                                 | BOOLEAN   | RO    | 0x00 (0 <sub>dec</sub> )               |
| 6030:03     | DMC_FeedbackStatus                              | The setting of the feedback position was successful.                                   | BOOLEAN   | RO    | 0x00 (0 <sub>dec</sub> )               |
|             | Set counter done                                | This bit remains present until "Set counter" is released again.                        |           |       |                                        |
| 6030:0D     | DMC_FeedbackStatus<br>Status of extern<br>Latch | Status of the external latch input                                                     | BOOLEAN   | RO    | 0x00 (0 <sub>dec</sub> )               |
| 6030:11     | DMC_DriveStatusRe ady to enable                 | The drive hardware is ready for activation.                                            | BOOLEAN   | RO    | 0x00 (0 <sub>dec</sub> )               |
| 6030:12     | DMC_DriveStatusRe ady                           | The drive hardware is activated.                                                       | BOOLEAN   | RO    | 0x00 (0 <sub>dec</sub> )               |
| 6030:13     | DMC_DriveStatusW arning                         | A warning is pending in the drive.                                                     | BOOLEAN   | RO    | 0x00 (0 <sub>dec</sub> )               |
| 6030:14     |                                                 | An error is pending in the drive.                                                      | BOOLEAN   | RO    | 0x00 (0 <sub>dec</sub> )               |
|             | or                                              | The "Ready to enable" bit and the "Ready" bit are set to FALSE.                        |           |       |                                        |
| 6030:15     | DMC_DriveStatusM oving positive                 | The axis moves in positive direction.                                                  | BOOLEAN   | RO    | 0x00 (0 <sub>dec</sub> )               |
| 6030:16     | DMC_DriveStatusM oving negative                 | The axis moves in negative direction.                                                  | BOOLEAN   | RO    | 0x00 (0 <sub>dec</sub> )               |
| 6030:1C     | DMC_DriveStatusDi<br>gital Input 1              | Status of the first digital input                                                      | BOOLEAN   | RO    | 0x00 (0 <sub>dec</sub> )               |
| 6030:1D     | DMC_DriveStatusDi<br>gital Input 2              | Status of the second digital input                                                     | BOOLEAN   | RO    | 0x00 (0 <sub>dec</sub> )               |
| 6030:21     | DMC_PositioningStatusBusy                       | The positioning task is running.                                                       | BOOLEAN   | RO    | 0x00 (0 <sub>dec</sub> )               |
| 6030:22     | DMC_PositioningStatu<br>sIn-Target              | The axis is at the target position.                                                    | BOOLEAN   | RO    | 0x00 (0 <sub>dec</sub> )               |
| 6030:23     | DMC_PositoningStatus<br>Warning                 | Warning                                                                                | BOOLEAN   | RO    | 0x00 (0 <sub>dec</sub> )               |
| 6030:24     | DMC_PositoningStatus<br>Error                   | error                                                                                  | BOOLEAN   | RO    | 0x00 (0 <sub>dec</sub> )               |
| 6030:25     | DMC_PositoningStatus<br>Calibrated              | The axis is calibrated.                                                                | BOOLEAN   | RO    | 0x00 (0 <sub>dec</sub> )               |
| 6030:26     | DMC_PositioningStatusAccelerate                 | The axis accelerates.                                                                  | BOOLEAN   | RO    | 0x00 (0 <sub>dec</sub> )               |
| 6030:27     | DMC_PositioningStatusDecelerate                 | The axis is decelerating.                                                              | BOOLEAN   | RO    | 0x00 (0 <sub>dec</sub> )               |
| 6030:28     | DMC_PositoningStatus<br>Ready to execute        | The path control is ready to accept a command.  This bit is FALSE if:                  | BOOLEAN   | RO    | 0x00 (0 <sub>dec</sub> )               |
|             |                                                 | The drive has a fault                                                                  |           |       |                                        |
|             |                                                 | The drive is not activated  As larger "Decitioning Control - Forestall in              |           |       |                                        |
|             |                                                 | As long as "PositioningControlExecute" is pending.                                     |           |       |                                        |
| 6030:31     | DMCSet position                                 | Current target position specified by the ramp generator in feedback increments         | INT64     | RO    | 0x00000000<br>000000 (0 <sub>dec</sub> |
| 6030:32     | DMCSet velocity                                 | Current velocity specified by the ramp generator in 10000ths of the rated motor speed. | INT16     | RO    | 0x0000 (0 <sub>dec</sub> )             |

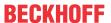

| Index (hex) | Name                      | Meaning                                                                                      | Data type | Flags | Default                                  |
|-------------|---------------------------|----------------------------------------------------------------------------------------------|-----------|-------|------------------------------------------|
| 6030:33     | DMCActual drive time      | Time since the start of the motion command in ms. Stops when the target position is reached. | UINT32    | RO    | 0x0000000<br>(0 <sub>dec</sub> )         |
| 6030:34     | DMCActual position lag    | Following error                                                                              | INT64     | RO    | 0x00000000<br>000000 (0 <sub>dec</sub> ) |
| 6030:35     | DMCActual velocity        | Current velocity in 10000ths of the rated motor speed                                        | INT16     | RO    | 0x0000 (0 <sub>dec</sub> )               |
| 6030:36     | DMCActual position        | Current position from the feedback (incl. possible offsets due to homing,)                   | INT64     | RO    | 0x00000000<br>000000 (0 <sub>dec</sub> ) |
| 6030:37     | DMCError id               | Error Id (identical to Diag History)                                                         | UINT32    | RO    | 0x0000000<br>(0 <sub>dec</sub> )         |
| 6030:38     | DMCInput cycle counter    | Incremented with each process data cycle                                                     | UINT8     | RO    | 0x00 (0 <sub>dec</sub> )                 |
| 6030:3A     | DMCLatch value            | Feedback position at latch time                                                              | INT64     | RO    | 0x00000000<br>000000 (0 <sub>dec</sub> ) |
| 6030:3B     | DMCCyclic info data       | Synchronous info data 1                                                                      | INT16     | RO    | 0x0000 (0 <sub>dec</sub> )               |
| 6030:3C     | DMC Cyclic info data<br>2 | Synchronous info data 2                                                                      | INT16     | RO    | 0x0000 (0 <sub>dec</sub> )               |

# 7.1.6 Output data

# **Index 7001 FB Touch probe outputs**

| Index (hex) | Name                   | Meaning                                                          | Data type | Flags | Default                   |
|-------------|------------------------|------------------------------------------------------------------|-----------|-------|---------------------------|
| 7001:0      | FB Touch probe outputs | Maximum subindex                                                 | UINT8     | RO    | 0x0E (14 <sub>dec</sub> ) |
| 7001:01     | TP1 Enable             | Switch on Touchprobe 1                                           | BOOLEAN   | RO    | 0x00 (0 <sub>dec</sub> )  |
| 7001:02     | TP1 Continous          | 0: triggered only on the first event 1. triggered on every event | BOOLEAN   | RO    | 0x00 (0 <sub>dec</sub> )  |
| 7001:03     | TP1 Trigger mode       | Input 1 is triggered (not changeable).                           | BIT2      | RO    | 0x00 (0 <sub>dec</sub> )  |
| 7001:05     | TP1 Enable pos edge    | Trigger on positive edge                                         | BOOLEAN   | RO    | 0x00 (0 <sub>dec</sub> )  |
| 7001:06     | TP1 Enable neg edge    | Trigger on negative edge                                         | BOOLEAN   | RO    | 0x00 (0 <sub>dec</sub> )  |
| 7001:09     | TP2 Enable             | Switch on Touchprobe 2                                           | BOOLEAN   | RO    | 0x00 (0 <sub>dec</sub> )  |
| 7001:0A     | TP2 Continous          | 0: triggered only on the first event 1. triggered on every event | BOOLEAN   | RO    | 0x00 (0 <sub>dec</sub> )  |
| 7001:0B     | TP2 Trigger mode       | Input 2 is triggered (not changeable).                           | BIT2      | RO    | 0x00 (0 <sub>dec</sub> )  |
| 7001:0D     | TP2 Enable pos edge    | Trigger on positive edge                                         | BOOLEAN   | RO    | 0x00 (0 <sub>dec</sub> )  |
| 7001:0E     | TP2 Enable neg edge    | Trigger on negative edge                                         | BOOLEAN   | RO    | 0x00 (0 <sub>dec</sub> )  |

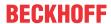

# Index 7010 DRV Outputs

| Index (hex) | Name               | Meaning                                                                                                    | Data type | Flags | Default                           |
|-------------|--------------------|----------------------------------------------------------------------------------------------------|-----------|-------|-----------------------------------|
| 7010:0      | DRV Outputs        | Maximum subindex                                                                                                    | UINT8     | RO    | 0x0E (14 <sub>dec</sub> )         |
| 7010:01     | Controlword        | Controlword Bit 0: Switch on Bit 1: Enable voltage Bit 2: Quick stop (inverse) Bit 3: Enable operation Bit 4 - 6: reserved Bit 7: Fault reset Bit 8 - 15: reserved                                                         | UINT16    | RO    | 0x0000 (0 <sub>dec</sub> )        |
| 7010:03     | Modes of operation | Permitted values: 0x08: Cyclic synchronous position mode (CSP) 0x09: Cyclic synchronous velocity mode (CSV) 0x0A: Cyclic synchronous torque mode (CST) 0x0B: Cyclic synchronous torque mode with commutation angle (CSTCA) | UINT8     | RW    | 0x00 (0 <sub>dec</sub> )          |
| 7010:05     | Target position    | Configured target position  Unit: the value must be multiplied by the corresponding scaling factor [1 138]                                                                                                    | UINT32    | RW    | 0x0000000<br>(0 <sub>dec</sub> )  |
| 7010:06     | Target velocity    | Configured target velocity The velocity scaling can be found in index 0x9010:14  [•• 213] (Velocity encoder resolution).                                                                                                   | INT32     | RO    | 0x0000000<br>(0 <sub>dec</sub> )  |
| 7010:09     | Target torque      | Configured input value for torque monitoring The value is specified in 1000th of the <i>rated current</i> (0x8011:12 [*_202]).                                                                                             | INT16     | RO    | 0x0000 (0 <sub>dec</sub> )        |
|             |                    | Equation for index $0x8010:54 \ \ \ \ \ \ \ \ \ \ \ \ \ \ \ \ \ \ \$                                                                                                    |           |       |                                   |
|             |                    | Equation for index 0x8010:54 [▶ 198] = 1 :<br>M = ((Torque actual value / 1000) x rated current)) x<br>torque constant (0x8011:16 [▶ 201])                                                                                 |           |       |                                   |
| 7010:0A     | Torque offset      | Torque value offset The value is specified in 1000th of the <i>rated current</i> (0x8011:12 [▶ 202]).                                                                                                    | INT16     | RO    | 0x0000 (0 <sub>dec</sub> )        |
|             |                    | Equation for <u>index 0x8010:54 [▶ 198]</u> = 0 :<br>M = ((Torque actual value / 1000) x (rated current / √2)) x torque constant ( <u>0x8011:16 [▶ 201]</u> )                                                              |           |       |                                   |
|             |                    | Equation for <u>index 0x8010:54 [▶ 198]</u> = 1 :<br>M = ((Torque actual value / 1000) x rated current)) x torque constant ( <u>0x8011:16 [▶ 201]</u> )                                                                    |           |       |                                   |
| 7010:0B     | Torque limitation  | Torque threshold value for torque monitoring (bipolar limit) The value is specified in 1000th of the <i>rated current</i> (0x8011:12 [▶ 202]).                                                                             | UINT16    | RW    | 0x7FFF<br>(32767 <sub>dec</sub> ) |
|             |                    | Equation for index $0x8010:54 \ [\blacktriangleright] 198] = 0$ :<br>M = ((Torque actual value / 1000) x (rated current / $\sqrt{2}$ )) x torque constant ( $0x8011:16 \ [\blacktriangleright] 201]$ )                     |           |       |                                   |
|             |                    | Equation for index 0x8010:54 [▶ 198] = 1 : M = ((Torque actual value / 1000) x rated current)) x torque constant (0x8011:16 [▶ 201])                                                                                       |           |       |                                   |
| 7010:0E     | Commutation angle  | Commutation angle (for CSTCA mode) Unit: 360° / 2 <sup>16</sup>                                                                                                    | UINT16    | RO    | 0x0000 (0 <sub>dec</sub> )        |

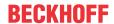

The following note relates to the DMC objects 0x6030, 0x7030, 0x8030 and 0x8031.

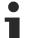

# Data type INT64 for all positions in the travel distance control

The data type INT64 is used for all positions in the travel distance control.

- The single-turn position is located in the lower 32 bits.
- The multi-turn position is located in the upper 32 bits.

## Index 7030 DMC outputs

| Index (hex) | Name                                                           | Meaning                                                                                                    | Data type | Flags | Default                                  |
|-------------|----------------------------------------------------------------|----------------------------------------------------------------------------------------------------|-----------|-------|------------------------------------------|
| 7030:0      | DMC Outputs                                                    | Maximum subindex                                                                                                    | UINT8     | RO    | 0x36 (54 <sub>dec</sub> )                |
| 7030:02     | DMC_FeedbackControl<br>Enable latch extern<br>on positive edge | Latches to the positive edge of the external input                                                                  | BOOLEAN   | RO    | 0x00 (0 <sub>dec</sub> )                 |
| 7030:03     | DMC_FeedbackControl<br>Set counter                             | With a rising edge, "Actual position" is set to the value of "Set counter value".                                   | BOOLEAN   | RO    | 0x00 (0 <sub>dec</sub> )                 |
| 7030:04     | DMC_FeedbackControl<br>Enable latch extern<br>on negative edge | Latches to the negative edge of the external input                                                                  | BOOLEAN   | RO    | 0x00 (0 <sub>dec</sub> )                 |
| 7030:11     | DMC_DriveControlE nable                                        | Activate drive                                                                                                    | BOOLEAN   | RO    | 0x00 (0 <sub>dec</sub> )                 |
| 7030:12     | DMC_DriveControlR eset                                         | Perform a reset of the drive hardware                                                                               | BOOLEAN   | RO    | 0x00 (0 <sub>dec</sub> )                 |
| 7030:21     | DMC_PositionControl_                                           | Start motion command with rising edge                                                                               | BOOLEAN   | RO    | 0x00 (0 <sub>dec</sub> )                 |
|             | _Execute                                                       | The task runs as long as this bit is set or until the command is completed.                                         |           |       |                                          |
|             |                                                                | If the level drops during travel, the axis is brought to a standstill with the deceleration specified for the task. |           |       |                                          |
| 7030:22     | DMC_PositionControl_<br>_Emergency stop                        | In the event of a rising edge, decelerate to a standstill with the emergency stop ramp                              | BOOLEAN   | RO    | 0x00 (0 <sub>dec</sub> )                 |
| 7030:31     | DMCSet counter value                                           | s. 0x7030:03                                                                                                    | INT64     | RO    | 0x00000000<br>000000 (0 <sub>dec</sub> ) |
| 7030:32     | DMCTarget position                                             | Position specification in feedback increments                                                                       | INT64     | RO    | 0x00000000<br>000000 (0 <sub>dec</sub> ) |
| 7030:33     | DMCTarget velocity                                             | Maximum velocity during the motion command in 10000ths of the rated motor speed                                     | INT16     | RO    | 0x0000 (0 <sub>dec</sub> )               |
| 7030:34     | DMCStart type                                                  | Type of positioning task:                                                                                           | UINT16    | RO    | 0x0000 (0 <sub>dec</sub> )               |
|             |                                                                | 0x0001: Absolute                                                                                                    |           |       |                                          |
|             |                                                                | 0x0002: Relative                                                                                                    |           |       |                                          |
|             |                                                                | 0x0003: Endless +                                                                                                   |           |       |                                          |
|             |                                                                | 0x0004: Endless -                                                                                                   |           |       |                                          |
|             |                                                                | 0x0105: Modulo short                                                                                                |           |       |                                          |
|             |                                                                | 0x0205: Modulo +                                                                                                    |           |       |                                          |
|             |                                                                | 0x0305: Modulo -                                                                                                    |           |       |                                          |
|             |                                                                | 0x6000: Cali PLC cam                                                                                                |           |       |                                          |
|             |                                                                | 0x6200: Cali Block                                                                                                  |           |       |                                          |
|             |                                                                | 0x6E00: Cali set                                                                                                    |           |       |                                          |
|             |                                                                | 0x6F00: Cali clear                                                                                                  |           |       |                                          |
| 7030:35     | DMCTarget acceleration                                         | Acceleration: Time in ms from standstill to reaching the rated motor speed                                          | UINT16    | RO    | 0x0000 (0 <sub>dec</sub> )               |
| 7030:36     | DMCTarget deceleration                                         | Delay: Time in ms for deceleration from rated motor speed to standstill                                             | UINT16    | RO    | 0x0000 (0 <sub>dec</sub> )               |

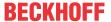

# 7.1.7 Information / diagnosis data

## **Index 10F3 Diagnosis History**

| Index (hex) | Name                           | Meaning                                                                   | Data type            | Flags | Default                    |
|-------------|--------------------------------|---------------------------------------------------------------------------|----------------------|-------|----------------------------|
| 10F3:0      | Diagnosis History              | Maximum subindex                                                          | UINT8                | RO    | 0x37 (55 <sub>dec</sub> )  |
| 10F3:01     | Maximum Messages               | Maximum number of stored messages. A maximum of 50 messages can be stored | UINT8                | RO    | 0x00 (0 <sub>dec</sub> )   |
| 10F3:02     | Newest Message                 | Subindex of the latest message                                            | UINT8                | RO    | 0x00 (0 <sub>dec</sub> )   |
| 10F3:03     | Newest Acknowledged<br>Message | Subindex of the last confirmed message                                    | UINT8                | RW    | 0x00 (0 <sub>dec</sub> )   |
| 10F3:04     | New Messages<br>Available      | Indicates that a new message is available                                 | BOOLEAN              | RO    | 0x00 (0 <sub>dec</sub> )   |
| 10F3:05     | Flags                          | not used                                                                  | UINT16               | RW    | 0x0000 (0 <sub>dec</sub> ) |
| 10F3:06     | Diagnosis Message<br>001       | Message 1                                                                 | OCTET-<br>STRING[28] | RO    | {0}                        |
|             |                                |                                                                           |                      |       |                            |
| 10F3:37     | Diagnosis Message<br>050       | Message 50                                                                | OCTET-<br>STRING[28] | RO    | {0}                        |

# **Index 10F8 Actual Time Stamp**

| Index (hex) | Name              | Meaning    | Data type | Flags | Default |
|-------------|-------------------|------------|-----------|-------|---------|
| 10F8:0      | Actual Time Stamp | Time stamp | UINT64    | RO    |         |

## Index 9008 FB OCT Info data

(these data are always read in automatically from the electronic type plate of the motor and serve purely informative purposes)

| Index (hex) | Name                                        | Meaning                                                                                                    | Data type | Flags | Default                           |
|-------------|---------------------------------------------|----------------------------------------------------------------------------------------------------|-----------|-------|-----------------------------------|
| 9008:0      | FB OCT Info data                            | Maximum subindex                                                                                                    | UINT8     | RO    | 0x20 (32 <sub>dec</sub> )         |
| 9008:11     | Encoder Type                                | Feedback type 2: rotary encoder, unipolar counting                                                                   | UINT16    | RO    | 0x0000 (0 <sub>dec</sub> )        |
| 9008:12     | Resolution                                  | Resolution of the feedback <b>Unit</b> : Steps per revolution                                                        | UINT32    | RO    | 0x00000000<br>(0 <sub>dec</sub> ) |
| 9008:13     | Range                                       | Working range of the feedback. On leaving this range there is an overflow of the position. <b>Unit</b> : Revolutions | UINT32    | RO    | 0x0000000<br>(0 <sub>dec</sub> )  |
| 9008:14     | Type Code Name                              | Name of the feedback                                                                                                 | STRING    | RO    |                                   |
| 9008:15     | Serial No                                   | Serial number of the feedback                                                                                        | STRING    | RO    |                                   |
| 9008:16     | Firmware Revision No                        | Revision of the firmware                                                                                             | STRING    | RO    |                                   |
| 9008:17     | Firmware Date                               | Date of the firmware                                                                                                 | STRING    | RO    |                                   |
| 9008:18     | EEPROM Size                                 | EEPROM size                                                                                                    | UINT16    | RO    | 0x0000 (0 <sub>dec</sub> )        |
| 9008:19     | Temperature                                 | Temperature <b>Unit</b> : 0,1°                                                                                       | INT16     | RO    | 0x0000 (0 <sub>dec</sub> )        |
| 9008:1A     | LED Current                                 | Current of the feedback LED<br>Unit: 0.1 mA                                                                          | UINT16    | RO    | 0x0000 (0 <sub>dec</sub> )        |
| 9008:1B     | Supply voltage                              | Supply voltage of the feedback <b>Unit</b> : mV                                                                      | UINT32    | RO    | 0x00000000<br>(0 <sub>dec</sub> ) |
| 9008:1C     | Life- time                                  | Operating hour counter Unit: Minutes                                                                                 | UINT32    | RO    | 0x00000000<br>(0 <sub>dec</sub> ) |
| 9008:1D     | Received Signal<br>Strength Indicator       | Received signal strength at the terminal <b>Unit</b> : %                                                             | UINT16    | RO    | 0x0000 (0 <sub>dec</sub> )        |
| 9008:1E     | Slave Received Signal<br>Strength Indicator | Received signal strength at the encoder <b>Unit</b> : %                                                              | UINT16    | RO    | 0x0000 (0 <sub>dec</sub> )        |
| 9008:1F     | Line delay                                  | Running time of the signal in the cable <b>Unit</b> : ns                                                             | UINT16    | RO    | 0x0000 (0 <sub>dec</sub> )        |
| 9008:20     | Encoder position offset                     | Positon offset stored in the motor feedback                                                                          | UINT32    | RO    | 0x00000000<br>(0 <sub>dec</sub> ) |

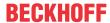

## **Index 9009 FB OCT Nameplate**

The parameters described in this index are always read from the electronic type plate of the connected motor. These parameters automatically lead to the parameters marked with an asterisk (\*) in this chapter, if automatic scanning of the electronic type plate is switched on (index 0x8008 [▶ 197]).

| Index (hex) | Name                             | Meaning                                                                                                    | Data type | Flags | Default                           |
|-------------|----------------------------------|----------------------------------------------------------------------------------------------------|-----------|-------|-----------------------------------|
| 9009:0      | FB OCT Nameplate                 | Maximum subindex                                                                                                    | UINT8     | RO    | 0x24 (36 <sub>dec</sub> )         |
| 9009:01     | Motor vendor                     | Motor vendor                                                                                                    | STRING    | RO    |                                   |
| 9009:02     | Electric motor type              | Motor type                                                                                                    | STRING    | RO    |                                   |
| 9009:03     | Serial No                        | Serial number                                                                                                    | STRING    | RO    |                                   |
| 9009:04     | Order code                       | Order number (In case of Autoconfig a check is made on the basis of this index as to whether the motor is identical to the predecessor) | STRING    | RO    |                                   |
| 9009:05     | Motor construction               | Type of motor                                                                                                    | STRING    | RO    |                                   |
| 9009:06     | Pole pairs                       | Number of pole pairs                                                                                                    | UINT32    | RO    | 0x00000000<br>(0 <sub>dec</sub> ) |
| 9009:07     | Standstill current (rms)         | Effective holding current <b>Unit</b> : mA                                                                                              | UINT32    | RO    | 0x00000000<br>(0 <sub>dec</sub> ) |
| 9009:08     | Rated current (rms)              | Effective rated current<br>Unit: mA                                                                                                    | UINT32    | RO    | 0x0000000<br>(0 <sub>dec</sub> )  |
| 9009:09     | Peak current (rms)               | Effective peak current<br><b>Unit</b> : mA                                                                                              | UINT32    | RO    | 0x00000000<br>(0 <sub>dec</sub> ) |
| 9009:0A     | Nominal voltage (rms)            | Effective nominal voltage <b>Unit</b> : mV                                                                                              | UINT32    | RO    | 0x0000000<br>(0 <sub>dec</sub> )  |
| 9009:0B     | Max voltage (rms)                | Maximum voltage<br><b>Unit</b> : mV                                                                                                    | UINT32    | RO    | 0x0000000<br>(0 <sub>dec</sub> )  |
| 9009:0C     | Max winding du/dt                | Maximum permissible voltage rise on the winding Unit: kV/s                                                                              | UINT32    | RO    | 0x0000000<br>(0 <sub>dec</sub> )  |
| 9009:0D     | Max torque                       | Maximum torque<br>Unit: mNm                                                                                                    | UINT16    | RO    | 0x0000 (0 <sub>dec</sub> )        |
| 9009:0E     | Torque constant                  | Torque constant<br>Unit: mNm / A                                                                                                    | UINT16    | RO    | 0x0000 (0 <sub>dec</sub> )        |
| 9009:0F     | EMK (rms)                        | Reverse voltage<br>Unit: mV / (rpm)                                                                                                    | UINT32    | RO    | 0x00000000<br>(0 <sub>dec</sub> ) |
| 9009:10     | Winding resistance<br>Ph-Ph 20°C | Coil resistance<br>Unit: mOhm                                                                                                    | UINT16    | RO    | 0x0000 (0 <sub>dec</sub> )        |
| 9009:11     | Ld Ph-Ph                         | Inductance in the direction of flow Unit: 0.1 mH                                                                                        | UINT16    | RO    | 0x0000 (0 <sub>dec</sub> )        |
| 9009:12     | Lq Ph-Ph                         | Inductance in the torque-forming direction  Unit: 0.1 mH                                                                                | UINT16    | RO    | 0x0000 (0 <sub>dec</sub> )        |
| 9009:13     | Max speed                        | Maximum speed Unit: rpm                                                                                                    | UINT32    | RO    | 0x0000000<br>(0 <sub>dec</sub> )  |
| 9009:14     | Moment of inertia                | Mass moment of inertia Unit: g cm^2                                                                                                    | UINT16    | RO    | 0x0000 (0 <sub>dec</sub> )        |
| 9009:15     | T motor warn limit               | Motor temperature warning threshold Unit: 0.1°C                                                                                         | UINT16    | RO    | 0x0000 (0 <sub>dec</sub> )        |
| 9009:16     | T motor shut down                | Motor temperature error threshold <b>Unit</b> : 0.1°C                                                                                   | UINT16    | RO    | 0x0000 (0 <sub>dec</sub> )        |
| 9009:17     | Time constant i2t                | Time constant I2T model Unit: s                                                                                                    | UINT16    | RO    | 0x0000 (0 <sub>dec</sub> )        |
| 9009:18     | Motor thermal constant           | Thermal time constant of the motor Unit: s                                                                                              | UINT16    | RO    | 0x0000 (0 <sub>dec</sub> )        |
| 9009:1B     | Brake type                       | Brake type  • no Brake                                                                                                    | STRING    | RO    |                                   |
| 9009:1C     | Min brake voltage                | holding Brake     Minimum brake voltage     Unit: mV                                                                                    | UINT32    | RO    | 0x00000000<br>(0 <sub>dec</sub> ) |
| 9009:1D     | Max brake voltage                | Maximum brake voltage Unit: mV                                                                                                    | UINT32    | RO    | 0x0000000<br>(0 <sub>dec</sub> )  |
| 9009:1E     | Min brake monitor current        | Minimum current for the monitoring of the brake  Unit: mA                                                                               | UINT32    | RO    | 0x0000000<br>(0 <sub>dec</sub> )  |
| 9009:1F     | Brake holding torque             | Brake holding torque<br><b>Unit</b> : mNm                                                                                               | UINT32    | RO    | 0x00000000<br>(0 <sub>dec</sub> ) |

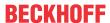

| Index (hex) | Name                             | Meaning                                                               | Data type | Flags | Default                          |
|-------------|----------------------------------|-----------------------------------------------------------------------|-----------|-------|----------------------------------|
| 9009:20     | Brake T on                       | Time until the brake is applied <b>Unit</b> : ms                      | UINT16    | RO    | 0x0000 (0 <sub>dec</sub> )       |
| 9009:21     | Brake T off                      | Time until the brake is released <b>Unit</b> : ms                     | UINT16    | RO    | 0x0000 (0 <sub>dec</sub> )       |
| 9009:22     | Brake reduced holding voltage    | Reduced brake voltage<br><b>Unit</b> : mV                             | UINT32    | RO    | 0x0000000<br>(0 <sub>dec</sub> ) |
| 9009:23     | Brake time to red. holding volt. | Time from which the brake holds with reduced voltage <b>Unit</b> : ms | UINT16    | RO    | 0x0000 (0 <sub>dec</sub> )       |
| 9009:24     | Motor temp sensor connection     | Temperature sensor connection Feedback port (not changeable)          | STRING    | RO    |                                  |

## Index 9010 DRV Info data

| Index (hex) | Name                                   | Meaning                                                                                                    | Data type | Flags | Default                                |
|-------------|----------------------------------------|----------------------------------------------------------------------------------------------------|-----------|-------|----------------------------------------|
| 9010:0      | DRV Info data                          | Maximum subindex                                                                                                    | UINT8     | RO    | 0x17 (23 <sub>dec</sub> )              |
| 9010:11     | Amplifier temperature                  | Internal terminal temperature Unit: 0.1 °C                                                                                                    | UINT16    | RO    | 0x0000 (0 <sub>dec</sub> )             |
| 9010:12     | DC link voltage                        | DC link voltage<br><b>Unit</b> : mV                                                                                                    | UINT32    | RO    | 0x00000000<br>(0 <sub>dec</sub> )      |
| 9010:13     | Supported drive modes                  | Information about supported drive modes. (DS402: object 0x6502) Only modes CSV, CST, CSTCA and CSP are supported                                                           | UINT32    | RO    | 0x0000000<br>(0 <sub>dec</sub> )       |
|             |                                        | Bit 0: PP Bit 1: VL Bit 2: PV Bit 3: TQ Bit 4: R Bit 5: HM Bit 6: IP Bit 7: CSP Bit 8: CSV Bit 9: CST Bit 10: CSTCA Bit 11 - 15: reserved Bit 16-31: Manufacturer-specific |           |       |                                        |
| 9010:14     | Velocity encoder resolution            | Display of configured encoder increments/s and motor revolutions/s. The velocity encoder resolution is calculated according to the following formula:                      | UINT32    | RO    | 0x00041893<br>(268435 <sub>dec</sub> ) |
|             |                                        | Velocity Encoder Resolution = (encoder_increments / s ) / (motor_revolutions / s)                                                                                          |           |       |                                        |
| 9010:15     | Position encoder resolution increments | Feedback increments per motor revolution                                                                                                    | UINT32    | RO    | 0x00000000<br>(0 <sub>dec</sub> )      |
| 9010:16     | Position encoder                       | Motor revolutions                                                                                                    | UINT32    | RO    | 0x00000000                             |
|             | resolution revolutions                 | Position encoder resolution = encoder increments (Index 0x9010:15) / motor revolutions (Index 0x9010:16)                                                                   |           |       | (O <sub>dec</sub> )                    |
| 9010:17     | Cogging compensation supported         | The cogging compensation data are available in the motor's electronic identification plate.                                                                                | BOOLEAN   | RO    | 0x00 (0 <sub>dec</sub> )               |

# Index 9018 DRV Info data

| Index (hex) | Name                        | Meaning                               | Data type | Flags | Default                          |
|-------------|-----------------------------|---------------------------------------|-----------|-------|----------------------------------|
| 9018:0      | DRV Info data               | Maximum subindex                      | UINT8     | RO    | 0x11 (17 <sub>dec</sub> )        |
| 9018:11     | Auxiliary voltage<br>(10 V) | Auxiliary voltage<br><b>Unit</b> : mV | UINT32    | -     | 0x0000000<br>(0 <sub>dec</sub> ) |

# Index A010 DRV Amplifier Diag data

| Index (hex) | Name                      | Meaning                   | Data type | Flags | Default                   |
|-------------|---------------------------|---------------------------|-----------|-------|---------------------------|
| A010:0      | DRV Amplifier Diag data   | Maximum subindex          | UINT8     | RO    | 0x11 (17 <sub>dec</sub> ) |
| A010:11     | Amplifier I2T temperature | I2T model load<br>Unit: % | UINT8     | RO    | 0x00 (0 <sub>dec</sub> )  |

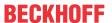

# Index A011 DRV Motor Diag data

| Index (hex) | Name                  | Meaning                               | Data type | Flags | Default                    |
|-------------|-----------------------|---------------------------------------|-----------|-------|----------------------------|
| A011:0      | DRV Motor Diag data   | Maximum subindex                      | UINT8     | RO    | 0x13 (19 <sub>dec</sub> )  |
| A011:11     | Motor I2T temperature | I2T model load<br>Einheit: %          | UINT8     | RO    | 0x00 (0 <sub>dec</sub> )   |
| A011:13     | Motor temperature     | Temperature utilization ratio Unit: ° | INT16     | RO    | 0x0000 (0 <sub>dec</sub> ) |

# **Index B001 FB OCT Memory interface**

| Index (hex) | Name                    | Meaning                                                                                                    | Data type            | Flags | Default                          |
|-------------|-------------------------|----------------------------------------------------------------------------------------------------|----------------------|-------|----------------------------------|
| B001:0      | FB OCT Memory interface | Maximum subindex                                                                                                    | UINT8                | RO    | 0x06 (6 <sub>dec</sub> )         |
| B001:01     | cmd                     | 3 <sub>dec</sub> : Enc Write 6 <sub>dec</sub> : Enc Read Direct 7 <sub>dec</sub> : Enc Read Indirect (Default) 9 <sub>dec</sub> : Enc Reset 10 <sub>dec</sub> : IP Write 15 <sub>dec</sub> : IP Read 16 <sub>dec</sub> : Write encoder position offset | INT16                | RW    | 0x0007 (7 <sub>dec</sub> )       |
| B001:02     | Len                     |                                                                                                    | INT16                | RW    | 0x0000 (0 <sub>dec</sub> )       |
| B001:03     | Adr                     |                                                                                                    | UINT32               | RW    | 0x0000000<br>(0 <sub>dec</sub> ) |
| B001:04     | Offset                  |                                                                                                    | UINT32               | RW    | 0x0000000<br>(0 <sub>dec</sub> ) |
| B001:05     | Ctrl/Status             | O <sub>dec</sub> : Init (Default) 1 <sub>dec</sub> : Execute 2 <sub>dec</sub> : Busy 3 <sub>dec</sub> : Done 4 <sub>dec</sub> : Error                                                                                                    | INT16                | RW    | 0x0000 (0 <sub>dec</sub> )       |
| B001:06     | Data                    |                                                                                                    | OCTET-<br>STRING[32] | RW    | 0x0000000<br>(0 <sub>dec</sub> ) |

# 7.1.8 Standard objects

# Index 1000 Device type

| Index (hex) | Name | Meaning                                                                                                    | Data type | Flags | Default                              |
|-------------|------|----------------------------------------------------------------------------------------------------|-----------|-------|--------------------------------------|
| 1000:0      | 7.   | Device type of the EtherCAT slave: the Lo-Word contains the CoE profile used (5001). The Hi-Word contains the module profile according to the modular device profile. | UINT32    | RO    | 0x00001389<br>(5001 <sub>dec</sub> ) |

## Index 1008 Device name

| Index (hex) | Name        | Meaning                           | Data type | Flags | Default     |
|-------------|-------------|-----------------------------------|-----------|-------|-------------|
| 1008:0      | Device name | Device name of the EtherCAT slave | STRING    | RO    | EL72x1-x01x |

## Index 1009 Hardware version

| Index (hex) | Name             | Meaning                                | Data type | Flags | Default |
|-------------|------------------|----------------------------------------|-----------|-------|---------|
| 1009:0      | Hardware version | Hardware version of the EtherCAT slave | STRING    | RO    |         |

## **Index 100A Software version**

| Index (hex) | Name             | Meaning                                | Data type | Flags | Default |
|-------------|------------------|----------------------------------------|-----------|-------|---------|
| 100A:0      | Software version | Firmware version of the EtherCAT slave | STRING    | RO    | 01      |

214 Version: 2.3 EL72x1-901x

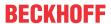

# **Index 1018 Identity**

| Index (hex) | Name          | Meaning                                                                                                    | Data type | Flags | Default                                   |
|-------------|---------------|----------------------------------------------------------------------------------------------------|-----------|-------|-------------------------------------------|
| 1018:0      | Identity      | Information for identifying the slave                                                                                                    | UINT8     | RO    | 0x04 (4 <sub>dec</sub> )                  |
| 1018:01     | Vendor ID     | Vendor ID of the EtherCAT slave                                                                                                    | UINT32    | RO    | 0x00000002<br>(2 <sub>dec</sub> )         |
| 1018:02     | Product code  | Product code of the EtherCAT slave                                                                                                    | UINT32    | RO    | 0x1C213052<br>(471937106 <sub>dec</sub> ) |
| 1018:03     | Revision      | Revision number of the EtherCAT slave; the low word (bit 0-15) indicates the special terminal number, the high word (bit 16-31) refers to the device description                                                      | UINT32    | RO    | 0x0000000<br>(0 <sub>dec</sub> )          |
| 1018:04     | Serial number | Serial number of the EtherCAT slave; the low byte (bit 0-7) of the low word contains the year of production, the high byte (bit 8-15) of the low word contains the week of production, the high word (bit 16-31) is 0 | UINT32    | RO    | 0x0000000<br>(0 <sub>dec</sub> )          |

# Index 10F0 Backup parameter handling

| Index (hex) | Name     | Meaning                                                           | Data type | Flags | Default                          |
|-------------|----------|-------------------------------------------------------------------|-----------|-------|----------------------------------|
|             |          | Information for standardized loading and saving of backup entries | UINT8     | RO    | 0x01 (1 <sub>dec</sub> )         |
| 10F0:01     | Checksum | Checksum across all backup entries of the EtherCAT slave          | UINT32    | _     | 0x0000000<br>(0 <sub>dec</sub> ) |

# Index 1430 DMC RxPDO-Par Outputs

| Index (hex) | Name                     | Meaning                                                                                                   | Data type           | Flags | Default                                                                                |
|-------------|--------------------------|----------------------------------------------------------------------------------------------------|---------------------|-------|----------------------------------------------------------------------------------------|
| 1430:0      | DMC RxPDO-Par<br>Outputs | PDO Parameter RxPDO 10                                                                                    | UINT8               | RO    | 0x06 (6 <sub>dec</sub> )                                                               |
| 1430:06     | Exclude RxPDOs           | Specifies the RxPDOs (index of RxPDO mapping objects) that must not be transferred together with RxPDO 10 | OCTET-<br>STRING[6] | RO    | 00 16<br>01 16<br>02 16<br>03 16<br>04 16<br>05 16<br>06 16<br>07 16<br>08 16<br>31 16 |

# Index 1431 DMC RxPDO-Par Outputs 32-bit

| Index (hex) | Name                            | Meaning                                                                                                   | Data type           | Flags | Default                                                                                |
|-------------|---------------------------------|----------------------------------------------------------------------------------------------------|---------------------|-------|----------------------------------------------------------------------------------------|
| 1431:0      | DMC RxPDO-Par<br>Outputs 32 Bit | PDO Parameter RxPDO 11                                                                                    | UINT8               | RO    | 0x06 (6 <sub>dec</sub> )                                                               |
| 1431:06     | Exclude RxPDOs                  | Specifies the RxPDOs (index of RxPDO mapping objects) that must not be transferred together with RxPDO 11 | OCTET-<br>STRING[6] | RO    | 00 16<br>01 16<br>02 16<br>03 16<br>04 16<br>05 16<br>06 16<br>07 16<br>08 16<br>30 16 |

## Index 1600 DRV RxPDO-Map Controlword

| Index (hex) | Name                         | Meaning                                                                      | Data type | Flags | Default                  |
|-------------|------------------------------|------------------------------------------------------------------------------|-----------|-------|--------------------------|
| 1600:0      | DRV RxPDO-Map<br>Controlword | PDO Mapping RxPDO 1                                                          | UINT8     | RO    | 0x01 (1 <sub>dec</sub> ) |
| 1600:01     | SubIndex 001                 | 1. PDO Mapping entry (object 0x7010 (DRV Outputs), entry 0x01 (Controlword)) | UINT32    | RO    | 0x7010:01, 16            |

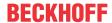

# Index 1601 DRV RxPDO-Map Target velocity

| Index (hex) | Name                             | Meaning                                                                          | Data type | Flags | Default                  |
|-------------|----------------------------------|----------------------------------------------------------------------------------|-----------|-------|--------------------------|
| 1601:0      | DRV RxPDO-Map<br>Target velocity | PDO Mapping RxPDO 2                                                              | UINT8     | RO    | 0x01 (1 <sub>dec</sub> ) |
| 1601:01     |                                  | 1. PDO Mapping entry (object 0x7010 (DRV Outputs), entry 0x06 (Target velocity)) | UINT32    | RO    | 0x7010:06, 32            |

# Index 1602 DRV RxPDO-Map Target torque

| Index (hex) | Name                           | Meaning                                                                        | Data type | Flags | Default                  |
|-------------|--------------------------------|--------------------------------------------------------------------------------|-----------|-------|--------------------------|
| 1602:0      | DRV RxPDO-Map<br>Target torque | PDO Mapping RxPDO 3                                                            | UINT8     | RO    | 0x01 (1 <sub>dec</sub> ) |
| 1602:01     |                                | 1. PDO Mapping entry (object 0x7010 (DRV Outputs), entry 0x09 (Target torque)) | UINT32    | RO    | 0x7010:09, 16            |

# Index 1603 DRV RxPDO-Map Commutation angle

| Index (hex) | Name                               | Meaning                                                                            | Data type | Flags | Default                  |
|-------------|------------------------------------|------------------------------------------------------------------------------------|-----------|-------|--------------------------|
| 1603:0      | DRV RxPDO-Map<br>Commutation angle | PDO Mapping RxPDO 4                                                                | UINT8     | RO    | 0x01 (1 <sub>dec</sub> ) |
| 1603:01     |                                    | 1. PDO Mapping entry (object 0x7010 (DRV Outputs), entry 0x0E (Commutation angle)) | UINT32    | RO    | 0x7010:0E, 16            |

## Index 1604 DRV RxPDO-Map Torque limitation

| Index (hex) | Name                               | Meaning                                                                            | Data type | Flags | Default                  |
|-------------|------------------------------------|------------------------------------------------------------------------------------|-----------|-------|--------------------------|
| 1604:0      | DRV RxPDO-Map<br>Torque limitation | PDO Mapping RxPDO 5                                                                | UINT8     | RO    | 0x01 (1 <sub>dec</sub> ) |
| 1604:01     |                                    | 1. PDO Mapping entry (object 0x7010 (DRV Outputs), entry 0x0B (Torque limitation)) | UINT32    | RO    | 0x7010:0B, 16            |

## Index 1605 DRV RxPDO-Map Torque offset

| Index (hex) | Name                           | Meaning                                                                        | Data type | Flags | Default                  |
|-------------|--------------------------------|--------------------------------------------------------------------------------|-----------|-------|--------------------------|
| 1605:0      | DRV RxPDO-Map<br>Torque offset | PDO Mapping RxPDO 6                                                            | UINT8     | RO    | 0x01 (1 <sub>dec</sub> ) |
| 1605:01     |                                | 1. PDO Mapping entry (object 0x7010 (DRV Outputs), entry 0x0A (Torque offset)) | UINT32    | RO    | 0x7010:0A, 16            |

## Index 1606 DRV RxPDO-Map Target position

| Index (hex) | Name                             | Meaning                                                                         | Data type | Flags | Default                  |
|-------------|----------------------------------|---------------------------------------------------------------------------------|-----------|-------|--------------------------|
| 1606:0      | DRV RxPDO-Map<br>Target position | PDO Mapping RxPDO 7                                                             | UINT8     | RO    | 0x01 (1 <sub>dec</sub> ) |
| 1606:01     | SubIndex 001                     | 1. PDO Mapping entry (object 0x7010 (DRV Outputs), entry 0x05 (Target postion)) | UINT32    | RO    | 0x7010:05, 32            |

216 Version: 2.3 EL72x1-901x

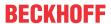

# Index 1607 FB RxPDO-Map Touch probe control

| Index (hex) | Name                             | Meaning                                                                                          | Data type | Flags | Default                   |
|-------------|----------------------------------|--------------------------------------------------------------------------------------------------|-----------|-------|---------------------------|
| 1607:0      | FB RxPDO-Map Touch probe control | PDO Mapping RxPDO 8                                                                              | UINT8     | RO    | 0x0C (12 <sub>dec</sub> ) |
| 1607:01     | SubIndex 001                     | 1. PDO Mapping entry (object 0x7001 (FB Touch probe outputs), entry 0x01 (TP1 Enable))           | UINT32    | RO    | 0x7001:01, 1              |
| 1607:02     | SubIndex 002                     | 2. PDO Mapping entry (object 0x7001 (FB Touch probe outputs), entry 0x02 (TP1 Continous))        | UINT32    | RO    | 0x7001:02, 1              |
| 1607:03     | SubIndex 003                     | 3. PDO Mapping entry (object 0x7001 (FB Touch probe outputs), entry 0x03 (TP1 Trigger mode))     | UINT32    | RO    | 0x7001:03, 2              |
| 1607:04     | SubIndex 004                     | 4. PDO Mapping entry (object 0x7001 (FB Touch probe outputs), entry 0x05 (TP1 Enable pos edge))  | UINT32    | RO    | 0x7001:05, 1              |
| 1607:05     | SubIndex 005                     | 5. PDO Mapping entry (object 0x7001 (FB Touch probe outputs), entry 0x06 (TP1 Enable neg edge))  | UINT32    | RO    | 0x7001:06, 1              |
| 1607:06     | SubIndex 006                     | 6. PDO Mapping entry (2 bits align)                                                              | UINT32    | RO    | 0x0000:00, 2              |
| 1607:07     | SubIndex 007                     | 7. PDO Mapping entry (object 0x7001 (FB Touch probe outputs), entry 0x09 (TP2 Enable))           | UINT32    | RO    | 0x7001:09, 1              |
| 1607:08     | SubIndex 008                     | 8. PDO Mapping entry (object 0x7001 (FB Touch probe outputs), entry 0x0A (TP2 Continous))        | UINT32    | RO    | 0x7001:0A, 1              |
| 1607:09     | SubIndex 009                     | 9. PDO Mapping entry (object 0x7001 (FB Touch probe outputs), entry 0x0B (TP2 Trigger mode))     | UINT32    | RO    | 0x7001:0B, 2              |
| 1607:0A     | SubIndex 010                     | 10. PDO Mapping entry (object 0x7001 (FB Touch probe outputs), entry 0x0D (TP2 Enable pos edge)) | UINT32    | RO    | 0x7001:0D, 1              |
| 1607:0B     | SubIndex 011                     | 11. PDO Mapping entry (object 0x7001 (FB Touch probe outputs), entry 0x0E (TP2 Enable neg edge)) | UINT32    | RO    | 0x7001:0E, 1              |
| 1607:0C     | SubIndex 012                     | 12. PDO Mapping entry (2 bits align)                                                             | UINT32    | RO    | 0x0000:00, 2              |

# Index 1608 DRV RxPDO-Map Modes of operation

| Index (hex) | Name                                | Meaning                                                                             | Data type | Flags | Default                  |
|-------------|-------------------------------------|-------------------------------------------------------------------------------------|-----------|-------|--------------------------|
|             | DRV RxPDO-Map<br>Modes of operation | PDO Mapping RxPDO 9                                                                 | UINT8     | RO    | 0x01 (1 <sub>dec</sub> ) |
| 1608:01     | SubIndex 001                        | 1. PDO Mapping entry (object 0x7010 (DRV Outputs), entry 0x03 (Modes of operation)) | UINT32    | RO    | 0x7010:03, 8             |

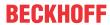

# Index 1630 DMC RxPDO-Map Outputs

| Index (hex) | Name                     | Meaning                                                                                                    | Data type | Flags | Default                   |
|-------------|--------------------------|----------------------------------------------------------------------------------------------------|-----------|-------|---------------------------|
| 1630:0      | DMC RxPDO-Map<br>Outputs | PDO Mapping RxPDO 10                                                                                                    | UINT8     | RO    | 0x12 (18 <sub>dec</sub> ) |
| 1630:01     | SubIndex 001             | 1. PDO Mapping entry (1 bits align)                                                                                      | UINT32    | RO    | 0x0000:00, 1              |
| 1630:02     | SubIndex 002             | 2. PDO Mapping entry (object 0x7030 (DMC outputs), entry 0x02 (DMC_FeedbackControlEnable latch extern on positive edge)) | UINT32    | RO    | 0x7030:02, 1              |
| 1630:03     | SubIndex 003             | 3. PDO Mapping entry (object 0x7030 (DMC outputs), entry 0x03 (DMC_FeedbackControlSet counter))                          | UINT32    | RO    | 0x7030:03, 1              |
| 1630:04     | SubIndex 004             | 4. PDO Mapping entry (object 0x7030 (DMC outputs), entry 0x04 (DMC_FeedbackControlEnable latch extern on negative edge)) | UINT32    | RO    | 0x7030:04, 1              |
| 1630:05     | SubIndex 005             | 5. PDO Mapping entry (12 bits align)                                                                                     | UINT32    | RO    | 0x0000:00, 12             |
| 1630:06     | SubIndex 006             | 6. PDO Mapping entry (object 0x7030 (DMC outputs), entry 0x11 (DMC_DriveControlEnable))                                  | UINT32    | RO    | 0x7030:11, 1              |
| 1630:07     | SubIndex 007             | 7. PDO Mapping entry (object 0x7030 (DMC outputs), entry 0x12 (DMC_DriveControlReset))                                   | UINT32    | RO    | 0x7030:12, 1              |
| 1630:08     | SubIndex 008             | 8. PDO Mapping entry (14 bits align)                                                                                     | UINT32    | RO    | 0x0000:00, 14             |
| 1630:09     | SubIndex 009             | 9. PDO Mapping entry (object 0x7030 (DMC outputs), entry 0x21 (DMC_PositionControlExecute))                              | UINT32    | RO    | 0x7030:21, 1              |
| 1630:0A     | SubIndex 010             | 10. PDO Mapping entry (object 0x7030 (DMC outputs), entry 0x22 (DMC_PositionControlEmergency stop))                      | UINT32    | RO    | 0x7030:22, 1              |
| 1630:0B     | SubIndex 011             | 11. PDO Mapping entry (14 bits align)                                                                                    | UINT32    | RO    | 0x0000:00, 14             |
| 1630:0C     | SubIndex 012             | 12. PDO Mapping entry (object 0x7030 (DMC outputs), entry 0x31 (DMC_Set counter value))                                  | UINT32    | RO    | 0x7030:31, 64             |
| 1630:0D     | SubIndex 013             | 13. PDO Mapping entry (object 0x7030 (DMC outputs), entry 0x32 (DMCTarget position))                                     | UINT32    | RO    | 0x7030:32, 64             |
| 1630:0E     | SubIndex 014             | 14. PDO Mapping entry (object 0x7030 (DMC outputs), entry 0x33 (DMCTarget velocity))                                     | UINT32    | RO    | 0x7030:33, 16             |
| 1630:0F     | SubIndex 015             | 15. PDO Mapping entry (object 0x7030 (DMC outputs), entry 0x34 (DMCStart types))                                         | UINT32    | RO    | 0x7030:34, 16             |
| 1630:10     | SubIndex 016             | 16. PDO Mapping entry (object 0x7030 (DMC outputs), entry 0x35 (DMCTarget acceleration))                                 | UINT32    | RO    | 0x7030:35, 16             |
| 1630:11     | SubIndex 017             | 17. PDO Mapping entry (object 0x7030 (DMC outputs), entry 0x36 (DMCTarget deceleration))                                 | UINT32    | RO    | 0x7030:36, 16             |
| 1630:12     | SubIndex 018             | 18. PDO Mapping entry (80 bits align)                                                                                    | UINT32    | RO    | 0x0000:00, 80             |

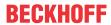

# Index 1631 DMC RxPDO-Map Outputs 32-bit

| Index (hex) | Name                        | Meaning                                                                                                    | Data type | Flags | Default                   |
|-------------|-----------------------------|----------------------------------------------------------------------------------------------------|-----------|-------|---------------------------|
| 1631:0      | DMC RxPDO-Map<br>Outputs 32 | PDO Mapping RxPDO 11                                                                                                    | UINT8     | RO    | 0x14 (20 <sub>dec</sub> ) |
| 1631:01     | SubIndex 001                | 1. PDO Mapping entry (1 bits align)                                                                                      | UINT32    | RO    | 0x0000:00, 1              |
| 1631:02     | SubIndex 002                | 2. PDO Mapping entry (object 0x7030 (DMC outputs), entry 0x02 (DMC_FeedbackControlEnable latch extern on positive edge)) | UINT32    | RO    | 0x7030:02, 1              |
| 1631:03     | SubIndex 003                | 3. PDO Mapping entry (object 0x7030 (DMC outputs), entry 0x03 (DMC_FeedbackControlSet counter))                          | UINT32    | RO    | 0x7030:03, 1              |
| 1631:04     | SubIndex 004                | 4. PDO Mapping entry (object 0x7030 (DMC outputs), entry 0x04 (DMC_FeedbackControlEnable latch extern on negative edge)) | UINT32    | RO    | 0x7030:04, 1              |
| 1631:05     | SubIndex 005                | 5. PDO Mapping entry (12 bits align)                                                                                     | UINT32    | RO    | 0x0000:00, 12             |
| 1631:06     | SubIndex 006                | 6. PDO Mapping entry (object 0x7030 (DMC outputs), entry 0x11 (DMC_DriveControlEnable))                                  | UINT32    | RO    | 0x7030:11, 1              |
| 1631:07     | SubIndex 007                | 7. PDO Mapping entry (object 0x7030 (DMC outputs), entry 0x12 (DMC_DriveControlReset))                                   | UINT32    | RO    | 0x7030:12, 1              |
| 1631:08     | SubIndex 008                | 8. PDO Mapping entry (14 bits align)                                                                                     | UINT32    | RO    | 0x0000:00, 14             |
| 1631:09     | SubIndex 009                | 9. PDO Mapping entry (object 0x7030 (DMC outputs), entry 0x21 (DMC_PositionControlExecute))                              | UINT32    | RO    | 0x7030:21, 1              |
| 1631:0A     | SubIndex 010                | 10. PDO Mapping entry (object 0x7030 (DMC outputs), entry 0x22 (DMC_PositionControlEmergency stop))                      | UINT32    | RO    | 0x7030:22, 1              |
| 1631:0B     | SubIndex 011                | 11. PDO Mapping entry (14 bits align)                                                                                    | UINT32    | RO    | 0x0000:00, 14             |
| 1631:0C     | SubIndex 012                | 12. PDO Mapping entry (object 0x7030 (DMC outputs), entry 0x31 (DMC_Set counter value))                                  | UINT32    | RO    | 0x7030:31, 32             |
| 1631:0D     | SubIndex 013                | 13. PDO Mapping entry (32 bits align)                                                                                    | UINT32    | RO    | 0x0000:00, 32             |
| 1631:0E     | SubIndex 014                | 14. PDO Mapping entry (object 0x7030 (DMC outputs), entry 0x32 (DMCTarget position))                                     | UINT32    | RO    | 0x7030:32, 16             |
| 1631:0F     | SubIndex 015                | 15. PDO Mapping entry (32 bits align)                                                                                    | UINT32    | RO    | 0x0000:00, 32             |
| 1631:10     | SubIndex 016                | 16. PDO Mapping entry (object 0x7030 (DMC outputs), entry 0x33 (DMCTarget velocity))                                     | UINT32    | RO    | 0x7030:33, 16             |
| 1631:11     | SubIndex 017                | 17. PDO Mapping entry (object 0x7030 (DMC outputs), entry 0x34 (DMC_Start types))                                        | UINT32    | RO    | 0x7030:34, 16             |
| 1631:12     | SubIndex 018                | 18. PDO Mapping entry (object 0x7030 (DMC outputs), entry 0x35 (DMCTarget acceleration))                                 | UINT32    | RO    | 0x7030:35, 16             |
| 1631:13     | SubIndex 019                | 19. PDO Mapping entry (object 0x7030 (DMC outputs), entry 0x36 (DMCTarget deceleration))                                 | UINT32    | RO    | 0x7030:36, 16             |
| 1631:14     | SubIndex 020                | 20. PDO Mapping entry (80 bits align)                                                                                    | UINT32    | RO    | 0x0000:00, 80             |

# Index 1830 DMC TxPDO-Par Inputs

| Index (hex) | Name                    | Meaning                                                                                                   | Data type            | Flags | Default                                                                                                    |
|-------------|-------------------------|----------------------------------------------------------------------------------------------------|----------------------|-------|----------------------------------------------------------------------------------------------------|
| 1830:0      | DMC TxPDO-Par<br>Inputs | PDO Parameter TxPDO 15                                                                                    | UINT8                | RO    | 0x06 (6 <sub>dec</sub> )                                                                                                    |
| 1830:06     | Exclude TxPDOs          | Specifies the TxPDOs (index of TxPDO mapping objects) that must not be transferred together with TxPDO 15 | OCTET-<br>STRING[32] | RO    | 00 1A<br>01 1A<br>02 1A<br>03 1A<br>04 1A<br>05 1A<br>06 1A<br>07 1A<br>08 1A<br>09 1A<br>00 1A<br>0D 1A<br>0C 1A<br>0C 1A<br>0E 1A<br>31 1A |

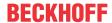

# Index 1831 DMC TxPDO-Par Inputs 32-bit

| Index (hex) | Name                           | Meaning                                                                                                   | Data type            | Flags | Default                                                                                                    |
|-------------|--------------------------------|----------------------------------------------------------------------------------------------------|----------------------|-------|----------------------------------------------------------------------------------------------------|
| 1831:0      | DMC TxPDO-Par<br>Inputs 32 Bit | PDO Parameter TxPDO 16                                                                                    | UINT8                | RO    | 0x06 (6 <sub>dec</sub> )                                                                                                   |
| 1831:06     | Exclude TxPDOs                 | Specifies the TxPDOs (index of TxPDO mapping objects) that must not be transferred together with TxPDO 16 | OCTET-<br>STRING[32] | RO    | 00 1A<br>01 1A<br>02 1A<br>03 1A<br>04 1A<br>05 1A<br>06 1A<br>07 1A<br>08 1A<br>09 1A<br>0B 1A<br>0C 1A<br>0E 1A<br>30 1A |

#### **Index 1A00 FB TxPDO-Map Position**

| Index (hex) | Name                     | Meaning                                                                 | Data type | Flags | Default                  |
|-------------|--------------------------|-------------------------------------------------------------------------|-----------|-------|--------------------------|
| 1A00:0      | FB TxPDO-Map<br>Position | PDO Mapping TxPDO 1                                                     | UINT8     | RO    | 0x01 (1 <sub>dec</sub> ) |
| 1A00:01     |                          | 1. PDO Mapping entry (object 0x6000 (FB Inputs), entry 0x11 (Position)) | UINT32    | RO    | 0x6000:11, 32            |

#### Index 1A01 DRV TxPDO-Map Statusword

| Index (hex) | Name                        | Meaning                                                                    | Data type | Flags | Default                  |
|-------------|-----------------------------|----------------------------------------------------------------------------|-----------|-------|--------------------------|
| 1A01:0      | DRV TxPDO-Map<br>Statusword | PDO Mapping TxPDO 2                                                        | UINT8     | RO    | 0x01 (1 <sub>dec</sub> ) |
| 1A01:01     |                             | 1. PDO Mapping entry (object 0x6010 (DRV Inputs), entry 0x01 (Statusword)) | UINT32    | RO    | 0x6010:01, 16            |

#### Index 1A02 DRV TxPDO-Map Velocity actual value

| Index (hex) | Name                                   | Meaning                                                                               | Data type | Flags | Default                  |
|-------------|----------------------------------------|---------------------------------------------------------------------------------------|-----------|-------|--------------------------|
| 1A02:0      | DRV TxPDO-Map<br>Velocity actual value | PDO Mapping TxPDO 3                                                                   | UINT8     | RO    | 0x01 (1 <sub>dec</sub> ) |
| 1A02:01     | SubIndex 001                           | PDO Mapping entry (object 0x6010 (DRV Inputs),<br>entry 0x07 (Velocity actual value)) | UINT32    | RO    | 0x6010:07, 32            |

# Index 1A03 DRV TxPDO-Map Torque actual value

| Index (hex) | Name                                 | Meaning                                                                             | Data type | Flags | Default                  |
|-------------|--------------------------------------|-------------------------------------------------------------------------------------|-----------|-------|--------------------------|
| 1A03:0      | DRV TxPDO-Map<br>Torque actual value | PDO Mapping TxPDO 4                                                                 | UINT8     | RO    | 0x01 (1 <sub>dec</sub> ) |
| 1A03:01     | SubIndex 001                         | PDO Mapping entry (object 0x6010 (DRV Inputs),<br>entry 0x08 (Torque actual value)) | UINT32    | RO    | 0x6010:08, 16            |

#### Index 1A04 DRV TxPDO-Map Info data 1

| Index (hex) | Name                      | Meaning                                                                     | Data type | Flags | Default                  |
|-------------|---------------------------|-----------------------------------------------------------------------------|-----------|-------|--------------------------|
| 1A04:0      | DRV TxPDO-Map Info data 1 | PDO Mapping TxPDO 5                                                         | UINT8     | RO    | 0x01 (1 <sub>dec</sub> ) |
| 1A04:01     |                           | 1. PDO Mapping entry (object 0x6010 (DRV Inputs), entry 0x12 (Info data 1)) | UINT32    | RO    | 0x6010:12, 16            |

#### Index 1A05 DRV TxPDO-Map Info data 2

| Index (hex) | Name                      | Meaning                                                                     | Data type | Flags | Default                  |
|-------------|---------------------------|-----------------------------------------------------------------------------|-----------|-------|--------------------------|
| 1A05:0      | DRV TxPDO-Map Info data 2 | PDO Mapping TxPDO 6                                                         | UINT8     | RO    | 0x01 (1 <sub>dec</sub> ) |
| 1A05:01     |                           | 1. PDO Mapping entry (object 0x6010 (DRV Inputs), entry 0x13 (Info data 2)) | UINT32    | RO    | 0x6010:13, 16            |

220 Version: 2.3 EL72x1-901x

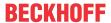

#### Index 1A06 DRV TxPDO-Map Following error actual value

| Index (hex) | Name                                             | Meaning                                                                                      | Data type | Flags | Default                  |
|-------------|--------------------------------------------------|----------------------------------------------------------------------------------------------|-----------|-------|--------------------------|
| 1A06:0      | DRV TxPDO-Map<br>Following error actual<br>value | PDO Mapping TxPDO 7                                                                          | UINT8     | RO    | 0x01 (1 <sub>dec</sub> ) |
| 1A06:01     | SubIndex 001                                     | PDO Mapping entry (object 0x6010 (DRV Inputs),<br>entry 0x06 (Following error actual value)) | UINT32    | RO    | 0x6010:06, 32            |

#### Index 1A07 FB TxPDO-Map Touch probe status

| Index (hex) | Name                            | Meaning                                                                                         | Data type | Flags | Default                   |
|-------------|---------------------------------|-------------------------------------------------------------------------------------------------|-----------|-------|---------------------------|
| 1A07:0      | FB TxPDO-Map Touch probe status | PDO Mapping TxPDO 8                                                                             | UINT8     | RO    | 0x0A (10 <sub>dec</sub> ) |
| 1A07:01     | SubIndex 001                    | 1. PDO Mapping entry (object 0x6001 (FB Touch probe inputs), entry 0x01 (TP1 Enable))           | UINT32    | RO    | 0x6001:01, 1              |
| 1A07:02     | SubIndex 002                    | 2. PDO Mapping entry (object 0x6001 (FB Touch probe inputs), entry 0x02 (TP1 pos value stored)) | UINT32    | RO    | 0x6001:02, 1              |
| 1A07:03     | SubIndex 003                    | 3. PDO Mapping entry (object 0x6001 (FB Touch probe inputs), entry 0x03 (TP1 Neg value stored)) | UINT32    | RO    | 0x6001:03, 1              |
| 1A07:04     | SubIndex 004                    | 4. PDO Mapping entry (4 bits align)                                                             | UINT32    | RO    | 0x0000:00, 4              |
| 1A07:05     | SubIndex 005                    | 5. PDO Mapping entry (object 0x6001 (FB Touch probe inputs), entry 0x08 (TP1 Input))            | UINT32    | RO    | 0x6001:08, 1              |
| 1A07:06     | SubIndex 006                    | 6. PDO Mapping entry (object 0x6001 (FB Touch probe inputs), entry 0x09 (TP2 Enable))           | UINT32    | RO    | 0x6001:09, 1              |
| 1A07:07     | SubIndex 007                    | 7. PDO Mapping entry (object 0x6001 (FB Touch probe inputs), entry 0x0A (TP2 pos value stored)) | UINT32    | RO    | 0x6001:0A, 1              |
| 1A07:08     | SubIndex 008                    | 8. PDO Mapping entry (object 0x6001 (FB Touch probe inputs), entry 0x0B (TP2 neg value stored)) | UINT32    | RO    | 0x6001:0B, 1              |
| 1A07:09     | SubIndex 009                    | 9. PDO Mapping entry (4 bits align)                                                             | UINT32    | RO    | 0x0000:00, 4              |
| 1A07:0A     | SubIndex 010                    | 10. PDO Mapping entry (object 0x6001 (FB Touch probe inputs), entry 0x10 (TP2 Input))           | UINT32    | RO    | 0x6001:10, 1              |

#### Index 1A08 FB TxPDO-Map Touch probe 1 pos position

| Index (hex) | Name                                    | Meaning                                                                                  | Data type | Flags | Default                  |
|-------------|-----------------------------------------|------------------------------------------------------------------------------------------|-----------|-------|--------------------------|
|             | FB TxPDO-Map Touch probe 1 pos position | PDO Mapping TxPDO 9                                                                      | UINT8     | RO    | 0x01 (1 <sub>dec</sub> ) |
| 1A08:01     |                                         | PDO Mapping entry (object 0x6001 (FP Touch probe inputs), entry 0x11 (TP1 Pos position)) | UINT32    | RO    | 0x6001:11, 32            |

#### Index 1A09 FB TxPDO-Map Touch probe 1 neg position

| Index (hex) | Name                                    | Meaning                                                                                     | Data type | Flags | Default                  |
|-------------|-----------------------------------------|---------------------------------------------------------------------------------------------|-----------|-------|--------------------------|
|             | FB TxPDO-Map Touch probe 1 neg position | PDO Mapping TxPDO 10                                                                        | UINT8     | RO    | 0x01 (1 <sub>dec</sub> ) |
| 1A09:01     |                                         | 1. PDO Mapping entry (object 0x6001 (FB Touch probe inputs), entry 0x12 (TP1 Neg position)) | UINT32    | RO    | 0x6001:12, 32            |

#### Index 1A0A FB TxPDO-Map Touch probe 2 pos position

| Index (hex) | Name                                    | Meaning                                                                                     | Data type | Flags | Default                  |
|-------------|-----------------------------------------|---------------------------------------------------------------------------------------------|-----------|-------|--------------------------|
| 1A0A:0      | FB TxPDO-Map Touch probe 2 pos position | PDO Mapping TxPDO 11                                                                        | UINT8     | RO    | 0x01 (1 <sub>dec</sub> ) |
| 1A0A:01     |                                         | 1. PDO Mapping entry (object 0x6001 (FB Touch probe inputs), entry 0x13 (TP2 Pos position)) | UINT32    | RO    | 0x6001:13, 32            |

#### Index 1A0B FB TxPDO-Map Touch probe 2 neg position

| Index (hex) | Name                                    | Meaning                                                                                  | Data type | Flags | Default                  |
|-------------|-----------------------------------------|------------------------------------------------------------------------------------------|-----------|-------|--------------------------|
| 1A0B:0      | FB TxPDO-Map Touch probe 2 neg position | PDO Mapping TxPDO 12                                                                     | UINT8     | RO    | 0x01 (1 <sub>dec</sub> ) |
| 1A0B:01     | SubIndex 001                            | PDO Mapping entry (object 0x6001 (FB Touch probe inputs), entry 0x14 (TP2 neg position)) | UINT32    | RO    | 0x6001:14, 32            |

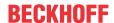

# Index 1A0C FB TxPDO-Map Touch probe status

| Index (hex) | Name                            | Meaning                                                                            | Data type | Flags | Default                  |
|-------------|---------------------------------|------------------------------------------------------------------------------------|-----------|-------|--------------------------|
| 1A0C:0      | FB TxPDO-Map Touch probe status | PDO Mapping TxPDO 13                                                               | UINT8     | RO    | 0x03 (3 <sub>dec</sub> ) |
| 1A0C:01     | SubIndex 001                    | 1. PDO Mapping entry (13 bits align)                                               | UINT32    | RO    | 0x0000:00, 13            |
| 1A0C:02     |                                 | 2. PDO Mapping entry (object 0x6000 (FB Inputs), entry 0x0E (TxPDO State))         | UINT32    | RO    | 0x6000:0E, 1             |
| 1A0C:03     |                                 | 3. PDO Mapping entry (object 0x6000 (FB Inputs), entry 0x0F (Input Cycle Counter)) | UINT32    | RO    | 0x6000:0F, 2             |

# Index 1A0E DRV TxPDO-Map Modes of operation display

| Index (hex) | Name                                           | Meaning                                                                                    | Data type | Flags | Default                  |
|-------------|------------------------------------------------|--------------------------------------------------------------------------------------------|-----------|-------|--------------------------|
| 1A0E:0      | DRV TxPDO-Map<br>Modes of operation<br>display | PDO Mapping TxPDO 14                                                                       | UINT8     | RO    | 0x01 (1 <sub>dec</sub> ) |
| 1A0E:01     | SubIndex 001                                   | 1. PDO Mapping entry (object 0x6010 (DRV Inputs), entry 0x03 (Modes of operation display)) | UINT32    | RO    | 0x6010:03, 8             |

#### Index 1A30 DMC TxPDO-Map Inputs

| Index (hex) | Name                    | Meaning                                                                                                  | Data type | Flags | Default                   |
|-------------|-------------------------|----------------------------------------------------------------------------------------------------|-----------|-------|---------------------------|
| 1A30:0      | DMC RxPDO-Map<br>Inputs | PDO Mapping TxPDO 15                                                                                     | UINT8     | RO    | 0x38 (26 <sub>dec</sub> ) |
| 1A30:01     | SubIndex 001            | 1. PDO Mapping entry (1 bits align)                                                                      | UINT32    | RO    | 0x0000:00, 1              |
| 1A30:02     | SubIndex 002            | 2. PDO Mapping entry (object 0x6030 (DMC inputs), entry 0x02 (DMC_FeedbackStatusLatch extern valid))     | UINT32    | RO    | 0x6030:02, 1              |
| 1A30:03     | SubIndex 003            | 3. PDO Mapping entry (object 0x6030 (DMC inputs), entry 0x03 (DMC_FeedbackStatusSet counter done))       | UINT32    | RO    | 0x6030:03, 1              |
| 1A30:04     | SubIndex 004            | 4. PDO Mapping entry (9 bits align)                                                                      | UINT32    | RO    | 0x0000:00, 9              |
| 1A30:05     | SubIndex 005            | 5. PDO Mapping entry (object 0x6030 (DMC inputs), entry 0x0D (DMC_FeedbackStatusStatus of extern latch)) | UINT32    | RO    | 0x6030:0D, 1              |
| 1A30:06     | SubIndex 006            | 6. PDO Mapping entry (3 bits align)                                                                      | UINT32    | RO    | 0x0000:00, 3              |
| 1A30:07     | SubIndex 007            | 7. PDO Mapping entry (object 0x6030 (DMC inputs), entry 0x11 (DMC_DriveStatusReady to enable))           | UINT32    | RO    | 0x6030:11, 1              |
| 1A30:08     | SubIndex 008            | 8. PDO Mapping entry (object 0x6030 (DMC inputs), entry 0x12 (DMC_DriveStatusReady))                     | UINT32    | RO    | 0x6030:12, 1              |
| 1A30:09     | SubIndex 009            | 9. PDO Mapping entry (object 0x6030 (DMC inputs), entry 0x13 (DMC_DriveStatusWarning))                   | UINT32    | RO    | 0x6030:13, 1              |
| 1A30:0A     | SubIndex 010            | 10. PDO Mapping entry (object 0x6030 (DMC inputs), entry 0x14 (DMC_DriveStatusError))                    | UINT32    | RO    | 0x6030:14, 1              |
| 1A30:0B     | SubIndex 011            | 11. PDO Mapping entry (object 0x6030 (DMC inputs), entry 0x15 (DMC_DriveStatusMoving positive))          | UINT32    | RO    | 0x6030:15, 1              |
| 1A30:0C     | SubIndex 012            | 12. PDO Mapping entry (object 0x6030 (DMC inputs), entry 0x16 (DMC_DriveStatusMoving negative))          | UINT32    | RO    | 0x6030:16, 1              |
| 1A30:0D     | SubIndex 013            | 13. PDO Mapping entry (5 bits align)                                                                     | UINT32    | RO    | 0x0000:00, 5              |
| 1A30:0E     | SubIndex 014            | 14. PDO Mapping entry (object 0x6030 (DMC inputs), entry 0x1C (DMC_DriveStatusDigital input 1))          | UINT32    | RO    | 0x6030:1C, 1              |
| 1A30:0F     | SubIndex 015            | 15. PDO Mapping entry (object 0x6030 (DMC inputs), entry 0x1D (DMC_DriveStatusDigital input 2))          | UINT32    | RO    | 0x6030:1D, 1              |
| 1A30:10     | SubIndex 016            | 16. PDO Mapping entry (3 bits align)                                                                     | UINT32    | RO    | 0x0000:00, 3              |
| 1A30:11     | SubIndex 017            | 17. PDO Mapping entry (object 0x6030 (DMC inputs), entry 0x21 (DMC_PositioningStatusBusy))               | UINT32    | RO    | 0x6030:21, 1              |
| 1A30:12     | SubIndex 018            | 18. PDO Mapping entry (object 0x6030 (DMC inputs), entry 0x22 (DMC_PositioningStatusIn-Target))          | UINT32    | RO    | 0x6030:22, 1              |
| 1A30:13     | SubIndex 019            | 19. PDO Mapping entry (object 0x6030 (DMC inputs), entry 0x23 (DMC_PositioningStatusWarning))            | UINT32    | RO    | 0x6030:23, 1              |
| 1A30:14     | SubIndex 020            | 20. PDO Mapping entry (object 0x6030 (DMC inputs), entry 0x24 (DMC_PositioningStatusError))              | UINT32    | RO    | 0x6030:24, 1              |
| 1A30:15     | SubIndex 021            | 21. PDO Mapping entry (object 0x6030 (DMC inputs), entry 0x25 (DMC_PositioningStatusCalibrated))         | UINT32    | RO    | 0x6030:25, 1              |
| 1A30:16     | SubIndex 022            | 22. PDO Mapping entry (object 0x6030 (DMC inputs), entry 0x26 (DMC_PositioningStatusAccelerate))         | UINT32    | RO    | 0x6030:26, 1              |

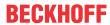

| Index (hex) | Name         | Meaning                                                                                                | Data type | Flags | Default          |
|-------------|--------------|----------------------------------------------------------------------------------------------------|-----------|-------|------------------|
| 1A30:17     | SubIndex 023 | 23. PDO Mapping entry (object 0x6030 (DMC inputs), entry 0x27 (DMC_PositioningStatusDecelerate))       | UINT32    | RO    | 0x6030:27, 1     |
| 1A30:18     | SubIndex 024 | 24. PDO Mapping entry (object 0x6030 (DMC inputs), entry 0x28 (DMC_PositioningStatusReady to execute)) | UINT32    | RO    | 0x6030:28, 1     |
| 1A30:19     | SubIndex 025 | 25. PDO Mapping entry (8 bits align)                                                                   | UINT32    | RO    | 0x0000:00, 8     |
| 1A30:1A     | SubIndex 026 | 26. PDO Mapping entry (object 0x6030 (DMC inputs), entry 0x31 (DMC_Set position))                      | UINT32    | RO    | 0x6030:31, 64    |
| 1A30:1B     | SubIndex 027 | 27. PDO Mapping entry (object 0x6030 (DMC inputs), entry 0x32 (DMC_Set velocity))                      | UINT32    | RO    | 0x6030:32, 16    |
| 1A30:1C     | SubIndex 028 | 28. PDO Mapping entry (object 0x6030 (DMC inputs), entry 0x33 (DMC_Actual dirve time))                 | UINT32    | RO    | 0x6030:33, 32    |
| 1A30:1D     | SubIndex 029 | 29. PDO Mapping entry (object 0x6030 (DMC inputs), entry 0x34 (DMC_Actual position lag))               | UINT32    | RO    | 0x6030:34, 64    |
| 1A30:1E     | SubIndex 030 | 30. PDO Mapping entry (object 0x6030 (DMC inputs), entry 0x35 (DMC_Actual velocity))                   | UINT32    | RO    | 0x6030:35, 16    |
| 1A30:1F     | SubIndex 031 | 31. PDO Mapping entry (object 0x6030 (DMC inputs), entry 0x36 (DMC_Actual position))                   | UINT32    | RO    | 0x6030:36, 64    |
| 1A30:20     | SubIndex 032 | 32. PDO Mapping entry (object 0x6030 (DMC inputs), entry 0x37 (DMC_Error id))                          | UINT32    | RO    | 0x6030:37, 32    |
| 1A30:21     | SubIndex 033 | 33. PDO Mapping entry (object 0x6030 (DMC inputs), entry 0x38 (DMC_Input cycle counter))               | UINT32    | RO    | 0x6030:38, 8     |
| 1A30:22     | SubIndex 034 | 34. PDO Mapping entry (8 bits align)                                                                   | UINT32    | RO    | 0x0000:00, 8     |
| 1A30:23     | SubIndex 035 | 35. PDO Mapping entry (object 0x6030 (DMC inputs), entry 0x3A (DMC_Latch value))                       | UINT32    | RO    | 0x6030:3A, 64    |
| 1A30:24     | SubIndex 036 | 36. PDO Mapping entry (object 0x6030 (DMC inputs), entry 0x3B (DMC_Cyclic info data 1))                | UINT32    | RO    | 0x6030:3B, 16    |
| 1A30:25     | SubIndex 037 | 37. PDO Mapping entry (object 0x6030 (DMC inputs), entry 0x3C (DMC_Cyclic info data 2))                | UINT32    | RO    | 0x6030:3C,<br>16 |
| 1A30:26     | SubIndex 038 | 38. PDO Mapping entry (64 bits align)                                                                  | UINT32    | RO    | 0x0000:00, 64    |

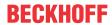

# Index 1A31 DMC TxPDO-Map Inputs 32-bit

| Index (hex) | Name                           | Meaning                                                                                                  | Data type | Flags | Default                   |
|-------------|--------------------------------|----------------------------------------------------------------------------------------------------|-----------|-------|---------------------------|
| 1A31:0      | DMC TxPDO-Map<br>Inputs 32 Bit | PDO Mapping TxPDO 16                                                                                     | UINT8     | RO    | 0x42 (2A <sub>dec</sub> ) |
| 1A31:01     | SubIndex 001                   | 1. PDO Mapping entry (1 bits align)                                                                      | UINT32    | RO    | 0x0000:00, 1              |
| 1A31:02     | SubIndex 002                   | PDO Mapping entry (object 0x6030 (DMC inputs),<br>entry 0x02 (DMC_FeedbackStatusLatch extern<br>valid))  | UINT32    | RO    | 0x6030:02, 1              |
| 1A31:03     | SubIndex 003                   | 3. PDO Mapping entry (object 0x6030 (DMC inputs), entry 0x03 (DMC_FeedbackStatusSet counter done))       | UINT32    | RO    | 0x6030:03, 1              |
| 1A31:04     | SubIndex 004                   | 4. PDO Mapping entry (9 bits align)                                                                      | UINT32    | RO    | 0x0000:00, 9              |
| 1A31:05     | SubIndex 005                   | 5. PDO Mapping entry (object 0x6030 (DMC inputs), entry 0x0D (DMC_FeedbackStatusStatus of extern latch)) | UINT32    | RO    | 0x6030:0D, 1              |
| 1A31:06     | SubIndex 006                   | 6. PDO Mapping entry (3 bits align)                                                                      | UINT32    | RO    | 0x0000:00, 3              |
| 1A31:07     | SubIndex 007                   | 7. PDO Mapping entry (object 0x6030 (DMC inputs), entry 0x11 (DMC_DriveStatusReady to enable))           | UINT32    | RO    | 0x6030:11, 1              |
| 1A31:08     | SubIndex 008                   | 8. PDO Mapping entry (object 0x6030 (DMC inputs), entry 0x12 (DMC_DriveStatusReady))                     | UINT32    | RO    | 0x6030:12, 1              |
| 1A31:09     | SubIndex 009                   | 9. PDO Mapping entry (object 0x6030 (DMC inputs), entry 0x13 (DMC_DriveStatusWarning))                   | UINT32    | RO    | 0x6030:13, 1              |
| 1A31:0A     | SubIndex 010                   | 10. PDO Mapping entry (object 0x6030 (DMC inputs), entry 0x14 (DMC_DriveStatusError))                    | UINT32    | RO    | 0x6030:14, 1              |
| 1A31:0B     | SubIndex 011                   | 11. PDO Mapping entry (object 0x6030 (DMC inputs), entry 0x15 (DMC_DriveStatusMoving positive))          | UINT32    | RO    | 0x6030:15, 1              |
| 1A31:0C     | SubIndex 012                   | 12. PDO Mapping entry (object 0x6030 (DMC inputs), entry 0x16 (DMC_DriveStatusMoving negative))          | UINT32    | RO    | 0x6030:16, 1              |
| 1A31:0D     | SubIndex 013                   | 13. PDO Mapping entry (5 bits align)                                                                     | UINT32    | RO    | 0x0000:00, 5              |
| 1A31:0E     | SubIndex 014                   | 14. PDO Mapping entry (object 0x6030 (DMC inputs), entry 0x1C (DMC_DriveStatusDigital input 1))          | UINT32    | RO    | 0x6030:1C, 1              |
| 1A31:0F     | SubIndex 015                   | 15. PDO Mapping entry (object 0x6030 (DMC inputs), entry 0x1D (DMC_DriveStatusDigital input 2))          | UINT32    | RO    | 0x6030:1D, 1              |
| 1A31:10     | SubIndex 016                   | 16. PDO Mapping entry (3 bits align)                                                                     | UINT32    | RO    | 0x0000:00, 3              |
| 1A31:11     | SubIndex 017                   | 17. PDO Mapping entry (object 0x6030 (DMC inputs), entry 0x21 (DMC_PositioningStatusBusy))               | UINT32    | RO    | 0x6030:21, 1              |
| 1A31:12     | SubIndex 018                   | 18. PDO Mapping entry (object 0x6030 (DMC inputs), entry 0x22 (DMC_PositioningStatusIn-Target))          | UINT32    | RO    | 0x6030:22, 1              |
| 1A31:13     | SubIndex 019                   | 19. PDO Mapping entry (object 0x6030 (DMC inputs), entry 0x23 (DMC_PositioningStatusWarning))            | UINT32    | RO    | 0x6030:23, 1              |
| 1A31:14     | SubIndex 020                   | 20. PDO Mapping entry (object 0x6030 (DMC inputs), entry 0x24 (DMC_PositioningStatusError))              | UINT32    | RO    | 0x6030:24, 1              |
| 1A31:15     | SubIndex 021                   | 21. PDO Mapping entry (object 0x6030 (DMC inputs), entry 0x25 (DMC_PositioningStatusCalibrated))         | UINT32    | RO    | 0x6030:25, 1              |
| 1A31:16     | SubIndex 022                   | 22. PDO Mapping entry (object 0x6030 (DMC inputs), entry 0x26 (DMC_PositioningStatusAccelerate))         | UINT32    | RO    | 0x6030:26, 1              |
| 1A31:17     | SubIndex 023                   | 23. PDO Mapping entry (object 0x6030 (DMC inputs), entry 0x27 (DMC_PositioningStatusDecelerate))         | UINT32    | RO    | 0x6030:27, 1              |
| 1A31:18     | SubIndex 024                   | 24. PDO Mapping entry (object 0x6030 (DMC inputs), entry 0x28 (DMC_PositioningStatusReady to execute))   | UINT32    | RO    | 0x6030:28, 1              |
| 1A31:19     | SubIndex 025                   | 25. PDO Mapping entry (8 bits align)                                                                     | UINT32    | RO    | 0x0000:00, 8              |
| 1A31:1A     | SubIndex 026                   | 26. PDO Mapping entry (object 0x6030 (DMC inputs), entry 0x31 (DMC_Set position))                        | UINT32    | RO    | 0x6030:31, 32             |
| 1A31:1B     | SubIndex 027                   | 27. PDO Mapping entry (32 bits align)                                                                    | UINT32    | RO    | 0x0000:00, 32             |
| 1A31:1C     | SubIndex 028                   | 28. PDO Mapping entry (object 0x6030 (DMC inputs), entry 0x32 (DMC_Set velocity))                        | UINT32    | RO    | 0x6030:32, 16             |
| 1A31:1D     | SubIndex 029                   | 29. PDO Mapping entry (object 0x6030 (DMC inputs), entry 0x33 (DMC_Actual dirve time))                   | UINT32    | RO    | 0x6030:33, 32             |
| 1A31:1E     | SubIndex 030                   | 30. PDO Mapping entry (object 0x6030 (DMC inputs), entry 0x34 (DMC_Actual position lag))                 | UINT32    | RO    | 0x6030:34, 32             |
| 1A31:1F     | SubIndex 031                   | 31. PDO Mapping entry (32 bits align)                                                                    | UINT32    | RO    | 0x0000:00, 32             |
| 1A31:20     | SubIndex 032                   | 32. PDO Mapping entry (object 0x6030 (DMC inputs), entry 0x35 (DMC Actual velocity))                     | UINT32    | RO    | 0x6030:35, 16             |

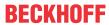

| Index (hex) | Name         | Meaning                                                                                  | Data type | Flags | Default          |
|-------------|--------------|------------------------------------------------------------------------------------------|-----------|-------|------------------|
| 1A31:21     | SubIndex 033 | 33. PDO Mapping entry (object 0x6030 (DMC inputs), entry 0x36 (DMC_Actual position))     | UINT32    | RO    | 0x6030:36, 32    |
| 1A31:22     | SubIndex 034 | 34. PDO Mapping entry (32 bits align)                                                    | UINT32    | RO    | 0x0000:00, 32    |
| 1A31:23     | SubIndex 035 | 35. PDO Mapping entry (object 0x6030 (DMC inputs), entry 0x37 (DMC_Error id))            | UINT32    | RO    | 0x6030:37, 32    |
| 1A31:24     | SubIndex 036 | 36. PDO Mapping entry (object 0x6030 (DMC inputs), entry 0x38 (DMC_Input cycle counter)) | UINT32    | RO    | 0x6030:38, 8     |
| 1A31:25     | SubIndex 037 | 37. PDO Mapping entry (8 bits align)                                                     | UINT32    | RO    | 0x0000:00, 8     |
| 1A31:26     | SubIndex 038 | 38. PDO Mapping entry (object 0x6030 (DMC inputs), entry 0x3A (DMC_Latch value))         | UINT32    | RO    | 0x6030:3A, 32    |
| 1A31:27     | SubIndex 039 | 39. PDO Mapping entry (32 bits align)                                                    | UINT32    | RO    | 0x0000:00, 32    |
| 1A31:28     | SubIndex 040 | 40. PDO Mapping entry (object 0x6030 (DMC inputs), entry 0x3B (DMC_Cyclic info data 1))  | UINT32    | RO    | 0x6030:3B, 16    |
| 1A31:29     | SubIndex 041 | 41. PDO Mapping entry (object 0x6030 (DMC inputs), entry 0x3C (DMC_Cyclic info data 2))  | UINT32    | RO    | 0x6030:3C,<br>16 |
| 1A31:2A     | SubIndex 042 | 42. PDO Mapping entry (64 bits align)                                                    | UINT32    | RO    | 0x0000:00, 64    |

# Index 1C00 Sync manager type

| Index (hex) | Name              | Meaning                                                   | Data type | Flags | Default                  |
|-------------|-------------------|-----------------------------------------------------------|-----------|-------|--------------------------|
| 1C00:0      | Sync manager type | Using the sync managers                                   | UINT8     | RO    | 0x04 (4 <sub>dec</sub> ) |
| 1C00:01     | SubIndex 001      | Sync-Manager Type Channel 1: Mailbox Write                | UINT8     | RO    | 0x01 (1 <sub>dec</sub> ) |
| 1C00:02     | SubIndex 002      | Sync-Manager Type Channel 2: Mailbox Read                 | UINT8     | RO    | 0x02 (2 <sub>dec</sub> ) |
| 1C00:03     | SubIndex 003      | Sync-Manager Type Channel 3: Process Data Write (Outputs) | UINT8     | RO    | 0x03 (3 <sub>dec</sub> ) |
| 1C00:04     | SubIndex 004      | Sync-Manager Type Channel 4: Process Data Read (Inputs)   | UINT8     | RO    | 0x04 (4 <sub>dec</sub> ) |

# Index 1C12 RxPDO assign

| Index (hex) | Name         | Meaning                                                                        | Data type | Flags | Default                          |
|-------------|--------------|--------------------------------------------------------------------------------|-----------|-------|----------------------------------|
| 1C12:0      | RxPDO assign | PDO Assign Outputs                                                             | UINT8     | RW    | 0x02 (2 <sub>dec</sub> )         |
| 1C12:01     | Subindex 001 | allocated RxPDO (contains the index of the associated RxPDO mapping object)    | UINT16    | RW    | 0x1600<br>(5632 <sub>dec</sub> ) |
| 1C12:02     | Subindex 002 | allocated RxPDO (contains the index of the associated RxPDO mapping object)    | UINT16    | RW    | 0x1601<br>(5633 <sub>dec</sub> ) |
| 1C12:03     | Subindex 003 | allocated RxPDO (contains the index of the associated RxPDO mapping object)    | UINT16    | RW    | 0x0000 (0 <sub>dec</sub> )       |
| 1C12:04     | Subindex 004 | 4. allocated RxPDO (contains the index of the associated RxPDO mapping object) | UINT16    | RW    | 0x0000 (0 <sub>dec</sub> )       |
| 1C12:05     | Subindex 005 | 5. allocated RxPDO (contains the index of the associated RxPDO mapping object) | UINT16    | RW    | 0x0000 (0 <sub>dec</sub> )       |
| 1C12:06     | Subindex 006 | 6. allocated RxPDO (contains the index of the associated RxPDO mapping object) | UINT16    | RW    | 0x0000 (0 <sub>dec</sub> )       |
| 1C12:07     | Subindex 007 | 7. allocated RxPDO (contains the index of the associated RxPDO mapping object) | UINT16    | RW    | 0x0000 (0 <sub>dec</sub> )       |
| 1C12:08     | Subindex 008 | 8. allocated RxPDO (contains the index of the associated RxPDO mapping object) | UINT16    | RW    | 0x0000 (0 <sub>dec</sub> )       |

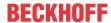

# Index 1C13 TxPDO assign

| Index (hex) | Name         | Meaning                                                                         | Data type | Flags | Default                          |
|-------------|--------------|---------------------------------------------------------------------------------|-----------|-------|----------------------------------|
| 1C13:0      | TxPDO assign | PDO Assign Inputs                                                               | UINT8     | RW    | 0x03 (3 <sub>dec</sub> )         |
| 1C13:01     | Subindex 001 | allocated TxPDO (contains the index of the associated TxPDO mapping object)     | UINT16    | RW    | 0x1A00<br>(6656 <sub>dec</sub> ) |
| 1C13:02     | Subindex 002 | allocated TxPDO (contains the index of the associated TxPDO mapping object)     | UINT16    | RW    | 0x1A01<br>(6657 <sub>dec</sub> ) |
| 1C13:03     | Subindex 003 | allocated TxPDO (contains the index of the associated TxPDO mapping object)     | UINT16    | RW    | 0x1A02<br>(6658 <sub>dec</sub> ) |
| 1C13:04     | Subindex 004 | allocated TxPDO (contains the index of the associated TxPDO mapping object)     | UINT16    | RW    | 0x0000 (0 <sub>dec</sub> )       |
| 1C13:05     | Subindex 005 | 5. allocated TxPDO (contains the index of the associated TxPDO mapping object)  | UINT16    | RW    | 0x0000 (0 <sub>dec</sub> )       |
| 1C13:06     | Subindex 006 | 6. allocated TxPDO (contains the index of the associated TxPDO mapping object)  | UINT16    | RW    | 0x0000 (0 <sub>dec</sub> )       |
| 1C13:07     | Subindex 007 | 7. allocated TxPDO (contains the index of the associated TxPDO mapping object)  | UINT16    | RW    | 0x0000 (0 <sub>dec</sub> )       |
| 1C13:08     | Subindex 008 | 8. allocated TxPDO (contains the index of the associated TxPDO mapping object)  | UINT16    | RW    | 0x0000 (0 <sub>dec</sub> )       |
| 1C13:09     | Subindex 009 | 9. allocated TxPDO (contains the index of the associated TxPDO mapping object)  | UINT16    | RW    | 0x0000 (0 <sub>dec</sub> )       |
| 1C13:0A     | Subindex 010 | 10. allocated TxPDO (contains the index of the associated TxPDO mapping object) | UINT16    | RW    | 0x0000 (0 <sub>dec</sub> )       |
| 1C13:0B     | Subindex 011 | 11. allocated TxPDO (contains the index of the associated TxPDO mapping object) | UINT16    | RW    | 0x0000 (0 <sub>dec</sub> )       |
| 1C13:0C     | Subindex 012 | 12. allocated TxPDO (contains the index of the associated TxPDO mapping object) | UINT16    | RW    | 0x0000 (0 <sub>dec</sub> )       |

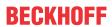

# Index 1C32 SM output parameter

| Index (hex) | Name                    | Meaning                                                                                                    | Data type | Flags | Default                                |
|-------------|-------------------------|----------------------------------------------------------------------------------------------------|-----------|-------|----------------------------------------|
| 1C32:0      | SM output parameter     | Synchronization parameters for the outputs                                                                                                    | UINT8     | RO    | 0x20 (32 <sub>dec</sub> )              |
| 1C32:01     | Sync mode               | Current synchronization mode:                                                                                                    | UINT16    | RW    | 0x0000 (0 <sub>dec</sub> )             |
|             |                         | 3: DC-Mode - Synchron with SYNC1 Event                                                                                                    |           |       |                                        |
| 1C32:02     | Cycle time              | Cycle time (in ns):                                                                                                    | UINT32    | RW    | 0x0003D090                             |
|             |                         | Free Run: Cycle time of the local timer                                                                                                    |           |       | (250000 <sub>dec</sub> )               |
|             |                         | Synchronous with SM 2 event: Master cycle time                                                                                                    |           |       |                                        |
|             |                         | DC-Mode: SYNC0/SYNC1 Cycle Time                                                                                                    |           |       |                                        |
| 1C32:03     | Shift time              | Time between SYNC0 event and output of the outputs (in ns, DC mode only)                                                                                                    | UINT32    | RO    | 0x0000000<br>(0 <sub>dec</sub> )       |
| 1C32:04     | Sync modes supported    | Supported synchronization modes:                                                                                                    | UINT16    | RO    | 0x4808                                 |
|             |                         | Bit 0 = 1: free run is supported                                                                                                    |           |       | (18440 <sub>dec</sub> )                |
|             |                         | Bit 1 = 1: Synchronous with SM 2 event is supported                                                                                                    |           |       |                                        |
|             |                         | Bit 2-3 = 01: DC mode is supported                                                                                                    |           |       |                                        |
|             |                         | Bit 4-5 = 10: Output shift with SYNC1 event (only DC mode)                                                                                                    |           |       |                                        |
|             |                         | Bit 14 = 1: dynamic times (measurement through<br>writing of 0x1C32:08)                                                                                                    |           |       |                                        |
| 1C32:05     | Minimum cycle time      | Minimum cycle time (in ns)                                                                                                    | UINT32    | RO    | 0x0001E848<br>(125000 <sub>dec</sub> ) |
| 1C32:06     | Calc and copy time      | Minimum time between SYNC0 and SYNC1 event (in ns, DC mode only)                                                                                                    | UINT32    | RO    | 0x0000000<br>(0 <sub>dec</sub> )       |
| 1C32:07     | Minimum delay time      |                                                                                                    | UINT32    | RO    | 0x0000000<br>(0 <sub>dec</sub> )       |
| 1C32:08     | Command                 | 0: Measurement of the local cycle time is stopped                                                                                                    | UINT16    | RW    | 0x0000 (0 <sub>dec</sub> )             |
|             |                         | 1: Measurement of the local cycle time is started                                                                                                    |           |       |                                        |
|             |                         | The entries 0x1C32:03, 0x1C32:05, 0x1C32:06, 0x1C32:09, 0x1C33:03 [▶ 228], 0x1C33:06, and 0x1C33:09 [▶ 228] are updated with the maximum measured values.  For a subsequent measurement the measured values are reset |           |       |                                        |
| 1C32:09     | Maximum delay time      | Time between SYNC1 event and output of the outputs (in ns, DC mode only)                                                                                                    | UINT32    | RO    | 0x00000000<br>(0 <sub>dec</sub> )      |
| 1C32:0B     | SM event missed counter | Number of missed SM events in OPERATIONAL (DC mode only)                                                                                                    | UINT16    | RO    | 0x0000 (0 <sub>dec</sub> )             |
| 1C32:0C     | Cycle exceeded counter  | Number of occasions the cycle time was exceeded in OPERATIONAL (cycle was not completed in time or the next cycle began too early)                                                                                    | UINT16    | RO    | 0x0000 (0 <sub>dec</sub> )             |
| 1C32:0D     | Shift too short counter | Number of occasions that the interval between SYNC0 and SYNC1 event was too short (DC mode only)                                                                                                    | UINT16    | RO    | 0x0000 (0 <sub>dec</sub> )             |
| 1C32:20     | Sync error              | The synchronization was not correct in the last cycle (outputs were output too late; DC mode only)                                                                                                    | BOOLEAN   | RO    | 0x00 (0 <sub>dec</sub> )               |

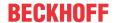

# Index 1C33 SM input parameter

| Index (hex) | Name                    | Meaning                                                                                                | Data type | Flags | Default                                |
|-------------|-------------------------|----------------------------------------------------------------------------------------------------|-----------|-------|----------------------------------------|
| 1C33:0      | SM input parameter      | Synchronization parameters for the inputs                                                              | UINT8     | RO    | 0x20 (32 <sub>dec</sub> )              |
| 1C33:01     | Sync mode               | Current synchronization mode:                                                                          | UINT16    | RW    | 0x0000 (0 <sub>dec</sub> )             |
|             |                         | 3: DC - Synchron with SYNC1 Event                                                                      |           |       |                                        |
| 1C33:02     | Cycle time              | as <u>0x1C32:02</u> [▶ <u>227]</u>                                                                     | UINT32    | RW    | 0x0003D090<br>(250000 <sub>dec</sub> ) |
| 1C33:03     | Shift time              | Time between SYNC0 event and reading of the inputs (in ns, only DC mode)                               | UINT32    | RO    | 0x00001C52<br>(7250 <sub>dec</sub> )   |
| 1C33:04     | Sync modes supported    | Supported synchronization modes:                                                                       | UINT16    | RO    | 0x4808                                 |
|             |                         | Bit 0: free run is supported                                                                           |           |       | (18440 <sub>dec</sub> )                |
|             |                         | Bit 1: synchronous with SM 2 event is supported (outputs available)                                    |           |       |                                        |
|             |                         | Bit 1: synchronous with SM 3 event is supported<br>(no outputs available)                              |           |       |                                        |
|             |                         | Bit 2-3 = 01: DC mode is supported                                                                     |           |       |                                        |
|             |                         | Bit 4-5 = 01: input shift through local event (outputs available)                                      |           |       |                                        |
|             |                         | Bit 4-5 = 10: input shift with SYNC1 event (no outputs available)                                      |           |       |                                        |
|             |                         | • Bit 14 = 1: dynamic times (measurement through writing of 0x1C32:08 [▶ 227] or 0x1C33:08)            |           |       |                                        |
| 1C33:05     | Minimum cycle time      | as <u>0x1C32:05</u> [ <b>)</b> <u>227]</u>                                                             | UINT32    | RO    | 0x0001E848<br>(125000 <sub>dec</sub> ) |
| 1C33:06     | Calc and copy time      | Time between reading of the inputs and availability of the inputs for the master (in ns, only DC mode) | UINT32    | RO    | 0x0000000<br>(0 <sub>dec</sub> )       |
| 1C33:07     | Minimum delay time      |                                                                                                    | UINT32    | RO    | 0x00001C52<br>(7250 <sub>dec</sub> )   |
| 1C33:08     | Command                 | as <u>0x1C32:08</u> [▶ <u>227]</u>                                                                     | UINT16    | RW    | 0x0000 (0 <sub>dec</sub> )             |
| 1C33:09     | Maximum delay time      | Time between SYNC1 event and reading of the inputs (in ns, only DC mode)                               | UINT32    | RO    | 0x00001C52<br>(7250 <sub>dec</sub> )   |
| 1C33:0B     | SM event missed counter | as <u>0x1C32:11</u> [ <u>&gt; 227</u> ]                                                                | UINT16    | RO    | 0x0000 (0 <sub>dec</sub> )             |
| 1C33:0C     | Cycle exceeded counter  | as <u>0x1C32:12</u> [ <u>&gt;</u> <u>227]</u>                                                          | UINT16    | RO    | 0x0000 (0 <sub>dec</sub> )             |
| 1C33:0D     | Shift too short counter | as <u>0x1C32:13</u> [ <b>&gt;</b> <u>227]</u>                                                          | UINT16    | RO    | 0x0000 (0 <sub>dec</sub> )             |
| 1C33:20     | Sync error              | as 0x1C32:32 [▶ 227]                                                                                   | BOOLEAN   | RO    | 0x00 (0 <sub>dec</sub> )               |

# Index F000 Modular device profile

| Index (hex) | Name                      | Meaning                                                 | Data type | Flags | Default                     |
|-------------|---------------------------|---------------------------------------------------------|-----------|-------|-----------------------------|
| F000:0      | Modular device profile    | General information for the modular device profile      | UINT8     | RO    | 0x02 (2 <sub>dec</sub> )    |
| F000:01     | Module index distance     | Index spacing of the objects of the individual channels | UINT16    | RO    | 0x0010 (16 <sub>dec</sub> ) |
| F000:02     | Maximum number of modules | Number of channels                                      | UINT16    | RO    | 0x0004 (4 <sub>dec</sub> )  |

#### Index F008 Code word

| Index (hex) | Name      | Meaning  | Data type | Flags | Default             |
|-------------|-----------|----------|-----------|-------|---------------------|
| F008:0      | Code word | reserved | UINT32    | RW    | 0x00000000          |
|             |           |          |           |       | (0 <sub>dec</sub> ) |

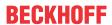

# **Index F010 Module list**

| Index (hex) | Name         | Meaning                                | Data type | Flags | Default                             |
|-------------|--------------|----------------------------------------|-----------|-------|-------------------------------------|
| F010:0      | Module list  | Maximum subindex                       | UINT8     | RW    | 0x04 (4 <sub>dec</sub> )            |
| F010:01     | SubIndex 001 | Encoder profile number                 | UINT32    | RW    | 0x00000201<br>(513 <sub>dec</sub> ) |
| F010:02     | SubIndex 002 | Servo drive profile number             | UINT32    | RW    | 0x000002E6<br>(742 <sub>dec</sub> ) |
| F010:03     | SubIndex 003 |                                        | UINT32    | RW    | 0x00000000<br>(0 <sub>dec</sub> )   |
| F010:04     | SubIndex 004 | Profile number travel distance control | UINT32    | RW    | 0x000002EE<br>(750 <sub>dec</sub> ) |

# **Index FB40 Memory interface**

| Index (hex) | Name             | Meaning          | Data type           | Flags | Default                          |
|-------------|------------------|------------------|---------------------|-------|----------------------------------|
| FB40:0      | Memory interface | Maximum subindex | UINT8               | RO    | 0x03 (3 <sub>dec</sub> )         |
| FB40:01     | Address          | reserved         | UINT32              | RW    | 0x0000000<br>(0 <sub>dec</sub> ) |
| FB40:02     | Length           | reserved         | UINT16              | RW    | 0x0000 (0 <sub>dec</sub> )       |
| FB40:03     | Data             | reserved         | OCTET-<br>STRING[8] | RW    | {0}                              |

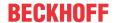

# 7.2 EL72x1-9014 (DS402)

# EtherCAT XML Device Description

The display matches that of the CoE objects from the EtherCAT XML Device Description. We recommend downloading the latest XML file from the download area of the Beckhoff website and installing it according to installation instructions.

### Parameterization via the CoE list (CAN over EtherCAT)

The terminal is parameterized via the CoE - Online tab (double-click on the respective object) or via the Process Data tab (allocation of PDOs). Please note the following general CoE information [▶31] when using/manipulating the CoE parameters:

- Keep a startup list if components have to be replaced
- Differentiation between online/offline dictionary, existence of current XML description
- use "CoE reload" for resetting changes

#### **NOTICE**

#### Risk of damage to the device!

We strongly advise not to change settings in the CoE objects while the axis is active, since this could impair the control.

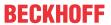

# 7.2.1 Configuration data

# **Index 2002 Amplifier Settings**

| Index (hex) | Name                              | Meaning                                                                                                    | Data type | Flags | Default                                |
|-------------|-----------------------------------|----------------------------------------------------------------------------------------------------|-----------|-------|----------------------------------------|
| 2002:0      | Amplifier Settings                | Maximum subindex                                                                                                    | UINT8     | RO    | 0x66 (102 <sub>dec</sub> )             |
| 2002:11     | Device type                       | 1: Servo drive (cannot be changed)                                                                                                    | UINT32    | RW    | 0x0000001 (1 <sub>dec</sub> )          |
| 2002:12*    | Current loop integral time        | Integral component of current controller Unit: 0.1 ms This value is affected by automatic scanning. (see Automatic scanning of the electronic type plates  [• 150])              | UINT16    | RW    | 0x000A (10 <sub>dec</sub> )            |
| 2002:13*    | Current loop proportional gain    | Proportional component of current controller <b>Unit</b> : 0.1 V/A This value is affected by automatic scanning. (see Automatic scanning of the electronic type plates  [• 150]) | UINT16    | RW    | 0x0064 (100 <sub>dec</sub> )           |
| 2002:14     | Velocity loop integral time       | Integral component of velocity controller Unit: 0.1 ms                                                                                                    | UINT32    | RW    | 0x00000032<br>(50 <sub>dec</sub> )     |
| 2002:15     | Velocity loop proportional gain   | Proportional component of velocity controller <b>Unit</b> : mA / (rad/s)                                                                                                    | UINT32    | RW    | 0x00000096<br>(150 <sub>dec</sub> )    |
| 2002:17     | Position loop proportional gain   | Proportional component position controller <b>Unit:</b> (rad/s) / rad                                                                                                    | UINT32    | RW    | 0x0000000A<br>(10 <sub>dec</sub> )     |
| 2002:19     | Nominal DC link voltage           | Nominal DC link voltage<br><b>Unit</b> : mV                                                                                                    | UINT32    | RW    | 0x0000BB80<br>(48000 <sub>dec</sub> )  |
| 2002:1A     | Min DC link voltage               | Minimum DC link voltage Unit: mV                                                                                                    | UINT32    | RW    | 0x00001A90<br>(6800 <sub>dec</sub> )   |
| 2002:1B     | Max DC link voltage               | Maximum DC link voltage<br><b>Unit</b> : mV                                                                                                    | UINT32    | RW    | 0x0000EA60<br>(60000 <sub>dec</sub> )  |
| 2002:29     | Amplifier I2T warn level          | l²T model warning threshold<br>Unit: %                                                                                                    | UINT8     | RW    | 0x50 (80 <sub>dec</sub> )              |
| 2002:2A     | Amplifier I2T error level         | I <sup>2</sup> T model error threshold <b>Unit</b> : %                                                                                                    | UINT8     | RW    | 0x69 (105 <sub>dec</sub> )             |
| 2002:2B     | Amplifier temperature warn level  | Overtemperature warning threshold <b>Unit</b> : 0.1 °C                                                                                                    | UINT16    | RW    | 0x0320 (800 <sub>dec</sub> )           |
| 2002:2C     | Amplifier temperature error level | Overtemperature error threshold <b>Unit</b> : 0.1 °C                                                                                                    | UINT16    | RW    | 0x03E8 (1000 <sub>dec</sub> )          |
| 2002:31     | Velocity limitation               | Velocity limitation Unit: rpm                                                                                                    | UINT32    | RW    | 0x00040000<br>(262144 <sub>dec</sub> ) |
| 2002:32     | Short circuit brake duration max  | Max. duration of armature short circuit brake <b>Unit</b> : ms                                                                                                    | UINT16    | RW    | 0x03E8 (1000 <sub>dec</sub> )          |
| 2002:33     | Stand still window                | Standstill window Unit: rpm                                                                                                    | UINT16    | RW    | 0x0000 (0 <sub>dec</sub> )             |
| 2002:41     | Low-pass filter frequency         | Low-pass filter frequency Unit: Hz The following values can be set: 0 Hz = off 160 Hz 320 Hz                                                                                     | UINT16    | RW    | 0x0140 (320 <sub>dec</sub> )           |
| 2002:49     | Halt ramp deceleration            | Halt ramp deceleration Unit: 0.1 rad / s²                                                                                                    | UINT32    | RW    | 0x0000F570<br>(62832 <sub>dec</sub> )  |

<sup>\*)</sup> see index 0x2059 FB OCT Nameplate

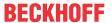

| Index (hex) | Name               | Meaning                                                                                                    | Data type | Flags | Default                        |
|-------------|--------------------|----------------------------------------------------------------------------------------------------|-----------|-------|--------------------------------|
| 2002:54     | Feature bits       | The adjustable motor current values can be interpreted as peak values or rms values. The feature bit enables the conversion.  | UINT32    | RW    | 0x00000000 (0 <sub>dec</sub> ) |
|             |                    | Peak value $\rightarrow$ Bit 0 = 0 (default with EL7201-001x)<br>Rms value $\rightarrow$ Bit 0 = 1 (default with EL7211-001x) |           |       |                                |
|             |                    | In the case of the EL7201-001x the output current can be increased with the help of the <u>ZB8610</u> fan cartridge.          |           |       |                                |
|             |                    | normal output current → Bit 1 = 0 (default) increased output current → Bit 1 = 1                                              |           |       |                                |
|             |                    | From these, the following combinations can be set:                                                                            |           |       |                                |
|             |                    | $0_{\text{dec}} \rightarrow$ normal output current interpreted as peak value                                                  |           |       |                                |
|             |                    | 1 <sub>dec</sub> → normal output current interpreted as rms value                                                             |           |       |                                |
|             |                    | $2_{\text{dec}} \rightarrow$ increased output current interpreted as peak value                                               |           |       |                                |
|             |                    | $3_{\text{dec}} \rightarrow \text{increased}$ output current interpreted as rms value                                         |           |       |                                |
| 2002:55     | Select info data 1 | Selection "Info data 1" Optional display of additional information in the cyclic process data.                                | UINT8     | RW    | 0x00 (0 <sub>dec</sub> )       |
|             |                    | Permitted values:                                                                                                    |           |       |                                |
|             |                    | 1 <sub>dec</sub> : Torque current (filtered 1ms) [1000th of rated current]                                                    |           |       |                                |
|             |                    | 2 <sub>dec</sub> : DC link voltage (mV)                                                                                       |           |       |                                |
|             |                    | 4 <sub>dec</sub> : PCB temperature (0.1 °C)                                                                                   |           |       |                                |
|             |                    | 5 <sub>dec</sub> : Errors:                                                                                                    |           |       |                                |
|             |                    | Bit0: ADC Error                                                                                                    |           |       |                                |
|             |                    | Bit1: Overcurrent Bit2: Undervoltage                                                                                          |           |       |                                |
|             |                    | Bit3: Overvoltage                                                                                                    |           |       |                                |
|             |                    | Bit4: Overtemperature                                                                                                    |           |       |                                |
|             |                    | Bit5: I2T Amplifier                                                                                                    |           |       |                                |
|             |                    | Bit6: I2T Motor<br>Bit7: Encoder                                                                                              |           |       |                                |
|             |                    | Bit8: Watchdog                                                                                                    |           |       |                                |
|             |                    | 6 <sub>dec</sub> : Warnings:                                                                                                  |           |       |                                |
|             |                    | Bit2: Undervoltage                                                                                                    |           |       |                                |
|             |                    | Bit3: Overvoltage                                                                                                    |           |       |                                |
|             |                    | Bit4: Overtemperature Bit5: I2T Amplifier                                                                                     |           |       |                                |
|             |                    | Bit6: I2T Motor                                                                                                    |           |       |                                |
|             |                    | Bit7: Encoder                                                                                                    |           |       |                                |
|             |                    | 7 <sub>dec</sub> : I2T Motor [%]                                                                                              |           |       |                                |
|             |                    | 8 <sub>dec</sub> : I2T Amplifier [%]                                                                                          |           |       |                                |
|             |                    | 10 <sub>dec</sub> : Input Level:                                                                                              |           |       |                                |
|             |                    | Bit0: Digital Input 1 Level                                                                                                   |           |       |                                |
|             |                    | Bit1: Digital Input 2 Level Bit8: STO Input Level (STO variant, only)                                                         |           |       |                                |

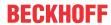

| Index (hex) | Name                               | Meaning                                                                                                    | Data type | Flags | Default                    |
|-------------|------------------------------------|----------------------------------------------------------------------------------------------------|-----------|-------|----------------------------|
| 2002:56     | Select info data 2                 | Selection "Info data 2" Optional display of additional information in the cyclic process data.                                                                | UINT8     | RW    | 0x00 (0 <sub>dec</sub> )   |
|             |                                    | Permitted values:                                                                                                    |           |       |                            |
|             |                                    | 1 <sub>dec</sub> : Torque current (filtered 1ms) [1000th of rated current]                                                                                    |           |       |                            |
|             |                                    | 2 <sub>dec</sub> : DC link voltage (mV)                                                                                                    |           |       |                            |
|             |                                    | 4 <sub>dec</sub> : PCB temperature (0.1 °C)                                                                                                    |           |       |                            |
|             |                                    | 5 <sub>dec</sub> : Errors:                                                                                                    |           |       |                            |
|             |                                    | Bit0: ADC Error Bit1: Overcurrent Bit2: Undervoltage Bit3: Overvoltage Bit4: Overtemperature Bit5: I2T Amplifier Bit6: I2T Motor Bit7: Encoder Bit8: Watchdog |           |       |                            |
|             |                                    | 6 <sub>dec</sub> : Warnings:                                                                                                    |           |       |                            |
|             |                                    | Bit2: Undervoltage Bit3: Overvoltage Bit4: Overtemperature Bit5: I2T Amplifier Bit6: I2T Motor Bit7: Encoder                                                  |           |       |                            |
|             |                                    | 7 <sub>dec</sub> : I2T Motor [%]                                                                                                    |           |       |                            |
|             |                                    | 8 <sub>dec</sub> : I2T Amplifier [%]                                                                                                    |           |       |                            |
|             |                                    | 10 <sub>dec</sub> : Input Level:                                                                                                    |           |       |                            |
|             |                                    | Bit0: Digital Input 1 Level<br>Bit1: Digital Input 2 Level<br>Bit8: STO Input Level (STO variant, only)                                                       |           |       |                            |
| 2002:57     | Velocity feed forward gain         | Velocity pre-control                                                                                                    | UINT8     | RW    | 0x64 (100 <sub>dec</sub> ) |
| 2002:65     | Invert direction of rotation       | Invert direction of rotation                                                                                                    | BOOLEAN   | RW    | 0x00 (0 <sub>dec</sub> )   |
| 2002:66     | Enable cogging torque compensation | Enable cogging torque compensation                                                                                                    | BOOLEAN   | RW    | 0x00 (0 <sub>dec</sub> )   |

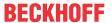

# **Index 2003 Motor Settings**

| Index (hex) | Name                          | Meaning                                                                                                    | Data type | Flags | Default                              |
|-------------|-------------------------------|----------------------------------------------------------------------------------------------------|-----------|-------|--------------------------------------|
| 2003:0      | Motor Settings                | Maximum subindex                                                                                                    | UINT8     | RO    | 0x2D (45 <sub>dec</sub> )            |
| 2003:11*    | Max current                   | Peak current <b>Unit</b> : mA                                                                                                    | UINT32    | RW    | 0x00001770<br>(6000 <sub>dec</sub> ) |
|             |                               | The adjustable motor current values can be interpreted as peak values or rms values. The feature bit (0x2002:54 [▶ 231]) enables the conversion. |           |       |                                      |
|             |                               | Peak value $\rightarrow$ Bit 0 = 0 (default with EL7201-001x)                                                                                    |           |       |                                      |
|             |                               | Rms value $\rightarrow$ Bit 0 = 1 (default with EL7211-001x)                                                                                     |           |       |                                      |
|             |                               | This value is affected by automatic scanning. (see Automatic scanning of the electronic type plates [▶_150])                                     |           |       |                                      |
| 2003:13*    | Motor pole pairs              | Number of pole pairs                                                                                                    | UINT8     | RW    | 0x03 (3 <sub>dec</sub> )             |
|             |                               | This value is affected by automatic scanning. (see Automatic scanning of the electronic type plates [▶_150])                                     |           |       | , and the second                     |
| 2003:15*    | Commutation offset            | Commutation offset (between electrical zero position and mechanical single-turn zero position)  Unit: °                                          | INT16     | RW    | 0x0000 (0 <sub>dec</sub> )           |
|             |                               | This value is affected by automatic scanning. (see Automatic scanning of the electronic type plates [▶_150])                                     |           |       |                                      |
| 2003:16*    | Torque constant               | Torque constant<br>Unit: mNm / A                                                                                                    | UINT32    | RW    | 0x0000000<br>(0 <sub>dec</sub> )     |
|             |                               | This value is affected by automatic scanning. (see Automatic scanning of the electronic type plates [▶_150])                                     |           |       |                                      |
| 2003:18*    | Rotor moment of inertia       | Mass moment of inertia of the motor Unit: g cm^2                                                                                                 | UINT32    | RW    | 0x0000000<br>(0 <sub>dec</sub> )     |
|             |                               | This value is affected by automatic scanning. (see Automatic scanning of the electronic type plates [▶_150])                                     |           |       |                                      |
| 2003:19*    | Winding inductance            | Inductance Unit: 0.1 mH                                                                                                    | UINT16    | RW    | 0x000E (14 <sub>dec</sub> )          |
|             |                               | This value is affected by automatic scanning. (see Automatic scanning of the electronic type plates [▶_150])                                     |           |       |                                      |
| 2003:29     | Motor I2T warn level          | I2T model warning threshold Unit: %                                                                                                    | UINT8     | RW    | 0x50 (80 <sub>dec</sub> )            |
| 2003:2A     | Motor I2T error level         | I2T model error threshold Unit: %                                                                                                    | UINT8     | RW    | 0x69 (105 <sub>dec</sub> )           |
| 2003:2B*    | Motor Temperature warn level  | Overtemperature warning threshold<br>Unit: 0.1 °C                                                                                                | UINT16    | RW    | 0x0000 (0 <sub>dec</sub> )           |
|             |                               | This value is affected by automatic scanning. (see Automatic scanning of the electronic type plates [▶ 150])                                     |           |       |                                      |
| 2003:2C*    | Motor Temperature error level | Overtemperature error threshold<br>Unit: 0.1 °C                                                                                                  | UINT16    | RW    | 0x0000 (0 <sub>dec</sub> )           |
|             |                               | This value is affected by automatic scanning. (see Automatic scanning of the electronic type plates [▶ 150])                                     |           |       |                                      |
| 2003:2D*    | Motor thermal time constant   | Thermal time constant <b>Unit</b> : 0.1 s                                                                                                    | UINT16    | RW    | 0x0028 (40 <sub>dec</sub> )          |
|             |                               | This value is affected by automatic scanning. (see Automatic scanning of the electronic type plates [▶ 150])                                     |           |       |                                      |

<sup>\*)</sup> see index 0x2059 FB OCT Nameplate

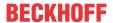

# **Index 2004 Brake Settings**

| Index (hex) | Name                          | Meaning                                                                                                    | Data type | Flags | Default                    |
|-------------|-------------------------------|----------------------------------------------------------------------------------------------------|-----------|-------|----------------------------|
| 2004:0      | Brake Settings                | Maximum subindex                                                                                                    | UINT8     | RO    | 0x14 (20 <sub>dec</sub> )  |
| 2004:01     | Enable manual override        | Manual release of the motor holding brake                                                                                                    | BOOLEAN   | RW    | 0x00 (0 <sub>dec</sub> )   |
| 2004:02     | Manual brake status           | 0: Release<br>Release the brake                                                                                                    | BOOLEAN   | RW    | 0x00 (0 <sub>dec</sub> )   |
|             |                               | 1: Apply<br>Apply the brake                                                                                                    |           |       |                            |
| 2004:11*    | Release delay                 | Time the holding brake requires for opening (releasing) after the voltage was applied                                                                                                    | UINT16    | RW    | 0x0000 (0 <sub>dec</sub> ) |
|             |                               | This value is affected by automatic scanning (see Automatic scanning of the electronic type plates [• 150]).                                                                                                    |           |       |                            |
| 2004:12*    | Application delay             | Time the holding brake requires for closing (holding) after the voltage was switched off                                                                                                    | UINT16    | RW    | 0x0000 (0 <sub>dec</sub> ) |
|             |                               | This value is affected by automatic scanning (see Automatic scanning of the electronic type plates [• 150]).                                                                                                    |           |       |                            |
| 2004:13     | Emergency application timeout | Time the amplifier waits, until the rotation speed reaches the stand still window after stop request (set rotation speed 0 or Torque off). If the set waiting time is exceeded, the holding brake is triggered independently of the rotation speed. | UINT16    | RW    | 0x0000 (0 <sub>dec</sub> ) |
|             |                               | <b>Note:</b> For rotatory axes and the setting "torque off" in error case, this parameter has to be set at least to the "coast to the stop" time of the axis.                                                                                       |           |       |                            |
|             |                               | For suspended (hanging) axes and the setting "torque off" in error case, this parameter has to be set to an appropriate short time, to prevent the axis/load from drop/fall.                                                                        |           |       |                            |
| 2004:14*    | Brake moment of inertia       | Mass moment of inertia of the brake Unit: g cm^2                                                                                                    | UINT16    | RW    | 0x0000 (0 <sub>dec</sub> ) |
|             |                               | This value is affected by automatic scanning (see Automatic scanning of the electronic type plates [• 150]).                                                                                                    |           |       |                            |

<sup>\*)</sup> see index 0x2059 FB OCT Nameplate

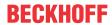

# Index 2010 Feedback Settings

| Index (hex) | Name                      | Meaning                                                                                                    | Data type | Flags | Default                           |
|-------------|---------------------------|----------------------------------------------------------------------------------------------------|-----------|-------|-----------------------------------|
| 2010:0      | Feedback Settings         | Maximum subindex                                                                                                    | UINT8     | RO    | 0x17 (23 <sub>dec</sub> )         |
| 2010:01     | Invert feedback direction | Inverting the count direction                                                                                                    | BOOLEAN   | RW    | 0x00 (0 <sub>dec</sub> )          |
| 2010:02     | Referenced                | Can be set to TRUE by the user.                                                                                                  | BOOLEAN   | RW    | 0x00 (0 <sub>dec</sub> )          |
|             |                           | Is automatically set to FALSE as soon as a motor with a deviating serial number is recognized or if the feedback is single-turn. |           |       |                                   |
| 2010:0D     | Offset position actual    | Permitted values                                                                                                    | UINT8     | RW    | 0x00 (0 <sub>dec</sub> )          |
|             | value source              | 0: Offset disabled<br>No position offset is used.                                                                                |           |       |                                   |
|             |                           | 1: Encoder memory The positon offset from the feedback memory used (0x2058:20 [▶ 244]).                                          |           |       |                                   |
|             |                           | 2: Drive memory The positon offset from the servo drive is used (0x2010:17)                                                      |           |       |                                   |
| 2010:11     | Device type               | 3: OCT (not changeable)                                                                                                    | UINT32    | RW    | 0x00000003<br>(3 <sub>dec</sub> ) |
| 2010:12     | Single-turn bits          | Number of singlei-turn-bits [▶ 134]                                                                                              | UINT8     | RW    | 0x14 (20 <sub>dec</sub> )         |
| 2010:13     | Multi-turn bits           | Number of multi-turn-bits [▶ 134]                                                                                                | UINT8     | RW    | 0x0C (12 <sub>dec</sub> )         |
| 2010:14     | Observer bandwidth        | Bandwidth of observer [Hz]                                                                                                    | UINT16    | RW    | 0x01F4<br>(500 <sub>dec</sub> )   |
| 2010:15     | Observer feed-forward     | Load ratio[%]<br>100 % = free of load                                                                                            | UINT8     | RW    | 0x01 (0 <sub>dec</sub> )          |
|             |                           | 50 % = moments of inertia of input and output are equal                                                                          |           |       |                                   |
| 2010:17     | Positon offset            | The position offset is subtracted from the raw position of the encoder.                                                          | UINT32    | RW    | 0x0000000<br>(0 <sub>dec</sub> )  |
|             |                           | It can only be written with the axis stopped.                                                                                    |           |       |                                   |

# **Index 2018 OCT Settings**

| Index (hex) | Name                         | Meaning                                                                                                    | Data type | Flags | Default                  |
|-------------|------------------------------|----------------------------------------------------------------------------------------------------|-----------|-------|--------------------------|
| 2018:0      | OCT Settings                 | Maximum subindex                                                                                                    | UINT8     | RO    | 0x03 (3 <sub>dec</sub> ) |
| 2018:01     | Enable auto config           | Configuration takes place automatically after the reading of the electronic type plate (see <u>Automatic scanning of the electronic type plates</u> [  150]                                                                 | BOOLEAN   | RW    | 0x00 (0 <sub>dec</sub> ) |
| 2018:02     | Reconfig identical motor     | When replacing identical motors, reconfiguration takes place automatically after reading the electronic type plate. Enable autoconfig must be activated. (see Automatic scanning of the electronic type plates [▶ 150])     | BOOLEAN   | RW    | 0x00 (0 <sub>dec</sub> ) |
| 2018:03     | Reconfig non-identical motor | When replacing non-identical motors, reconfiguration takes place automatically after reading the electronic type plate. Enable autoconfig must be activated. (see Automatic scanning of the electronic type plates [▶ 150]) | BOOLEAN   | RW    | 0x00 (0 <sub>dec</sub> ) |

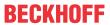

# 7.2.2 Configuration data (vendor-specific)

#### Index 2020 Vendor data

| Index (hex) | Name                            | Meaning                                                      | Data type | Flags | Default                               |
|-------------|---------------------------------|--------------------------------------------------------------|-----------|-------|---------------------------------------|
| 2020:0      | Vendor data                     | Maximum subindex                                             | UINT8     | RO    | 0x15 (21 <sub>dec</sub> )             |
| 2020:11     | Amplifier peak current          | Peak current of the amplifier (peak value) Unit: mA          | UINT32    | RW    | 0x00001F40<br>(8000 <sub>dec</sub> )  |
| 2020:12     | Amplifier rated current         | Rated current of the amplifier (peak value) <b>Unit</b> : mA | UINT32    | RW    | 0x00000FA0<br>(4000 <sub>dec</sub> )  |
| 2020:13     | Amplifier thermal time constant | Thermal time constant of the amplifier <b>Unit</b> : 0.1 ms  | UINT16    | RW    | 0x0023 (35 <sub>dec</sub> )           |
| 2020:14     | Amplifier overcurrent threshold | Threshold value for short-circuit detection <b>Unit</b> : mA | UINT32    | RW    | 0x00002EE0<br>(12000 <sub>dec</sub> ) |
| 2020:15     | Max rotary field frequency      | Max. rotary field frequency–<br>Unit: Hz                     | UINT16    | RW    | 0x0257<br>(599 <sub>dec</sub> )       |

# 7.2.3 Command object

#### **Index FB00 command**

| Index (hex) | Name     | Meaning          | Data type           | Flags | Default                  |
|-------------|----------|------------------|---------------------|-------|--------------------------|
| FB00:0      | Command  | Maximum subindex | UINT8               | RO    | 0x03 (3 <sub>dec</sub> ) |
| FB00:01     | Request  | reserved         | OCTET-<br>STRING[2] | RW    | {0}                      |
| FB00:02     | Status   | reserved         | UINT8               | RO    | 0x00 (0 <sub>dec</sub> ) |
| FB00:03     | Response | reserved         | OCTET-<br>STRING[4] | RO    | {0}                      |

# 7.2.4 Input/output data

#### **Index 2001 Outputs**

| Index (hex) | Name          | Meaning                                                                                                    | Data type | Flags | Default                    |
|-------------|---------------|----------------------------------------------------------------------------------------------------|-----------|-------|----------------------------|
| 2001:0      | Outputs       | Maximum subindex                                                                                                    | UINT8     | RO    | 0x11 (17 <sub>dec</sub> )  |
| 2001:11     | Torque offset | Torque value offset The value is specified in 1000th of the <i>rated current</i> .                                                                                                    | INT16     | RO    | 0x0000 (0 <sub>dec</sub> ) |
|             |               | Equation for index $0x2002:54 \ [\triangleright 231] = 0$ :<br>M = ((Torque actual value / 1000) x (rated current / $\sqrt{2}$ )) x torque constant ( $0x2003:16 \ [\triangleright 234]$ ) |           |       |                            |
|             |               | Equation for index $0x2002:54 \ [\triangleright 231] = 1$ :<br>M = ((Torque actual value / 1000) x rated current)) x torque constant $(0x2003:16 \ [\triangleright 234])$                  |           |       |                            |

# Index 2008 Inputs

| Index (hex) | Name   | Meaning                                                            | Data type | Flags | Default                    |
|-------------|--------|--------------------------------------------------------------------|-----------|-------|----------------------------|
| 2008:0      | Inputs | Maximum subindex                                                   | UINT8     | RO    | 0x02 (2 <sub>dec</sub> )   |
| 2008:01     |        | Synchronous information (selection via subindex 0x2002:55 [▶ 231]) | UINT16    | RO    | 0x0000 (0 <sub>dec</sub> ) |
| 2008:01     |        | Synchronous information (selection via subindex 0x2002:56 [▶ 231]) | UINT16    | RO    | 0x0000 (0 <sub>dec</sub> ) |

#### Index 603E TxPDO Data invalid

| Index (hex) | Name               | Meaning                                                           | Data type | Flags | Default                  |
|-------------|--------------------|-------------------------------------------------------------------|-----------|-------|--------------------------|
| 603E:0      | TxPDO Data invalid | Max. subindex                                                     | UINT8     | RO    | 0x02 (2 <sub>dec</sub> ) |
| 603E:02     |                    | The current position is valid     The current position is invalid | BOOLEAN   | RO P  | 0                        |

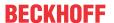

#### **Index 6040 Controlword**

| Index (hex) | Name | Meaning                                                                                                    | Data type | Flags | Default                    |
|-------------|------|----------------------------------------------------------------------------------------------------|-----------|-------|----------------------------|
| 6040:0      |      | DS402 Controlword [▶ 147] Bit 0: Switch on Bit 1: Enable voltage Bit 2: reserved Bit 3: Enable operation Bit 4 - 6: reserved Bit 7: Fault reset Bit 8 - 15: reserved | UINT16    | RO    | 0x0000 (0 <sub>dec</sub> ) |

#### Index 6041 Statusword

| Index (hex) | Name       | Meaning                                                                                                    | Data type | Flags | Default                    |
|-------------|------------|----------------------------------------------------------------------------------------------------|-----------|-------|----------------------------|
| 6041:0      | Statusword | DS402 <u>Statusword</u> [▶ 147] Bit 0: Ready to switch on Bit 1: Switched on Bit 2: Operation enabled Bit 3: Fault Bit 4: reserved Bit 5: reserved                                                             | UINT16    | RO    | 0x0000 (0 <sub>dec</sub> ) |
|             |            | Bit 6: Switch on disabled Bit 7: Warning Bit 8 + 9: reserved Bit 10: TxPDOToggle (selection/deselection via 0x60DA [▶ 241]) Bit 11: Internal limit active Bit 12: (Target value ignored) Bit 13 - 15: reserved |           |       |                            |

# Index 605E Fault reaction option code

| Index (hex) | Name                  | Meaning                                            | Data type | Flags | Default |
|-------------|-----------------------|----------------------------------------------------|-----------|-------|---------|
| 605E:0      | Fault reaction option | 0: Disable drive function, motor is free to rotate | ENUM16BIT | RW    | 0       |
|             | code                  | 1: Slow down by slow down ramp                     |           |       |         |

# Index 6060 Modes of operation

| Index (hex) | Name               | Meaning                                                                                                    | Data type | Flags | Default                  |
|-------------|--------------------|----------------------------------------------------------------------------------------------------|-----------|-------|--------------------------|
| 6060:0      | Modes of operation | permitted values:                                                                                                    | UINT8     | RW    | 0x00 (0 <sub>dec</sub> ) |
|             |                    | 0x08: Cyclic synchronous position mode (CSP) 0x09: Cyclic synchronous velocity mode (CSV) 0x0A: Cyclic synchronous torque mode (CST) 0x0B: Cyclic synchronous torque mode with commutation angle (CSTCA) |           |       |                          |

# Index 6061 Modes of operation display

| Index (hex) | Name               | Meaning                                                           | Data type | Flags | Default                  |
|-------------|--------------------|-------------------------------------------------------------------|-----------|-------|--------------------------|
| 6061:0      | Modes of operation | permitted values:                                                 | UINT8     | RO    | 0x00 (0 <sub>dec</sub> ) |
| di          | display            | 8: Cyclic synchronous position mode (CSP)                         |           |       |                          |
|             |                    | 9: Cyclic synchronous velocity mode (CSV)                         |           |       |                          |
|             |                    | 10: Cyclic synchronous torque mode (CST)                          |           |       |                          |
|             |                    | 11: Cyclic synchronous torque mode with commutation angle (CSTCA) |           |       |                          |

### Index 6064 Position actual value

| Index (hex) | Name                  | Meaning                                         | Data type | Flags | Default             |
|-------------|-----------------------|-------------------------------------------------|-----------|-------|---------------------|
| 6064:0      | Position actual value | Position                                        | UINT32    | RO    | 0x00000000          |
|             |                       | Unit: the given value must be multiplied by the |           |       | (0 <sub>dec</sub> ) |
|             |                       | corresponding scaling factor [ 138]             |           |       |                     |

238 Version: 2.3 EL72x1-901x

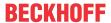

# Index 6065 Following error window

| Index (hex) | Name | Meaning                                                                                                    | Data type | Flags | Default                           |
|-------------|------|----------------------------------------------------------------------------------------------------|-----------|-------|-----------------------------------|
| 6065:0      | J    | Following error monitor: Following error window <b>Unit</b> : the given value must be multiplied by the corresponding scaling factor [** 138] | UINT32    |       | 0xFFFFFFF<br>(-1 <sub>dec</sub> ) |
|             |      | 0xFFFFFFF (-1 <sub>dec</sub> ) = following error monitor off<br>Any other value = following error monitor on                                  |           |       |                                   |

# Index 6066 Following error time out

| Index (hex) | Name                     | Meaning                                                                                                    | Data type | Flags | Default                    |
|-------------|--------------------------|----------------------------------------------------------------------------------------------------|-----------|-------|----------------------------|
| 6066:0      | Following error time out | Following error monitor: Timeout <b>Unit:</b> ms                                                                                      | UINT16    | RO    | 0x0000 (0 <sub>dec</sub> ) |
|             |                          | If the following error is larger than the following error window for a time that exceeds the timeout, this leads to an error reaction |           |       |                            |

# Index 606C Velocity actual value

| Index (hex) | Name                  | Meaning                               | Data type | Flags | Default             |
|-------------|-----------------------|---------------------------------------|-----------|-------|---------------------|
| 606C:0      | Velocity actual value | Display of the current velocity value | INT32     | RO    | 0x00000000          |
|             |                       |                                       |           |       | (0 <sub>dec</sub> ) |

# **Index 6071 Target torque**

| Index (hex) | Name          | Meaning                                                                                                    | Data type | Flags | Default                    |
|-------------|---------------|----------------------------------------------------------------------------------------------------|-----------|-------|----------------------------|
| 6071:0      | Target torque | This object shall indicate the configured input value for the torque controller. The value is specified in 1000th of the <i>rated current</i> .                                            | INT16     | RO    | 0x0000 (0 <sub>dec</sub> ) |
|             |               | Equation for index $0x2002:54 \ [\triangleright 231] = 0$ :<br>M = ((Torque actual value / 1000) x (rated current / $\sqrt{2}$ )) x torque constant ( $0x2003:16 \ [\triangleright 234]$ ) |           |       |                            |
|             |               | Equation for index $0x2002:54 [ \blacktriangleright 231] = 1 :$<br>M = ((Torque actual value / 1000) x rated current)) x torque constant $(0x2003:16 [ \blacktriangleright 234])$          |           |       |                            |

#### Index 6072 Max torque

| Index (hex) | Name       | Meaning                                                                                                    | Data type | Flags | Default                           |
|-------------|------------|----------------------------------------------------------------------------------------------------|-----------|-------|-----------------------------------|
| 6072:0      | Max torque | This object limits the target torque for the torque controller (bipolar limit). The value is specified in 1000th of the <i>rated current</i> .                                           | UINT16    | RW    | 0x7FFF<br>(32767 <sub>dec</sub> ) |
|             |            | Equation for index $0x2002:54$ [ $\triangleright$ 231] = 0 : M = ((Torque actual value / 1000) x (rated current / $\sqrt{2}$ )) x torque constant ( $0x2003:16$ [ $\triangleright$ 234]) |           |       |                                   |
|             |            | Equation for index $0x2002:54 \ [ \searrow 231 ] = 1 :$<br>M = ((Torque actual value / 1000) x rated current)) x torque constant $(0x2003:16 \ [ \searrow 234 ])$                        |           |       |                                   |

#### **Index 6075 Motor rated current**

| Index (hex) | Name                | Meaning             | Data type | Flags | Default                |
|-------------|---------------------|---------------------|-----------|-------|------------------------|
| 6075:0      | Motor rated current | Motor rated current | UINT32    | RW    | 0x000003E8             |
|             |                     | Unit: mA            |           |       | (1000 <sub>dec</sub> ) |

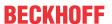

# Index 6077 Torque actual value

| Index (hex) | Name                | Meaning                                                                                                    | Data type | Flags | Default                    |
|-------------|---------------------|----------------------------------------------------------------------------------------------------|-----------|-------|----------------------------|
| 6077:0      | Torque actual value | This object shall provide the actual value of the torque. The value is specified in 1000th of the <i>rated current</i> .                                                                   | INT16     | RO    | 0x0000 (0 <sub>dec</sub> ) |
|             |                     | Equation for index $0x2002:54 \ [\triangleright 231] = 0$ :<br>M = ((Torque actual value / 1000) x (rated current / $\sqrt{2}$ )) x torque constant ( $0x2003:16 \ [\triangleright 234]$ ) |           |       |                            |
|             |                     | Equation for index $0x2002:54 [ \blacktriangleright 231 ] = 1 :$<br>M = ((Torque actual value / 1000) x rated current)) x torque constant $(0x2003:16 [ \blacktriangleright 234 ])$        |           |       |                            |

#### Index 6079 DC link circuit voltage

| Index (hex) | Name                    | Meaning           | Data type | Flags | Default             |
|-------------|-------------------------|-------------------|-----------|-------|---------------------|
| 6079:0      | DC link circuit voltage | DC link voltage g | UINT32    | RO    | 0x00000000          |
|             |                         | Unit: mV          |           |       | (0 <sub>dec</sub> ) |

# **Index 607A Target position**

| Index (hex) | Name            | Meaning                                                                                                | Data type | Flags | Default                           |
|-------------|-----------------|----------------------------------------------------------------------------------------------------|-----------|-------|-----------------------------------|
| 607A:0      | Target position | This object shall provide the actual position. <b>Unit</b> : the given value must be multiplied by the | UINT32    | _     | 0x00000000<br>(0 <sub>dec</sub> ) |
|             |                 | corresponding scaling factor [\(\bullet \) 138]                                                        |           |       | (O <sub>dec</sub> )               |

### Index 6080 Max motor speed

| Index (hex) | Name            | Meaning             | Data type | Flags | Default                  |
|-------------|-----------------|---------------------|-----------|-------|--------------------------|
| 6080:0      | Max motor speed | Velocity limitation | UINT32    | RW    | 0x00040000               |
|             |                 | Unit: rpm           |           |       | (262144 <sub>dec</sub> ) |

#### Index 608F Position encoder resolution

| Index (hex) | Name                        | Meaning                                                                                                    | Data type | Flags | Default                          |
|-------------|-----------------------------|----------------------------------------------------------------------------------------------------|-----------|-------|----------------------------------|
| 608F:0      | Position encoder resolution | This object represents the configured encoder increments and the number of motor revolutions. The position encoder resolution is calculated according to the following equation:  Position encoder resolution = (encoder increments / motor revolutions) | UINT8     | RO    | 0x02 (2 <sub>dec</sub> )         |
| 608F:01     | SubIndex 001                | Encoder increments                                                                                                    | UINT32    | RO    | 0x0000000<br>(0 <sub>dec</sub> ) |
| 608F:02     | SubIndex 002                | Motor revolutions                                                                                                    | UINT32    | RO    | 0x0000000<br>(0 <sub>dec</sub> ) |

# **Index 6090 Velocity Encoder Resolution**

| Index (hex) | Name                           | Meaning                                                                                                    | Data type | Flags | Default                           |
|-------------|--------------------------------|----------------------------------------------------------------------------------------------------|-----------|-------|-----------------------------------|
| 6090:0      | Velocity Encoder<br>Resolution | Display of configured encoder increments/s and motor revolutions/s. The velocity encoder resolution is calculated according to the following formula: |           | RO    | 0x00000000<br>(0 <sub>dec</sub> ) |
|             |                                | Velocity Encoder Resolution = (encoder_increments / s ) / (motor_revolutions / s)                                                                     |           |       |                                   |

# Index 60B2 Torque offset

| Index (hex) | Name          | Meaning             | Data type | Flags | Default                    |
|-------------|---------------|---------------------|-----------|-------|----------------------------|
| 60B2:0      | Torque offset | Torque value offset | UINT16    | RO    | 0x0000 (0 <sub>dec</sub> ) |

#### Index 60B8 Touch probe function

| Index (hex) | Name                 | Meaning                   | Data type | Flags | Default                    |
|-------------|----------------------|---------------------------|-----------|-------|----------------------------|
| 60B8:0      | Touch probe function | Touch probe function byte | UINT16    | RO    | 0x0000 (0 <sub>dec</sub> ) |

240 Version: 2.3 EL72x1-901x

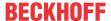

#### Index 60B9 Touch probe status

| Index (hex) | Name               | Meaning                 | Data type | Flags | Default                    |
|-------------|--------------------|-------------------------|-----------|-------|----------------------------|
| 60B9:0      | Touch probe status | Touch probe status byte | UINT16    | RO    | 0x0000 (0 <sub>dec</sub> ) |

#### Index 60BA Touch probe 1 positive edge

| Index (hex) | Name                   | Meaning                                                 | Data type | Flags | Default             |
|-------------|------------------------|---------------------------------------------------------|-----------|-------|---------------------|
| 60BA:0      | Touch probe 1 positive | Positive position value of TP 1                         | INT32     | RO    | 0x00000000          |
|             | edge                   | <b>Unit</b> : the given value must be multiplied by the |           |       | (0 <sub>dec</sub> ) |
|             |                        | corresponding scaling factor [▶ 138]                    |           |       |                     |

# Index 60BB Touch probe 1 negative edge

| Index (hex) | Name | Meaning                                                                                 | Data type | Flags | Default                          |
|-------------|------|-----------------------------------------------------------------------------------------|-----------|-------|----------------------------------|
| 60BB:0      |      | Negative position value of TP 1 <b>Unit</b> : the given value must be multiplied by the | INT32     | _     | 0x0000000<br>(0 <sub>dec</sub> ) |
|             | 0    | corresponding scaling factor [\(\bullet \) 138]                                         |           |       | (O <sub>dec</sub> )              |

#### Index 60BC Touch probe 2 positive edge

| Index (hex) | Name                   | Meaning                                                 | Data type | Flags | Default             |
|-------------|------------------------|---------------------------------------------------------|-----------|-------|---------------------|
| 60BC:0      | Touch probe 2 positive | Positive position value of TP 2                         | INT32     | RO    | 0x00000000          |
|             | edge                   | <b>Unit</b> : the given value must be multiplied by the |           |       | (0 <sub>dec</sub> ) |
|             |                        | corresponding <u>scaling factor [▶ 138]</u>             |           |       |                     |

#### Index 60BD Touch probe 2 negative edge

| Index (hex) | Name          | Meaning                                                 | Data type | Flags | Default             |
|-------------|---------------|---------------------------------------------------------|-----------|-------|---------------------|
| 60BD:0      | Touch probe 2 | Negative position value of TP 2                         | INT32     | RO    | 0x00000000          |
|             | negative edge | <b>Unit</b> : the given value must be multiplied by the |           |       | (0 <sub>dec</sub> ) |
|             |               | corresponding scaling factor [▶ 138]                    |           |       |                     |

#### Index 60C2 Interpolation time period

| Index (hex) | Name                            | Meaning                                                                                                    | Data type | Flags | Default                  |
|-------------|---------------------------------|----------------------------------------------------------------------------------------------------|-----------|-------|--------------------------|
| 60C2:0      | Interpolation time period       | Maximum subindex x                                                                                                    | UINT8     | RO    | 0x02 (2 <sub>dec</sub> ) |
| 60C2:01     | Interpolation time period value | This object shall indicate the configured interpolation cycle time. The interpolation time period (sub-index                                            | UINT8T8   | RO    | 0x00 (0 <sub>dec</sub> ) |
| 60C2:02     | Interpolation time index        | 0x01) value shall be given in 10 <sup>(interpolation time index)</sup> (second).  The interpolation time index (sub-index 0x02) shall be dimensionless. | INT8      | RO    | 0x00 (0 <sub>dec</sub> ) |

#### **Index 60D9 Supported functions**

| Index (hex) | Name                | Meaning                                                | Data type | Flags | Default             |
|-------------|---------------------|--------------------------------------------------------|-----------|-------|---------------------|
| 60D9:0      | Supported functions | This object shall provide information on the supported | UINT3232  | RO    | 0x00000000          |
|             |                     | functions in the device.                               |           |       | (O <sub>dec</sub> ) |

# **Index 60DA Function settings**

| Index (hex) | Name              | Meaning                                                             | Data type | Flags | Default                          |
|-------------|-------------------|---------------------------------------------------------------------|-----------|-------|----------------------------------|
| 60DA:0      | Function settings | This object shall enable/disable supported functions in the device. | UINT32    |       | 0x0000000<br>(0 <sub>dec</sub> ) |
|             |                   | Bit 0: Enable TxPDOToggle-Bit in Statusword: Bit 10                 |           |       |                                  |
|             |                   | Bit 1: Enable input cycle counter in Statusword: Bit 13             |           |       |                                  |
|             |                   | Bit 2-31: reserved                                                  |           |       |                                  |

#### **Index 60EA Commutation angle**

| Index (hex) | Name              | Meaning                                                                       | Data type | Flags | Default                    |
|-------------|-------------------|-------------------------------------------------------------------------------|-----------|-------|----------------------------|
| 60EA:0      | Commutation angle | Electrical commutation angle (for the CSTCA mode) <b>Unit</b> : 5.49 * 10-3 ° | UINT16    | RO    | 0x0000 (0 <sub>dec</sub> ) |

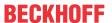

# Index 60F4 Following error actual value

| Index (hex) | Name                   | Meaning                                                 | Data type | Flags | Default             |
|-------------|------------------------|---------------------------------------------------------|-----------|-------|---------------------|
| 60F4:0      | Following error actual | Following error                                         | INT32     | RO    | 0x00000000          |
|             | value                  | <b>Unit</b> : the given value must be multiplied by the |           |       | (0 <sub>dec</sub> ) |
|             |                        | corresponding scaling factor [▶ 138]                    |           |       |                     |

# **Index 60FF Target velocity**

| Index (hex) | Name | Meaning                                                                                                    | Data type | Flags | Default                          |
|-------------|------|----------------------------------------------------------------------------------------------------|-----------|-------|----------------------------------|
| 60FF:0      |      | This object shall indicate the configured target velocity<br>The velocity scaling can be found in object 0x6090<br>(Velocity encoder resolution) | INT32     | _     | 0x0000000<br>(0 <sub>dec</sub> ) |

#### **Index 6403 Motor catalogue number**

| Index (hex) | Name   | Meaning                                                  | Data type | Flags | Default |
|-------------|--------|----------------------------------------------------------|-----------|-------|---------|
| 6403:0      |        | This is the order code from the electronic type plate of | STRING    | RO    |         |
|             | number | the motor, e.g. AM8121-0F20-0000                         |           |       |         |

#### Index 6502 Supported drive modes

| Index (hex) | Name                  | Meaning                                                                                                    | Data type | Flags | Default                           |
|-------------|-----------------------|----------------------------------------------------------------------------------------------------|-----------|-------|-----------------------------------|
| 6502:0      | Supported drive modes | This object shall provide information on the supported drive modes. (DS402 Object 0x6502) Only modes CSV, CST, CSTCA and CSP are supported | UINT32    | RO    | 0x00000000<br>(0 <sub>dec</sub> ) |
|             |                       | Bit 0: PP                                                                                                    |           |       |                                   |
|             |                       | Bit 1: VL<br>Bit 2: PV                                                                                                    |           |       |                                   |
|             |                       | Bit 3: TQ                                                                                                    |           |       |                                   |
|             |                       | Bit 4: R                                                                                                    |           |       |                                   |
|             |                       | Bit 5: HM                                                                                                    |           |       |                                   |
|             |                       | Bit 6: IP                                                                                                    |           |       |                                   |
|             |                       | Bit 7: CSP                                                                                                    |           |       |                                   |
|             |                       | Bit 8: CSV                                                                                                    |           |       |                                   |
|             |                       | Bit 9: CST                                                                                                    |           |       |                                   |
|             |                       | Bit 10: CSTCA                                                                                                    |           |       |                                   |
|             |                       | Bit 11-15: reserved                                                                                                    |           |       |                                   |
|             |                       | Bit 16-31: Manufacturer-specific                                                                                                    |           |       |                                   |

# 7.2.5 Information / diagnosis data

#### **Index 10F3 Diagnosis History**

| Index (hex) | Name                           | Meaning                                                                   | Data type            | Flags | Default                    |
|-------------|--------------------------------|---------------------------------------------------------------------------|----------------------|-------|----------------------------|
| 10F3:0      | Diagnosis History              | Maximum subindex                                                          | UINT8                | RO    | 0x37 (55 <sub>dec</sub> )  |
| 10F3:01     | Maximum Messages               | Maximum number of stored messages. A maximum of 50 messages can be stored | UINT8                | RO    | 0x00 (0 <sub>dec</sub> )   |
| 10F3:02     | Newest Message                 | Subindex of the latest message                                            | UINT8                | RO    | 0x00 (0 <sub>dec</sub> )   |
| 10F3:03     | Newest Acknowledged<br>Message | Subindex of the last confirmed message                                    | UINT8                | RW    | 0x00 (0 <sub>dec</sub> )   |
| 10F3:04     | New Messages<br>Available      | Indicates that a new message is available                                 | BOOLEAN              | RO    | 0x00 (0 <sub>dec</sub> )   |
| 10F3:05     | Flags                          | not used                                                                  | UINT16               | RW    | 0x0000 (0 <sub>dec</sub> ) |
| 10F3:06     | Diagnosis Message<br>001       | Message 1                                                                 | OCTET-<br>STRING[28] | RO    | {0}                        |
|             |                                |                                                                           |                      |       |                            |
| 10F3:37     | Diagnosis Message<br>050       | Message 50                                                                | OCTET-<br>STRING[28] | RO    | {0}                        |

#### **Index 10F8 Actual Time Stamp**

| Index (hex) | Name              | Meaning    | Data type | Flags | Default |
|-------------|-------------------|------------|-----------|-------|---------|
| 10F8:0      | Actual Time Stamp | Time stamp | UINT64    | RO    |         |

242 Version: 2.3 EL72x1-901x

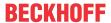

# **Index 2019 OCT Memory interface**

| Index (hex) | Name                 | Meaning                                                                                                    | Data type            | Flags | Default                          |
|-------------|----------------------|----------------------------------------------------------------------------------------------------|----------------------|-------|----------------------------------|
| 2019:0      | OCT Memory interface | Maximum subindex                                                                                                    | UINT8                | RO    | 0x06 (6 <sub>dec</sub> )         |
| 2019:01     | cmd                  | 3 <sub>dec</sub> : Enc Write 6 <sub>dec</sub> : Enc Read Direct 7 <sub>dec</sub> : Enc Read Indirect (Default) 9 <sub>dec</sub> : Enc Reset 10 <sub>dec</sub> : IP Write 15 <sub>dec</sub> : IP Read 16 <sub>dec</sub> : Write encoder position offset | INT16                | RW    | 0x0007 (7 <sub>dec</sub> )       |
| 2019:02     | Len                  |                                                                                                    | INT16                | RW    | 0x0000 (0 <sub>dec</sub> )       |
| 2019:03     | Adr                  |                                                                                                    | UINT32               | RW    | 0x0000000<br>(0 <sub>dec</sub> ) |
| 2019:04     | Offset               |                                                                                                    | UINT32               | RW    | 0x0000000<br>(0 <sub>dec</sub> ) |
| 2019:05     | Ctrl/Status          | $0_{ m dec}$ : Init (Default) $1_{ m dec}$ : Execute $2_{ m dec}$ : Busy $3_{ m dec}$ : Done $4_{ m dec}$ : Error                                                                                                    | INT16                | RW    | 0x0000 (0 <sub>dec</sub> )       |
| 2019:06     | Data                 |                                                                                                    | OCTET-<br>STRING[32] | RW    | 0x0000000<br>(0 <sub>dec</sub> ) |

# Index 2030 Amplifier Diag data

| Index (hex) | Name                | Meaning                   | Data type | Flags | Default                   |
|-------------|---------------------|---------------------------|-----------|-------|---------------------------|
| 2030:0      | Amplifier Diag data | Maximum subindex          | UINT8     | RO    | 0x11 (17 <sub>dec</sub> ) |
| 2030:11     | '                   | I2T model load<br>Unit: % | UINT8     | RO    | 0x00 (0 <sub>dec</sub> )  |

# Index 2031 Motor Diag data

| Index (hex) | Name                  | Meaning                               | Data type | Flags | Default                    |
|-------------|-----------------------|---------------------------------------|-----------|-------|----------------------------|
| 2031:0      | Motor Diag data       | Maximum subindex                      | UINT8     | RO    | 0x13 (19 <sub>dec</sub> )  |
| 2031:11     | Motor I2T temperature | I2T model load<br>Unit: %             | UINT8     | RO    | 0x00 (0 <sub>dec</sub> )   |
| 2031:13     | Motor temperature     | Temperature utilization ratio Unit: ° | UINT16    | RO    | 0x0000 (0 <sub>dec</sub> ) |

# Index 2040 Amplifier Info data

| Index (hex) | Name                  | Meaning                                    | Data type | Flags | Default                          |
|-------------|-----------------------|--------------------------------------------|-----------|-------|----------------------------------|
| 2040:0      | Amplifier Info data   | Maximum subindex                           | UINT8     | RO    | 0x12 (18 <sub>dec</sub> )        |
| 2040:11     | Amplifier temperature | Internal terminal temperature Unit: 0.1 °C | UINT16    | RO    | 0x0000 (0 <sub>dec</sub> )       |
| 2040:12     | DC link voltage       | DC link voltage<br><b>Unit</b> : mV        | UINT32    |       | 0x0000000<br>(0 <sub>dec</sub> ) |

#### Index 2041 Info data

| Index (hex) | Name                        | Meaning                               | Data type | Flags | Default                           |
|-------------|-----------------------------|---------------------------------------|-----------|-------|-----------------------------------|
| 2041:0      | Info data                   | Maximum subindex                      | UINT8     | RO    | 0x11 (17 <sub>dec</sub> )         |
| 2041:11     | Auxiliary voltage<br>(10 V) | Auxiliary voltage<br><b>Unit</b> : mV | UINT32    | RO    | 0x00000000<br>(0 <sub>dec</sub> ) |

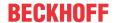

#### Index 2058 OCT Info data

(these data are always read in automatically from the electronic type plate of the motor and serve purely informative purposes)

| Index (hex) | Name                                        | Meaning                                                                                                    | Data type | Flags | Default                           |
|-------------|---------------------------------------------|----------------------------------------------------------------------------------------------------|-----------|-------|-----------------------------------|
| 2058:0      | OCT Info data                               | Maximum subindex                                                                                                    | UINT8     | RO    | 0x20 (32 <sub>dec</sub> )         |
| 2058:11     | Encoder Type                                | Feedback type 2: rotary encoder, unipolar counting                                                                   | UINT16    | RO    | 0x0000 (0 <sub>dec</sub> )        |
| 2058:12     | Resolution                                  | Resolution of the feedback Unit: Steps per revolution                                                                | UINT32    | RO    | 0x00000000<br>(0 <sub>dec</sub> ) |
| 2058:13     | Range                                       | Working range of the feedback. On leaving this range there is an overflow of the position. <b>Unit</b> : Revolutions | UINT32    | RO    | 0x0000000<br>(0 <sub>dec</sub> )  |
| 2058:14     | Type Code Name                              | Name of the feedback                                                                                                 | STRING    | RO    |                                   |
| 2058:15     | Serial No                                   | Serial number of the feedback                                                                                        | STRING    | RO    |                                   |
| 2058:16     | Firmware Revision No                        | Revision of the firmware                                                                                             | STRING    | RO    |                                   |
| 2058:17     | Firmware Date                               | Date of the firmware                                                                                                 | STRING    | RO    |                                   |
| 2058:18     | EEPROM Size                                 | EEPROM size                                                                                                    | UINT16    | RO    | 0x0000 (0 <sub>dec</sub> )        |
| 2058:19     | Temperature                                 | Temperature<br>Unit: 0.1°                                                                                            | INT16     | RO    | 0x0000 (0 <sub>dec</sub> )        |
| 2058:1A     | LED Current                                 | Current of the feedback LED<br>Unit: 0.1 mA                                                                          | UINT16    | RO    | 0x0000 (0 <sub>dec</sub> )        |
| 2058:1B     | Supply voltage                              | Supply voltage of the feedback <b>Unit</b> : mV                                                                      | UINT32    | RO    | 0x00000000<br>(0 <sub>dec</sub> ) |
| 2058:1C     | Life- time                                  | Operating hour counter Unit: Minutes                                                                                 | UINT32    | RO    | 0x00000000<br>(0 <sub>dec</sub> ) |
| 2058:1D     | Received Signal<br>Strength Indicator       | Received signal strength at the terminal <b>Unit</b> : %                                                             | UINT16    | RO    | 0x0000 (0 <sub>dec</sub> )        |
| 2058:1E     | Slave Received Signal<br>Strength Indicator | Received signal strength at the encoder Unit: %                                                                      | UINT16    | RO    | 0x0000 (0 <sub>dec</sub> )        |
| 2058:1F     | Line delay                                  | Running time of the signal in the cable <b>Unit</b> : ns                                                             | UINT16    | RO    | 0x0000 (0 <sub>dec</sub> )        |
| 2058:20     | Encoder position offset                     | Position offset stored in the motor feedback                                                                         | UINT16    | RO    | 0x0000 (0 <sub>dec</sub> )        |

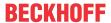

#### **Index 2059 OCT Nameplate**

The parameters described in this index are always read from the electronic type plate of the connected motor. These parameters automatically lead to the parameters marked with an asterisk (\*) in this chapter, if automatic scanning of the electronic type plate is switched on (index 0x2018 [ $\triangleright$  236]).

| Index (hex) | Name                             | Meaning                                                                                                    | Data type | Flags | Default                           |
|-------------|----------------------------------|----------------------------------------------------------------------------------------------------|-----------|-------|-----------------------------------|
| 2059:0      | OCT Nameplate                    | Maximum subindex                                                                                                    | UINT8     | RO    | 0x24 (36 <sub>dec</sub> )         |
| 2059:01     | Motor vendor                     | Motor vendor                                                                                                    | STRING    | RO    |                                   |
| 2059:02     | Electric motor type              | Motor type                                                                                                    | STRING    | RO    |                                   |
| 2059:03     | Serial No                        | Serial number                                                                                                    | STRING    | RO    |                                   |
| 2059:04     | Order code                       | Order number (In case of Autoconfig a check is made on the basis of this index as to whether the motor is identical to the predecessor) | STRING    | RO    |                                   |
| 2059:05     | Motor construction               | Type of motor                                                                                                    | STRING    | RO    |                                   |
| 2059:06     | Pole pairs                       | Number of pole pairs                                                                                                    | UINT32    | RO    | 0x00000000<br>(0 <sub>dec</sub> ) |
| 2059:07     | Standstill current (rms)         | Effective holding current <b>Unit</b> : mA                                                                                              | UINT32    | RO    | 0x00000000<br>(0 <sub>dec</sub> ) |
| 2059:08     | Rated current (rms)              | Effective rated current<br>Unit: mA                                                                                                    | UINT32    | RO    | 0x00000000<br>(0 <sub>dec</sub> ) |
| 2059:09     | Peak current (rms)               | Effective peak current<br><b>Unit</b> : mA                                                                                              | UINT32    | RO    | 0x00000000<br>(0 <sub>dec</sub> ) |
| 2059:0A     | Nominal voltage (rms)            | Effective nominal voltage <b>Unit</b> : mV                                                                                              | UINT32    | RO    | 0x0000000<br>(0 <sub>dec</sub> )  |
| 2059:0B     | Max voltage (rms)                | Maximum voltage<br><b>Unit</b> : mV                                                                                                    | UINT32    | RO    | 0x0000000<br>(0 <sub>dec</sub> )  |
| 2059:0C     | Max winding du/dt                | Maximum permissible voltage rise on the winding <b>Unit</b> : kV/s                                                                      | UINT32    | RO    | 0x0000000<br>(0 <sub>dec</sub> )  |
| 2059:0D     | Max torque                       | Maximum torque<br>Unit: mNm                                                                                                    | UINT16    | RO    | 0x0000 (0 <sub>dec</sub> )        |
| 2059:0E     | Torque constant                  | Torque constant<br><b>Unit</b> : mNm / A                                                                                                | UINT16    | RO    | 0x0000 (0 <sub>dec</sub> )        |
| 2059:0F     | EMK (rms)                        | Reverse voltage<br>Unit: mV / (rpm)                                                                                                    | UINT32    | RO    | 0x0000000<br>(0 <sub>dec</sub> )  |
| 2059:10     | Winding resistance<br>Ph-Ph 20°C | Coil resistance<br>Unit: mOhm                                                                                                    | UINT16    | RO    | 0x0000 (0 <sub>dec</sub> )        |
| 2059:11     | Ld Ph-Ph                         | Inductance in the direction of flow Unit: 0.1 mH                                                                                        | UINT16    | RO    | 0x0000 (0 <sub>dec</sub> )        |
| 2059:12     | Lq Ph-Ph                         | Inductance in the torque-forming direction  Unit: 0.1 mH                                                                                | UINT16    | RO    | 0x0000 (0 <sub>dec</sub> )        |
| 2059:13     | Max speed                        | Maximum speed Unit: rpm                                                                                                    | UINT32    | RO    | 0x0000000<br>(0 <sub>dec</sub> )  |
| 2059:14     | Moment of inertia                | Mass moment of inertia Unit: g cm^2                                                                                                    | UINT16    | RO    | 0x0000 (0 <sub>dec</sub> )        |
| 2059:15     | T motor warn limit               | Motor temperature warning threshold Unit: 0.1 °C                                                                                        | UINT16    | RO    | 0x0000 (0 <sub>dec</sub> )        |
| 2059:16     | T motor shut down                | Motor temperature error threshold <b>Unit</b> : 0.1°C                                                                                   | UINT16    | RO    | 0x0000 (0 <sub>dec</sub> )        |
| 2059:17     | Time constant i2t                | Time constant I2T model Unit: s                                                                                                    | UINT16    | RO    | 0x0000 (0 <sub>dec</sub> )        |
| 2059:18     | Motor thermal constant           | Thermal time constant of the motor Unit: s                                                                                              | UINT16    | RO    | 0x0000 (0 <sub>dec</sub> )        |
| 2059:1B     | Brake type                       | Brake type  • no Brake                                                                                                    | STRING    | RO    |                                   |
| 2059:1C     | Min brake voltage                | holding Brake     Minimum brake voltage     Unit: mV                                                                                    | UINT32    | RO    | 0x00000000<br>(0 <sub>dec</sub> ) |
| 2059:1D     | Max brake voltage                | Maximum brake voltage Unit: mV                                                                                                    | UINT32    | RO    | 0x0000000<br>(0 <sub>dec</sub> )  |
| 2059:1E     | Min brake monitor current        | Minimum current for the monitoring of the brake  Unit: mA                                                                               | UINT32    | RO    | 0x0000000<br>(0 <sub>dec</sub> )  |
| 2059:1F     | Brake holding torque             | Brake holding torque<br><b>Unit</b> : mNm                                                                                               | UINT32    | RO    | 0x00000000<br>(0 <sub>dec</sub> ) |

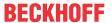

| Index (hex) | Name                             | Meaning                                                               | Data type | Flags | Default                          |
|-------------|----------------------------------|-----------------------------------------------------------------------|-----------|-------|----------------------------------|
| 2059:20     | Brake T on                       | Time until the brake is applied <b>Unit</b> : ms                      | UINT16    | RO    | 0x0000 (0 <sub>dec</sub> )       |
| 2059:21     | Brake T off                      | Time until the brake is released <b>Unit</b> : ms                     | UINT16    | RO    | 0x0000 (0 <sub>dec</sub> )       |
| 2059:22     | Brake reduced holding voltage    | Reduced brake voltage<br><b>Unit</b> : mV                             | UINT32    | RO    | 0x0000000<br>(0 <sub>dec</sub> ) |
| 2059:23     | Brake time to red. holding volt. | Time from which the brake holds with reduced voltage <b>Unit</b> : ms | UINT16    | RO    | 0x0000 (0 <sub>dec</sub> )       |
| 2059:24     | Motor temp sensor connection     | Temperature sensor connection feedback port (not changeable)          | STRING    | RO    |                                  |

# 7.2.6 Standard objects

# Index 1000 Device type

| Index (hex) | Name | Meaning                                                                                                    | Data type | Flags | Default                            |
|-------------|------|----------------------------------------------------------------------------------------------------|-----------|-------|------------------------------------|
| 1000:0      |      | Device type of the EtherCAT slave: the Lo-Word contains the CoE profile used (5001). The Hi-Word contains the module profile according to the modular device profile. | UINT32    | _     | 0x0000192<br>(402 <sub>dec</sub> ) |

#### Index 1001 Error register

| Index (hex) | Name           | Meaning | Data type | Flags | Default                  |
|-------------|----------------|---------|-----------|-------|--------------------------|
| 1001:0      | Error register |         | UINT8     | RO    | 0x00 (0 <sub>dec</sub> ) |

# Index 1008 Device name

| Index (hex) | Name        | Meaning                           | Data type | Flags | Default     |
|-------------|-------------|-----------------------------------|-----------|-------|-------------|
| 1008:0      | Device name | Device name of the EtherCAT slave | STRING    | RO    | EL72x1-x01x |

#### **Index 1009 Hardware version**

| Index (hex) | Name             | Meaning                                | Data type | Flags | Default |
|-------------|------------------|----------------------------------------|-----------|-------|---------|
| 1009:0      | Hardware version | Hardware version of the EtherCAT slave | STRING    | RO    |         |

#### **Index 100A Software version**

| Index (hex) | Name             | Meaning                              | Data type | Flags | Default |
|-------------|------------------|--------------------------------------|-----------|-------|---------|
| 100A:0      | Software version | Firmware-Version des EtherCAT-Slaves | STRING    | RO    | 01      |

# **Index 1018 Identity**

| Index (hex) | Name          | Meaning                                                                                                    | Data type | Flags | Default                                   |
|-------------|---------------|----------------------------------------------------------------------------------------------------|-----------|-------|-------------------------------------------|
| 1018:0      | Identity      | Information for identifying the slave                                                                                                    | UINT8     | RO    | 0x04 (4 <sub>dec</sub> )                  |
| 1018:01     | Vendor ID     | Vendor ID of the EtherCAT slave                                                                                                    | UINT32    | RO    | 0x00000002<br>(2 <sub>dec</sub> )         |
| 1018:02     | Product code  | Product code of the EtherCAT slave                                                                                                    | UINT32    | RO    | 0x1C213052<br>(471937106 <sub>dec</sub> ) |
| 1018:03     | Revision      | Revision number of the EtherCAT slave; the low word (bit 0-15) indicates the special terminal number, the high word (bit 16-31) refers to the device description                                                      | UINT32    | RO    | 0x0000000<br>(0 <sub>dec</sub> )          |
| 1018:04     | Serial number | Serial number of the EtherCAT slave; the low byte (bit 0-7) of the low word contains the year of production, the high byte (bit 8-15) of the low word contains the week of production, the high word (bit 16-31) is 0 | UINT32    | RO    | 0x0000000<br>(0 <sub>dec</sub> )          |

#### Index 1600 DS402 RxPDO-Map Controlword

| Index (hex) | Name                           | Meaning              | Data type | Flags | Default                  |
|-------------|--------------------------------|----------------------|-----------|-------|--------------------------|
| 1600:0      | DS402 RxPDO-Map<br>Controlword | PDO Mapping RxPDO 1  | UINT8     | RO    | 0x01 (1 <sub>dec</sub> ) |
| 1600:01     | SubIndex 001                   | 1. PDO Mapping entry | UINT32    | RO    | 0x6040:00, 16            |

246 Version: 2.3 EL72x1-901x

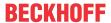

#### Index 1601 DS402 RxPDO-Map Target velocity

| Index (hex) | Name                               | Meaning              | Data type | Flags | Default                  |
|-------------|------------------------------------|----------------------|-----------|-------|--------------------------|
| 1601:0      | DS402 RxPDO-Map<br>Target velocity | PDO Mapping RxPDO 2  | UINT8     | RO    | 0x01 (1 <sub>dec</sub> ) |
| 1601:01     | SubIndex 001                       | 1. PDO Mapping entry | UINT32    | RO    | 0x60FF:00, 32            |

#### Index 1602 DS402 RxPDO-Map Target torque

| Index (hex) | Name                             | Meaning              | Data type | Flags | Default                  |
|-------------|----------------------------------|----------------------|-----------|-------|--------------------------|
| 1602:0      | DS402 RxPDO-Map<br>Target torque | PDO Mapping RxPDO 3  | UINT8     | RO    | 0x01 (1 <sub>dec</sub> ) |
| 1602:01     | SubIndex 001                     | 1. PDO Mapping entry | UINT32    | RO    | 0x6071:00, 16            |

#### Index 1603 DS402 RxPDO-Map Commutation angle

| Index (hex) | Name                                 | Meaning              | Data type | Flags | Default                  |
|-------------|--------------------------------------|----------------------|-----------|-------|--------------------------|
| 1603:0      | DS402 RxPDO-Map<br>Commutation angle | PDO Mapping RxPDO 4  | UINT8     | RO    | 0x01 (1 <sub>dec</sub> ) |
| 1603:01     | SubIndex 001                         | 1. PDO Mapping entry | UINT32    | RO    | 0x60EA:00, 16            |

#### Index 1604 DS402 RxPDO-Map Torque limitation

| Index (hex) | Name                                 | Meaning              | Data type | Flags | Default                  |
|-------------|--------------------------------------|----------------------|-----------|-------|--------------------------|
| 1604:0      | DS402 RxPDO-Map<br>Torque limitation | PDO Mapping RxPDO 5  | UINT8     | RO    | 0x01 (1 <sub>dec</sub> ) |
| 1604:01     | SubIndex 001                         | 1. PDO Mapping entry | UINT32    | RO    | 0x6072:00, 16            |

#### Index 1605 DS402 RxPDO-Map Torque offset

| Index (hex) | Name                             | Meaning              | Data type | Flags | Default                  |
|-------------|----------------------------------|----------------------|-----------|-------|--------------------------|
| 1605:0      | DS402 RxPDO-Map<br>Torque offset | PDO Mapping RxPDO 6  | UINT8     | RO    | 0x01 (1 <sub>dec</sub> ) |
| 1605:01     | SubIndex 001                     | 1. PDO Mapping entry | UINT32    | RO    | 0x2001:11, 16            |

#### Index 1606 DS402 RxPDO-Map Target position

| Index (hex) | Name                               | Meaning              | Data type | Flags | Default                  |
|-------------|------------------------------------|----------------------|-----------|-------|--------------------------|
| 1606:0      | DS402 RxPDO-Map<br>Target position | PDO Mapping RxPDO 7  | UINT8     | RO    | 0x01 (1 <sub>dec</sub> ) |
| 1606:01     | SubIndex 001                       | 1. PDO Mapping entry | UINT32    | RO    | 0x607A:00, 32            |

#### Index 1607 DS402 RxPDO-Map Touch probe function

| Index (hex) | Name                                    | Meaning              | Data type | Flags | Default                  |
|-------------|-----------------------------------------|----------------------|-----------|-------|--------------------------|
| 1607:0      | DS402 RxPDO-Map<br>Touch probe function | PDO Mapping RxPDO 8  | UINT8     | RO    | 0x01 (1 <sub>dec</sub> ) |
| 1607:01     | SubIndex 001                            | 1. PDO Mapping entry | UINT32    | RO    | 0x60B8:00, 16            |

#### Index 1608 DS402 RxPDO-Map Modes of operation

| Index (hex) | Name                                  | Meaning              | Data type | Flags | Default                  |
|-------------|---------------------------------------|----------------------|-----------|-------|--------------------------|
|             | DS402 RxPDO-Map<br>Modes of operation | PDO Mapping RxPDO 9  | UINT8     | RO    | 0x01 (1 <sub>dec</sub> ) |
| 1608:01     | SubIndex 001                          | 1. PDO Mapping entry | UINT32    | RO    | 0x6060:00, 8             |

#### Index 1A00 DS402 TxPDO-Map Statusword

| Index (hex) | Name                          | Meaning              | Data type | Flags | Default                  |
|-------------|-------------------------------|----------------------|-----------|-------|--------------------------|
| 1A00:0      | DS402 TxPDO-Map<br>Statusword | PDO Mapping TxPDO 1  | UINT8     | RO    | 0x01 (1 <sub>dec</sub> ) |
| 1A00:01     | SubIndex 001                  | 1. PDO Mapping entry | UINT32    | RO    | 0x6041:00, 16            |

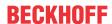

#### Index 1A01 DS402 TxPDO-Map Position actual value

| Index (hex) | Name                                     | Meaning              | Data type | Flags | Default                  |
|-------------|------------------------------------------|----------------------|-----------|-------|--------------------------|
|             | DS402 TxPDO-Map<br>Position actual value | PDO Mapping TxPDO 2  | UINT8     | RO    | 0x01 (1 <sub>dec</sub> ) |
| 1A01:01     | SubIndex 001                             | 1. PDO Mapping entry | UINT32    | RO    | 0x6064:00, 32            |

#### Index 1A02 DS402 TxPDO-Map Velocity actual value

| Index (hex) | Name                                     | Meaning             | Data type | Flags | Default                  |
|-------------|------------------------------------------|---------------------|-----------|-------|--------------------------|
|             | DS402 TxPDO-Map<br>Velocity actual value | PDO Mapping TxPDO 3 | UINT8     | RO    | 0x01 (1 <sub>dec</sub> ) |
| 1A02:01     | SubIndex 001                             | PDO Mapping entry   | UINT32    | RO    | 0x606C:00, 32            |

#### Index 1A03 DS402 TxPDO-Map Torque actual value

| Index (hex) | Name                                   | Meaning              | Data type | Flags | Default                  |
|-------------|----------------------------------------|----------------------|-----------|-------|--------------------------|
| 1A03:0      | DS402 TxPDO-Map<br>Torque actual value | PDO Mapping TxPDO 4  | UINT8     | RO    | 0x01 (1 <sub>dec</sub> ) |
| 1A03:01     | SubIndex 001                           | 1. PDO Mapping entry | UINT32    | RO    | 0x6077:00, 16            |

#### Index 1A04 DS402 TxPDO-Map Following error actual value

| Index (hex) | Name                                               | Meaning              | Data type | Flags | Default                  |
|-------------|----------------------------------------------------|----------------------|-----------|-------|--------------------------|
| 1A04:0      | DS402 TxPDO-Map<br>Following error actual<br>value | PDO Mapping TxPDO 5  | UINT8     | RO    | 0x01 (1 <sub>dec</sub> ) |
| 1A04:01     | SubIndex 001                                       | 1. PDO Mapping entry | UINT32    | RO    | 0x60F4:00, 32            |

#### Index 1A05 DS402 TxPDO-Map Touch probe status

| Index (hex) | Name                                  | Meaning              | Data type | Flags | Default                  |
|-------------|---------------------------------------|----------------------|-----------|-------|--------------------------|
| 1A05:0      | DS402 TxPDO-Map<br>Touch probe status | PDO Mapping TxPDO 6  | UINT8     | RO    | 0x01 (1 <sub>dec</sub> ) |
| 1A05:01     | SubIndex 001                          | 1. PDO Mapping entry | UINT32    | RO    | 0x60B9:00, 16            |

#### Index 1A06 DS402 TxPDO-Map Touch probe 1 positive edge

| Index  | (hex) | Name                   | Meaning              | Data type | Flags | Default                  |
|--------|-------|------------------------|----------------------|-----------|-------|--------------------------|
| 1A06:0 | 0     | DS402 TxPDO-Map        | PDO Mapping TxPDO 7  | UINT8     | RO    | 0x01 (1 <sub>dec</sub> ) |
|        |       | Touch probe 1 positive |                      |           |       |                          |
|        |       | edge                   |                      |           |       |                          |
| 1A06:0 | 01    | SubIndex 001           | 1. PDO Mapping entry | UINT32    | RO    | 0x60BA:00, 32            |

#### Index 1A07 DS402 TxPDO-Map Touch probe 1 negative edge

| Index (hex) | Name                                              | Meaning              | Data type | Flags | Default                  |
|-------------|---------------------------------------------------|----------------------|-----------|-------|--------------------------|
|             | DS402 TxPDO-Map<br>Touch probe 1<br>negative edge | PDO Mapping TxPDO 8  | UINT8     | RO    | 0x01 (1 <sub>dec</sub> ) |
| 1A07:01     | SubIndex 001                                      | 1. PDO Mapping entry | UINT32    | RO    | 0x60BB:00, 32            |

# Index 1A08 DS402 TxPDO-Map Touch probe 2 positive edge

| Index (hex) | Name                                              | Meaning              | Data type | Flags | Default                  |
|-------------|---------------------------------------------------|----------------------|-----------|-------|--------------------------|
|             | DS402 TxPDO-Map<br>Touch probe 2 positive<br>edge |                      | UINT8     | RO    | 0x01 (1 <sub>dec</sub> ) |
| 1A08:01     | SubIndex 001                                      | 1. PDO Mapping entry | UINT32    | RO    | 0x60BC:00, 32            |

#### Index 1A09 DS402 TxPDO-Map Touch probe 2 negative edge

| Index (hex) | Name                                              | Meaning              | Data type | Flags | Default                  |
|-------------|---------------------------------------------------|----------------------|-----------|-------|--------------------------|
| 1A09:0      | DS402 TxPDO-Map<br>Touch probe 2<br>negative edge | PDO Mapping TxPDO 10 | UINT8     | RO    | 0x01 (1 <sub>dec</sub> ) |
| 1A09:01     | SubIndex 001                                      | 1. PDO Mapping entry | UINT32    | RO    | 0x60BD:00, 32            |

248 Version: 2.3 EL72x1-901x

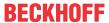

# Index 1A0A DS402 TxPDO-Map Data invalid

| Index   | Name                            | Meaning                                                                                 | Data type | Flags | Default                  |
|---------|---------------------------------|-----------------------------------------------------------------------------------------|-----------|-------|--------------------------|
| 1A0A:0  | DS402 TxPDO-Map<br>Data invalid | PDO Mapping TxPDO 11                                                                    | UINT8     | RO    | 0x03 (3 <sub>dec</sub> ) |
| 1A0A:01 | SubIndex 001                    | 1. PDO Mapping entry (1 bit align)                                                      | UINT32    | RO    | 0x0000:00, 1             |
| 1A0A:02 | SubIndex 002                    | 2. PDO Mapping entry (object 0x603E (Data invalid), entry 0x02 (Position actual value)) | UINT32    | RO    | 0x603E:02, 1             |
| 1A0A:03 | SubIndex 003                    | 3. PDO Mapping entry (14 bits align)                                                    | UINT32    | RO    | 0x0000:00, 14            |

# Index 1A0B DS402 TxPDO-Map Info data 1

| Index   | Name                           | Meaning                                                                  | Data type | Flags | Default                  |
|---------|--------------------------------|--------------------------------------------------------------------------|-----------|-------|--------------------------|
| 1A0B:0  | DS402 TxPDO-Map<br>Info data 1 | PDO Mapping TxPDO 12                                                     | UINT8     | RO    | 0x01 (1 <sub>dec</sub> ) |
| 1A0B:01 |                                | 1st PDO Mapping entry (object 0x2008 (inputs), entry 0x01 (Info data 1)) | UINT32    | RO    | 0x2008:01, 16            |

#### Index 1A0C DS402 TxPDO-Map Info data 2

| Index   | Name                           | Meaning                                                                  | Data type | Flags | Default                  |
|---------|--------------------------------|--------------------------------------------------------------------------|-----------|-------|--------------------------|
| 1A0C:0  | DS402 TxPDO-Map<br>Info data 2 | PDO Mapping TxPDO 13                                                     | UINT8     | RO    | 0x01 (1 <sub>dec</sub> ) |
| 1A0C:01 |                                | 1st PDO Mapping entry (object 0x2008 (inputs), entry 0x02 (Info data 2)) | UINT32    | RO    | 0x2008:02, 16            |

# Index 1A0E DS402 TxPDO-Map Modes of operation display

| Index   | Name                                             | Meaning                                                        | Data type | Flags | Default                  |
|---------|--------------------------------------------------|----------------------------------------------------------------|-----------|-------|--------------------------|
| 1A0E:0  | DS402 TxPDO-Map<br>Modes of operation<br>display | PDO Mapping TxPDO 14                                           | UINT8     | RO    | 0x01 (1 <sub>dec</sub> ) |
| 1A0E:01 | SubIndex 001                                     | PDO Mapping entry (object 0x6061 (Modes of operation display)) | UINT32    | RO    | 0x6061:00, 8             |

#### Index 1C00 Sync manager type

| Index (hex) | Name              | Meaning                                                   | Data type | Flags | Default                  |
|-------------|-------------------|-----------------------------------------------------------|-----------|-------|--------------------------|
| 1C00:0      | Sync manager type | Using the sync managers                                   | UINT8     | RO    | 0x04 (4 <sub>dec</sub> ) |
| 1C00:01     | SubIndex 001      | Sync-Manager Type Channel 1: Mailbox Write                | UINT8     | RO    | 0x01 (1 <sub>dec</sub> ) |
| 1C00:02     | SubIndex 002      | Sync-Manager Type Channel 2: Mailbox Read                 | UINT8     | RO    | 0x02 (2 <sub>dec</sub> ) |
| 1C00:03     | SubIndex 003      | Sync-Manager Type Channel 3: Process Data Write (Outputs) | UINT8     | RO    | 0x03 (3 <sub>dec</sub> ) |
| 1C00:04     | SubIndex 004      | Sync-Manager Type Channel 4: Process Data Read (Inputs)   | UINT8     | RO    | 0x04 (4 <sub>dec</sub> ) |

#### Index 1C12 RxPDO assign

| Index (hex) | Name         | Meaning                                                                        | Data type | Flags | Default                          |
|-------------|--------------|--------------------------------------------------------------------------------|-----------|-------|----------------------------------|
| 1C12:0      | RxPDO assign | PDO Assign Outputs                                                             | UINT8     | RW    | 0x02 (2 <sub>dec</sub> )         |
| 1C12:01     | Subindex 001 | allocated RxPDO (contains the index of the associated RxPDO mapping object)    | UINT16    | RW    | 0x1600<br>(5632 <sub>dec</sub> ) |
| 1C12:02     | Subindex 002 | 2. allocated RxPDO (contains the index of the associated RxPDO mapping object) | UINT16    | RW    | 0x1601<br>(5633 <sub>dec</sub> ) |
| 1C12:03     | Subindex 003 | 3. allocated RxPDO (contains the index of the associated RxPDO mapping object) | UINT16    | RW    | 0x0000 (0 <sub>dec</sub> )       |
| 1C12:04     | Subindex 004 | 4. allocated RxPDO (contains the index of the associated RxPDO mapping object) | UINT16    | RW    | 0x0000 (0 <sub>dec</sub> )       |
| 1C12:05     | Subindex 005 | 5. allocated RxPDO (contains the index of the associated RxPDO mapping object) | UINT16    | RW    | 0x0000 (0 <sub>dec</sub> )       |
| 1C12:06     | Subindex 006 | 6. allocated RxPDO (contains the index of the associated RxPDO mapping object) | UINT16    | RW    | 0x0000 (0 <sub>dec</sub> )       |
| 1C12:07     | Subindex 007 | 7. allocated RxPDO (contains the index of the associated RxPDO mapping object) | UINT16    | RW    | 0x0000 (0 <sub>dec</sub> )       |
| 1C12:08     | Subindex 008 | 8. allocated RxPDO (contains the index of the associated RxPDO mapping object) | UINT16    | RW    | 0x0000 (0 <sub>dec</sub> )       |

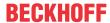

# Index 1C13 TxPDO assign

| Index   | Name         | Meaning                                                                         | Data type | Flags | Default                          |
|---------|--------------|---------------------------------------------------------------------------------|-----------|-------|----------------------------------|
| 1C13:0  | TxPDO assign | PDO Assign Inputs                                                               | UINT8     | RW    | 0x02 (2 <sub>dec</sub> )         |
| 1C13:01 | Subindex 001 | allocated TxPDO (contains the index of the associated TxPDO mapping object)     | UINT16    | RW    | 0x1A00<br>(6656 <sub>dec</sub> ) |
| 1C13:02 | Subindex 002 | allocated TxPDO (contains the index of the associated TxPDO mapping object)     | UINT16    | RW    | 0x1A01<br>(6657 <sub>dec</sub> ) |
| 1C13:03 | Subindex 003 | allocated TxPDO (contains the index of the associated TxPDO mapping object)     | UINT16    | RW    | 0x0000 (0 <sub>dec</sub> )       |
| 1C13:04 | Subindex 004 | 4. allocated TxPDO (contains the index of the associated TxPDO mapping object)  | UINT16    | RW    | 0x0000 (0 <sub>dec</sub> )       |
| 1C13:05 | Subindex 005 | 5. allocated TxPDO (contains the index of the associated TxPDO mapping object)  | UINT16    | RW    | 0x0000 (0 <sub>dec</sub> )       |
| 1C13:06 | Subindex 006 | 6. allocated TxPDO (contains the index of the associated TxPDO mapping object)  | UINT16    | RW    | 0x0000 (0 <sub>dec</sub> )       |
| 1C13:07 | Subindex 007 | 7. allocated TxPDO (contains the index of the associated TxPDO mapping object)  | UINT16    | RW    | 0x0000 (0 <sub>dec</sub> )       |
| 1C13:08 | Subindex 008 | 8. allocated TxPDO (contains the index of the associated TxPDO mapping object)  | UINT16    | RW    | 0x0000 (0 <sub>dec</sub> )       |
| 1C13:09 | Subindex 009 | allocated TxPDO (contains the index of the associated TxPDO mapping object)     | UINT16    | RW    | 0x0000 (0 <sub>dec</sub> )       |
| 1C13:0A | Subindex 010 | 10. allocated TxPDO (contains the index of the associated TxPDO mapping object) | UINT16    | RW    | 0x0000 (0 <sub>dec</sub> )       |

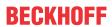

# Index 1C32 SM output parameter

| Index (Hex) | Name                    | Meaning                                                                                                    | Data type | Flags | Default                                |
|-------------|-------------------------|----------------------------------------------------------------------------------------------------|-----------|-------|----------------------------------------|
| 1C32:0      | SM output parameter     | Synchronization parameters for the outputs                                                                                                    | UINT8     | RO    | 0x20 (32 <sub>dec</sub> )              |
| 1C32:01     | Sync mode               | Current synchronization mode:                                                                                                    | UINT16    | RW    | 0x0000 (0 <sub>dec</sub> )             |
|             |                         | 3: DC-Mode - Synchronous with SYNC1 event                                                                                                    |           |       |                                        |
| 1C32:02     | Cycle time              | Cycle time (in ns):                                                                                                    | UINT32    | RW    | 0x0003D090<br>(250000 <sub>dec</sub> ) |
|             |                         | Free Run: Cycle time of the local timer                                                                                                    |           |       |                                        |
|             |                         | Synchronous with SM 2 event: Master cycle time                                                                                                    |           |       |                                        |
|             |                         | DC mode: SYNC0/SYNC1 Cycle Time                                                                                                    |           |       |                                        |
| 1C32:03     | Shift time              | Time between SYNC0 event and output of the outputs (in ns, DC mode only)                                                                                                    | UINT32    | RO    | 0x00000000<br>(0 <sub>dec</sub> )      |
| 1C32:04     | Sync modes supported    | Supported synchronization modes:                                                                                                    | UINT16    | RO    | 0x4808<br>(18440 <sub>dec</sub> )      |
|             |                         | Bit 0 = 1: free run is supported                                                                                                    |           |       |                                        |
|             |                         | Bit 1 = 1: Synchronous with SM 2 event is<br>supported                                                                                                    |           |       |                                        |
|             |                         | Bit 2-3 = 01: DC mode is supported                                                                                                    |           |       |                                        |
|             |                         | Bit 4-5 = 10: Output shift with SYNC1 event (only DC mode)                                                                                                    |           |       |                                        |
|             |                         | Bit 14 = 1: dynamic times (measurement through<br>writing of 0x1C32:08)                                                                                                    |           |       |                                        |
| 1C32:05     | Minimum cycle time      | Minimum cycle time (in ns)                                                                                                    | UINT32    | RO    | 0x0001E848<br>(125000 <sub>dec</sub> ) |
| 1C32:06     | Calc and copy time      | Minimum time between SYNC0 and SYNC1 event (in ns, DC mode only)                                                                                                    | UINT32    | RO    | 0x0000000<br>(0 <sub>dec</sub> )       |
| 1C32:07     | Minimum delay time      |                                                                                                    | UINT32    | RO    | 0x0000000<br>(0 <sub>dec</sub> )       |
| 1C32:08     | Command                 | 0: Measurement of the local cycle time is stopped                                                                                                    | UINT16    | RW    | $0x0000 (0_{dec})$                     |
|             |                         | 1: Measurement of the local cycle time is started                                                                                                    |           |       |                                        |
|             |                         | The entries 0x1C32:03, 0x1C32:05, 0x1C32:06, 0x1C32:09, 0x1C33:03 [\(\bar{b}\)_252], 0x1C33:06, and 0x1C33:09 [\(\bar{b}\)_252] are updated with the maximum measured values. For a subsequent measurement the measured values are reset |           |       |                                        |
| 1C32:09     | Maximum delay time      | Time between SYNC1 event and output of the outputs (in ns, DC mode only)                                                                                                    | UINT32    | RO    | 0x00000000<br>(0 <sub>dec</sub> )      |
| 1C32:0B     | SM event missed counter | Number of missed SM events in OPERATIONAL (DC mode only)                                                                                                    | UINT16    | RO    | 0x0000 (0 <sub>dec</sub> )             |
| 1C32:0C     | Cycle exceeded counter  | Number of occasions the cycle time was exceeded in OPERATIONAL (cycle was not completed in time or the next cycle began too early)                                                                                                    | UINT16    | RO    | 0x0000 (0 <sub>dec</sub> )             |
| 1C32:0D     | Shift too short counter | Number of occasions that the interval between SYNC0 and SYNC1 event was too short (DC mode only)                                                                                                    | UINT16    | RO    | 0x0000 (0 <sub>dec</sub> )             |
| 1C32:20     | Sync error              | The synchronization was not correct in the last cycle (outputs were output too late; DC mode only)                                                                                                    | BOOLEAN   | RO    | 0x00 (0 <sub>dec</sub> )               |

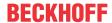

# Index 1C33 SM input parameter

| Index (hex) | Name                    | Meaning                                                                                                | Data type | Flags | Default                                |
|-------------|-------------------------|----------------------------------------------------------------------------------------------------|-----------|-------|----------------------------------------|
| 1C33:0      | SM input parameter      | Synchronization parameters for the inputs                                                              | UINT8     | RO    | 0x20 (32 <sub>dec</sub> )              |
| 1C33:01     | Sync mode               | Current synchronization mode:                                                                          | UINT16    | RW    | 0x0000 (0 <sub>dec</sub> )             |
|             |                         | 3: DC - Synchronous with SYNC1 Event                                                                   |           |       |                                        |
| 1C33:02     | Cycle time              | as <u>0x1C32:02</u> [▶ <u>251]</u>                                                                     | UINT32    | RW    | 0x0003D090<br>(250000 <sub>dec</sub> ) |
| 1C33:03     | Shift time              | Time between SYNC0 event and reading of the inputs (in ns, only DC mode)                               | UINT32    | RO    | 0x00001C52<br>(7250 <sub>dec</sub> )   |
| 1C33:04     | Sync modes supported    | Supported synchronization modes:                                                                       | UINT16    | RO    | 0x4808<br>(18440 <sub>dec</sub> )      |
|             |                         | Bit 0: free run is supported                                                                           |           |       |                                        |
|             |                         | Bit 1: synchronous with SM 2 event is supported (outputs available)                                    |           |       |                                        |
|             |                         | Bit 1: synchronous with SM 3 event is supported (no outputs available)                                 |           |       |                                        |
|             |                         | Bit 2-3 = 01: DC mode is supported                                                                     |           |       |                                        |
|             |                         | Bit 4-5 = 01: input shift through local event (outputs available)                                      |           |       |                                        |
|             |                         | Bit 4-5 = 10: input shift with SYNC1 event (no outputs available)                                      |           |       |                                        |
|             |                         | • Bit 14 = 1: dynamic times (measurement through writing of 0x1C32:08 [▶ 251] or 0x1C33:08)            |           |       |                                        |
| 1C33:05     | Minimum cycle time      | as <u>0x1C32:05</u> [ <b>&gt;</b> <u>251]</u>                                                          | UINT32    | RO    | 0x0001E848<br>(125000 <sub>dec</sub> ) |
| 1C33:06     | Calc and copy time      | Time between reading of the inputs and availability of the inputs for the master (in ns, only DC mode) | UINT32    | RO    | 0x0000000<br>(0 <sub>dec</sub> )       |
| 1C33:07     | Minimum delay time      |                                                                                                    | UINT32    | RO    | 0x00001C52<br>(7250 <sub>dec</sub> )   |
| 1C33:08     | Command                 | as <u>0x1C32:08</u> [ <u>▶</u> <u>251]</u>                                                             | UINT16    | RW    | 0x0000 (0 <sub>dec</sub> )             |
| 1C33:09     | Maximum delay time      | Time between SYNC1 event and reading of the inputs (in ns, only DC mode)                               | UINT32    | RO    | 0x00001C52<br>(7250 <sub>dec</sub> )   |
| 1C33:0B     | SM event missed counter | as <u>0x1C32:11</u> [ <u>&gt; 251</u> ]                                                                | UINT16    | RO    | 0x0000 (0 <sub>dec</sub> )             |
| 1C33:0C     | Cycle exceeded counter  | as <u>0x1C32:12</u> [ <b>&gt;</b> <u>251]</u>                                                          | UINT16    | RO    | 0x0000 (0 <sub>dec</sub> )             |
| 1C33:0D     | Shift too short counter | as <u>0x1C32:13</u> [ <u>▶</u> <u>251]</u>                                                             | UINT16    | RO    | 0x0000 (0 <sub>dec</sub> )             |
| 1C33:20     | Sync error              | as 0x1C32:32 [▶ 251]                                                                                   | BOOLEAN   | RO    | 0x00 (0 <sub>dec</sub> )               |

# Index F008 Code word

| Index (hex) | Name      | Meaning   | Data type | Flags | Default             |
|-------------|-----------|-----------|-----------|-------|---------------------|
| F008:0      | Code word | see note! | UINT32    | RW    | 0x00000000          |
|             |           |           |           |       | (0 <sub>dec</sub> ) |

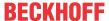

# 8 Error correction

# 8.1 Diagnostics - basic principles of diag messages

DiagMessages designates a system for the transmission of messages from the EtherCAT Slave to the EtherCAT Master/TwinCAT. The messages are stored by the device in its own CoE under 0x10F3 and can be read by the application or the System Manager. An error message referenced via a code is output for each event stored in the device (warning, error, status change).

#### **Definition**

The *DiagMessages* system is defined in the ETG (<a href="EtherCAT Technology Group">EtherCAT Technology Group</a>) in the guideline ETG.1020, chapter 13 "Diagnosis handling". It is used so that pre-defined or flexible diagnostic messages can be conveyed from the EtherCAT Slave to the Master. In accordance with the ETG, the process can therefore be implemented supplier-independently. Support is optional. The firmware can store up to 250 DiagMessages in its own CoE.

Each DiagMessage consists of

- · Diag Code (4-byte)
- · Flags (2-byte; info, warning or error)
- Text ID (2-byte; reference to explanatory text from the ESI/XML)
- Timestamp (8-byte, local slave time or 64-bit Distributed Clock time, if available)
- · Dynamic parameters added by the firmware

The DiagMessages are explained in text form in the ESI/XML file belonging to the EtherCAT device: on the basis of the Text ID contained in the DiagMessage, the corresponding plain text message can be found in the languages contained in the ESI/XML. In the case of Beckhoff products these are usually German and English.

Via the entry NewMessagesAvailable the user receives information that new messages are available.

DiagMessages can be confirmed in the device: the last/latest unconfirmed message can be confirmed by the user.

In the CoE both the control entries and the history itself can be found in the CoE object 0x10F3:

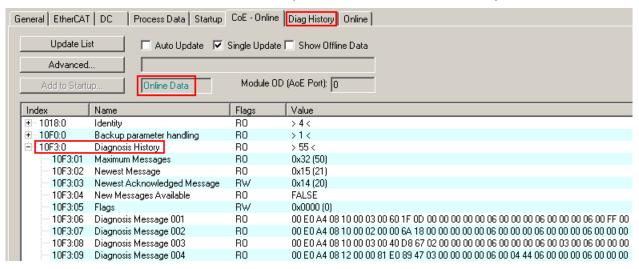

Fig. 216: DiagMessages in the CoE

The subindex of the latest *DiagMessage* can be read under 0x10F3:02.

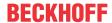

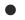

#### Support for commissioning

The DiagMessages system is to be used above all during the commissioning of the plant. The diagnostic values e.g. in the StatusWord of the device (if available) are helpful for online diagnosis during the subsequent continuous operation.

#### **TwinCAT System Manager implementation**

From TwinCAT 2.11 DiagMessages, if available, are displayed in the device's own interface. Operation (collection, confirmation) also takes place via this interface.

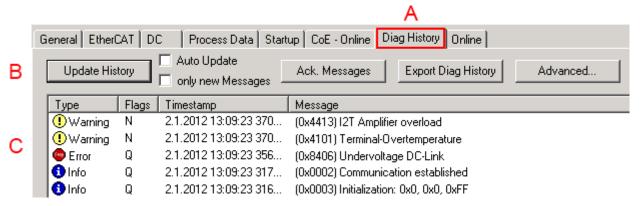

Fig. 217: Implementation of the DiagMessage system in the TwinCAT System Manager

The operating buttons (B) and the history read out (C) can be seen on the Diag History tab (A). The components of the message:

- Info/Warning/Error
- Acknowledge flag (N = unconfirmed, Q = confirmed)
- · Time stamp
- Text ID
- · Plain text message according to ESI/XML data

The meanings of the buttons are self-explanatory.

#### DiagMessages within the ADS Logger/Eventlogger

From TwinCAT 3.1 build 4022 onwards, DiagMessages sent by the terminal are shown by the TwinCAT ADS Logger. Given that DiagMessages are represented IO- comprehensive at one place, commissioning will be simplified. In addition, the logger output could be stored into a data file – hence DiagMessages are available long-term for analysis.

DiagMessages are actually only available locally in CoE 0x10F3 in the terminal and can be read out manually if required, e.g. via the DiagHistory mentioned above.

In the latest developments, the EtherCAT Terminals are set by default to report the presence of a DiagMessage as emergency via EtherCAT; the event logger can then retrieve the DiagMessage. The function is activated in the terminal via 0x10F3:05, so such terminals have the following entry in the StartUp list by default:

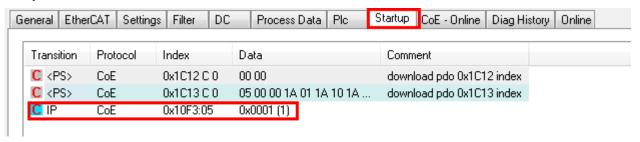

Fig. 218: Startup List

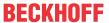

If the function is to be deactivated because, for example, many messages come in or the EventLogger is not used, the StartUp entry can be deleted or set to 0. The value can then be set back to 1 later from the PLC via CoE access if required.

#### Reading messages into the PLC

- In preparation -

#### Interpretation

#### Time stamp

The time stamp is obtained from the local clock of the terminal at the time of the event. The time is usually the distributed clock time (DC) from register x910.

Please note: When EtherCAT is started, the DC time in the reference clock is set to the same time as the local IPC/TwinCAT time. From this moment the DC time may differ from the IPC time, since the IPC time is not adjusted. Significant time differences may develop after several weeks of operation without a EtherCAT restart. As a remedy, external synchronization of the DC time can be used, or a manual correction calculation can be applied, as required: The current DC time can be determined via the EtherCAT master or from register x901 of the DC slave.

#### Structure of the Text ID

The structure of the MessageID is not subject to any standardization and can be supplier-specifically defined. In the case of Beckhoff EtherCAT devices (EL, EP) it usually reads according to **xyzz**:

| х             | у                | zz           |
|---------------|------------------|--------------|
| 0: Systeminfo | 0: System        | Error number |
| 2: reserved   | 1: General       |              |
| 1: Info       | 2: Communication |              |
| 4: Warning    | 3: Encoder       |              |
| 8: Error      | 4: Drive         |              |
|               | 5: Inputs        |              |
|               | 6: I/O general   |              |
|               | 7: reserved      |              |

Example: Message 0x4413 --> Drive Warning Number 0x13

#### **Overview of text IDs**

Specific text IDs are listed in the device documentation.

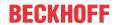

| Text ID | Туре        | Place         | Text Message                                                                  | Additional comment                                                                                                    |
|---------|-------------|---------------|-------------------------------------------------------------------------------|----------------------------------------------------------------------------------------------------|
| 0x0001  | Information | System        | No error                                                                      | No error                                                                                                    |
| 0x0002  | Information | System        | Communication established                                                     | Connection established                                                                                                    |
| 0x0003  | Information | System        | Initialization: 0x%X, 0x%X, 0x%X                                              | General information; parameters depend on event. See device documentation for interpretation.                                                                            |
| 0x1000  | Information | System        | Information: 0x%X, 0x%X, 0x%X                                                 | General information; parameters depend on event. See device documentation for interpretation.                                                                            |
| 0x1012  | Information | System        | EtherCAT state change Init - PreOp                                            |                                                                                                    |
| 0x1021  | Information | System        | EtherCAT state change PreOp - Init                                            |                                                                                                    |
| 0x1024  | Information | System        | EtherCAT state change PreOp - Safe-Op                                         |                                                                                                    |
| 0x1042  | Information | System        | EtherCAT state change SafeOp - PreOp                                          |                                                                                                    |
| 0x1048  | Information | System        | EtherCAT state change SafeOp - Op                                             |                                                                                                    |
| 0x1084  | Information | System        | EtherCAT state change Op -<br>SafeOp                                          |                                                                                                    |
| 0x1100  | Information | General       | Detection of operation mode completed: 0x%X, %d                               | Detection of the mode of operation ended                                                                                                    |
| 0x1135  | Information | General       | Cycle time o.k.: %d                                                           | Cycle time OK                                                                                                    |
| 0x1157  | Information | General       | Data manually saved (ldx: 0x%X, Subldx: 0x%X)                                 | Data saved manually                                                                                                    |
| 0x1158  | Information | General       | Data automatically saved (ldx: 0x%X, Subldx: 0x%X)                            | Data saved automatically                                                                                                    |
| 0x1159  | Information | General       | Data deleted (ldx: 0x%X, Subldx: 0x%X)                                        | Data deleted                                                                                                    |
| 0x117F  | Information | General       | Information: 0x%X, 0x%X, 0x%X                                                 | Information                                                                                                    |
| 0x1201  | Information | Communication | Communication re-established                                                  | Communication to the field side restored<br>This message appears, for example, if the voltage was<br>removed from the power contacts and re-applied during<br>operation. |
| 0x1300  | Information | Encoder       | Position set: %d, %d                                                          | Position set - StartInputhandler                                                                                                    |
| 0x1303  | Information | Encoder       | Encoder Supply ok                                                             | Encoder power supply unit OK                                                                                                    |
| 0x1304  | Information | Encoder       | Encoder initialization successfully, channel: %X                              | Encoder initialization successfully completed                                                                                                    |
| 0x1305  | Information | Encoder       | Sent command encoder reset, channel: %X                                       | Send encoder reset command                                                                                                    |
| 0x1400  | Information | Drive         | Drive is calibrated: %d, %d                                                   | Drive is calibrated                                                                                                    |
| 0x1401  | Information | Drive         | Actual drive state: 0x%X, %d                                                  | Current drive status                                                                                                    |
| 0x1705  | Information |               | CPU usage returns in normal range (< 85%%)                                    | Processor load is back in the normal range                                                                                                    |
| 0x1706  | Information |               | Channel is not in saturation anymore                                          | Channel is no longer in saturation                                                                                                    |
| 0x1707  | Information |               | Channel is not in overload anymore                                            | Channel is no longer overloaded                                                                                                    |
| 0x170A  | Information |               | No channel range error anymore                                                | A measuring range error is no longer active                                                                                                    |
| 0x170C  | Information |               | Calibration data saved                                                        | Calibration data were saved                                                                                                    |
| 0x170D  | Information |               | Calibration data will be applied and saved after sending the command "0x5AFE" | Calibration data are not applied and saved until the command "0x5AFE" is sent.                                                                                           |

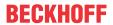

| Text ID | Туре        | Place  | Text Message                                                                     | Additional comment                                  |
|---------|-------------|--------|----------------------------------------------------------------------------------|-----------------------------------------------------|
| 0x2000  | Information | System | %s: %s                                                                           |                                                     |
| 0x2001  | Information | System | %s: Network link lost                                                            | Network connection lost                             |
| 0x2002  | Information | System | %s: Network link detected                                                        | Network connection found                            |
| 0x2003  | Information | System | %s: no valid IP Configuration -<br>Dhcp client started                           | Invalid IP configuration                            |
| 0x2004  | Information | System | %s: valid IP Configuration (IP: %d.%d.%d.%d) assigned by Dhcp server %d.%d.%d.%d | Valid IP configuration, assigned by the DHCP server |
| 0x2005  | Information | System | %s: Dhcp client timed out                                                        | DHCP client timeout                                 |
| 0x2006  | Information | System | %s: Duplicate IP Address detected (%d.%d.%d.%d)                                  | Duplicate IP address found                          |
| 0x2007  | Information | System | %s: UDP handler initialized                                                      | UDP handler initialized                             |
| 0x2008  | Information | System | %s: TCP handler initialized                                                      | TCP handler initialized                             |
| 0x2009  | Information | System | %s: No more free TCP sockets available                                           | No free TCP sockets available.                      |

EL72x1-901x Version: 2.3 257

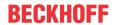

| Text ID | Туре    | Place   | Text Message                                                                                                    | Additional comment                                                                                                    |
|---------|---------|---------|----------------------------------------------------------------------------------------------------|----------------------------------------------------------------------------------------------------|
| 0x4000  | Warning |         | Warning: 0x%X, 0x%X, 0x%X                                                                                                    | General warning; parameters depend on event. See device documentation for interpretation.                                                            |
| 0x4001  | Warning | System  | Warning: 0x%X, 0x%X, 0x%X                                                                                                    |                                                                                                    |
| 0x4002  | Warning | System  | %s: %s Connection Open (IN:%d<br>OUT:%d API:%dms) from %d.<br>%d.%d.%d successful                                                      |                                                                                                    |
| 0x4003  | Warning | System  | %s: %s Connection Close (IN:%d<br>OUT:%d) from %d.%d.%d.%d<br>successful                                                               |                                                                                                    |
| 0x4004  | Warning | System  | %s: %s Connection (IN:%d OUT: %d) with %d.%d.%d.%d timed out                                                                           |                                                                                                    |
| 0x4005  | Warning | System  | %s: %s Connection Open (IN:%d<br>OUT:%d) from %d.%d.%d.%d<br>denied (Error: %u)                                                        |                                                                                                    |
| 0x4006  | Warning | System  | %s: %s Connection Open (IN:%d<br>OUT:%d) from %d.%d.%d.%d<br>denied (Input Data Size expected:<br>%d Byte(s) received: %d Byte(s))     |                                                                                                    |
| 0x4007  | Warning | System  | %s: %s Connection Open (IN:%d<br>OUT:%d) from %d.%d.%d.%d<br>denied (Output Data Size<br>expected: %d Byte(s) received:<br>%d Byte(s)) |                                                                                                    |
| 0x4008  | Warning | System  | %s: %s Connection Open (IN:%d<br>OUT:%d) from %d.%d.%d.%d<br>denied (RPI:%dms not supported<br>-> API:%dms)                            |                                                                                                    |
| 0x4101  | Warning | General | Terminal-Overtemperature                                                                                                    | Overtemperature. The internal temperature of the terminal exceeds the parameterized warning threshold.                                               |
| 0x4102  | Warning | General | Discrepancy in the PDO-<br>Configuration                                                                                               | The selected PDOs do not match the set operating mode.  Sample: Drive operates in velocity mode, but the velocity PDO is but not mapped in the PDOs. |
| 0x417F  | Warning | General | Warning: 0x%X, 0x%X, 0x%X                                                                                                    | velocity i DO is but not mapped in the i DOs.                                                                                                    |
| 0x428D  | Warning | General | Challenge is not Random                                                                                                    |                                                                                                    |
| 0x4300  | Warning | Encoder | Subincrements deactivated: %d, %d                                                                                                    | Sub-increments deactivated (despite activated configuration)                                                                                         |
| 0x4301  | Warning | Encoder | Encoder-Warning                                                                                                    | General encoder error                                                                                                    |
| 0x4302  | Warning | Encoder | Maximum frequency of the input signal is nearly reached (channel %d)                                                                   |                                                                                                    |
| 0x4303  | Warning | Encoder | Limit counter value was reduced<br>because of the PDO configuration<br>(channel %d)                                                    |                                                                                                    |
| 0x4304  | Warning | Encoder | Reset counter value was reduced because of the PDO configuration (channel %d)                                                          |                                                                                                    |
| 0x4400  | Warning | Drive   | Drive is not calibrated: %d, %d                                                                                                    | Drive is not calibrated                                                                                                    |
| 0x4401  | Warning | Drive   | Starttype not supported: 0x%X, %d                                                                                                    | Start type is not supported                                                                                                    |
| 0x4402  | Warning | Drive   | Command rejected: %d, %d                                                                                                    | Command rejected                                                                                                    |
| 0x4405  | Warning | Drive   | Invalid modulo subtype: %d, %d                                                                                                    | Modulo sub-type invalid                                                                                                    |
| 0x4410  | Warning | Drive   | Target overrun: %d, %d                                                                                                    | Target position exceeded                                                                                                    |
| 0x4411  | Warning | Drive   | DC-Link undervoltage (Warning)                                                                                                    | The DC link voltage of the terminal is lower than the parameterized minimum voltage. Activation of the output stage is prevented.                    |
| 0x4412  | Warning | Drive   | DC-Link overvoltage (Warning)                                                                                                    | The DC link voltage of the terminal is higher than the parameterized maximum voltage. Activation of the output stage is prevented.                   |
| 0x4413  | Warning | Drive   | I2T-Model Amplifier overload<br>(Warning)                                                                                              | The amplifier is being operated outside the specification. The I2T-model of the amplifier is incorrectly                                             |
|         |         |         |                                                                                                    | parameterized.                                                                                                    |
| 0x4414  | Warning | Drive   | I2T-Model Motor overload (Warning)                                                                                                    | The motor is being operated outside the parameterized rated values.                                                                                  |

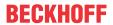

| Text ID | Туре    | Place      | Text Message                                                                     | Additional comment                                                                                                    |
|---------|---------|------------|----------------------------------------------------------------------------------|----------------------------------------------------------------------------------------------------|
|         |         |            |                                                                                  | The I2T-model of the motor is incorrectly parameterized.                                                                                                    |
| 0x4415  | Warning | Drive      | Speed limitation active                                                          | The maximum speed is limited by the parameterized objects (e.g. velocity limitation, motor speed limitation). This warning is output if the set velocity is higher than one of the parameterized limits. |
| 0x4416  | Warning | Drive      | Step lost detected at position: 0x%X%X                                           | Step loss detected                                                                                                    |
| 0x4417  | Warning | Drive      | Motor overtemperature                                                            | The internal temperature of the motor exceeds the parameterized warning threshold                                                                                                    |
| 0x4418  | Warning | Drive      | Limit: Current                                                                   | Limit: current is limited                                                                                                    |
| 0x4419  | Warning | Drive      | Limit: Amplifier I2T-model exceeds 100%%                                         | The threshold values for the maximum current were exceeded.                                                                                                    |
| 0x441A  | Warning | Drive      | Limit: Motor I2T-model exceeds 100%%                                             | Limit: Motor I2T-model exceeds 100%                                                                                                    |
| 0x441B  | Warning | Drive      | Limit: Velocity limitation                                                       | The threshold values for the maximum speed were exceeded.                                                                                                    |
| 0x441C  | Warning | Drive      | STO while the axis was enabled                                                   | An attempt was made to activate the axis, despite the fact that no voltage is present at the STO input.                                                                                                  |
| 0x4600  | Warning | General IO | Wrong supply voltage range                                                       | Supply voltage not in the correct range                                                                                                    |
| 0x4610  | Warning | General IO | Wrong output voltage range                                                       | Output voltage not in the correct range                                                                                                    |
| 0x4705  | Warning |            | Processor usage at %d %%                                                         | Processor load at %d %%                                                                                                    |
| 0x470A  | Warning |            | EtherCAT Frame missed (change Settings or DC Operation Mode or Sync0 Shift Time) | EtherCAT frame missed (change DC Operation Mode or Sync0 Shift Time under Settings)                                                                                                    |

EL72x1-901x Version: 2.3 259

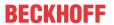

| Text ID | Туре  | Place         | Text Message                                                                          | Additional comment                                                                                                    |
|---------|-------|---------------|---------------------------------------------------------------------------------------|----------------------------------------------------------------------------------------------------|
| 0x8000  | Error | System        | %s: %s                                                                                |                                                                                                    |
| 0x8001  | Error | System        | Error: 0x%X, 0x%X, 0x%X                                                               | General error; parameters depend on event. See device documentation for interpretation.                                                                                                    |
| 0x8002  | Error | System        | Communication aborted                                                                 | Communication aborted                                                                                                    |
| 0x8003  | Error | System        | Configuration error: 0x%X, 0x%X,                                                      | General; parameters depend on event.                                                                                                    |
|         |       | -,            | 0x%X                                                                                  | See device documentation for interpretation.                                                                                                    |
| 0x8004  | Error | System        | %s: Unsuccessful FwdOpen-<br>Response received from %d.%d.<br>%d.%d (%s) (Error: %u)  | See devide desamentation for interpretation.                                                                                                    |
| 0x8005  | Error | System        | %s: FwdClose-Request sent to %d.%d.%d.%d (%s)                                         |                                                                                                    |
| 0x8006  | Error | System        | %s: Unsuccessful FwdClose-<br>Response received from %d.%d.<br>%d.%d (%s) (Error: %u) |                                                                                                    |
| 0x8007  | Error | System        | %s: Connection with %d.%d.%d. %d. %d (%s) closed                                      |                                                                                                    |
| 0x8100  | Error | General       | Status word set: 0x%X, %d                                                             | Error bit set in the status word                                                                                                    |
| 0x8101  | Error | General       | Operation mode incompatible to PDO interface: 0x%X, %d                                | Mode of operation incompatible with the PDO interface                                                                                                    |
| 0x8102  | Error | General       | Invalid combination of Inputs and Outputs PDOs                                        | Invalid combination of input and output PDOs                                                                                                    |
| 0x8103  | Error | General       | No variable linkage                                                                   | No variables linked                                                                                                    |
| 0x8104  | Error | General       | Terminal-Overtemperature                                                              | The internal temperature of the terminal exceeds the parameterized error threshold. Activation of the terminal is prevented                                                                                                    |
| 0x8105  | Error | General       | PD-Watchdog                                                                           | Communication between the fieldbus and the output stage is secured by a Watchdog. The axis is stopped automatically if the fieldbus communication is interrupted.  The EtherCAT connection was interrupted during operation.  The Master was switched to Config mode during |
| 0x8135  | Error | General       | Cycle time has to be a multiple of                                                    | operation.  The IO or NC cycle time divided by 125 μs does not                                                                                                    |
| 0x8136  | Error | General       | 125 μs<br>Configuration error: invalid                                                | produce a whole number.  Configuration error: Invalid sampling rate                                                                                                    |
|         |       |               | sampling rate                                                                         |                                                                                                    |
| 0x8137  | Error | General       | Electronic type plate: CRC error                                                      | Content of the external name plate memory invalid.                                                                                                    |
| 0x8140  | Error | General       | Sync Error                                                                            | Real-time violation                                                                                                    |
| 0x8141  | Error | General       | Sync%X Interrupt lost                                                                 | Sync%X Interrupt lost                                                                                                    |
| 0x8142  | Error | General       | Sync Interrupt asynchronous                                                           | Sync Interrupt asynchronous                                                                                                    |
| 0x8143  | Error | General       | Jitter too big                                                                        | Jitter limit violation                                                                                                    |
| 0x817F  | Error | General       | Error: 0x%X, 0x%X, 0x%X                                                               |                                                                                                    |
| 0x8200  | Error | Communication | Write access error: %d, %d                                                            | Error while writing                                                                                                    |
| 0x8201  | Error | Communication | No communication to field-side (Auxiliary voltage missing)                            | <ul><li>There is no voltage applied to the power contacts.</li><li>A firmware update has failed.</li></ul>                                                                                                    |
| 0x8281  | Error | Communication | Ownership failed: %X                                                                  |                                                                                                    |
| 0x8282  | Error | Communication | To many Keys founded                                                                  |                                                                                                    |
| 0x8283  | Error | Communication | Key Creation failed: %X                                                               |                                                                                                    |
| 0x8284  | Error | Communication | Key loading failed                                                                    |                                                                                                    |
| 0x8285  | Error | Communication | Reading Public Key failed: %X                                                         |                                                                                                    |
| 0x8286  | Error | Communication | Reading Public EK failed: %X                                                          |                                                                                                    |
| 0x8287  | Error | Communication | Reading PCR Value failed: %X                                                          |                                                                                                    |
| 0x8288  | Error | Communication | Reading Certificate EK failed: %X                                                     |                                                                                                    |
| 0x8289  | Error | Communication | Challenge could not be hashed: %X                                                     |                                                                                                    |
| 0x828A  | Error | Communication | Tickstamp Process failed                                                              |                                                                                                    |
| 0x828B  | Error | Communication | PCR Process failed: %X                                                                |                                                                                                    |
| 0x828C  | Error | Communication | Quote Process failed: %X                                                              |                                                                                                    |
| 0x82FF  | Error | Communication | Bootmode not activated                                                                | Boot mode not activated                                                                                                    |
| 0x8300  | Error | Encoder       | Set position error: 0x%X, %d                                                          | Error while setting the position                                                                                                    |
| 1       |       | 1             |                                                                                       |                                                                                                    |

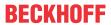

| Text ID | Туре  | Place   | Text Message                                                                      | Additional comment                                                                                                    |
|---------|-------|---------|-----------------------------------------------------------------------------------|----------------------------------------------------------------------------------------------------|
| 0x8301  | Error | Encoder | Encoder increments not configured: 0x%X, %d                                       | Encoder increments not configured                                                                                                    |
| 0x8302  | Error | Encoder | Encoder error                                                                     | The amplitude of the resolver is too small                                                                                                    |
| 0x8303  | Error | Encoder | Encoder power missing (channel %d)                                                |                                                                                                    |
| 0x8304  | Error | Encoder | Encoder communication error, channel: %X                                          | Encoder communication error                                                                                                    |
| 0x8305  | Error | Encoder | EnDat2.2 is not supported, channel: %X                                            | EnDat2.2 is not supported                                                                                                    |
| 0x8306  | Error | Encoder | Delay time, tolerance limit exceeded, 0x%X, channel: %X                           | Runtime measurement, tolerance exceeded                                                                                                    |
| 0x8307  | Error | Encoder | Delay time, maximum value exceeded, 0x%X, channel: %X                             | Runtime measurement, maximum value exceeded                                                                                                    |
| 0x8308  | Error | Encoder | Unsupported ordering designation, 0x%X, channel: %X (only 02 and 22 is supported) | Wrong EnDat order ID                                                                                                    |
| 0x8309  | Error | Encoder | Encoder CRC error, channel: %X                                                    | Encoder CRC error                                                                                                    |
| 0x830A  | Error | Encoder | Temperature %X could not be read, channel: %X                                     | Temperature cannot be read                                                                                                    |
| 0x830C  | Error | Encoder | Encoder Single-Cycle-Data Error, channel. %X                                      | CRC error detected. Check the transmission path and the CRC polynomial                                                                                     |
| 0x830D  | Error | Encoder | Encoder Watchdog Error, channel. %X                                               | The sensor has not responded within a predefined time period                                                                                               |
| 0x8310  | Error | Encoder | Initialisation error                                                              |                                                                                                    |
| 0x8311  | Error | Encoder | Maximum frequency of the input signal is exceeded (channel %d)                    |                                                                                                    |
| 0x8312  | Error | Encoder | Encoder plausibility error (channel %d)                                           |                                                                                                    |
| 0x8313  | Error | Encoder | Configuration error (channel %d)                                                  |                                                                                                    |
| 0x8314  | Error | Encoder | Synchronisation error                                                             |                                                                                                    |
| 0x8315  | Error | Encoder | Error status input (channel %d)                                                   |                                                                                                    |
| 0x8400  | Error | Drive   | Incorrect drive configuration: 0x%X, %d                                           | Drive incorrectly configured                                                                                                    |
| 0x8401  | Error | Drive   | Limiting of calibration velocity: %d, %d                                          | Limitation of the calibration velocity                                                                                                    |
| 0x8402  | Error | Drive   | Emergency stop activated: 0x%X, %d                                                | Emergency stop activated                                                                                                    |
| 0x8403  | Error | Drive   | ADC Error                                                                         | Error during current measurement in the ADC                                                                                                    |
| 0x8404  | Error | Drive   | Overcurrent                                                                       | Overcurrent in phase U, V or W                                                                                                    |
| 0x8405  | Error | Drive   | Invalid modulo position: %d                                                       | Modulo position invalid                                                                                                    |
| 0x8406  | Error | Drive   | DC-Link undervoltage (Error)                                                      | The DC link voltage of the terminal is lower than the parameterized minimum voltage. Activation of the output stage is prevented.                          |
| 0x8407  | Error | Drive   | DC-Link overvoltage (Error)                                                       | The DC link voltage of the terminal is higher than the parameterized maximum voltage. Activation of the output stage is prevented.                         |
| 0x8408  | Error | Drive   | I2T-Model Amplifier overload (Error)                                              | <ul> <li>The amplifier is being operated outside the specification.</li> <li>The I2T-model of the amplifier is incorrectly</li> </ul>                      |
| 0×9400  | Free  | Drive   | IOT Model mater everland (Errer)                                                  | parameterized.                                                                                                    |
| 0x8409  | Error | Drive   | I2T-Model motor overload (Error)                                                  | The motor is being operated outside the parameterized rated values.                                                                                        |
|         |       |         |                                                                                   | The I2T-model of the motor is incorrectly parameterized.                                                                                                   |
| 0x840A  | Error | Drive   | Overall current threshold exceeded                                                | Total current exceeded                                                                                                    |
| 0x8415  | Error | Drive   | Invalid modulo factor: %d                                                         | Modulo factor invalid                                                                                                    |
| 0x8416  | Error | Drive   | Motor overtemperature                                                             | The internal temperature of the motor exceeds the parameterized error threshold. The motor stops immediately. Activation of the output stage is prevented. |
| 0x8417  | Error | Drive   | Maximum rotating field velocity exceeded                                          | Rotary field speed exceeds the value specified for dual use (EU 1382/2014).                                                                                |
| 0x841C  | Error | Drive   | STO while the axis was enabled                                                    | An attempt was made to activate the axis, despite the fact that no voltage is present at the STO input.                                                    |

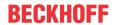

| Text ID | Туре        | Place      | Text Message                         | Additional comment                      |  |
|---------|-------------|------------|--------------------------------------|-----------------------------------------|--|
| 0x8550  | Error       | Inputs     | Zero crossing phase %X missing       | Zero crossing phase %X missing          |  |
| 0x8551  | Error       | Inputs     | Phase sequence Error                 | Wrong direction of rotation             |  |
| 0x8552  | Error       | Inputs     | Overcurrent phase %X                 | Overcurrent phase %X                    |  |
| 0x8553  | Error       | Inputs     | Overcurrent neutral wire             | Overcurrent neutral wire                |  |
| 0x8581  | Error       | Inputs     | Wire broken Ch %D                    | Wire broken Ch %d                       |  |
| 0x8600  | Error       | General IO | Wrong supply voltage range           | Supply voltage not in the correct range |  |
| 0x8601  | Error       | General IO | Supply voltage to low                | Supply voltage too low                  |  |
| 0x8602  | Error       | General IO | Supply voltage to high               | Supply voltage too high                 |  |
| 0x8603  | Error       | General IO | Over current of supply voltage       | Overcurrent of supply voltage           |  |
| 0x8610  | Error       | General IO | Wrong output voltage range           | Output voltage not in the correct range |  |
| 0x8611  | Error       | General IO | Output voltage to low                | Output voltage too low                  |  |
| 0x8612  | Error       | General IO | Output voltage to high               | Output voltage too high                 |  |
| 0x8613  | Error       | General IO | Over current of output voltage       | Overcurrent of output voltage           |  |
| 0x8700  | Error       |            | Channel/Interface not calibrated     | Channel/interface not synchronized      |  |
| 0x8701  | Error       |            | Operating time was manipulated       | Operating time was manipulated          |  |
| 0x8702  | Error       |            | Oversampling setting is not possible | Oversampling setting not possible       |  |
| 0x8703  | Error       |            | No slave controller found            | No slave controller found               |  |
| 0x8704  | Error       |            | Slave controller is not in Bootstrap | Slave controller is not in bootstrap    |  |
| 0x8705  | Error       |            | Processor usage to high (>= 100%%)   | Processor load too high (>= 100%%)      |  |
| 0x8706  | Error       |            | Channel in saturation                | Channel in saturation                   |  |
| 0x8707  | Error       |            | Channel overload                     | Channel overload                        |  |
| 0x8708  | Error       |            | Overloadtime was manipulated         | Overload time was manipulated           |  |
| 0x8709  | Error       |            | Saturationtime was manipulated       | Saturation time was manipulated         |  |
| 0x870A  | Error       |            | Channel range error                  | Measuring range error for the channel   |  |
| 0x870B  | Error       |            | no ADC clock                         | No ADC clock available                  |  |
| 0xFFFF  | Information |            | Debug: 0x%X, 0x%X, 0x%X              | Debug: 0x%X, 0x%X, 0x%X                 |  |

# 9 Appendix

# 9.1 EtherCAT AL Status Codes

For detailed information please refer to the **EtherCAT** system description.

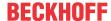

# 9.2 Firmware compatibility

Beckhoff EtherCAT devices are delivered with the latest available firmware version. Compatibility of firmware and hardware is mandatory; not every combination ensures compatibility. The overview below shows the hardware versions on which a firmware can be operated.

#### Note

- · It is recommended to use the newest possible firmware for the respective hardware
- Beckhoff is not under any obligation to provide customers with free firmware updates for delivered products.

#### **NOTICE**

#### Risk of damage to the device!

Pay attention to the instructions for firmware updates on the <u>separate page</u> [▶ 266].

If a device is placed in BOOTSTRAP mode for a firmware update, it does not check when downloading whether the new firmware is suitable.

This can result in damage to the device! Therefore, always make sure that the firmware is suitable for the hardware version!

| EL7201-9014   |               |                  |                 |
|---------------|---------------|------------------|-----------------|
| Hardware (HW) | Firmware (FW) | Revision no.     | Date of release |
| 00 - 07       | 11            | EL7201-9014-0026 | 2016/06         |
|               | 12            | EL7201-9014-0027 | 2016/11         |
|               | 13            | EL7201-9014-0028 | 2017/09         |
|               | 14            |                  | 2017/11         |
|               | 15            |                  | 2018/02         |
|               | 16            | EL7201-9014-0029 | 2018/05         |
|               | 17            |                  | 2018/05         |
|               | 18            |                  | 2018/12         |
|               | 19            | EL7201-9014-0030 | 2020/02         |
|               | 20            | EL7201-9014-0031 | 2020/05         |
|               | 21            |                  | 2020/09         |
|               | 22            |                  | 2020/11         |
|               | 23            | EL7201-9014-0032 | 2021/01         |
|               | 24            |                  | 2021/06         |
|               | 25            |                  | 2022/03         |
| 08*           | 26            |                  | 2022/12         |
|               | 27*           |                  | 2323/06         |

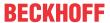

| EL7211-9014   |               |                  |                 |
|---------------|---------------|------------------|-----------------|
| Hardware (HW) | Firmware (FW) | Revision no.     | Date of release |
| 00 - 09       | 11            | EL7211-9014-0026 | 2016/06         |
|               | 12            | EL7211-9014-0027 | 2016/11         |
|               | 13            | EL7211-9014-0028 | 2017/09         |
|               | 14            |                  | 2017/11         |
|               | 15            |                  | 2018/02         |
|               | 16            | EL7211-9014-0029 | 2018/05         |
|               | 17            |                  | 2018/06         |
|               | 18            |                  | 2018/12         |
|               | 19            | EL7211-9014-0030 | 2020/02         |
|               | 20            | EL7211-9014-0031 | 2020/05         |
|               | 21            |                  | 2020/09         |
|               | 22            |                  | 2020/11         |
|               | 23            | EL7211-9014-0032 | 2021/01         |
|               | 24            |                  | 2021/06         |
|               | 25            |                  | 2022/03         |
| 10*           | 26            |                  | 2022/12         |
|               | 27*           |                  | 2023/06         |

| EL7221-9014   | EL7221-9014   |                  |                 |  |  |
|---------------|---------------|------------------|-----------------|--|--|
| Hardware (HW) | Firmware (FW) | Revision no.     | Date of release |  |  |
| 00 - 07       | 12            | EL7221-9014-0027 | 2016/11         |  |  |
|               | 13            | EL7221-9014-0028 | 2017/07         |  |  |
|               | 14            |                  | 2017/11         |  |  |
|               | 15            |                  | 2018/02         |  |  |
|               | 16            | EL7221-9014-0029 | 2018/05         |  |  |
|               | 17            |                  | 2018/06         |  |  |
|               | 18            |                  | 2018/12         |  |  |
|               | 19            | EL7221-9014-0030 | 2020/02         |  |  |
|               | 20            | EL7221-9014-0031 | 2020/05         |  |  |
|               | 21            |                  | 2020/09         |  |  |
|               | 22            |                  | 2020/11         |  |  |
|               | 23            | EL7221-9014-0032 | 2021/01         |  |  |
|               | 24            |                  | 2021/06         |  |  |
| 06 - 08       | 25            |                  | 2022/03         |  |  |
| 09*           | 26            |                  | 2022/12         |  |  |
|               | 27*           |                  | 2023/06         |  |  |

<sup>\*)</sup> This is the current compatible firmware/hardware version at the time of the preparing this documentation. Check on the Beckhoff web page whether more up-to-date <u>documentation</u> is available.

EL72x1-901x Version: 2.3 265

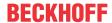

# 9.3 Firmware Update EL/ES/EM/ELM/EP/EPP/ERPxxxx

This section describes the device update for Beckhoff EtherCAT slaves from the EL/ES, ELM, EM, EK, EP, EPP and ERP series. A firmware update should only be carried out after consultation with Beckhoff support.

#### NOTICE

#### Only use TwinCAT 3 software!

A firmware update of Beckhoff IO devices must only be performed with a TwinCAT 3 installation. It is recommended to build as up-to-date as possible, available for free download on the Beckhoff website.

To update the firmware, TwinCAT can be operated in the so-called FreeRun mode, a paid license is not required.

The device to be updated can usually remain in the installation location, but TwinCAT has to be operated in the FreeRun. Please make sure that EtherCAT communication is trouble-free (no LostFrames etc.).

Other EtherCAT master software, such as the EtherCAT Configurator, should not be used, as they may not support the complexities of updating firmware, EEPROM and other device components.

#### **Storage locations**

An EtherCAT slave stores operating data in up to three locations:

- Each EtherCAT slave has a device description, consisting of identity (name, product code), timing specifications, communication settings, etc.
  - This device description (ESI; EtherCAT Slave Information) can be downloaded from the Beckhoff website in the download area as a <u>zip file</u> and used in EtherCAT masters for offline configuration, e.g. in TwinCAT.

Above all, each EtherCAT slave carries its device description (ESI) electronically readable in a local memory chip, the so-called **ESI EEPROM**. When the slave is switched on, this description is loaded locally in the slave and informs it of its communication configuration; on the other hand, the EtherCAT master can identify the slave in this way and, among other things, set up the EtherCAT communication accordingly.

#### NOTICE

#### Application-specific writing of the ESI-EEPROM

The ESI is developed by the device manufacturer according to ETG standard and released for the corresponding product.

- Meaning for the ESI file: Modification on the application side (i.e. by the user) is not permitted.
- Meaning for the ESI EEPROM: Even if a writeability is technically given, the ESI parts in the EEPROM and possibly still existing free memory areas must not be changed beyond the normal update process. Especially for cyclic memory processes (operating hours counter etc.), dedicated memory products such as EL6080 or IPC's own NOVRAM must be used.
  - Depending on functionality and performance EtherCAT slaves have one or several local controllers for processing I/O data. The corresponding program is the so-called **firmware** in \*.efw format.
  - In some EtherCAT slaves the EtherCAT communication may also be integrated in these controllers. In this case the controller is usually a so-called **FPGA** chip with \*.rbf firmware.

Customers can access the data via the EtherCAT fieldbus and its communication mechanisms. Acyclic mailbox communication or register access to the ESC is used for updating or reading of these data.

The TwinCAT System Manager offers mechanisms for programming all three parts with new data, if the slave is set up for this purpose. Generally the slave does not check whether the new data are suitable, i.e. it may no longer be able to operate if the data are unsuitable.

#### Simplified update by bundle firmware

The update using so-called **bundle firmware** is more convenient: in this case the controller firmware and the ESI description are combined in a \*.efw file; during the update both the firmware and the ESI are changed in the terminal. For this to happen it is necessary

• for the firmware to be in a packed format: recognizable by the file name, which also contains the revision number, e.g. ELxxxx-xxxx\_REV0016\_SW01.efw

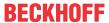

- for password=1 to be entered in the download dialog. If password=0 (default setting) only the firmware update is carried out, without an ESI update.
- for the device to support this function. The function usually cannot be retrofitted; it is a component of many new developments from year of manufacture 2016.

Following the update, its success should be verified

- ESI/Revision: e.g. by means of an online scan in TwinCAT ConfigMode/FreeRun this is a convenient way to determine the revision
- · Firmware: e.g. by looking in the online CoE of the device

#### NOTICE

#### Risk of damage to the device!

- ✓ Note the following when downloading new device files
- a) Firmware downloads to an EtherCAT device must not be interrupted
- b) Flawless EtherCAT communication must be ensured. CRC errors or LostFrames must be avoided.
- c) The power supply must adequately dimensioned. The signal level must meet the specification.
- ⇒ In the event of malfunctions during the update process the EtherCAT device may become unusable and require re-commissioning by the manufacturer.

# 9.3.1 Device description ESI file/XML

#### **NOTICE**

#### Attention regarding update of the ESI description/EEPROM

Some slaves have stored calibration and configuration data from the production in the EEPROM. These are irretrievably overwritten during an update.

The ESI device description is stored locally on the slave and loaded on start-up. Each device description has a unique identifier consisting of slave name (9 characters/digits) and a revision number (4 digits). Each slave configured in the System Manager shows its identifier in the EtherCAT tab:

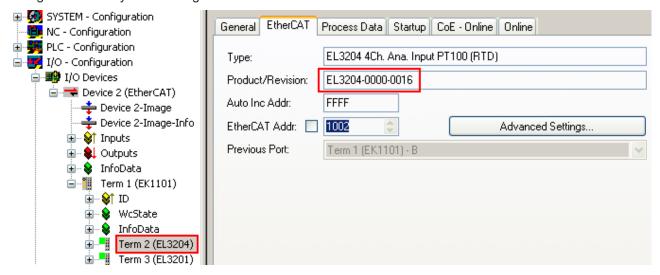

Fig. 219: Device identifier consisting of name EL3204-0000 and revision -0016

The configured identifier must be compatible with the actual device description used as hardware, i.e. the description which the slave has loaded on start-up (in this case EL3204). Normally the configured revision must be the same or lower than that actually present in the terminal network.

For further information on this, please refer to the <a>EtherCAT system documentation</a>.

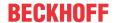

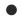

#### **Update of XML/ESI description**

The device revision is closely linked to the firmware and hardware used. Incompatible combinations lead to malfunctions or even final shutdown of the device. Corresponding updates should only be carried out in consultation with Beckhoff support.

#### Display of ESI slave identifier

The simplest way to ascertain compliance of configured and actual device description is to scan the EtherCAT boxes in TwinCAT mode Config/FreeRun:

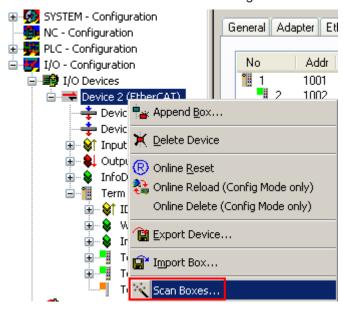

Fig. 220: Scan the subordinate field by right-clicking on the EtherCAT device

If the found field matches the configured field, the display shows

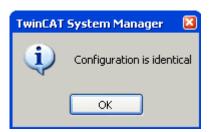

Fig. 221: Configuration is identical

otherwise a change dialog appears for entering the actual data in the configuration.

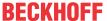

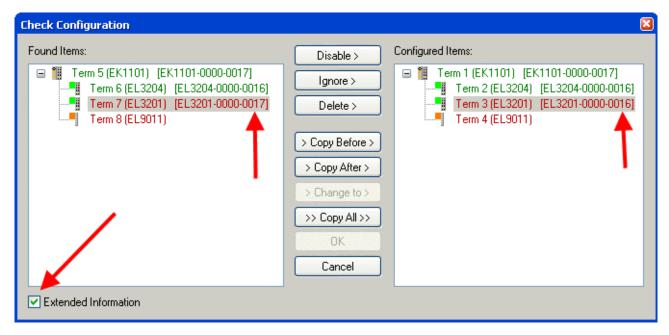

Fig. 222: Change dialog

In this example in Fig. *Change dialog*, an EL3201-0000-**0017** was found, while an EL3201-0000-**0016** was configured. In this case the configuration can be adapted with the *Copy Before* button. The *Extended Information* checkbox must be set in order to display the revision.

#### Changing the ESI slave identifier

The ESI/EEPROM identifier can be updated as follows under TwinCAT:

- Trouble-free EtherCAT communication must be established with the slave.
- · The state of the slave is irrelevant.
- Right-clicking on the slave in the online display opens the EEPROM Update dialog, Fig. EEPROM Update

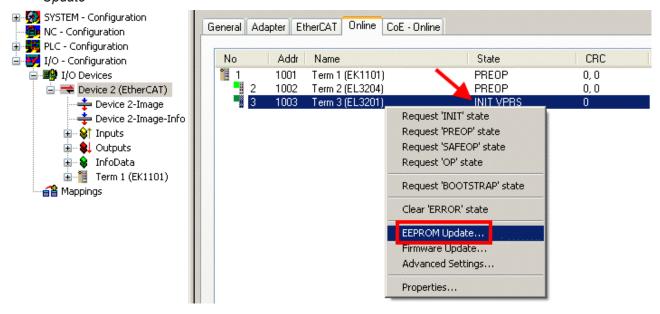

Fig. 223: EEPROM Update

The new ESI description is selected in the following dialog, see Fig. Selecting the new ESI. The checkbox Show Hidden Devices also displays older, normally hidden versions of a slave.

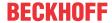

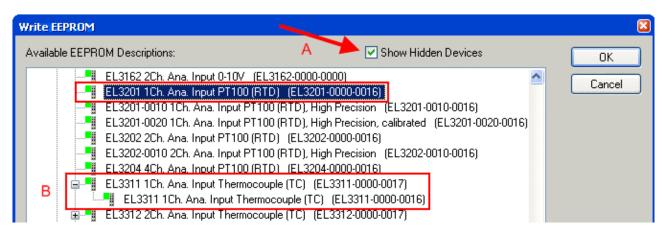

Fig. 224: Selecting the new ESI

A progress bar in the System Manager shows the progress. Data are first written, then verified.

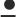

#### The change only takes effect after a restart.

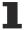

Most EtherCAT devices read a modified ESI description immediately or after startup from the INIT. Some communication settings such as distributed clocks are only read during power-on. The EtherCAT slave therefore has to be switched off briefly in order for the change to take effect.

## 9.3.2 Firmware explanation

#### **Determining the firmware version**

#### **Determining the version via the System Manager**

The TwinCAT System Manager shows the version of the controller firmware if the master can access the slave online. Click on the E-Bus Terminal whose controller firmware you want to check (in the example terminal 2 (EL3204)) and select the tab *CoE Online* (CAN over EtherCAT).

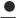

#### **CoE Online and Offline CoE**

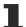

Two CoE directories are available:

- **online**: This is offered in the EtherCAT slave by the controller, if the EtherCAT slave supports this. This CoE directory can only be displayed if a slave is connected and operational.
- offline: The EtherCAT Slave Information ESI/XML may contain the default content of the CoE. This CoE directory can only be displayed if it is included in the ESI (e.g. "Beckhoff EL5xxx.xml").

The Advanced button must be used for switching between the two views.

In Fig. *Display of EL3204 firmware version* the firmware version of the selected EL3204 is shown as 03 in CoE entry 0x100A.

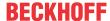

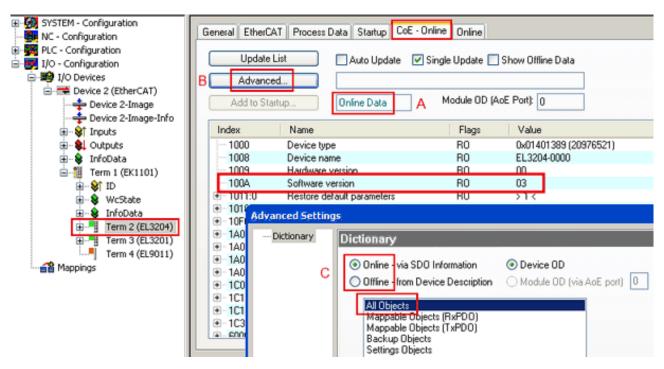

Fig. 225: Display of EL3204 firmware version

In (A) TwinCAT 2.11 shows that the Online CoE directory is currently displayed. If this is not the case, the Online directory can be loaded via the *Online* option in Advanced Settings (B) and double-clicking on *AllObjects*.

# 9.3.3 Updating controller firmware \*.efw

#### CoE directory

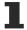

The Online CoE directory is managed by the controller and stored in a dedicated EEPROM, which is generally not changed during a firmware update.

Switch to the Online tab to update the controller firmware of a slave, see Fig. Firmware Update.

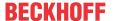

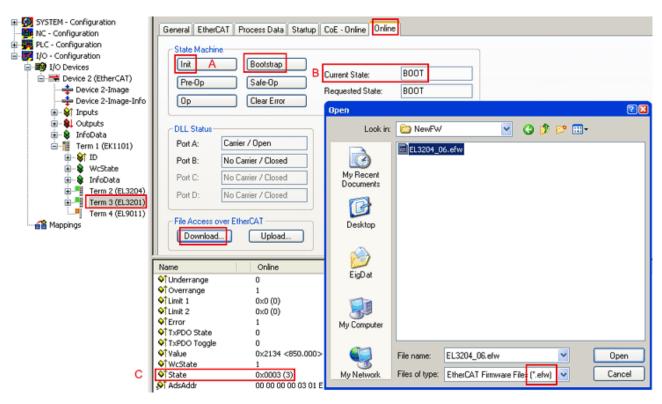

Fig. 226: Firmware Update

Proceed as follows, unless instructed otherwise by Beckhoff support. Valid for TwinCAT 2 and 3 as EtherCAT master.

• Switch TwinCAT system to ConfigMode/FreeRun with cycle time >= 1 ms (default in ConfigMode is 4 ms). A FW-Update during real time operation is not recommended.

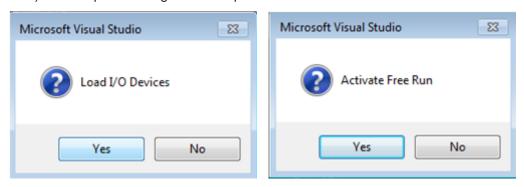

· Switch EtherCAT Master to PreOP

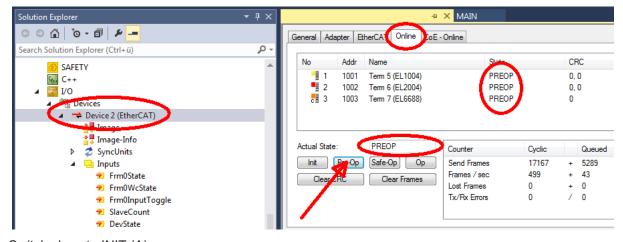

- Switch slave to INIT (A)
- · Switch slave to BOOTSTRAP

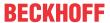

- · Check the current status (B, C)
- Download the new \*efw file (wait until it ends). A password will not be necessary usually.

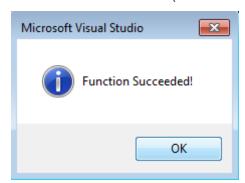

- · After the download switch to INIT, then PreOP
- Switch off the slave briefly (don't pull under voltage!)
- Check within CoE 0x100A, if the FW status was correctly overtaken.

#### 9.3.4 FPGA firmware \*.rbf

If an FPGA chip deals with the EtherCAT communication an update may be accomplished via an \*.rbf file.

- Controller firmware for processing I/O signals
- FPGA firmware for EtherCAT communication (only for terminals with FPGA)

The firmware version number included in the terminal serial number contains both firmware components. If one of these firmware components is modified this version number is updated.

#### **Determining the version via the System Manager**

The TwinCAT System Manager indicates the FPGA firmware version. Click on the Ethernet card of your EtherCAT strand (Device 2 in the example) and select the *Online* tab.

The *Reg:0002* column indicates the firmware version of the individual EtherCAT devices in hexadecimal and decimal representation.

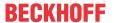

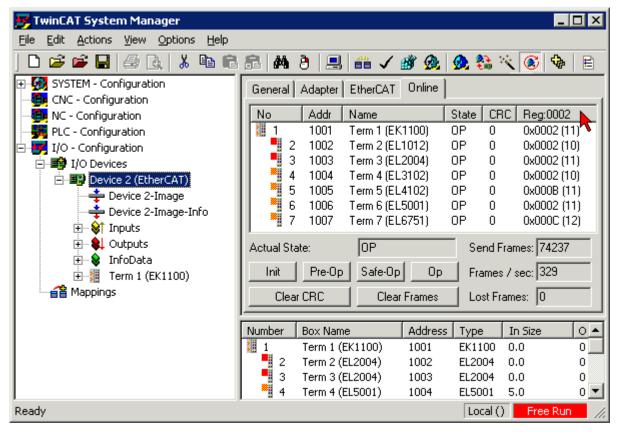

Fig. 227: FPGA firmware version definition

If the column *Reg:0002* is not displayed, right-click the table header and select *Properties* in the context menu.

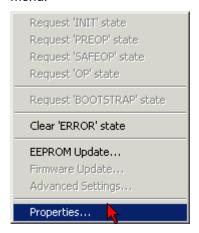

Fig. 228: Context menu Properties

The Advanced Settings dialog appears where the columns to be displayed can be selected. Under Diagnosis/Online View select the '0002 ETxxxx Build' check box in order to activate the FPGA firmware version display.

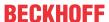

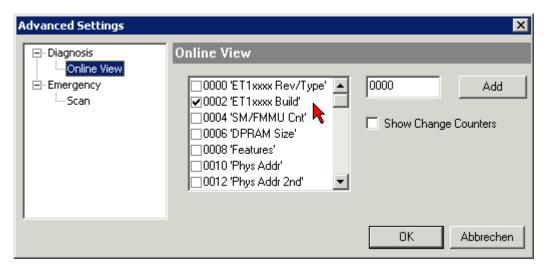

Fig. 229: Dialog Advanced Settings

#### **Update**

For updating the FPGA firmware

- of an EtherCAT coupler the coupler must have FPGA firmware version 11 or higher;
- of an E-Bus Terminal the terminal must have FPGA firmware version 10 or higher.

Older firmware versions can only be updated by the manufacturer!

#### **Updating an EtherCAT device**

The following sequence order have to be met if no other specifications are given (e.g. by the Beckhoff support):

• Switch TwinCAT system to ConfigMode/FreeRun with cycle time >= 1 ms (default in ConfigMode is 4 ms). A FW-Update during real time operation is not recommended.

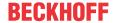

 In the TwinCAT System Manager select the terminal for which the FPGA firmware is to be updated (in the example: Terminal 5: EL5001) and click the Advanced Settings button in the EtherCAT tab:

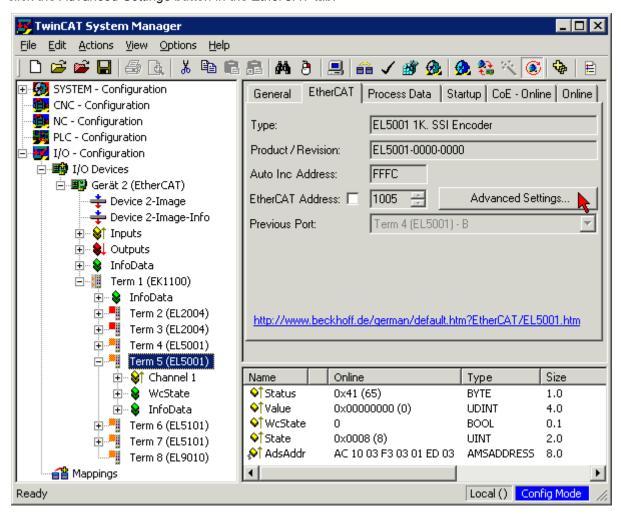

The Advanced Settings dialog appears. Under ESC Access/E<sup>2</sup>PROM/FPGA click on Write FPGA button:

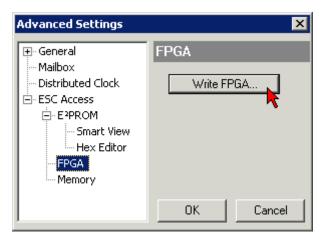

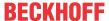

• Select the file (\*.rbf) with the new FPGA firmware, and transfer it to the EtherCAT device:

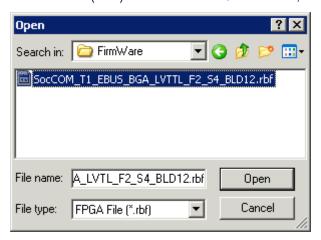

- · Wait until download ends
- Switch slave current less for a short time (don't pull under voltage!). In order to activate the new FPGA firmware a restart (switching the power supply off and on again) of the EtherCAT device is required.
- · Check the new FPGA status

#### **NOTICE**

#### Risk of damage to the device!

A download of firmware to an EtherCAT device must not be interrupted in any case! If you interrupt this process by switching off power supply or disconnecting the Ethernet link, the EtherCAT device can only be recommissioned by the manufacturer!

## 9.3.5 Simultaneous updating of several EtherCAT devices

The firmware and ESI descriptions of several devices can be updated simultaneously, provided the devices have the same firmware file/ESI.

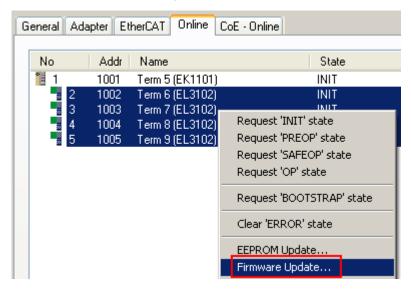

Fig. 230: Multiple selection and firmware update

Select the required slaves and carry out the firmware update in BOOTSTRAP mode as described above.

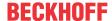

# 9.4 Restoring the delivery state

To restore the delivery state (factory settings) of CoE objects for EtherCAT devices ("slaves"), the CoE object Restore default parameters, SubIndex 001 can be used via EtherCAT master (e.g. TwinCAT) (see Fig. Selecting the Restore default parameters PDO).

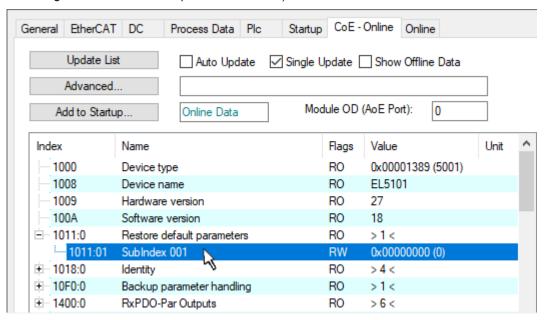

Fig. 231: Selecting the Restore default parameters PDO

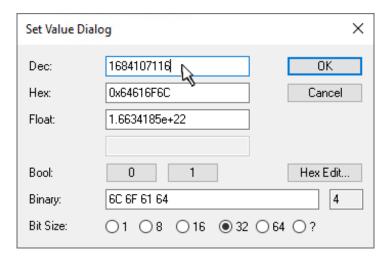

Fig. 232: Entering a restore value in the Set Value dialog

Double-click on *SubIndex 001* to enter the Set Value dialog. Enter the reset value **1684107116** in field *Dec* or the value **0x64616F6C** in field *Hex* (ASCII: "load") and confirm with *OK* (Fig. *Entering a restore value in the Set Value dialog*).

- All changeable entries in the slave are reset to the default values.
- The values can only be successfully restored if the reset is directly applied to the online CoE, i.e. to the slave. No values can be changed in the offline CoE.
- TwinCAT must be in the RUN or CONFIG/Freerun state for this; that means EtherCAT data exchange takes place. Ensure error-free EtherCAT transmission.
- No separate confirmation takes place due to the reset. A changeable object can be manipulated beforehand for the purposes of checking.
- This reset procedure can also be adopted as the first entry in the startup list of the slave, e.g. in the state transition PREOP->SAFEOP or, as in Fig. *CoE reset as a startup entry*, in SAFEOP->OP.

All backup objects are reset to the delivery state.

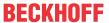

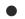

#### Alternative restore value

In some older terminals (FW creation approx. before 2007) the backup objects can be switched with an alternative restore value: Decimal value: 1819238756, Hexadecimal value: 0x6C6F6164.

An incorrect entry for the restore value has no effect.

# 隘

# 9.5 Certificates

# TÜV

Product Service

# CERTIFICATE

No. Z10 16 06 62386 027

Holder of Certificate: Beckhoff Automation GmbH & Co. KG

Hülshorstweg 20 33415 Verl GERMANY

Factory(ies): 62386

**Certification Mark:** 

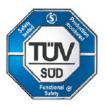

Product: Safety components

Model(s): EL72x1-9014

Parameters: Safety function: STO (acc. EN 61800-5-2)

Supply voltage: 24VDC (-15%/+20%)

Protection class: IP 20
Ambient temperature: 0°C ... +55°C

**Tested** EN ISO 13849-1:2015 (Cat 3, PL d)

according to: EN 61000-6-2:2005

EN 61000-6-4:2007/A1:2011

The product was tested on a voluntary basis and complies with the essential requirements. The certification mark shown above can be affixed on the product. It is not permitted to alter the certification mark in any way. In addition the certification holder must not transfer the certificate to third parties. See also notes overleaf.

Test report no.: BV88583T

Valid until: 2021-06-29

Date, 2016-06-30

Page 1 of 1

685473

TÜV SÜD Product Service GmbH · Zertifizierstelle · Ridlerstraße 65 · 80339 München · Germany

( Peter Weiss )

 $\text{TUV}^{\text{\tiny{\$}}}$ 

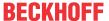

# 9.6 Support and Service

Beckhoff and their partners around the world offer comprehensive support and service, making available fast and competent assistance with all questions related to Beckhoff products and system solutions.

#### Beckhoff's branch offices and representatives

Please contact your Beckhoff branch office or representative for local support and service on Beckhoff products!

The addresses of Beckhoff's branch offices and representatives round the world can be found on her internet pages: <a href="www.beckhoff.com">www.beckhoff.com</a>

You will also find further documentation for Beckhoff components there.

#### **Support**

The Beckhoff Support offers you comprehensive technical assistance, helping you not only with the application of individual Beckhoff products, but also with other, wide-ranging services:

- support
- · design, programming and commissioning of complex automation systems
- · and extensive training program for Beckhoff system components

Hotline: +49 5246 963 157
e-mail: support@beckhoff.com
web: www.beckhoff.com/support

#### Service

The Beckhoff Service Center supports you in all matters of after-sales service:

- · on-site service
- · repair service
- · spare parts service
- · hotline service

Hotline: +49 5246 963 460
e-mail: service@beckhoff.com
web: www.beckhoff.com/service

#### **Headquarters Germany**

Beckhoff Automation GmbH & Co. KG

Hülshorstweg 20 33415 Verl Germany

Phone: +49 5246 963 0
e-mail: info@beckhoff.com
web: www.beckhoff.com

More Information: www.beckhoff.com/EL7xxx

Beckhoff Automation GmbH & Co. KG Hülshorstweg 20 33415 Verl Germany Phone: +49 5246 9630 info@beckhoff.com www.beckhoff.com

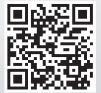